# TT-PACKARD<br>Scientific Calculator

### Scientific Calculator

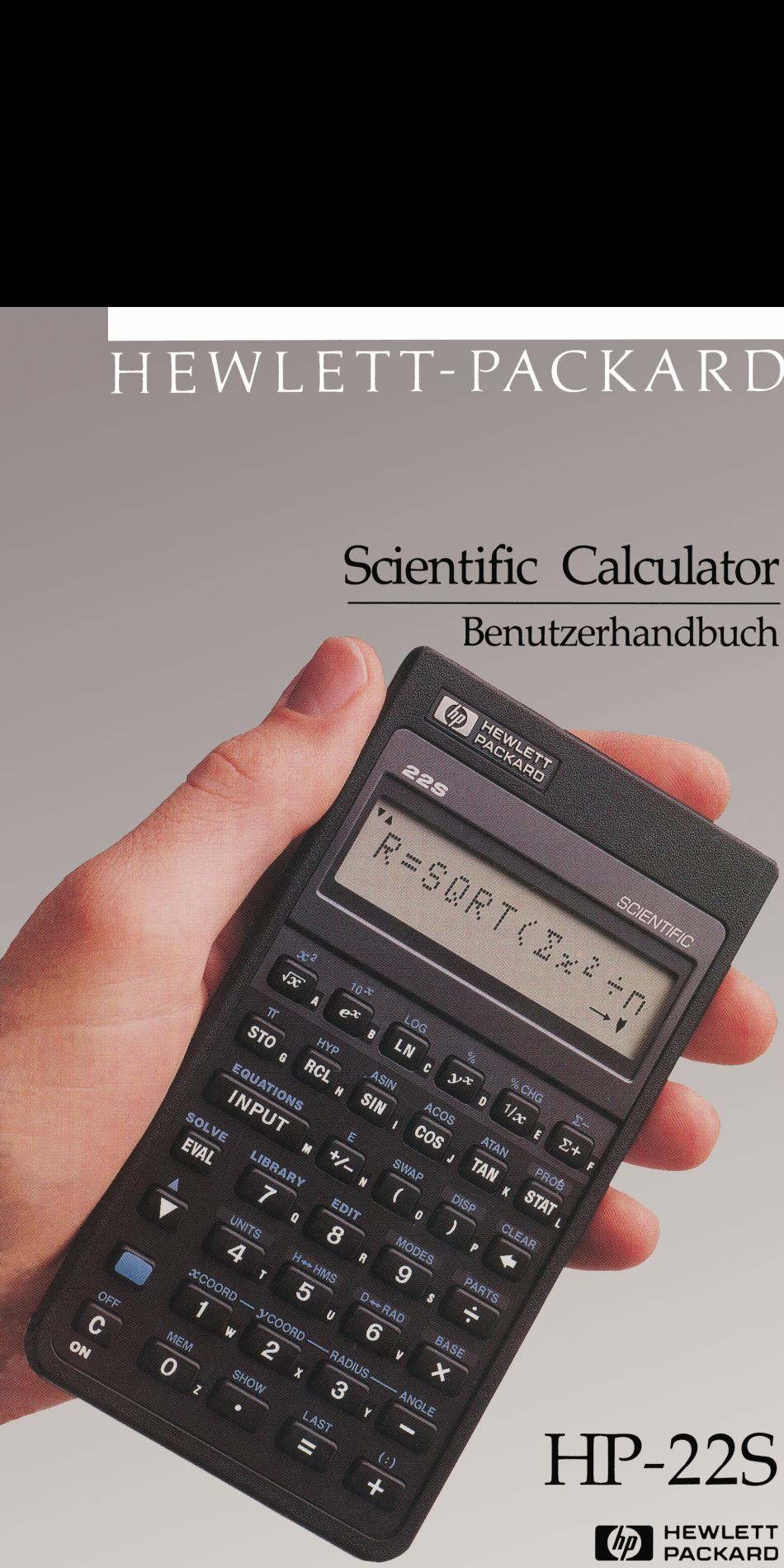

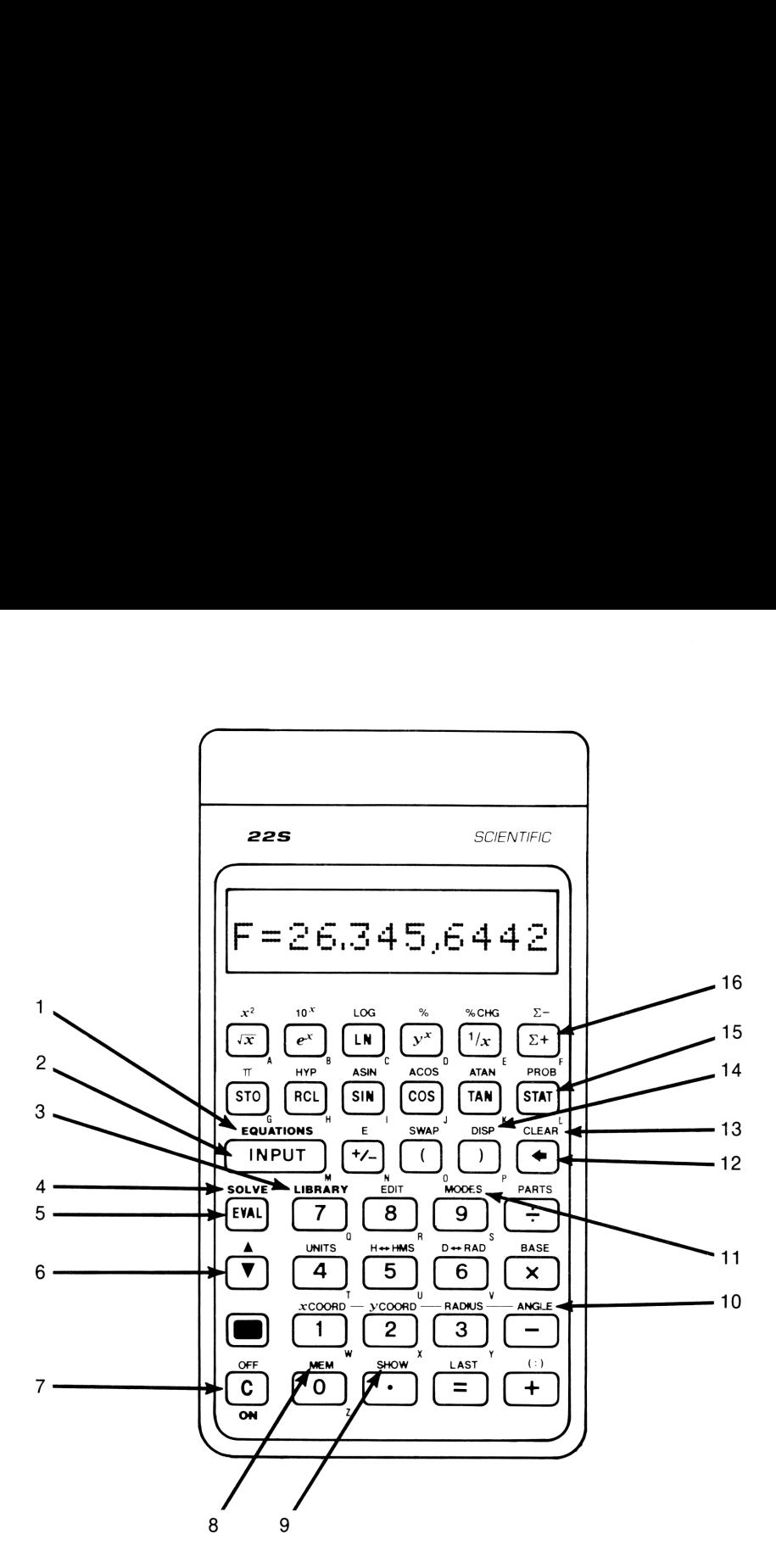

- . Gleichungsliste
- 2. Dateneingabe, wenn INPUT Indikator angezeigt ist
- . Gleichungsbibliothek
- . Gleichung nach beliebiger Variable lösen
- . Gleichung auswerten
- . Gleichungsliste durchsehen
- werten<br>durchsehen<br>ge löschen, Op<br>bereich,<br>g . Ein/Aus; Anzeige löschen, Operation aufheben
- bereich,<br>g<br> . Freier Speicherbereich, Variablenkatalog
- 9. Zeigt volle Genauigkeit einer Zahl
- 10. Koordinatenkonvertierungen
- 11. Ändern von Winkelmodus und Dezimalzeichen
- 12. Rückschritt-Taste
- 13. Teile des Speicherbereichs löschen
- 14. Anzeigeformat
- 15. Statistikfunktionen
- 16. Eingabe von Statistikdaten

### Kommentare zum Kommentare zum<br>HP-22S Benutzerhandbuch **HP-22S Benutzerhandbuch**

Hewlett-Packard begrüßt Ihre sachkritische Auswertung dieses Handbuchs. Ihre Kommentare und Anregungen helfen mit zur Verbesserung unserer Publikationen. **ndbuch**<br>sche Auswertung die<br>regungen helfen mit :<br>adbuch

### **HP-22S Benutzerhandbuch**

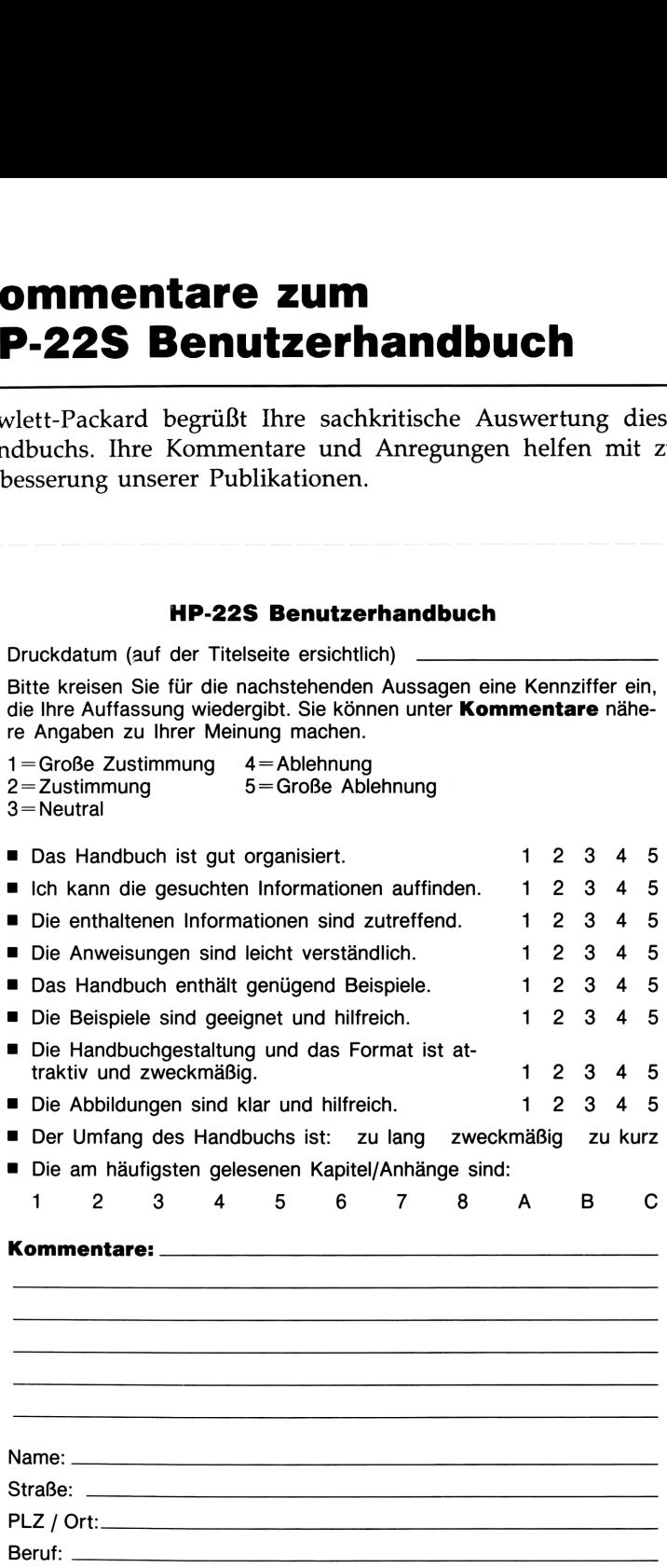

freimachen freimachenbitte

Postkarte

Antwort

Calculator Marketing<br>Hewlett-Packard-Str.<br>D-6380 Bad Homburg v.d.H. D-6380 Bad Homburg v.d.H.Hewlett-Packard GmbH Hewlett-Packard GmbH Calculator Marketing Hewlett-Packard-Str.

### Eine kleine Anstrengung ... Eine kleine Anstrengung...

Bitte nehmen Sie sich die Zeit, um diese Karte auszufüllen. Sie helfen damit Hewlett-Packard, Ihre Anforderungen besser zu verstehen. Lesen Sie zuerst alle Fragen durch, bevor Sie mit dem Ausfüllen beginnen. Vielen Dank! **Example 18 Anstrengung**<br> **Example 18 Anstrengung**<br> **Example 18 Anstrengung**<br> **Example 18 Anstrengen besser zu ver-**<br> **Example 18 Anstrengen durch, bevor Sie mit dem**<br> **Eine kleine Anstrengung**<br> **Eine kleine Anstrengung**<br> **ngung ...**<br>ese Karte auszufüllen. Sie<br>forderungen besser zu verdurch, bevor Sie mit dem<br>**gung ...**<br>**gung ...** 

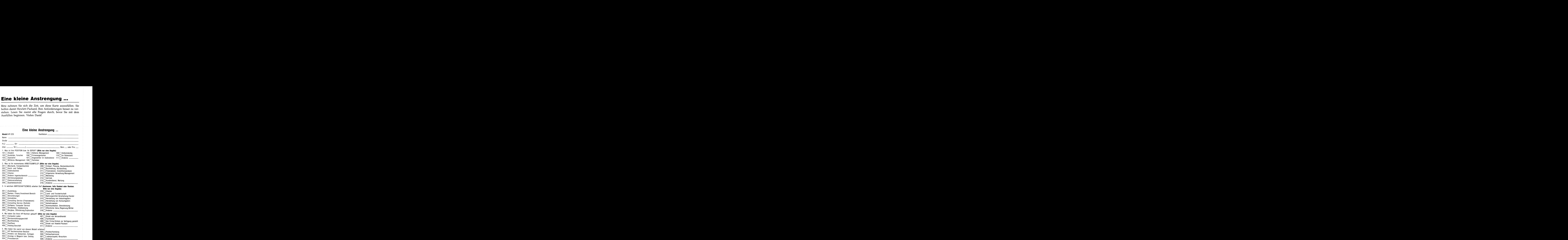

bitte<br>freimachen freimachen

Postkarte

Antwort

Hewlett-Packard GmbH<br>Calculator Marketing<br>Hewlett-Packard-Str.<br>D-6380 Bad Homburg v.d.H. D-6380 Bad Homburg v.d.H.Hewlett-Packard GmbH Calculator Marketing Hewlett-Packard-Str.

### **HP-22S<br>Scientific Calculator<br>Benutzerhandbuch<br>Marckand<br>1. Ausgabe Mai 1988<br>1. Ausgabe Mai 1988<br>Bestellnummer 00022-90017** HP-22S Scientific Calculator

Benutzerhandbuch

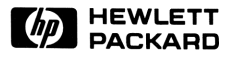

1. Ausgabe Mai 1988 Bestellnummer 00022-90017

### **Hinweis**

Änderungen der in dieser Dokumentation enthaltenen Informationen sind vorbehalten. Allgemeine Informationen über den Rechner und zur Gewährleistung finden Sie auf den Seiten 150 und 153.

Hewlett-Packard übernimmt weder ausdrücklich noch stillschweigend irgendwelche Haftung für die in diesem Handbuch dargestellten Programme und Beispiele—weder für deren Funktionsfähigkeit noch deren Eignung für irgendeine spezielle Anwendung. Hewlett-Packard haftet nicht für direkte oder indirekte Schäden im Zusammenhang mit oder als Folge der Lieferung, Benutzung oder Leistung der Programme. (Dies gilt nicht, soweit gesetzlich zwingend gehaftet wird.)

Hewlett-Packard übernimmt keine Verantwortung für den Gebrauch oder die Zuverlässigkeit von HP Software unter Verwendung von Geräten, welche nicht von Hewlett-Packard geliefert wurden.

Diese Dokumentation enthält urheberrechtlich geschützte Informationen. Alle Rechte, insbesondere das Recht der Vervielfältigung und Verbreitung sowie der Übersetzung, bleiben vorbehalten. Kein Teil der Dokumentation darf in irgendeiner Form (durch Fotokopie, Mikrofilm oder ein anderes Verfahren) ohne vorherige schriftliche Zustimmung von Hewlett-Packard reproduziert oder unter Verwendung elektronischer Systeme verarbeitet, vervielfältigt oder verbreitet werden. **Hinweis**<br>
Anderungen der in dieser Dokumentation enthaltenen Informationen sind<br>
vorbehalen. Allgemeine Informationen über den Rechner und zur Gewährlei-<br>
stumg finden Bie auf den Seiten 150 und 153.<br>
Hewlett-Packard über

© <sup>1988</sup> Hewlett-Packard GmbH © 1988 Hewlett-Packard Company

Corvallis Division 1000 N.E. Circle Blvd. Corvallis, OR 97330, U.S.A.

### Druckgeschichte

**1. Ausgabe** Mai 1988 Fertigungsnr. 00022-90018

## Vorwort

Ihr HP-22S reflektiert die hervorragende Qualität und die Aufmerksamkeit bis zum Detail bei der Entwicklung und Fertigung, wodurch sich Hewlett-Packard Produkte seit über 40 Jahren im Markt hervorheben. Hewlett-Packard steht hinter diesem Taschenrechner: Sie erhalten Unterstützung bei der Anwendung des Rechners (siehe **Vorwort**<br>
Ihr HP-22S reflektiert die hervorragende Qualität und die Aufmerk-<br>
samkeit bis zum Detail bei der Entwicklung und Fertigung, wodurch<br>
sich Hewlett-Packard Produkte seit über 40 Jahren im Markt<br>
hervorheben. Hew Innenseite des Rückumschlags) und weltweiten Reparaturservice.

### Hewlett-Packard Qualität

HP Taschenrechner zeichnen sich durch einfache Handhabung, Dauerhaftigkeit und Zuverlässigkeit aus.

- Der Rechner wurde so konzipiert, daß er den Beanspruchungen der täglichen Arbeitswelt hinsichtlich Mechanik, Temperatur- und Feuchtigkeitsschwankungen widersteht.
- Der Rechner und das zugehörige Handbuch wurden auf einfache Handhabung ausgelegt und getestet. Es wurde die Spiralbindung gewählt, damit Sie das Handbuch problemlos aufgeschlagen lassen können; außerdem wurden viele Beispiele aufgenommen, um die vielseitigen Einsatzmöglichkeiten des Rechners aufzuzeigen.
- Hochqualitative Materialien und permanent eingeprägte Tastenbezeichnungen sorgen für eine lange Lebenszeit und eine gute Bedienbarkeit des Tastenfelds.
- CMOS Technologie hält die Daten auch noch nach dem Ausschalten gespeichert und sorgt für eine lange Lebenszeit der Batterien.
- Der Mikroprozessor wurde hinsichtlich schneller und zuverlässiger Berechnungen optimiert. (15-stellige interne Genauigkeit!)
- Extensive Forschung führte zu einem Design, welches praktisch die Einflüsse statischer Elektrizität eliminiert (ein potentielles Risiko für Störungen und Datenverlust in Rechnern).

### Leistungsmerkmale des Rechners

Die Fähigkeiten des HP-22S beruhen auf den Bedürfnissen und Wünschen vieler Kunden. Der Rechner enthält unter anderem:

- Eine 12-stellige alphanumerische Anzeige, welche Meldungen, Eingabeaufforderungen, Benennungen und natürlich Zahlen mit einschließt.
- Menüs und Meldungen, die Optionen sowie eine Hilfestellung bei Problemen aufzeigen.
- Eine Vielzahl von numerischen Funktionen, einschließlich Konvertierungsfunktionen für Koordinaten, Zahlensysteme und physikalischen Einheiten.
- Die EVAL und SOLVE Funktionen, welche Ihnen das Lösen nach einer beliebigen Variablen innerhalb einer Gleichung ermöglichen.
- Eine Bibliothek mit internen Gleichungen sowie eine Gleichungsliste zum Speichern eigener Gleichungen.
- Statistikfunktionen, welche Mittelwert, Standardabweichung, gewogenes Mittel, lineare Regression und Näherungsberechnungen einschließen.
- 26 Speicherregister und genügend Speicherplatz zum Speichern von Statistikdaten und eigenen Gleichungen.

### **Inhaltsverzeichnis**<br>———————————————————— Inhaltsverzeichnis

### 11 Verwenden dieses Handbuchs

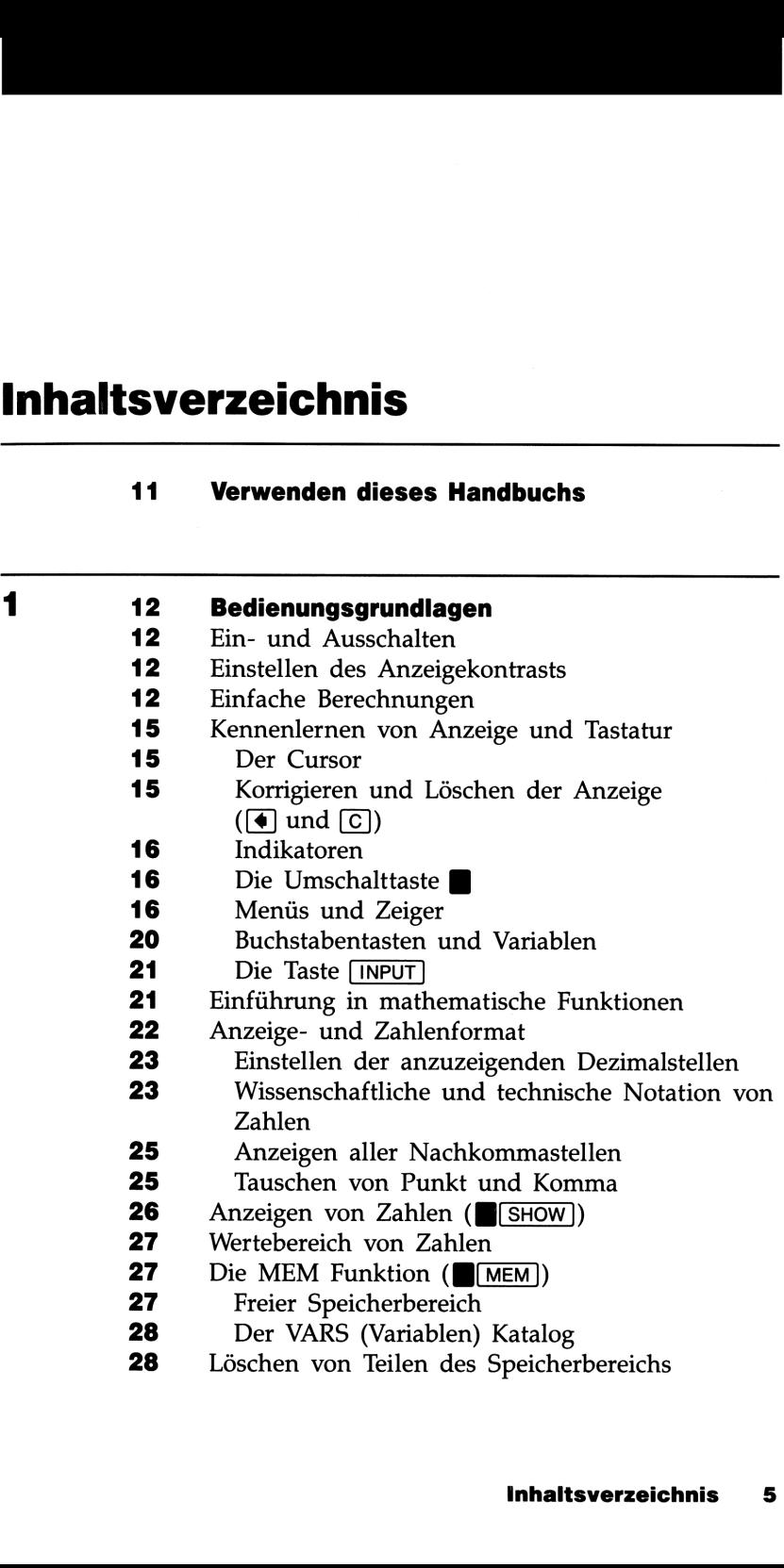

- Meldungen und Achtungs-Indikator
- 29 Einführung von EVAL und SOLVE
- **28** Meldungen und Achtungs-Indikator<br> **29** Einführung von [EVAL] und [SOLVE]<br> **29** Schreiben und Eingeben einer Gleichung<br> **30** Auswerten einer Gleichung<br>
Lösen einer Gleichung Schreiben und Eingeben einer Gleichung
	- Auswerten einer Gleichung
	- Lösen einer Gleichung

### 32 Arithmetik und Variablen

- Arithmetische Operatoren
- 33 Kettenrechnungen
- Operatorpriorität
- Verwenden von Klammern in Berechnungen
- 36 Wiederverwenden des vorherigen Ergebnisses
- **28** Meldungen und Achtungs-Indikator<br> **29** Einführung von  $\overline{[EVAL]}$  und  $\overline{[SOLVE]}$ <br> **29** Schreiben und Eingeben einer Gleichung<br> **30** Auswerten einer Gleichung<br> **29** Arithmetik und Variablen<br> **22 21** Arithmetik und V  $(**B**(**LAST**)$ <br>**36** Austauschen der angezeigten Zahl mit der vorangehenden Zahl
	- Variablen (Register)
	- Speicherarithmetik mit Variablen
	- Der VARS (Variablen) Katalog
	- Löschen von Variableninhalten

### <sup>41</sup> Numerische Funktionen

- 42 Potenz- und Logarithmusfunktionen
- Kehrwert
- Prozentfunktionen
- Prozent
- Prozentuale Differenz
- **44** Pi  $(\pi)$
- Winkelmodi
- Trigonometrische Funktionen
- Winkel- und Stunden-Konvertierungen
- Polar/Rechtecks-Koordinatenkonvertierungen
- Wahrscheinlichkeitsfunktionen
- Hyperbolische Funktionen
- Teile von Zahlen
- Konvertierung von Einheiten

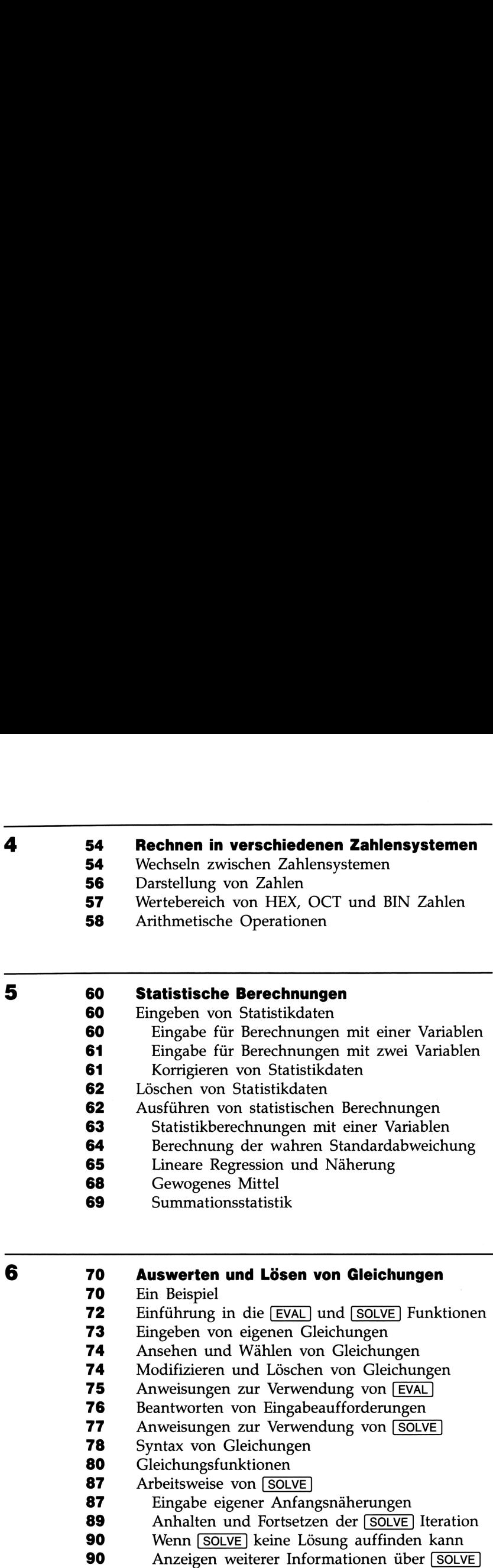

Ergebnisse

### 7 <sup>91</sup> Die Gleichungsbibliothek

91 Berechnungen mit Bibliotheksgleichungen

- 92 Länge einer Strecke oder eines Vektors
- 93 Lösen einer quadratischen Gleichung
- 94 Gleichungen von Bewegungsabläufen
- 97 Kinetische Energie
- 98 Kraft zwischen zwei Objekten
- 99 **Joule'sches** Gesetz
- 100 Zustandsgleichung für Gase
- 102 Gibb'scher Energiesatz
- 102 Druck in Flüssigkeiten
- 103 Radioaktiver Zerfall
- 104 Abbildungsgleichung für Linsen
- 106 Beugungsgitter
- **7 Die Gleichungsbibliothek**<br>
91 Berechnungen mit Bibliotheksgleichungen<br>
92 Länge einer Strecke oder eines Vektors<br>
93 Lösen einer quadratischen Gleichung<br>
94 Gleichungen von Bewegungsabläufen<br>
97 Kinetische Energie<br>
98 107 Berechnungen zu Differentialgleichungen 1. Ordnung
	- 108 Ouadratischer Mittelwert
	- 109 Finanzmathematik (TVM)

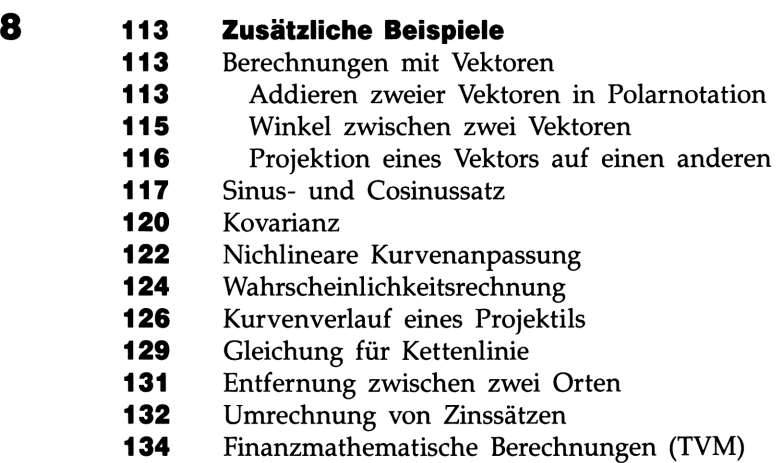

### Anhänge und Indexe

**Anhänge und Indexe**<br>
140 Kundenunterstützung, Batterien, Speicher<br>
140 Unterstützung beim Anwenden des Rechners<br>
142 Strowersorgung und Batterien<br>
142 Strowersorgung und Batterien<br>
142 Strowersorgung und Batterien<br>
142 St **Anhänge und Indexe**<br>
140 **Kundenunterstützung, Batterien, Speicher**<br>
140 **Unterstützung** beim Anwenden des Rechners<br>
142 Stromversorgung und Batterien<br>
142 Stromversorgung und Batterien<br>
142 Stromversorgung und Batterien<br> A <sup>140</sup> Kundenunterstützung, Batterien, Speicher und Service

- 140 Unterstützung beim Anwenden des Rechners
- 140 Antworten auf allgemeine Fragen
- 142 Stromversorgung und Batterien
- 142 "Schwache Batterien" Indikator
- 143 Einsetzen der Batterien
- 145 Verwalten des Speicherbereichs
- 146 Zurücksetzen des Rechners
- 146 Löschen des Speicherbereichs
- 147 Umgebungsbedingungen
- 147 Feststellen der Reparaturbedürftigkeit
- 148 Funktionsprüfung des Rechners-der Selbsttest
- 150 Einjährige Gewährleistungsfrist
- 150 Gewährleistungsumfang
- 150 Gewährleistungsausschluß
- 151 Im Reparaturfall
- 151 Service-Adressen
- 152 Reparaturkosten
- 152 Versandanweisungen
- 153 Gewährleistung bei Reparaturen
- 153 Servicevereinbarungen
- 153 Sicherheitsbestimmungen
- 153 Funkschutz
- 

### B <sup>155</sup> Näheres zur Arbeitsweise von SOLVE

- **155** Wie SOLVE eine Nullstelle auffindet
- 157 Fähigkeit zum Auffinden einer Nullstelle
- **158** Interpretation von Ergebnissen
- **163** Wenn SOLVE keine Lösung findet
- 170 Rundungsfehler und Unterlauf
- 

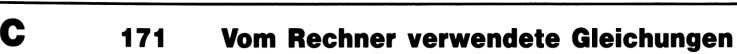

- 171 Allgemeine Funktionen
- 172 Statistikfunktionen

## 173 Meldungen

## 173 Meldungen<br>176 Funktionsindex<br>2006 - Maria Standard Maria Standard Maria Standard Maria Standard Maria Standard Maria Standard Maria Standard<br>2008 - Maria Standard Maria Standard Maria Standard Maria Standard Maria Stan 176 Funktionsindex

184 Sachindex

## Verwenden dieses Handbuchs Verwenden dieses Handbuchs

Nachfolgend finden Sie einige Vorschläge, wie Sie sich am schnellsten mit den Fähigkeiten und Eigenschaften des HP-225 vertraut machen können:

- **Verwenden dieses Handbuchs**<br>
Nachfolgend finden Sie einige Vorschläge, wie Sie sich am schnellstem<br>
mit den Fähigkeiten und Eigenschaften des HP-225 vertraut machen<br>
können:<br>
E Nehmen Sie sich die Zeil, Kapitel 1 durchzu ■ Nehmen Sie sich die Zeit, Kapitel 1 durchzulesen. Es gibt Ihnen einen Überblick über die Funktionsweise des Rechners und führt Sie in Terme und Konzepte ein, welche im restlichen Teil des Handbuchs verwendet werden. Nachdem Sie Kapitel <sup>1</sup> gelesen haben, werden Sie in der Lage sein, von den vielseitigen Anwendungsmöglichkeiten des Rechners Gebrauch zu machen.
- Es gibt mehrere Möglichkeiten, bestimmte Informationen im Handbuch aufzufinden: Inhaltsverzeichnis, Funktionsindex oder Sachindex.
- Lesen Sie sich die Beispiele in Kapitel 7 und 8 durch. Vielleicht ist dort bereits eine Tastenfolge aufgeführt, welche Sie für Ihre Aufgabenstellung übernehmen können. Andererseits finden Sie darin sicher einige Ideen, wie Sie den Rechner für Ihre tägliche Arbeit einsetzen können.

## **Bedienungsgrundlagen**<br>———————————————————— Bedienungsgrundlagen

### Ein- und Ausschalten

Der HP-225 wird von drei Alkali-Batterien mit Strom versorgt, welche bereits beim Versand eingesetzt wurden.

**Bedienungsgrundlagen**<br>
Ein- und Ausschalten<br>
Der H<sup>pp</sup>-225 wird von drei Alkali-Batterien mit Strom versorgt, welchereis beim Versal eingesetzt wurden.<br>
Um den Rechner einzuschalten, drücken Sie ( $\overline{\omega}$ ): Sie schalten Um den Rechner einzuschalten, drücken Sie [C]); Sie schalten ihn wieder aus, indem Sie (Umschalttaste) und anschließend  $\overline{C}$  drücken (auch durch die Notation [OFF] dargestellt). Da der Rechner über einen Permanentspeicher verfügt, bleiben Ihre Daten auch nach dem Ausschalten erhalten. Um den Batteriesatz zu schonen, schaltet sich der Rechner etwa 10 Minuten nach dem letzten Tastendruck automatisch ab. **Bedienungsgrundlagen**<br> **Ein- und Ausschalten**<br>
Der HP-22S wird von drei Alkali-Batterien mit Strom versorgt, welche<br>
bereits beim Versand eingesetzt wurden.<br>
Um den Rechner einzuschalten, drücken Sie ©J; Sie schalten ihn **Bedienungsgrundlagen**<br> **Ein- und Ausschalten**<br>
Der HP-225 wird von drei Alkali-Batterien mit Strom versorgt, welche<br>
bereits beim Versand eingesetzt wurden.<br>
Um den Rechner einzuschalten, drücken Sie  $\overline{\mathbb{G}}$ ); Sie sc

Unter normalen Umständen halten die Batterien gut über ein Jahr. Wenn in der Anzeige der Indikator für "schwache Batterien" ( erscheint, sollten Sie die Batterien ersetzen. Anweisungen hierzu fin den Sie in Anhang A.

### Einstellen des Anzeigekontrasts

Um den Anzeigekontrast zu ändern, halten Sie [C] gedrückt, während Sie die Taste  $\lceil \cdot \rceil$  oder  $\lceil - \rceil$  drücken.

### Einfache Berechnungen

Dieser Abschnitt ist eine kurze Einführung in arithmetische Berechnungen. Weitere Hinweise dazu finden Sie in Kapitel 2.

Wenn Ihnen ein Tippfehler unterläuft, drücken Sie [€] zum Überschreiben des falschen Zeichens.

### 12 1: Bedienungsgrundlagen

Arithmetische Operatoren. Die nachfolgenden Beispiele zeigen die Verwendung der arithmetischen Operatoren— $[+]$ ,  $\boxed{-}$ ,  $\boxed{x}$ ,  $\boxed{+}$  und  $\sqrt{\mathbf{x}}$  (Potenzfunktion).

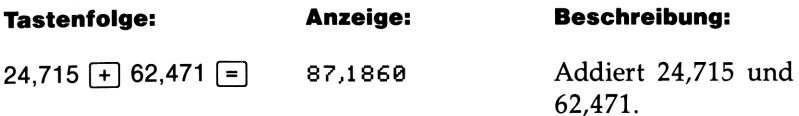

Wenn eine Berechnung abgeschlossen wurde (durch Drücken von  $[=]$ ), dann beginnt mit dem Eintippen einer Zahl eine neue Berechnung.

19  $\times$  12,68  $\equiv$  240,9200 Berechnet 19  $\times$  12,68.

 $\sqrt{x}$  zeigt den Potenz-Operator  $\sim$  an.

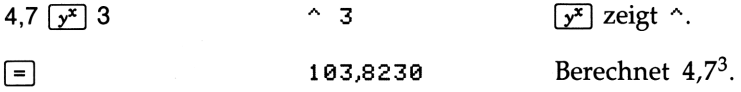

Wenn Sie am Ende einer Berechnung eine Operatortaste drücken, wird die Berechnung fortgesetzt:

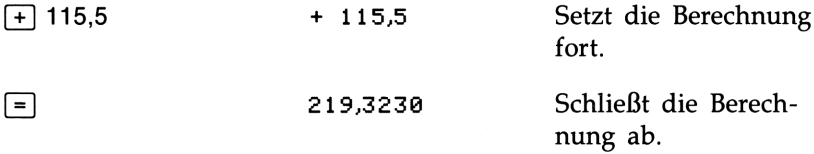

Sie können "Kettenrechnungen" ausführen, ohne (=] nach jedem Schritt zu drücken.

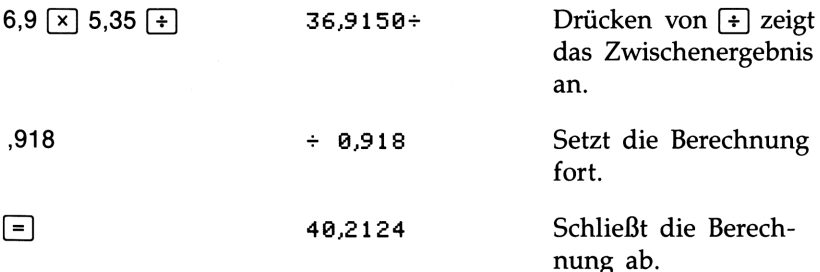

Kettenrechnungen werden aufgrund der Operatorpriorität im jeweiligen Ausdruck ausgeführt (siehe auch Seite 33).

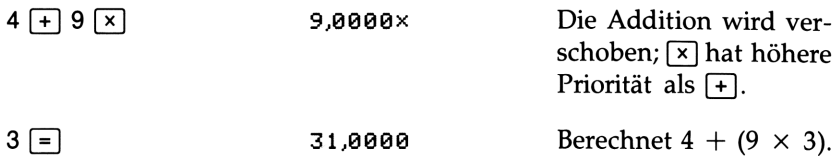

Negative Zahlen. Es gibt zwei Wege, negative Zahlen einzutippen:

- Tippen Sie die Zahl ein und drücken Sie F∠].
- Folgt die Zahl einem Operator, so können Sie F\_] oder <a>[-] vor dem Eintippen der Zahl drücken.

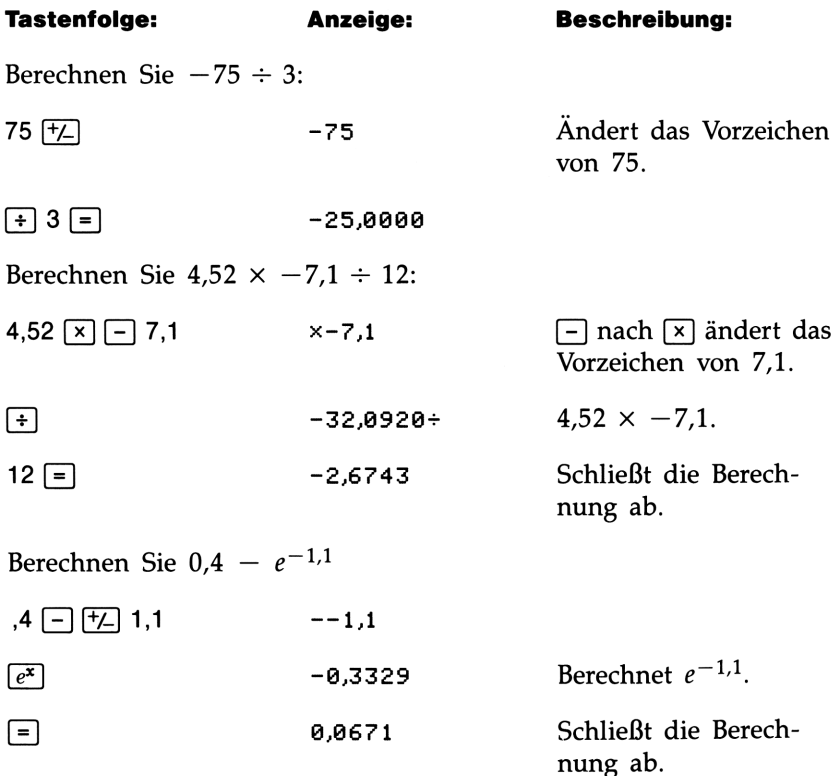

### Kennenlernen von Anzeige und Tastatur

### Der Cursor

Der Cursor (\_) ist während der Zahleneingabe sichtbar—d.h., wenn Sie gerade beim Eintippen von Zahlen sind. Er ist ebenso beim Eintippen einer Gleichung sichtbar. (Das Eingeben von Gleichungen wird an späterer Stelle in diesem Kapitel erläutert.)

### Korrigieren und Löschen der Anzeige ((4) und (C))

Ist der Cursor sichtbar oder haben Sie gerade eine Operatortaste gedrückt, dann löscht [€] das zuletzt eingetippte Zeichen. In anderen Situationen löscht [€] die ganze Zahl.

Während der Zahleneingabe löscht  $\lceil c \rceil$  die eingetippte Zahl, ansonsten wird durch  $\overline{C}$  der Anzeigeinhalt gelöscht und die momentane Berechnung aufgehoben.

Löschen von Meldungen und Menüs. (4) und c löschen auch Meldungen und Menüs:

- Zeigt der HP-22S eine Meldung an, wird mit  $\bigcirc$  oder  $\bigcirc$  die Meldung gelöscht und der ursprüngliche Inhalt der Anzeige wieder angezeigt.
- Wenn der HP-22S ein Menü anzeigt, wird durch  $\left( \bullet \right)$  oder  $\left[ \circ \right]$  das Menü gelöscht. In mehrstufigen Menüs bewirkt [€] das Springen zur nächsthöheren Menüebene, während  $\boxed{C}$  das ganze Menü löscht und den ursprünglichen Inhalt wieder anzeigt (siehe auch "Menüs und Zeiger" auf Seite 16.)

### Indikatoren

zeichnet und kennzeichnen einen bestimmten Rechnerstatus.

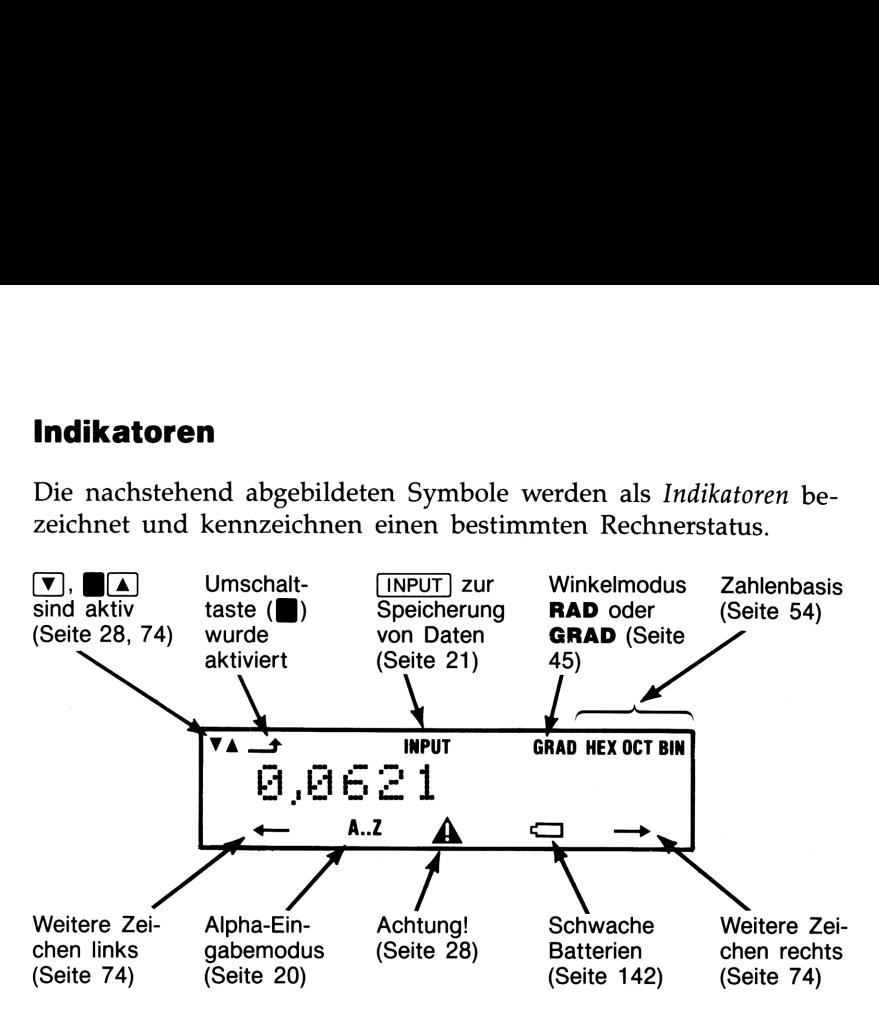

### Die Umschalttaste |

Einige der Tasten haben eine zweite Funktion, welche über den Tasten aufgedruckt ist. Auf diese Funktionen wird über die Umschalttaste zugegriffen. Zur Ausführung einer "umgeschalteten" Operation wird zuerst gedrückt (zeigt  $\rightarrow$  Indikator an) und anschließend die gewünschte Taste. So bewirkt z.B. das Drücken von  $\blacksquare$ , gefolgt von  $\lceil \text{C} \rceil$ (auch als [OFF] dargestellt) das Ausschalten des Rechners.

Wenn Sie versehentlich gedrückt haben, so drücken Sie erneut  $\blacksquare$ , um die aktivierte Funktion wieder auszuschalten.

### Menüs und Zeiger

Der HP-225 verwendet Menüs zur Erweiterung der Tastenfeldfunktionen. Zum Beispiel bewirkt das Drücken von **[[DISP]** die Anzeige des DISP Menüs (DISPlay format).

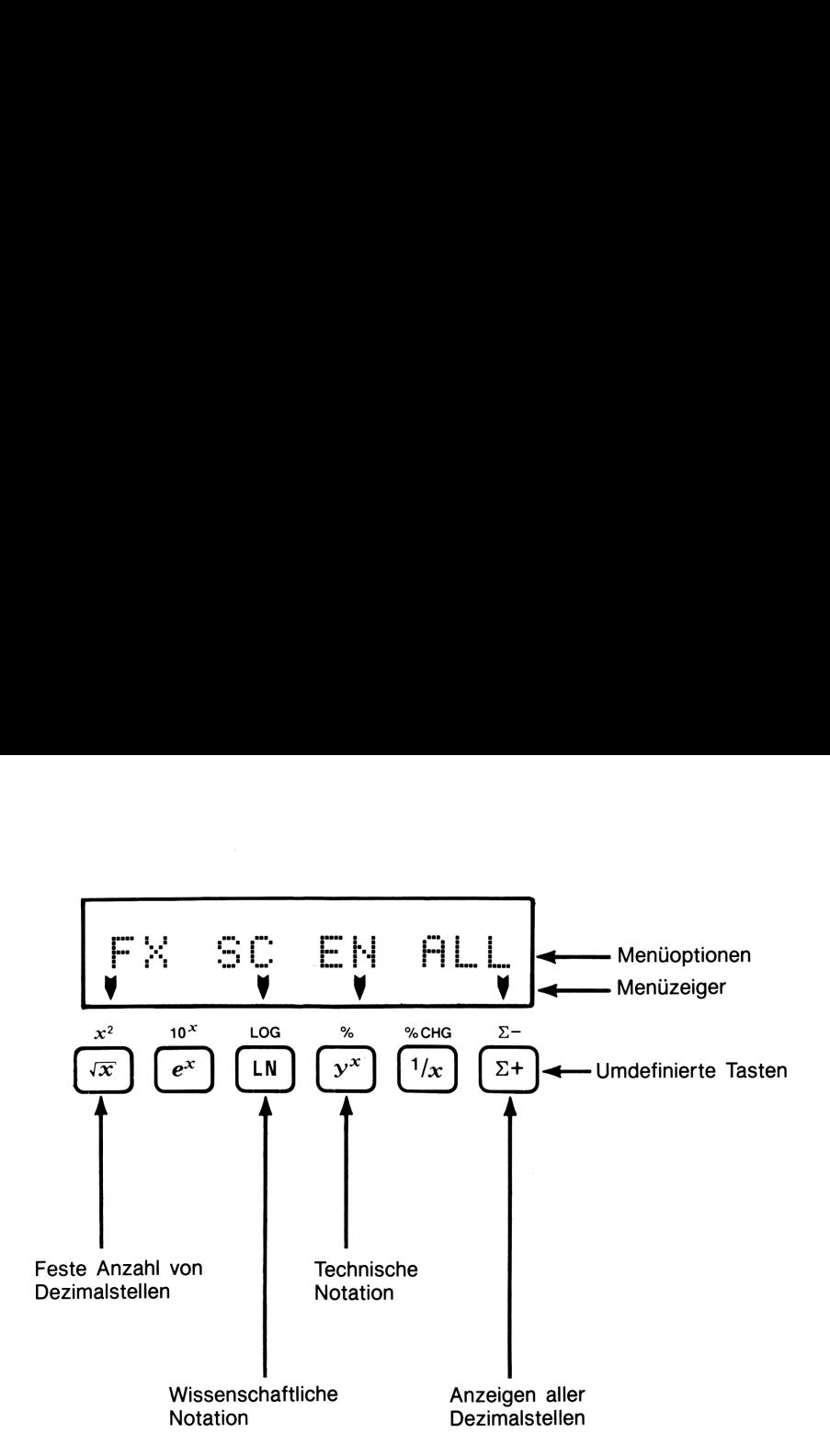

Die Menüoptionen beschreiben neue, temporäre Zuordnungen für die Tasten der obersten Tastenfeldreihe, wobei die Menüzeiger die eigentliche Zuordnung der Tasten festlegen. Wenn der HP-22S ein Menü anzeigt, so wird von Ihnen die Wahl einer der angezeigten Optionen erwartet (durch Drücken der jeweiligen Taste). Im Handbuch werden geschweifte Klammern zur Darstellung der Tasten verwendet, welchen eine neue Funktion zugewiesen wurde. So weist z.B. das DISP Menü der Taste  $\sqrt{x}$  temporär die Funktion {FX} (FIX) zu.

Die nachstehende Tabelle listet die im HP-22S enthaltenen Menüs auf. Beachten Sie, daß die in der Tabelle enthaltenen Tasten auf dem Tastenfeld des Rechners besonders hervorgehoben sind.

### HP-22S Menüs

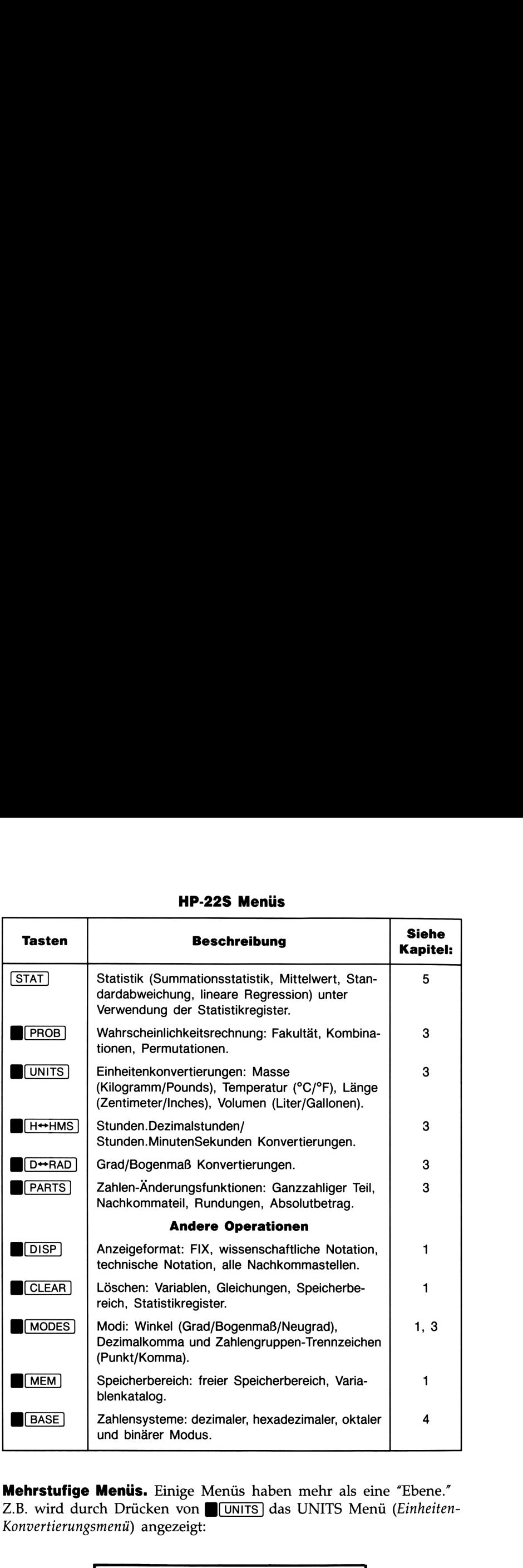

Mehrstufige Menüs. Einige Menüs haben mehr als eine "Ebene." Z.B. wird durch Drücken von **BUNITS** das UNITS Menü (Einheiten-Konvertierungsmeniü) angezeigt:

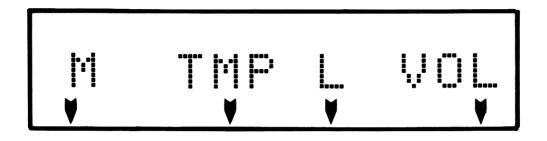

Jede der vier Tasten im UNITS Menü zeigt ein weiteres Menü an. Z.B. wird nach Drücken von {L} das L Menü (Länge) angezeigt, welches diese zwei Konvertierungsfunktionen enthält: Tasten im UNITS Menü zeigt ein weiteres<br>Prücken von {L} das L Menü (*Länge*) ang<br>Convertierungsfunktionen enthält:

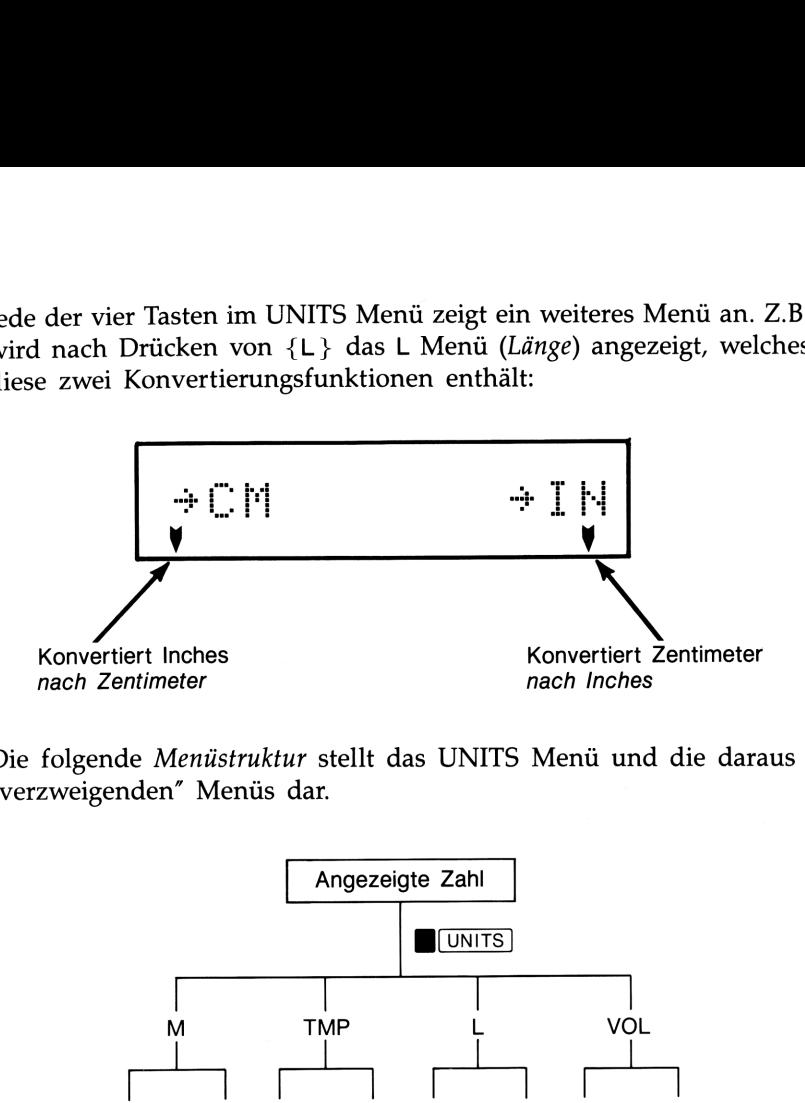

Die folgende Menüstruktur stellt das UNITS Menü und die daraus "verzweigenden" Menüs dar.

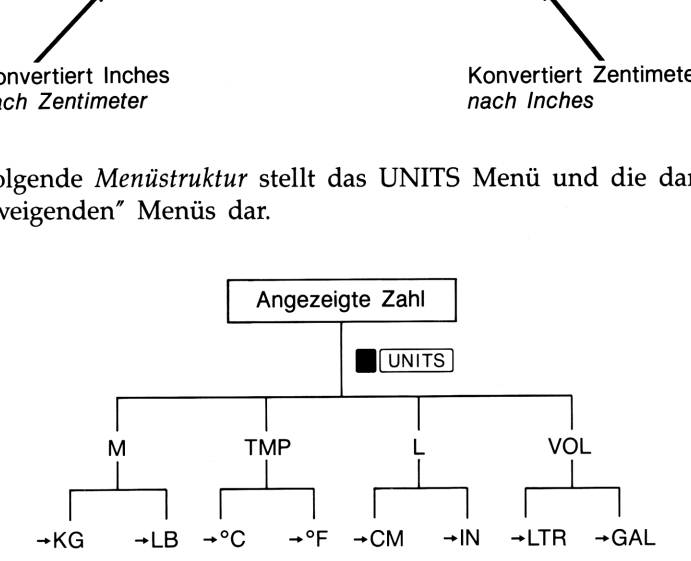

Tastenfolge zur Konvertierung von 12,7 Inch in Zentimeter:

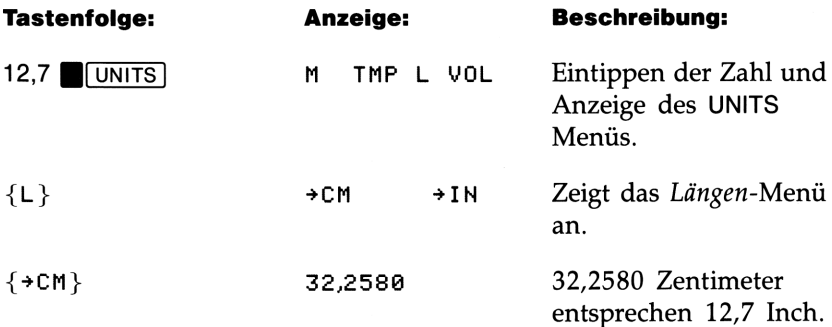

Aufheben von Menüs. Aufheben eines Menüs bewirkt das Löschen der momentanen Menüoptionen. Hierzu gibt es mehrere Wege:

- Menüs werden automatisch aufgehoben, wenn Sie eine Menütaste zur Ausführung einer Funktion drücken.
- • hebt ein Menü ohne Ausführung einer Funktion auf. Bei mehrstufigen Menüs wird durch [€] zur nächsthöheren Ebene gesprungen.
- C hebt das Menü auf, unabhängig von der angezeigten Menüebene.
- Menüs ersetzen sich gegenseitig. Wenn z.B. versehentlich [JMODES] anstatt von  $\Box$ [UNITS] gedrückt wurde, so können Sie  $\Box$ [UNITS] drücken, ohne vorher das MODES Menü zu löschen.

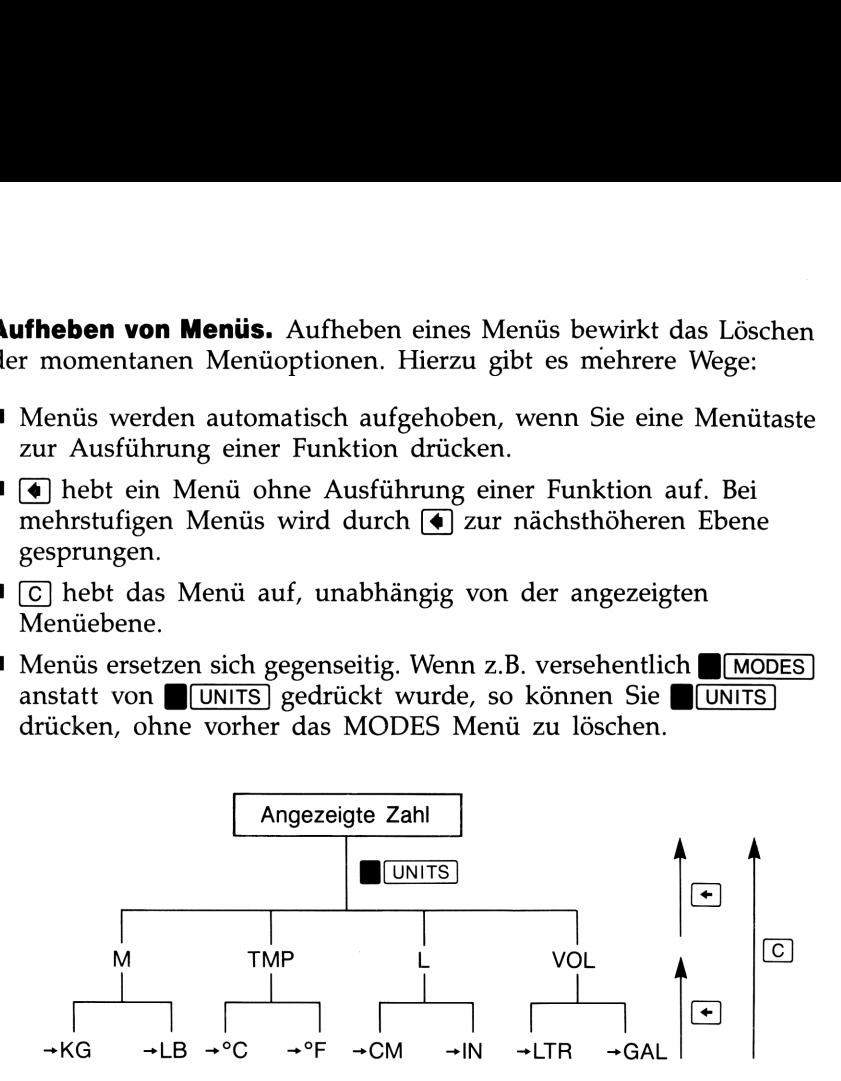

### Buchstabentasten und Variablen

Den meisten Tasten ist ein Buchstabe zugeordnet, wobei jeder Buchstabe den Namen einer Variablen darstellt. Die 26 Variablen stellen Speicherorte im Rechner dar, welche zum Speichern und Zurückrufen von Zahlen dienen.

Drücken von [STO] (STOre) oder [RCL] (ReCalL) schaltet den A.Z Indikator ein, um Sie an den Alpha-Eingabemodus zu erinnern. So wird z.B. durch 12  $\overline{STO}$  der **A..Z** Indikator angezeigt; Drücken von  $\sqrt{x}$  zeigt danach A=12,0000 an, was das Speichern von 12 in der Variablen A kennzeichnet. Diese Tastenfolge wird im Handbuch als  $12$   $\boxed{STO}$  A dargestellt.

Speichern und Zurückrufen von Zahlen unter Verwendung von Variablen ist ausführlich in Kapitel 2 behandelt. Das Verwenden von Variablen zusammen mit **EVAL** und **SOLVE** ist in Kapitel 6 behandelt.

### Die Taste **INPUT**

 $\sqrt{NPUT}$  wird in folgendem Zusammenhang benutzt:

- Bei zweiwertigen Funktionen, um die erste Zahl einzugeben (siehe "Zweiwertige Funktionen", unten). **Die Taste (INPUT)**<br>
INPUT) wird in folgendem Zusammenhang benutzt:<br>
Biei zweiwertigen Funktionen, um die erste Zahl einzugeben (siehe "Zweiwertige Funktionen", unten).<br>
Biei Statistikberechnungen mit zwei Variablen, um de
- Bei Statistikberechnungen mit zwei Variablen, um den x-Wert einzugeben (siehe Seite 61).
- [EVAL] und [SOLVE], um Gleichungen einzugeben und Variablenwerte zu speichern (siehe Seite 73).

### Einführung in Mathematikfunktionen

Viele der Mathematikfunktionen sind direkt auf dem Tastenfeld ersichtlich. Durch Menüs wird die Anzahl der verfügbaren Funktionen weiter erhöht. In Kapitel 3 erfolgt eine nähere Beschreibung der verfügbaren Mathematikfunktionen.

Einwertige Funktionen. Funktionen, die sich auf eine Zahl beziehen, verwenden die zuletzt eingetippte Zahl.

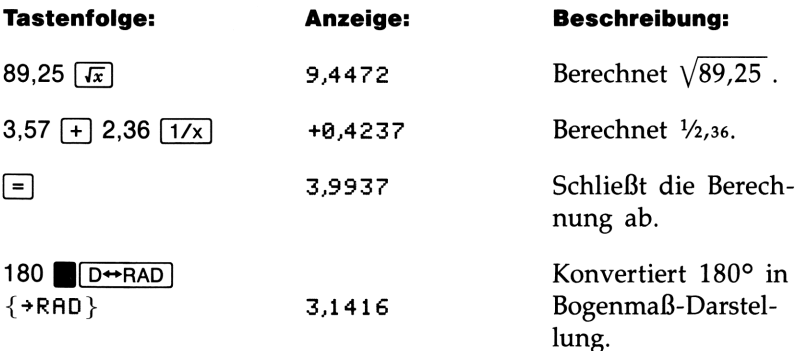

Zweiwertige Funktionen. Erfordert eine Funktion zwei Zahlenwerte, so werden diese durch die Folge Zahl<sub>1</sub> [INPUT] Zahl<sub>2</sub> eingegeben. Drücken von *INPUT* zeigt einen Doppelpunkt, um die Zahlen zu trennen.

Berechnen Sie die prozentuale Differenz zwischen 17 und 29:

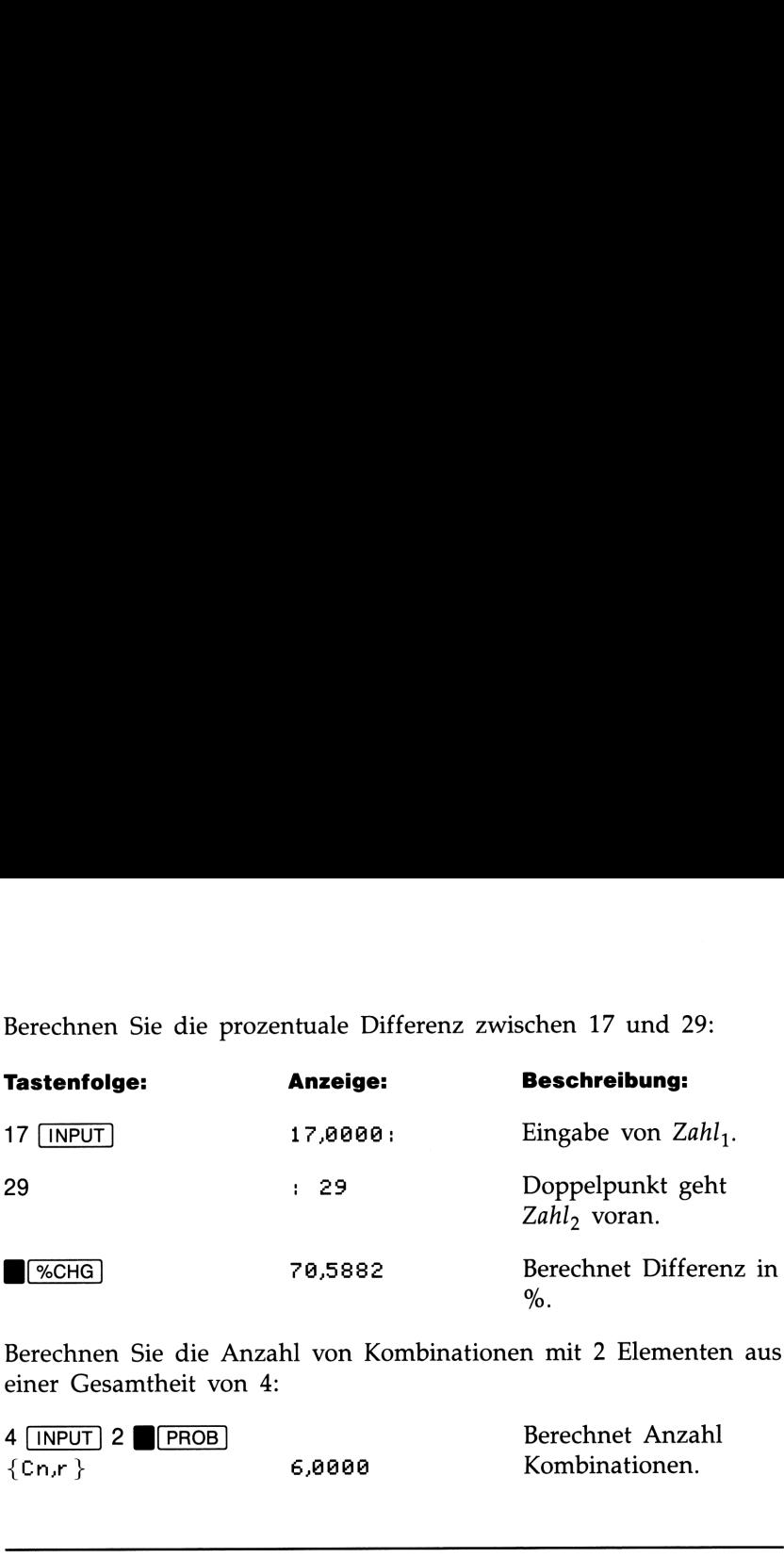

Berechnen Sie die Anzahl von Kombinationen mit 2 Elementen aus einer Gesamtheit von 4:

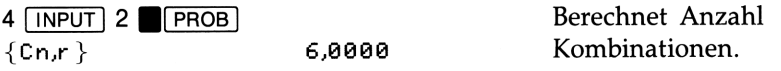

### Anzeige- und Zahlenformat

Wenn Sie den HP-22S zum ersten Mal einschalten, werden Zahlen mit 4 Dezimalstellen und einem Dezimalpunkt angezeigt. Über das Anzeigeformat wird gesteuert, wie Zahlen in der Anzeige erscheinen.

Unabhängig vom momentanen Anzeigeformat wird jede Zahl als 12 stellige Mantisse (mit Vorzeichen) und einem 3-stelligen Exponenten\* (mit Vorzeichen) dargestellt. Z.B. wird durch Drücken von  $\blacksquare$  im FIX 4 Modus (4 Dezimalstellen) die Zahl 3,1416 angezeigt. Intern wird die Zahl als 3,14159265359  $\times$  10<sup>0</sup> gespeichert.

Paßt eine Zahl nicht in das momentane Anzeigeformat, so wird die angezeigte Zahl entsprechend gerundet.

<sup>\*</sup> Während komplexer interner Berechnungen verwendet der HP-22S eine 15-stellige Genauigkeit für Zwischenergebnisse.

### Einstellen der anzuzeigenden Dezimalstellen

Um die Anzahl(fix) angezeigter Dezimalstellen zu spezifizieren:

- **1.** Drücken Sie zuerst **[DISP]**, anschließend  ${FX}$ .
- 2. Tippen Sie die Anzahl der anzuzeigenden Dezimalstellen ein. Für 10 oder 11 Stellen ist ,0 oder ,1 einzutippen.

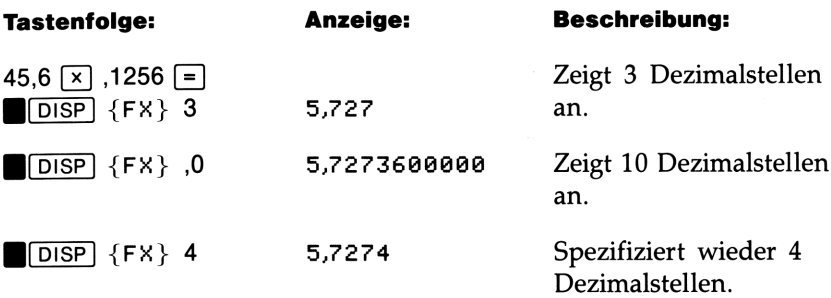

Wenn eine Zahl zu groß oder zu klein ist, um im FIX Format angezeigt werden zu können, wird sie in wissenschaftlicher Notation angezeigt.

### Wissenschaftliche und technische Notation von Zahlen

Wissenschaftliche und technische Notation stellen eine Zahl als Mantisse, mulitipliziert mit einer Potenz von 10, dar. Der Buchstabe E trennt dabei den Exponenten von der Mantisse.

Wissenschaftliche Notation. In der wissenschaftlichen Notation erscheint die Mantisse mit einer Vorkommastelle ungleich Null.

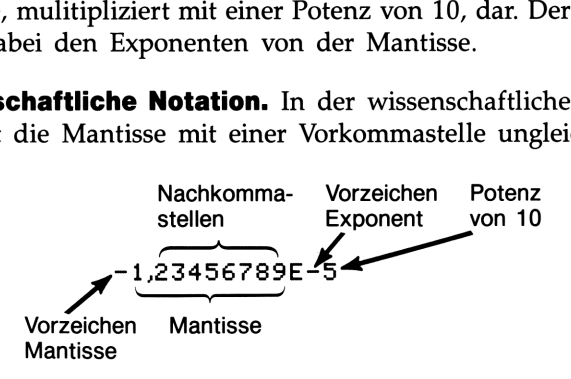

Um die wissenschaftliche Notation zu spezifizieren:

- **1.** Drücken Sie zuerst  $\Box$  DISP, danach {SC}.
- 2. Tippen Sie die Anzahl der Nachkommastellen ein.\* Für 10 oder 11 Stellen ist ,0 oder ,1 einzutippen.

Technische Notation. In technischer Notation wird eine Zahl als Mantisse, die bis zu drei Vorkommastellen besitzt, multipliziert mit einer Potenz von 10, die sich ohne Rest durch 3 teilen 1äßt, dargestellt.

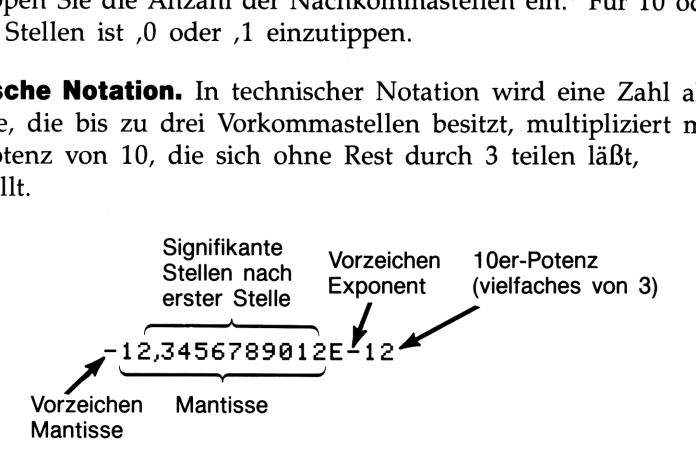

Um die technische Notation zu spezifizieren:

- **1.** Drücken Sie zuerst **(DISP)**, dann  $\{EN\}$ .
- 2. Tippen Sie die Anzahl der signifikanten Stellen nach der ersten Stelle ein.\* Für 10 oder 11 Stellen ist entweder '0 oder '1 einzutippen.

<sup>\*</sup> Das Maximum der anzeigbaren Dezimalstellen beträgt 9. Allerdings wird bei {SC} (oder {EN}) 10 oder 11 die 10. und 11. Stelle beibehalten, wenn die Rundungsfunktion ({RN}) benutzt wird.

Eingeben von Zahlen mit Exponenten. Unabhängig vom momentanen Anzeigeformat können Sie eine Zahl immer als Mantisse, gefolgt von einem Exponenten, eingeben:

- 1. Tippen Sie die Mantisse ein. Falls sie negativ ist, ist durch F<sub>4</sub> das Vorzeichen zu ändern.
- 2. Drücken Sie **B**E, um mit der Eingabe des Exponenten zu beginnen.
- **3.** Ist der Exponent negativ, so drücken Sie  $\lceil \rceil$  oder  $\lceil + \sqrt{2} \rceil$ .
- 4. Tippen Sie den Exponenten ein.

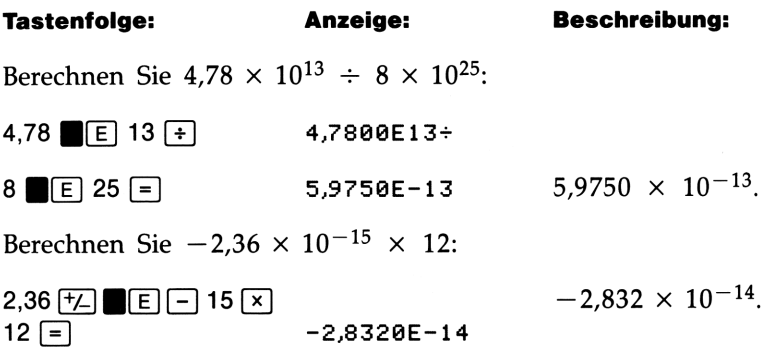

### Anzeigen aller Nachkommastellen

Drücken Sie B(DISP] {ALL} , um eine Zahl mit der größtmöglichen Genauigkeit anzuzeigen.

### Tauschen von Punkt und Komma

Sie können die bei der Anzeige von Zahlen verwendeten Trennungszeichen für ihre Funktionsweise austauschen. Eine Million kann als

1.000.000,0000 oder 1,900,006.0000

angezeigt werden. Um Dezimalzeichen und Zifferngruppen-Trennzeichen auszutauschen, ist MODES] zu drücken. Wählen Sie danach  $\{ \cdot \}$  oder  $\{ \cdot \}$  als Dezimalzeichen.

### Anzeigen von Zahlen (**f(SHOW)**)

Ansehen aller 12 Stellen. Um temporär eine Zahl mit größtmöglicher Genauigkeit anzuzeigen, drücken Sie zuerst und halten anschließend [SHOW] gedrückt. Wenn die 12-stellige Version der Zahl nicht in die Anzeige paßt, so werden die 12 Stellen ohne Dezimalzeichen angezeigt.

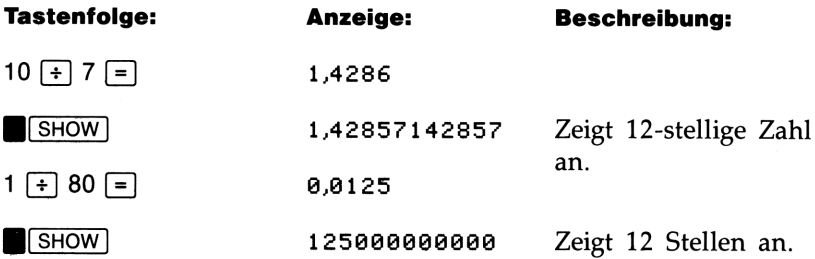

Ansehen von benannten Zahlenwerten. Wenn eine benannte Zahl zu viele Zeichen enthält, dann zeigt der HP-22S kurz die Benennung an und anschließend den Zahlenwert. Verwenden Sie **B(SHOW)**, um die Benennung erneut anzusehen.

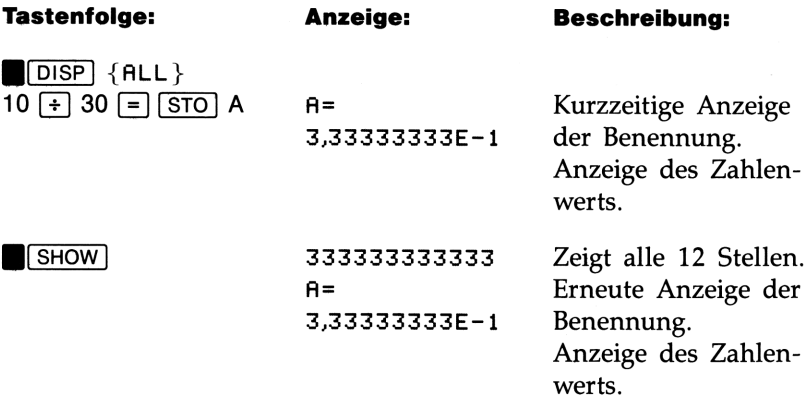

### Wertebereich von Zahlen

Die nachfolgende Abbildung zeigt den Wertebereich der im HP-225 speicherbaren Zahlen. Bei einem Unterlauf wird 0 angezeigt, während

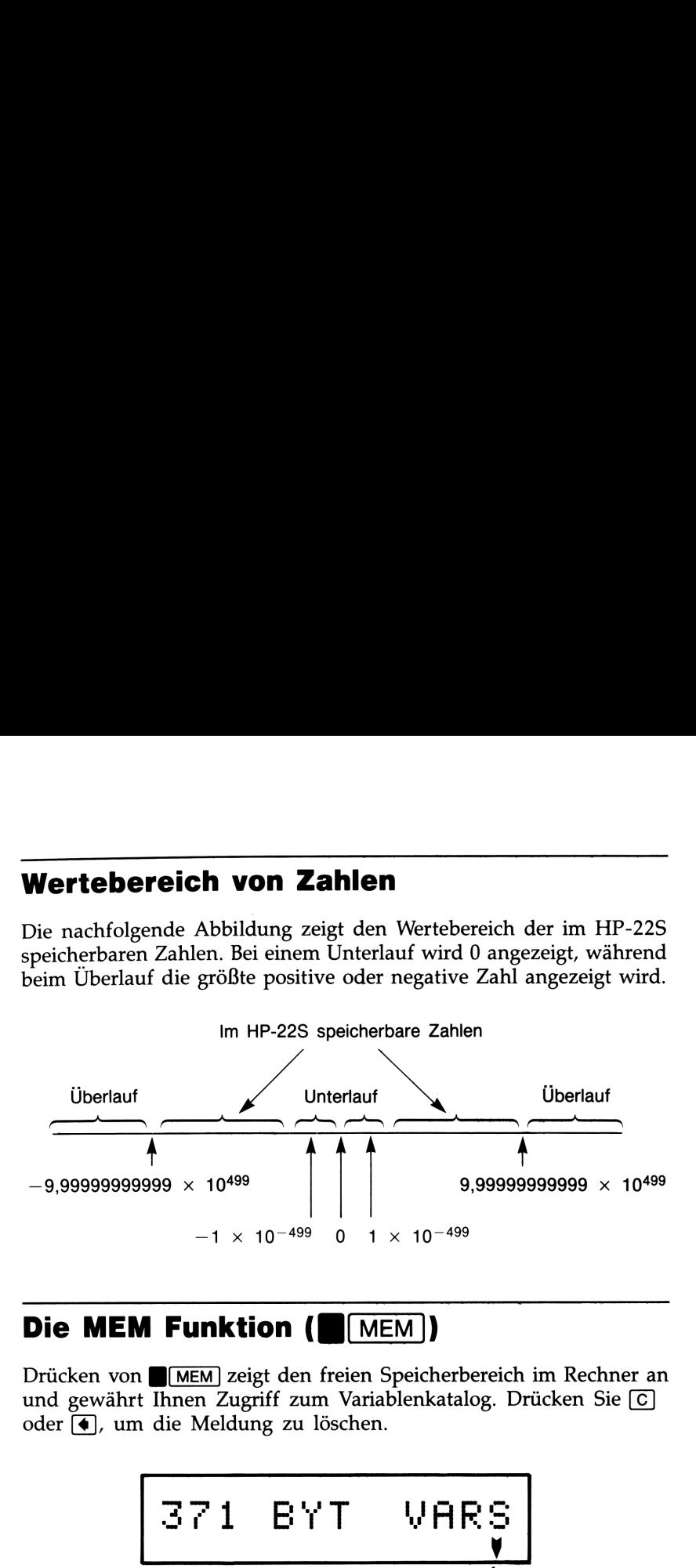

### Die MEM Funktion (**HIMEM)**

Drücken von **[MEM]** zeigt den freien Speicherbereich im Rechner an und gewährt Ihnen Zugriff zum Variablenkatalog. Drücken Sie oder [€), um die Meldung zu löschen.

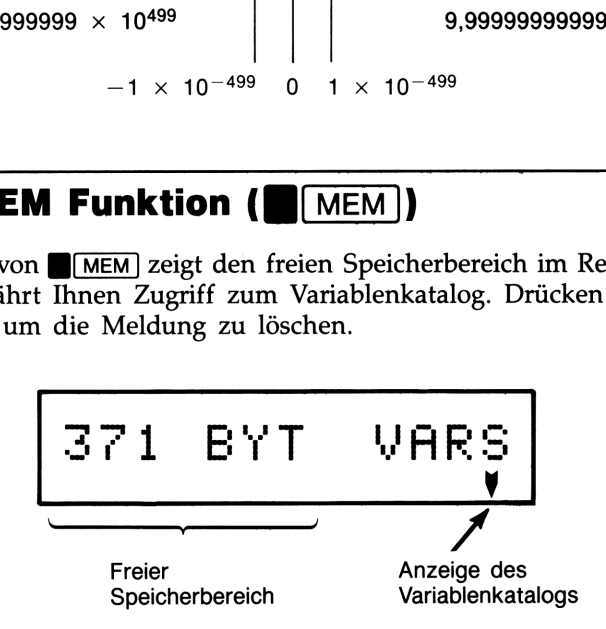

### Freier Speicherbereich

Der HP-22S stellt insgesamt über 371 Speichereinheiten bzw. Bytes für Ihre Anwendungszwecke zur Verfügung. Wenn für die vorgesehene Operation nicht mehr genügend Speicherplatz vorhanden ist, wird MEMORY FULL angezeigt. Sie müssen einen Teil des Speicherbereichs löschen, bevor Sie die Operation fortsetzen können (siehe nächste 2 Abschnitte).

### Der VARS(Variablen) Katalog

Die {VARS} Menütaste zeigt einen Katalog mit Variablen an. Drücken Sie  $\boxed{\blacktriangledown}$  oder  $\boxed{\blacktriangle}$ , um den ganzen Katalog anzusehen. Mit **Der VARS (Variablen) Katalog**<br>Die {VARS} Menütaste zeigt einen Katalog mit Variablen an.<br>Drücken Sie (V) oder (V), um den ganzen Katalog anzusehen. Mit<br>C können Sie den Katalog verlassen (siehe auch Seite 40). können Sie den Katalog verlassen (siehe auch Seite 40). **Der VARS (Variablen) Katalog**<br>Die {VRRS} Menütaste zeigt einen Katalog mit Variablen an.<br>Drücken Sie (Verland Mar), um den ganzen Katalog anzusehen. Mit<br>
C können Sie den Katalog verlassen (siehe auch Seite 40).<br>
Löschen **Der VARS (Variablen) Katalog**<br>
Die {VARS} Menütaste zeigt einen Katalog mit Variablen an.<br>
Drücken Sie (Ver (Variablen), um den ganzen Katalog anzusehen. Mit<br>
(C) können Sie den Katalog verlassen (siehe auch Seite 40).<br>

### Löschen von Teilen des Speicherbereichs

Drücken von **[CLEAR]** zeigt das CLEAR Menü an (außer beim Ansehen einer Gleichung oder des VARS Katalogs).

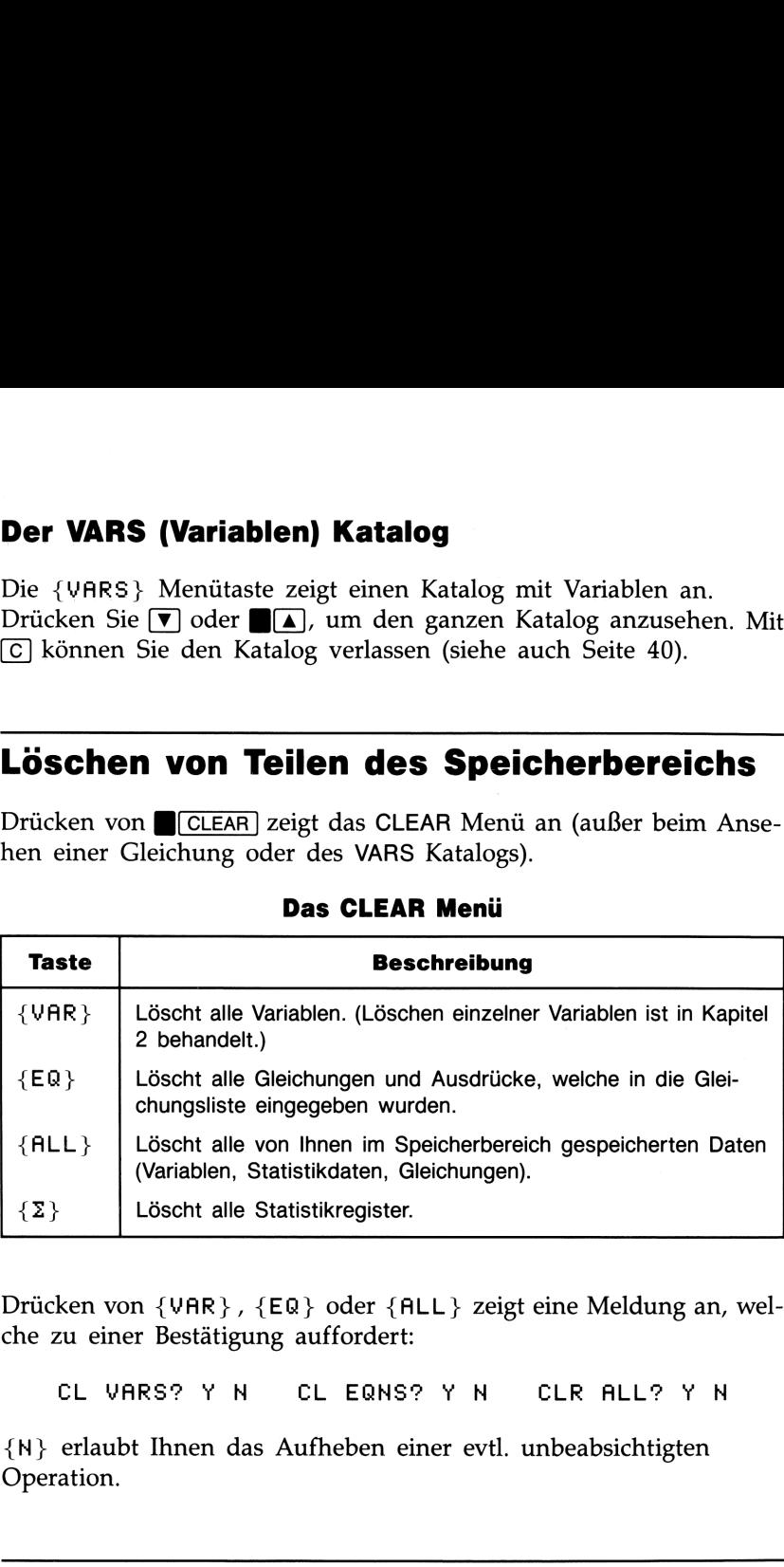

### Das CLEAR Menü

Drücken von {VAR}, {E@} oder {ALL} zeigt eine Meldung an, welche zu einer Bestätigung auffordert:

CL VARS? <sup>Y</sup> <sup>N</sup> CL EQNS? <sup>Y</sup> <sup>N</sup> CLR ALL? YN

{N} erlaubt Ihnen das Aufheben einer evtl. unbeabsichtigten Operation.

### Meldungen und Achtungs-Indikator

Bei der Ausführung bestimmter Operationen wird der Achtungs-Indikator ( $\triangle$ ) und eine Meldung angezeigt. Der Achtungs-Indikator erscheint auch beim Versuch einer unzulässigen Operation (siehe auch Seite 173 bezüglich der Liste aller Fehlermeldungen).

### Einführung von [EVAL] und SOLVE

erlaubt Ihnen das Auswerten (EVALuate) eines algebraischen Ausdrucks bzw. das Auswerten einer Gleichung für eine Variable, welche einzeln auf der linken Seite der Gleichung steht. [SOLVE] Erlaubt das Lösen einer Gleichung für eine beliebige Variable.

### Schreiben und Eingeben einer Gleichung

Die Gleichung zur Berechnung der Periodendauer eines einfachen Pendels lautet:

$$
T=2\pi\sqrt{\frac{l}{g}}
$$

wobei  $T =$  Periodendauer des Pendels

 $l =$  Länge des Pendels

 $g =$  Fallbeschleunigung, 9,80665 m/s<sup>2</sup>.

Die Gleichung muß in einer vom HP-22S interpretierbaren Form geschrieben werden:

Gleichungsfunktionen  
\n
$$
T = 2 \times \pi \times \text{S} \text{QRT} (L + G)
$$

Nachstehende Tastenfolge dient zum Eingeben der Gleichung:

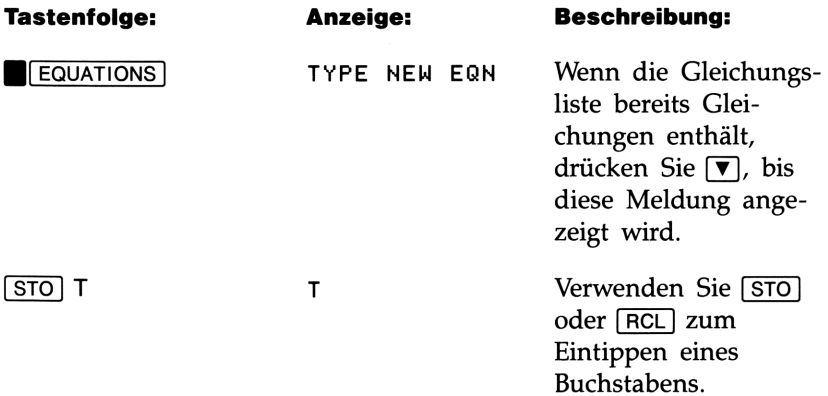

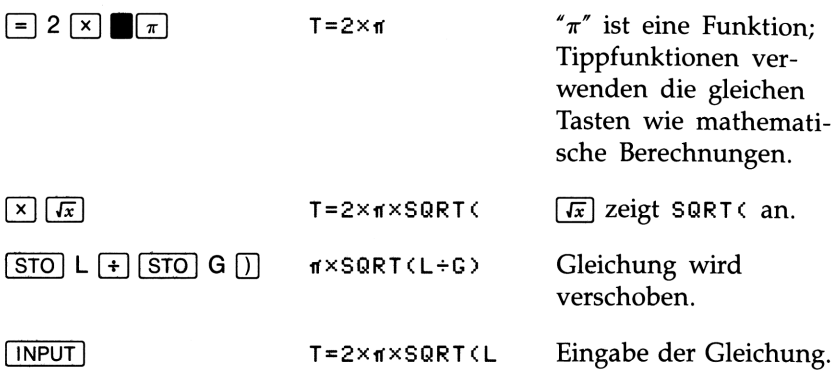

### Auswerten einer Gleichung

Beispiel: Periodendauer eines Pendels. Teil 1: Berechnen Sie die Periodendauer eines <sup>3</sup> m langen Pendels.

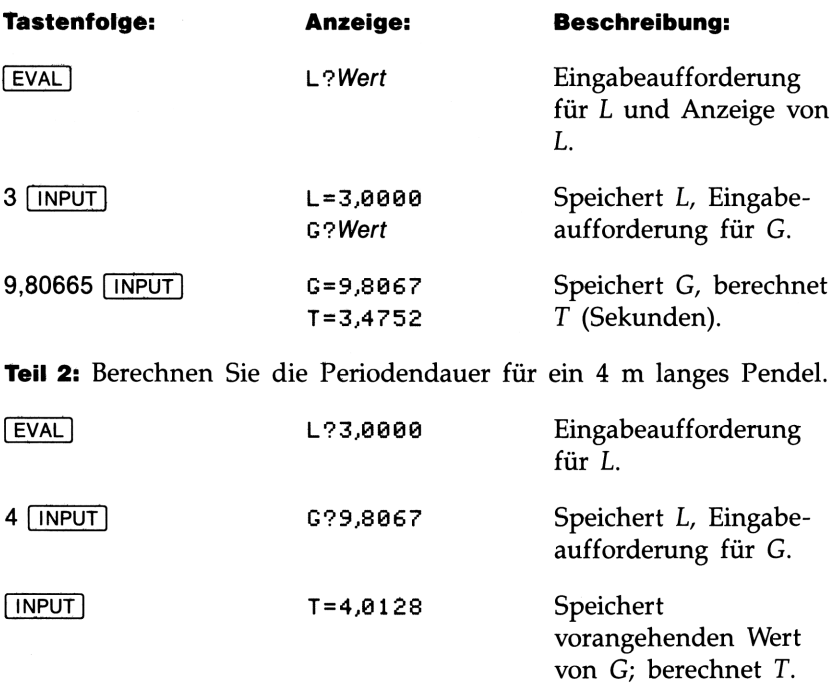
### Lösen einer Gleichung

Wenn die Unbekannte nicht isoliert auf der linken Seite der Gleichung steht, ist [SOLVE] zu verwenden. Drücken von **[SOLVE]** zeigt ein Menü der Gleichungsvariablen an. Wählen Sie über dieses die Unbekannte aus.

Beispiel: Länge eines Pendels. Welche Länge muß ein Pendel mit der Periodendauer von 8 Sekunden haben?

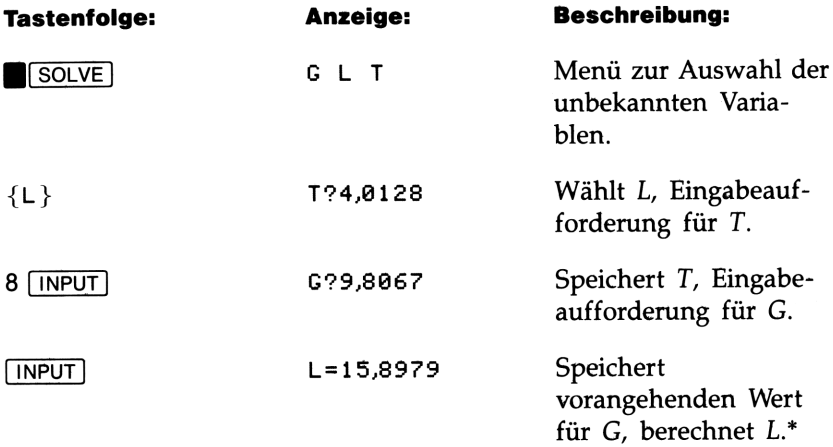

<sup>\*</sup> Wenn der HP-22S SORTCNEG)} anstatt der Antwort anzeigt, so war ein negativer Wert vor dem Beginn der Berechnung in L gespeichert. Löschen Sie L (drücken Sie 0 STO) L) und beginnen Sie die Berechnung erneut.

# **Arithmetik und Variablen Example 18 Marie 18 Mars 18 Mars 18 Mars 18 Mars 18 Mars 18 Mars 18 Mars 18 Mars 18 Mars 18 Mars 18 Mars 18 M**<br>
<u>Arithmetik und Variablen</u>

### Arithmetische Operatoren

Die nachfolgenden Tastenfolgen demonstrieren einige einfache arithmetische Berechnungen:

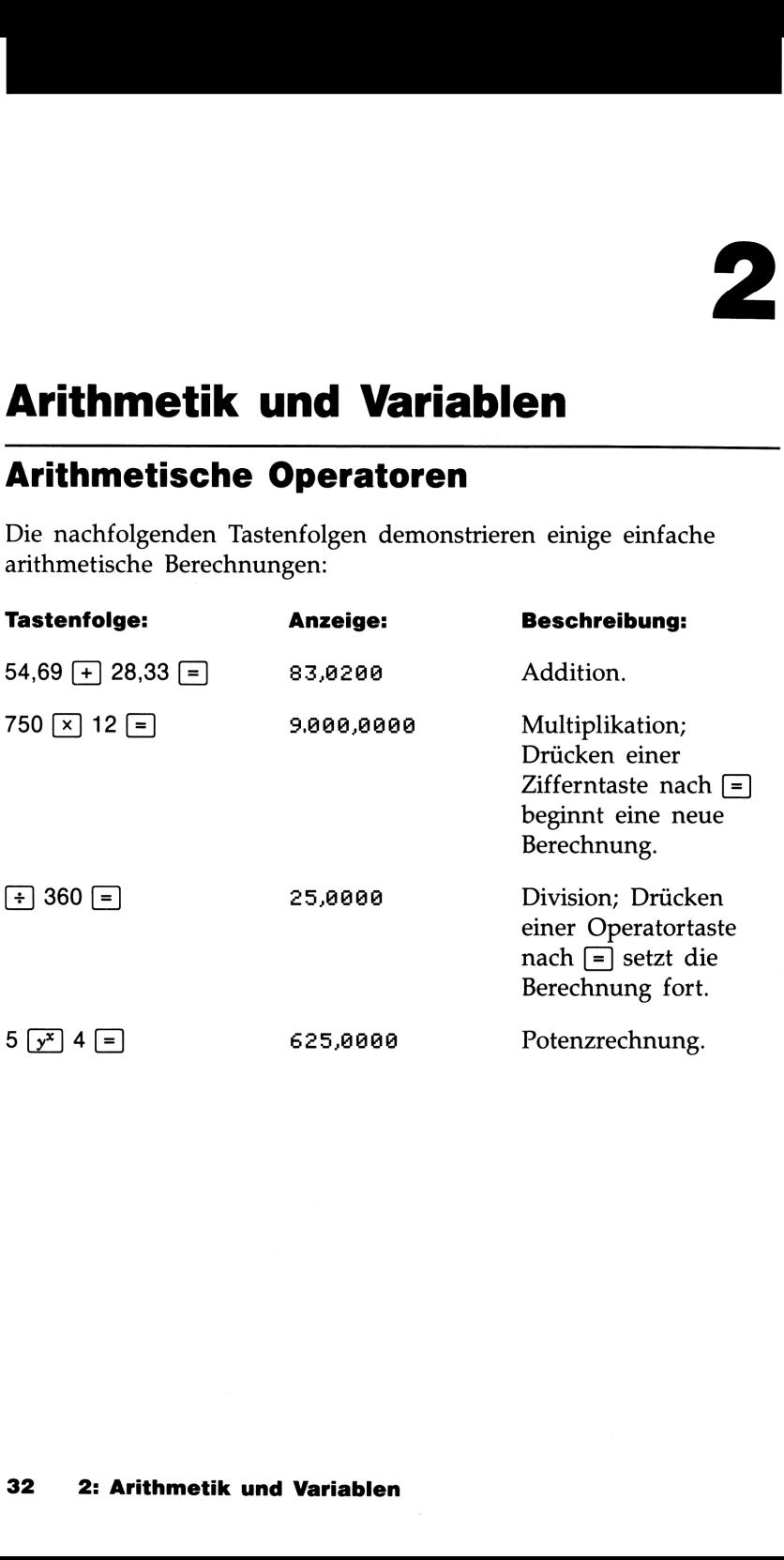

### Kettenrechnungen

Kettenrechnungen stellen eine Reihe von Operationen dar, ohne daß (=) nach jeder Operation gedrückt wird. Der HP-225 interpretiert Ausdrücke unter der Verwendung der Öperatorpriorität, welche im nächsten Abschnitt beschrieben ist.

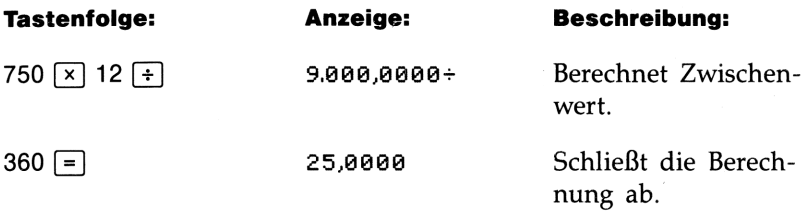

### Operatorpriorität

Einige Kettenrechnungen können auf verschiedene Weise interpretiert werden. So hat der Ausdruck  $9+12 \div 3$  zwei Interpretationsmöglichkeiten:

$$
9 + \frac{12}{3}
$$
 oder  $\frac{9 + 12}{3} = 7$ 

Der HP-225 verwendet eine bestimmte Operatorpriorität bei der Interpretation von Ausdrücken:

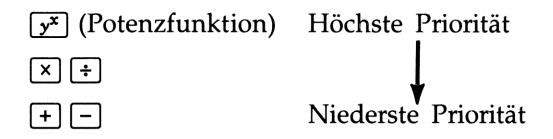

Der HP-22S berechnet ein Zwischenergebnis, wenn der als nächstes eingetippte Operator die gleiche oder eine kleinere Priorität hat. Besitzt der nächste Operator eine höhere Priorität, behält der Rechner die vorherige Zahl bei. Z.B. wird die Berechnung:

```
9 \fbox{+} 12 \fbox{+} 3 \fbox{=}
```
in der Form 9 + (12  $\div$  3) ausgeführt, da Division eine höhere Priorität als Addition besitzt.

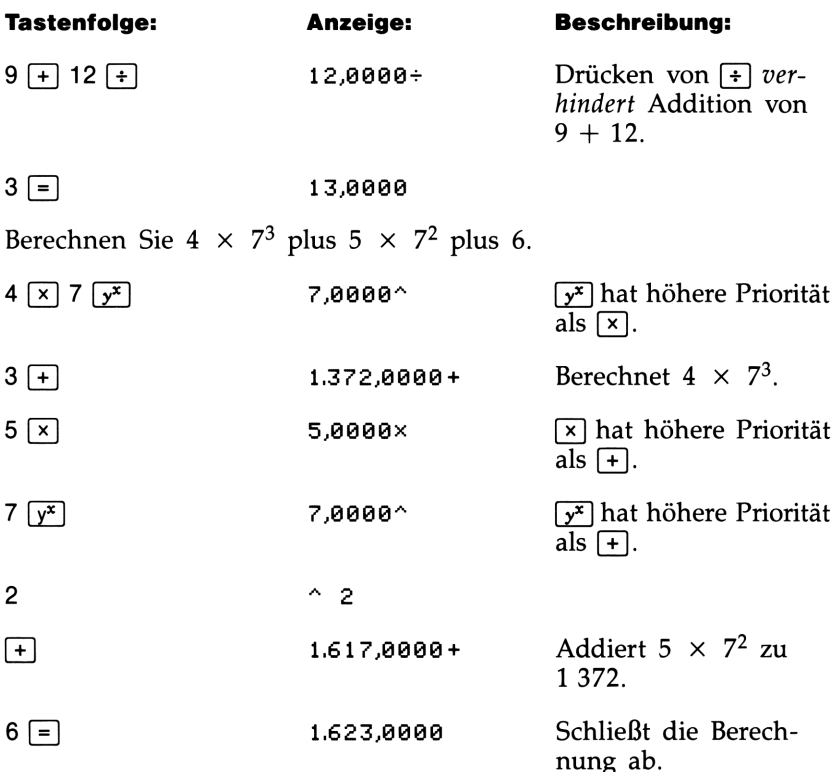

Wenn eine Berechnung die Reihenfolge von Operatoren erfordert, welche von der Operatorpriorität abweicht (z.B. Addition vor Multiplikation), dann sind Klammern zu verwenden.

### Verwenden von Klammern in Berechnungen

Verwenden Sie Klammern zur Festlegung einer individuellen Berechnungsfolge.\* Sie können z.B. in der Aufgabe:

$$
\frac{9+12}{3}
$$

die Summanden in Klammern setzen, um die Addition der Division vorzuziehen.

<sup>\*</sup> Schließende Klammern am Ende eines Ausdrucks können weggelassen werden. Z.B. ist  $25 \div (3 \times (9 + 12) = )$  gleichwertig zu  $25 \div (3 \times (9 + 12)) =$ .

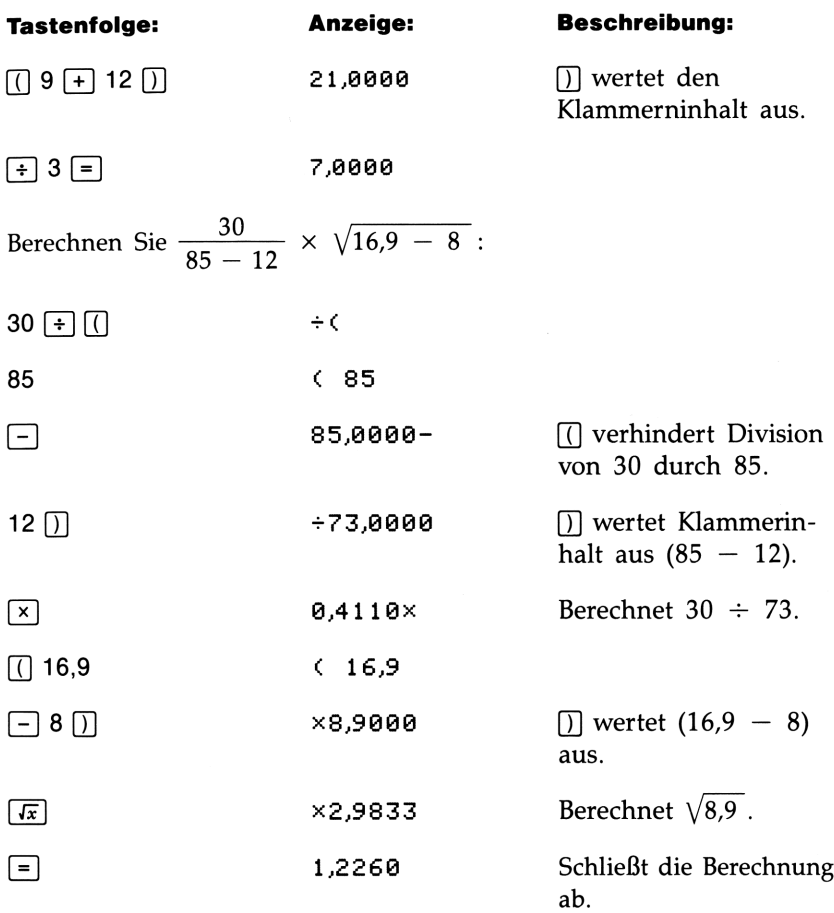

### Wiederverwenden des vorherigen Ergebnisses ( $\blacksquare$ [LAST])

Wenn Sie eine neue Berechnung beginnen, ist noch eine Kopie des seitherigen Ergebnisses im LAST Register gespeichert. Um den Wert in die Anzeige zurückzurufen, ist [LAST] zu drücken. LAST kann z.B. zur Verkürzung der Eingabe bei den zwei nachstehenden Berechnungen eingesetzt werden: **Example 3 Superfield Marginson Control**<br> **CAST**<br> **CAST**<br> **CAST**<br> **CAST**<br> **CAST**<br> **CAST**<br> **CAST**<br> **CAST**<br> **CAST**<br> **CAST**<br> **CAST**<br> **CAST**<br> **CAST**<br> **CAST**<br> **CAST**<br> **CAST**<br> **CAST**<br> **CAST**<br> **CAST**<br> **CAST**<br> **CAST**<br> **CAST**<br> **CA** 

 $.0821 \times (18 + 273.1)$ 

 $2+\frac{13}{.0821 \times (18 + 273.1)}$ 

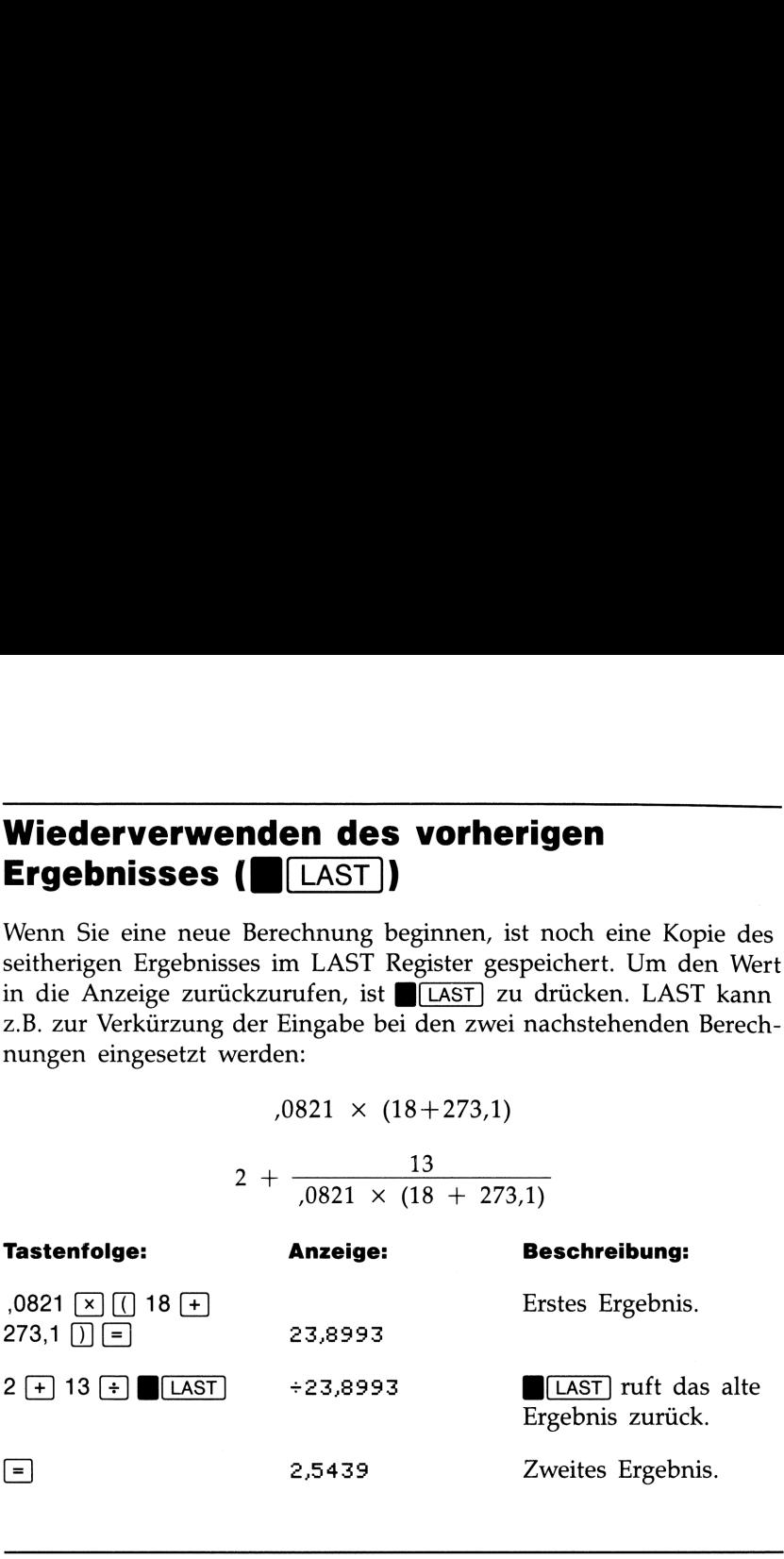

### Austauschen der angezeigten Zahl mit der vorangehenden Zahl

BswAP] tauscht die für eine Berechnung eingegebenen letzten <sup>2</sup> Zahlen aus. Wurde z.B. 44  $\div$  75 eingetippt, so kehrt  $\Box$  SWAP die Reihenfolge der beiden Zahlen um. Erneutes Drücken von **[SwAP**] speichert wieder  $44 \div 75$ .

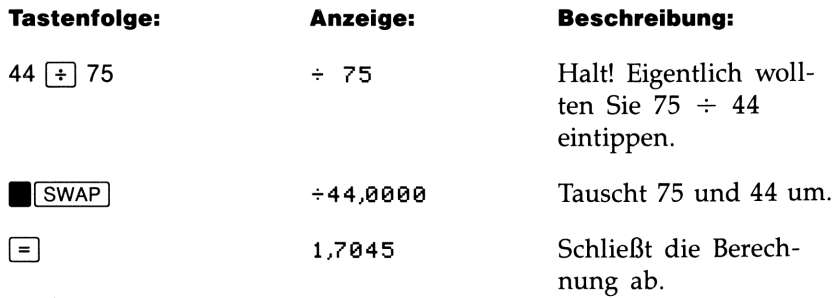

36 2: Arithmetik und Variablen

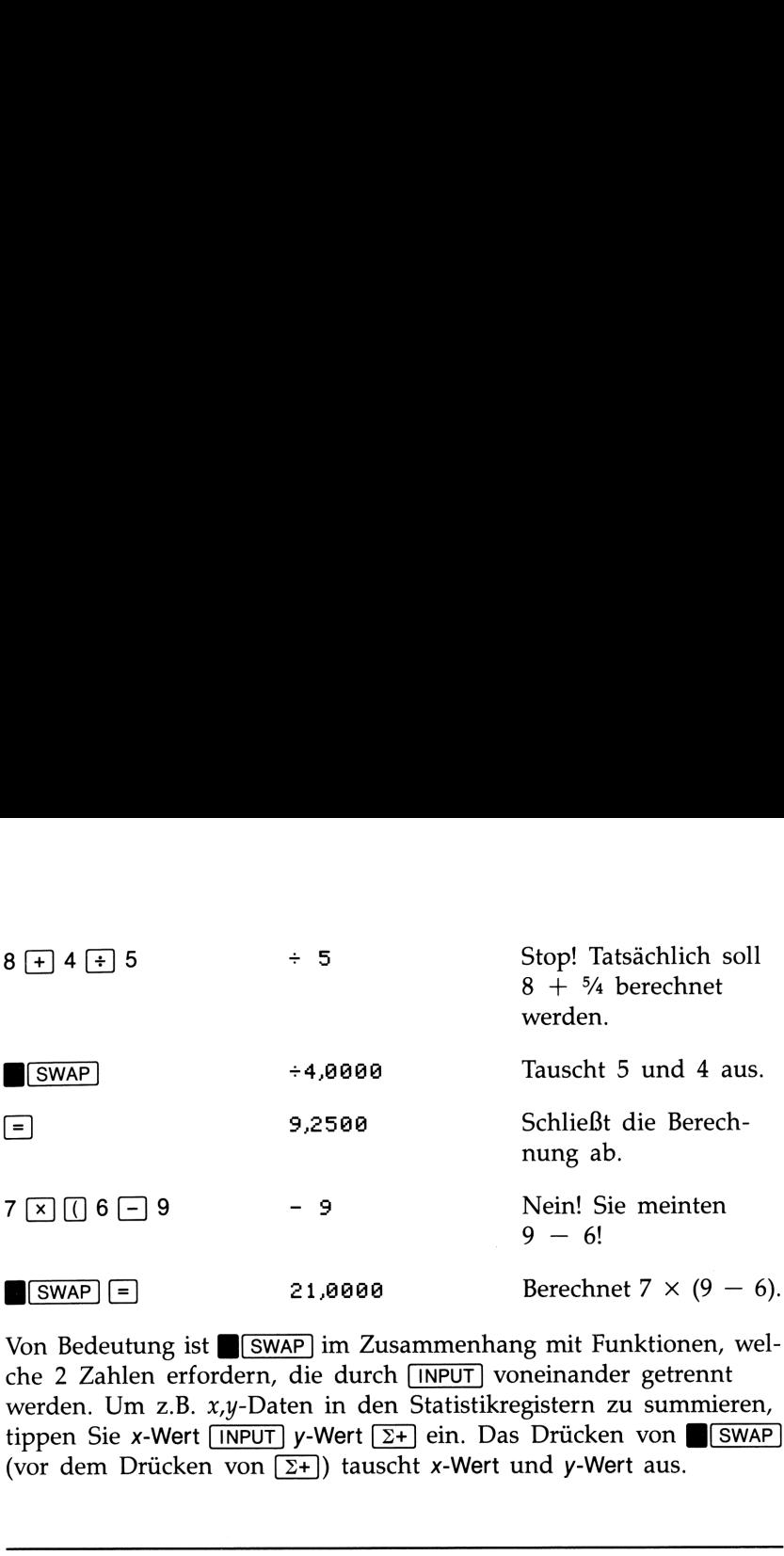

Von Bedeutung ist **SWAP** im Zusammenhang mit Funktionen, welche 2 Zahlen erfordern, die durch **INPUT** voneinander getrennt werden. Um z.B. x,y-Daten in den Statistikregistern zu summieren, tippen Sie x-Wert  $\sqrt{NPUT}$  y-Wert  $\sqrt{2+}$  ein. Das Drücken von  $\sqrt{SNAP}$ (vor dem Drücken von  $\Sigma_{+}$ ) tauscht x-Wert und y-Wert aus.

### Variablen (Register)

Der HP-22S verfügt über 26 Register (oder "Variablen") zum Speichern und Zurückrufen von Zahlen. Die Variablen werden durch die Buchstaben A bis Z identifiziert. (Sie dienen gleichzeitig zum Eingeben, Auswerten und Lösen von Gleichungen; siehe Kapitel 6.)

Drücken von [STO] oder [RCL] schaltet den Alphamodus sowie den A..Z Indikator ein.

- STO Buchstabe speichert eine Kopie der angezeigten Zahl in der gewünschten Variablen.\* Die Zahl wird mit voller Genauigkeit (12 Stellen) kopiert. Der neue Wert überschreibt den alten Inhalt.
- RCL Buchstabe kopiert den momentanen Variableninhalt in die Anzeige.\* Die Zahl wird dabei entsprechend dem momentanen Anzeigeformat angezeigt.

STO und [RCL] zeigen auch benannte Ergebnisse an (z.B. A=1,2345), außer die Operation wurde mitten in einer Berechnung ausgeführt (siehe nachstehendes Beispiel).

<sup>\*</sup> Während der Eingabe von Gleichungen bewirken [STO] Buchstabe und FRCL] Buchstabe das Eintippen des spezifizierten Buchstabens (siehe Seite 73).

Um nach dem Drücken von [STO] oder [RCL] die Operation wieder aufzuheben, ist  $\bigcirc$  oder  $\overline{C}$  zu drücken. en von **[STO]** oder **[RCL]** der **[CCL]**<br>er **[C**] zu drücken.<br>olge verwendet die Varia<br> $(27,1 + 35,6) \times 1,0823$ 

Nachstehende Tastenfolge verwendet die Variablen A und B zur Berechnung von:

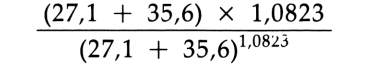

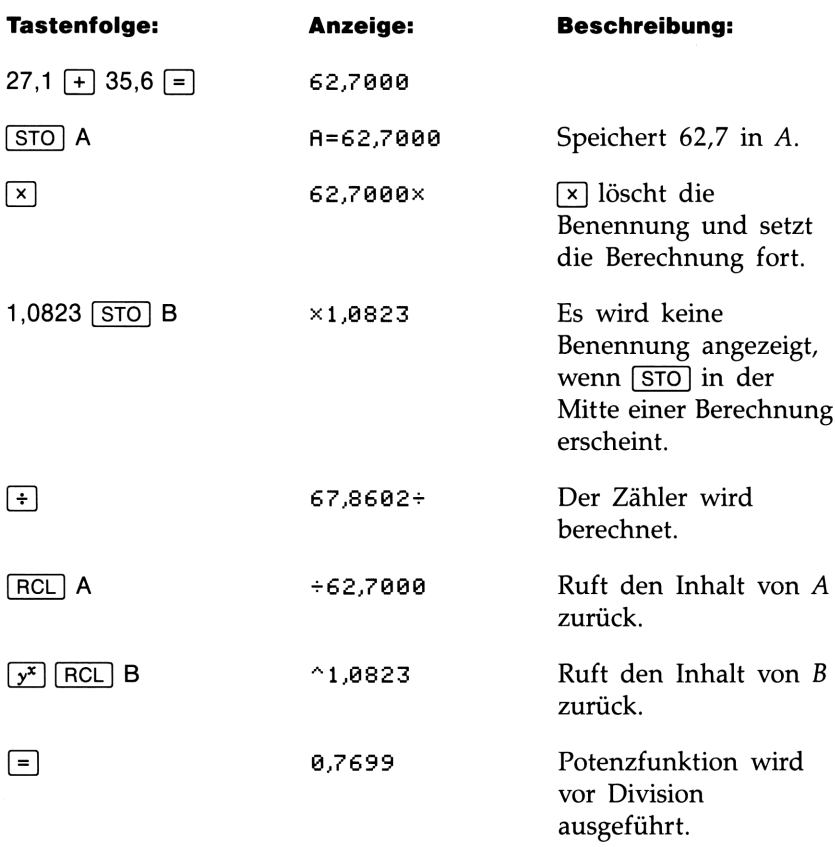

### Speicherarithmetik mit Variablen

Diese arithmetischen Operationen können auf in Variablen gespeicherte Zahlen angewendet werden. **Cherarithmetik mit Variablen**<br>
arithmetischen Operationen können auf in Variablen ge<br>
Zahlen angewendet werden.<br> **Speicherarithmetik** 

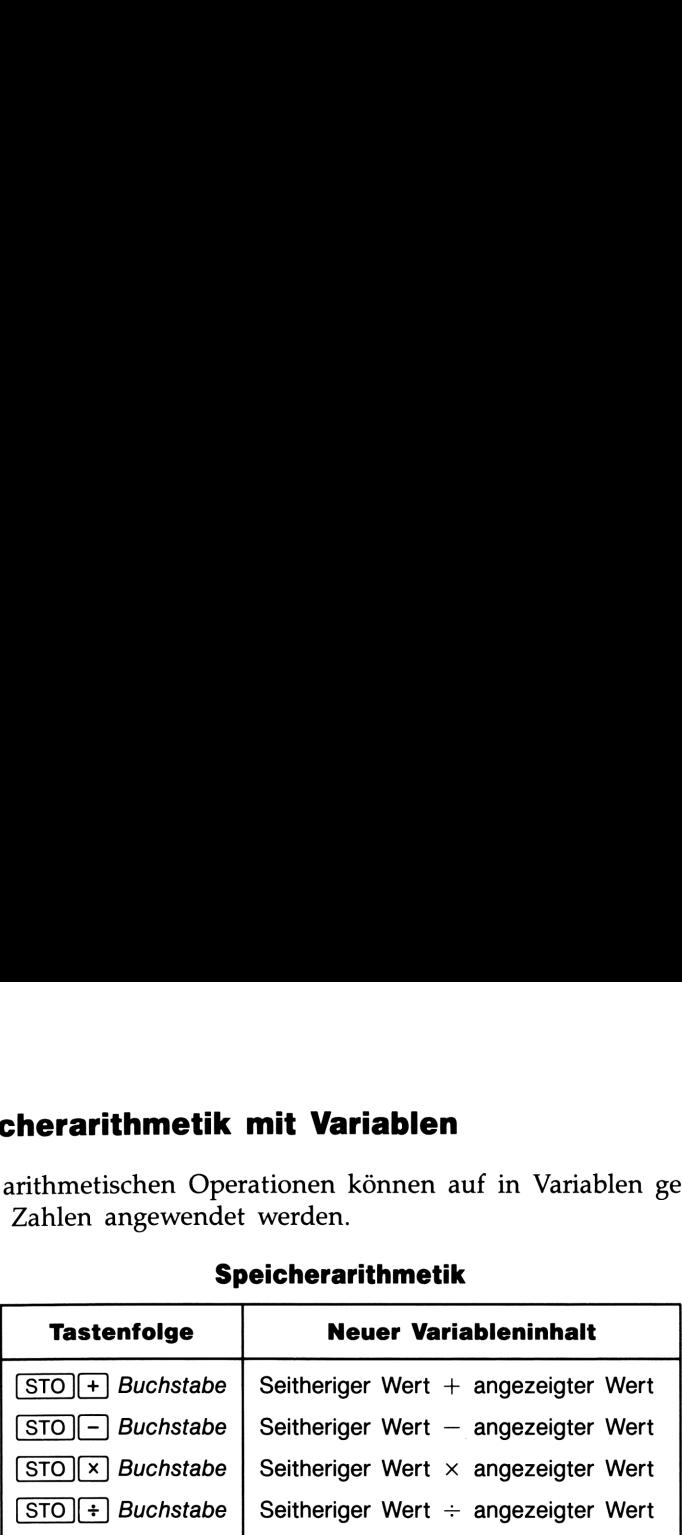

### Speicherarithmetik

Nachstehende Tastenfolge verwendet die Variablen C und D zur Berechnung von:

\_\_\_\_\_

```
1,097 \times 25,66711,097 \times 35,6671
```
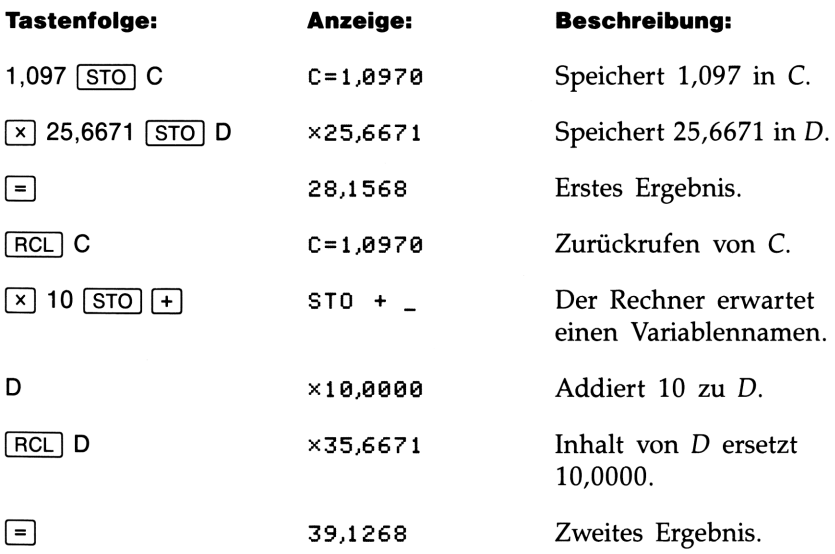

### Der VARS (Variablen) Katalog

Wenn Sie eine Zahl ungleich Null in einer Variablen speichern, so wird ein Teil des Speicherbereichs der Variablen zugeteilt. Der VARS Katalog, welcher durch Drücken von  $\blacksquare$  (WARS) angesehen werden kann, listet alle Variablen mit ihren Inhalten. Drücken Sie  $\blacktriangledown$ oder [A), um den Katalog "durchzublättern". Um die Kataloganzeige zu beenden, drücken Sie [6).

Soll eine Variable direkt aus dem Katalog übernommen werden, so drücken Sie [RCL], während die Variable angezeigt ist.

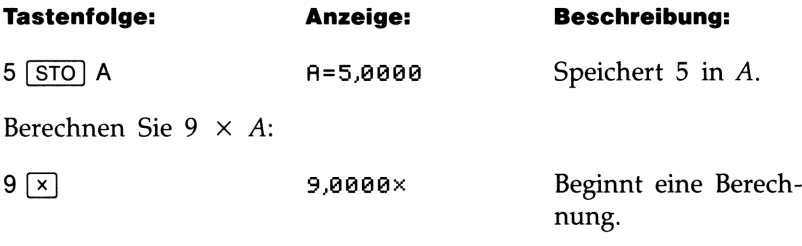

Wenn Sie den Inhalt von A überprüfen möchten, bevor er in der Berechnung verwendet wird:

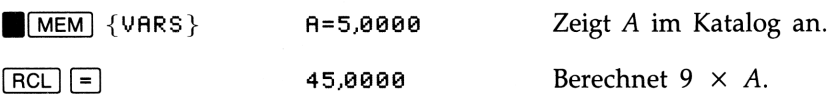

### Löschen von Variableninhalten

Das Löschen setzt den Variableninhalt auf 0.

Löschen individueller Variablen. Es gibt zwei Wege zum Löschen einer individuellen Variablen:

- Anzeigen der Variablen im VARS Katalog und Drücken von  $ICLEAR$ .
- Speichern von Null in der Variablen.

Löschen aller Variablen. Um den Inhalt aller Variablen zu löschen, ist zunächst [CLEAR] zur Anzeige des CLEAR Menüs zu drücken, und anschließend {VAR}. Drücken Sie {Y} als Antwort auf die Eingabeaufforderung.

# and the Summer<br>Sumerische Funktionen<br>And Maria Maria Maria Maria Maria Maria Maria Maria Maria Maria Maria Maria Maria Maria Maria Maria Maria Mari Numerische Funktionen

Viele der numerischen Funktionen sind direkt auf dem Tastenfeld ersichtlich—zum Beispiel [SIN] (Sinus), [LOG] (Dekadischer Logarithmus). Andere sind über Funktionenmenüs zugänglich.

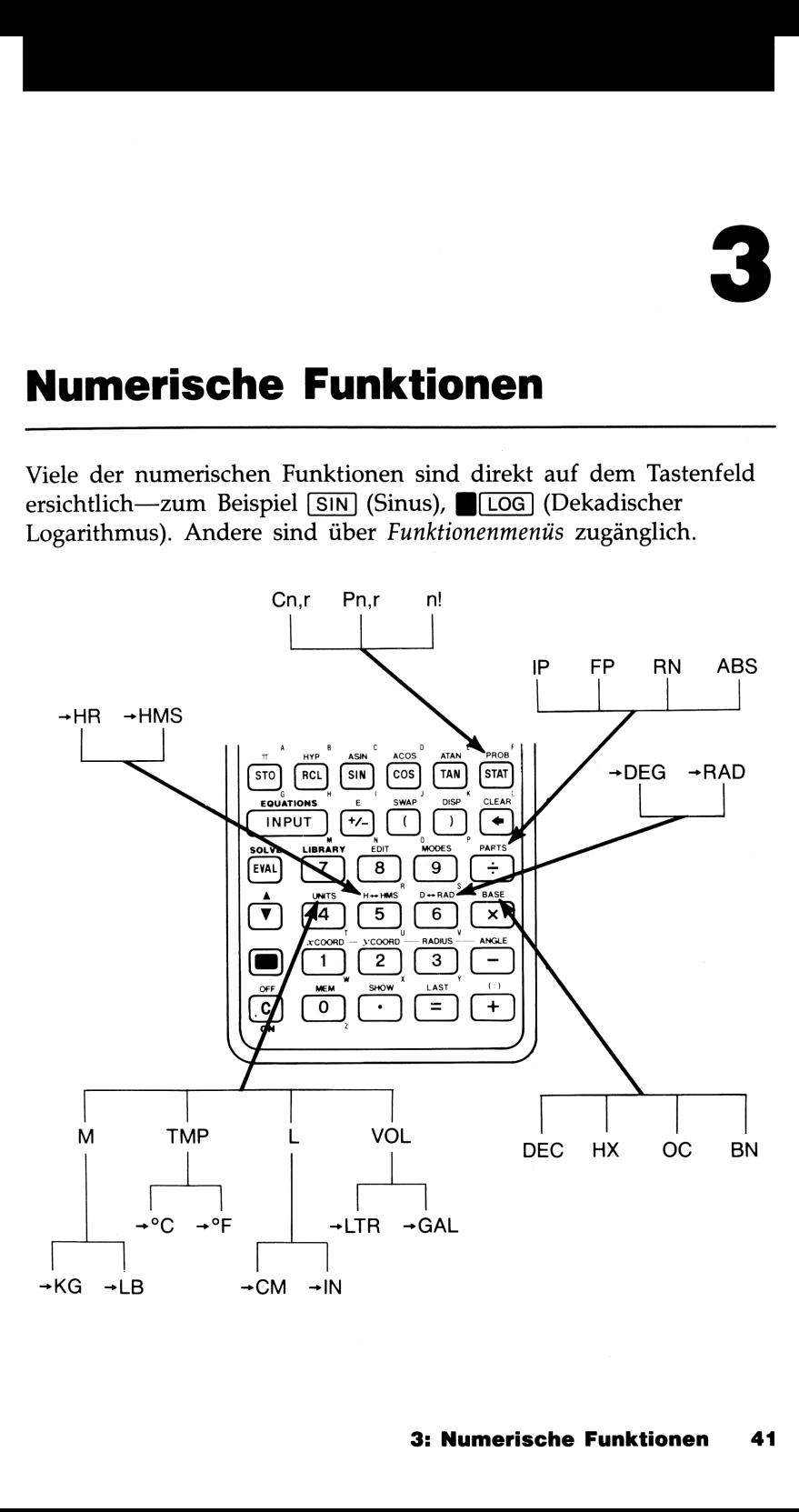

Funktionen erfordern ein oder zwei Argumente (ein Argument ist eine Zahl, auf welche eine Funktion angewendet wird):

- E Funktionen mit einem Argument beziehen sich auf die angezeigte Zahl. So berechnet z.B.  $6\sqrt{x}$  die Quadratwurzel von 6. Eine Funktion kann nicht ausgeführt werden, wenn das zuletzt eingetippte Zeichen ein Operator ist (z.B. ist  $6 + \sqrt{\pi}$  nicht möglich).
- E Funktionen mit zwei Argumenten und einem Ergebnis verwenden  $\sqrt{\frac{PUT}{PUT}}$  zur Trennung der Argumente. So wird z.B. mit 4  $\sqrt{\frac{PUT}{P}}$  5  $\sqrt{\frac{66}{10}}$  die Differenz zwischen 4 und 5 in Prozent berechnet. Als Argumente können auch Ausdrücke wie z.B.  $1 + 3$  [INPUT]  $2 + 3$ BL<sub>%CHG</sub>] verwendet werden, was ebenfalls die Differenz zwischen 4 und 5 in Prozent berechnet. Funktionen erfordern ein oder zwei Argumente (ein Argument ist eine Zahl, auf welche eine Funktion angewendet wird):<br>
<br> **E** Eunktionen mit einem Argument beziehen sich auf die angezeigte Zahl. So berechnet z.B. 6  $\sqrt{Ex}$  Funktionen erfordern ein oder zwei Argumente (ein Argument ist ein<br>Zahl, auf welche eine Funktion angewendet wird):<br>
<br> **Eunktionen mit einem Argument beziehen sich auf die angezeigte<br>
<br>
Zahl. So berechnet z.B. 6 \sqrt{\frac{m}{m** Funktionen erfordern ein oder zwei Argumente (ein Argument ist ein<br>
Zahl, auf welche eine Funktion angewendet wird):<br> **Elitable eine Funktion angewendet wird):**<br> **Elitable eine Funktion angewendet wird):**<br> **Elitable 2.8.**
- Polar/Rechteckskoordinaten-Konvertierungen verwenden 2 Argumente und geben 2 Ergebnisse zurück. Der HP-225 benutzt für diese Berechnungen vier spezielle Register (siehe Seite 48).

### Potenz- und Logarithmusfunktionen

Der HP-225 enthält nachstehende Potenz- und Logarithmusfunktionen.

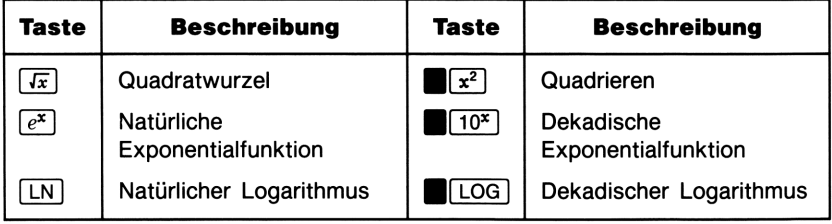

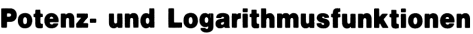

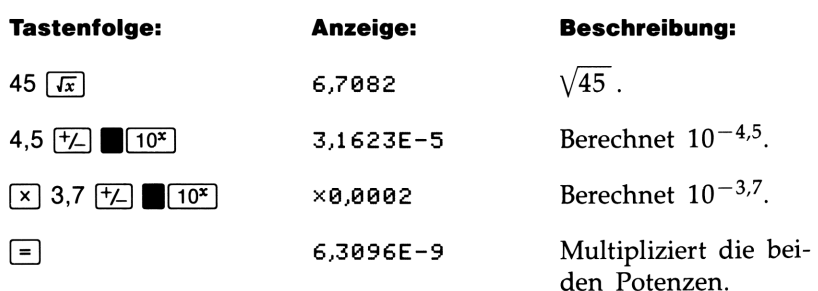

### Kehrwert

 $\sqrt{1/x}$  berechnet den Kehrwert der angezeigten Zahl.

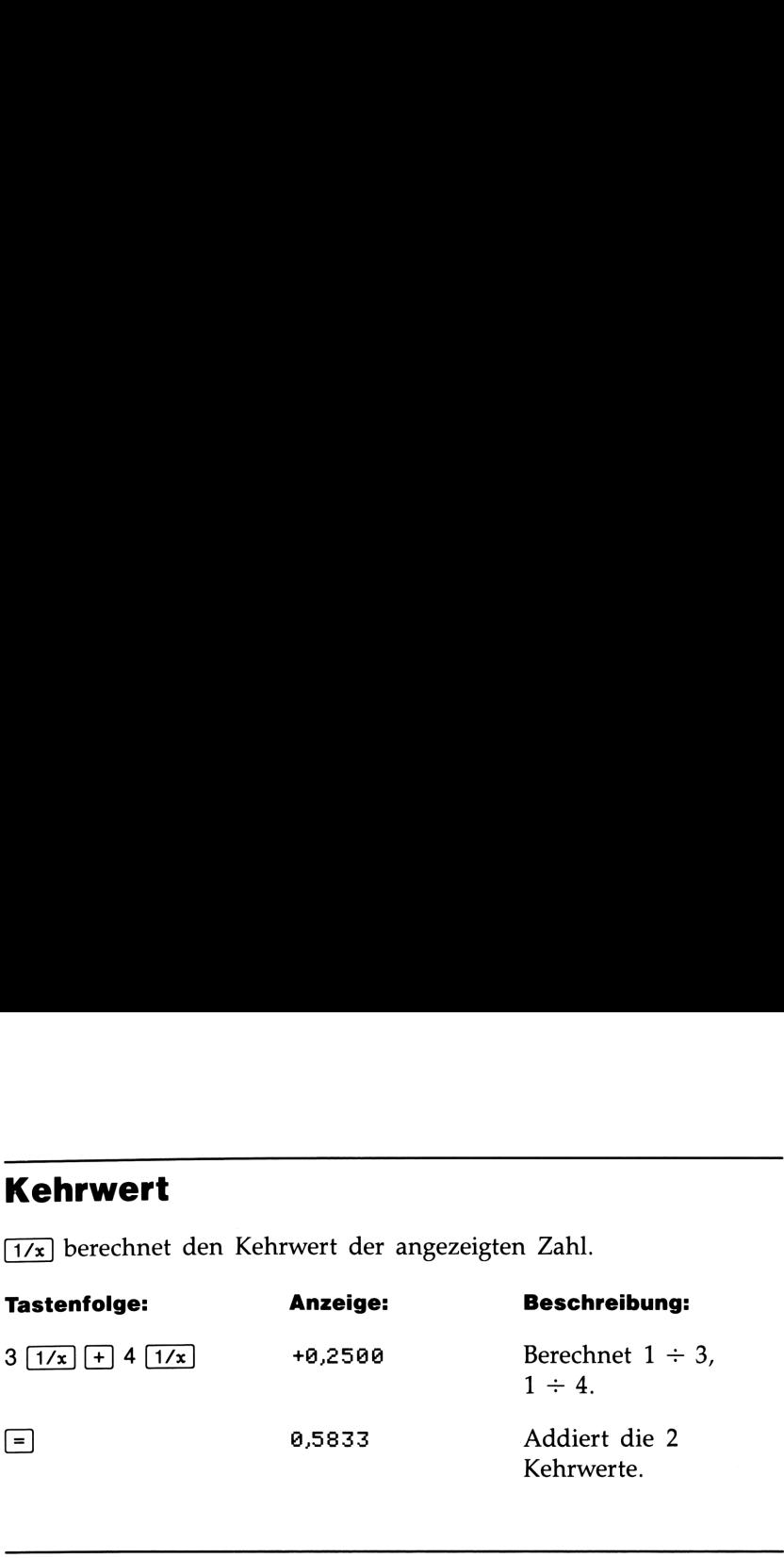

### Prozentfunktionen

### Prozent

Die (%) Funktion führt 2 unterschiedliche Operationen aus:

- Gibt es keinen ausstehenden Operator (Klammer oder Operator ist angezeigter Zahl nicht vorangestellt), oder der ausstehende Operator ist  $x$ ,  $\div$  oder  $\wedge$ , dann bewirkt (%) die Division der angezeigten Zahl durch 100.
- Wenn + oder der angezeigten Zahl vorangestellt ist, so interpretiert  $\blacksquare$  oie angezeigte Zahl als Prozentsatz und gibt den entsprechenden Wert der Zahl zurück, die + oder - vorangeht.

Berechnen Sie 27% von 85,3.

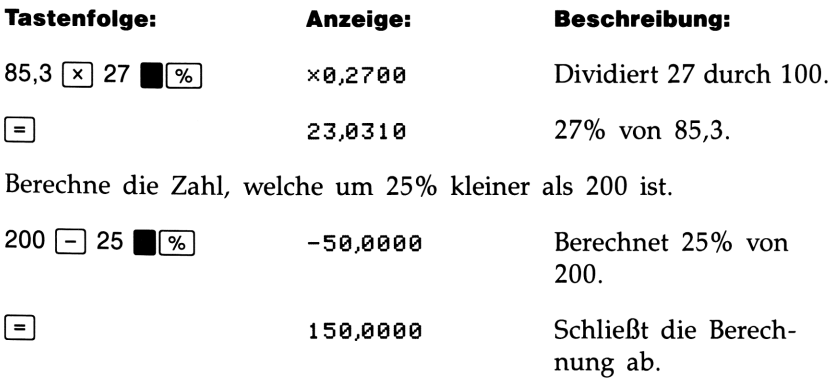

3: Numerische Funktionen 43

### Prozentuale Differenz

Um die prozentuale Differenz zwischen 2 Zahlen  $n_1$  und  $n_2$  zu berechnen (als Prozentsatz von  $n_1$  ausgedrückt), ist folgende Eingabe erforderlich:

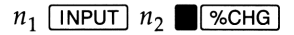

Berechnen Sie die prozentuale Differenz zwischen 291,7 und 316,8.

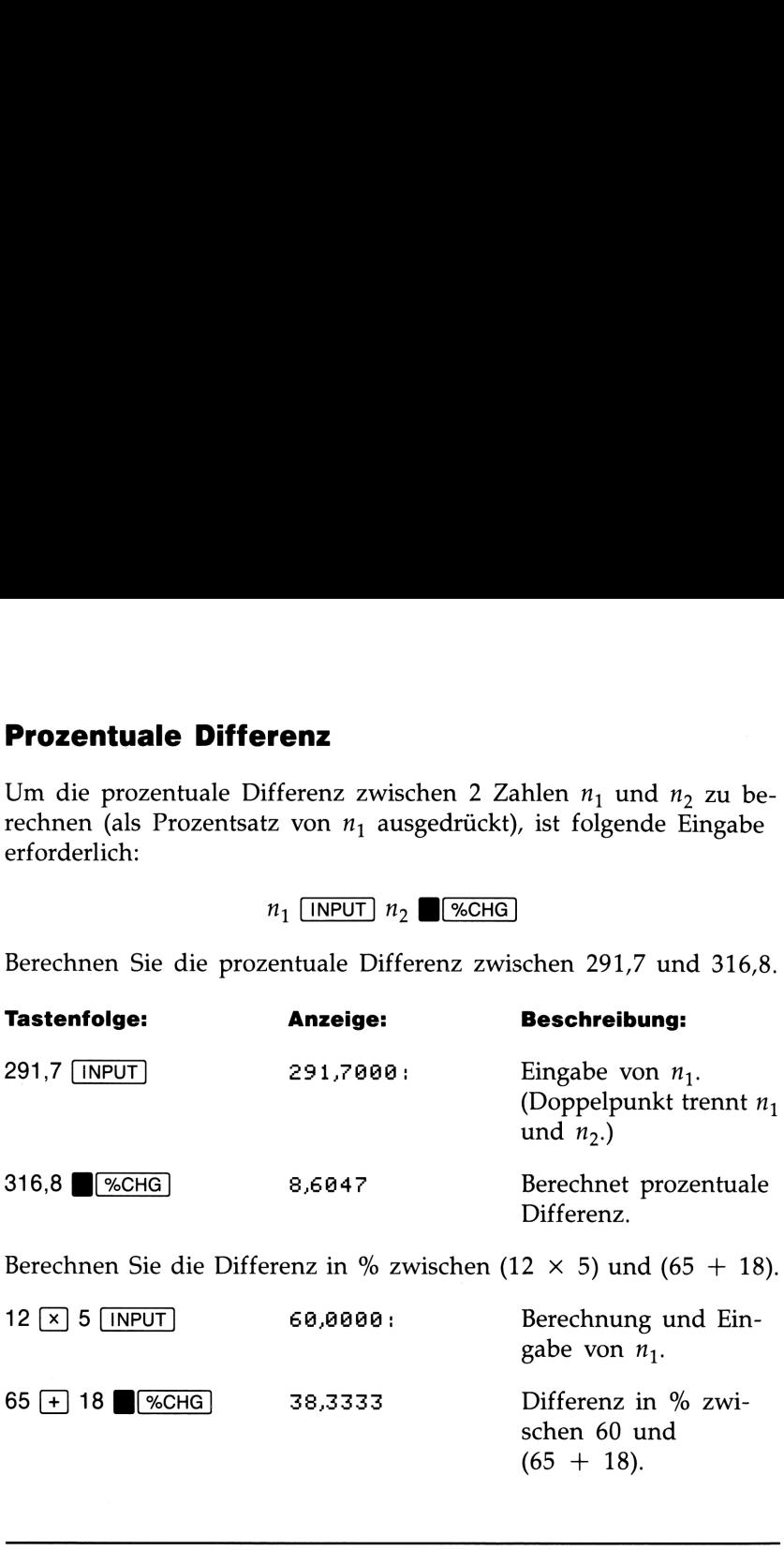

### Pi  $(\pi)$

Drücken von  $\blacksquare$  zeigt die numerische Näherung von  $\pi$  an. Es wird der 12-stellige Wert verwendet, unabhängig vom gerundeten Wert in der Anzeige.

Beispiel: Kugeloberfläche. Berechnen Sie die Oberfläche einer Kugel mit Radius = 4,5 cm (Oberfläche =  $4\pi r^2$ ).

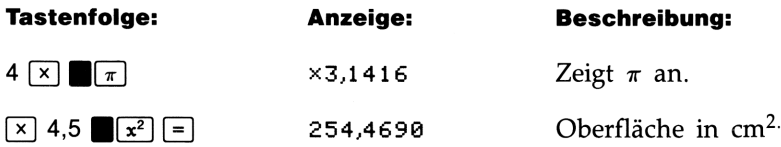

### Winkelmodi

Der "Winkelmodus" bestimmt, wie Zahlen beim Aufruf einer trigono- Winkelmodi<br>
Der "Winkelmodus" bestimmt, wie Zahlen beim Aufruf einer trigono-<br>
metrischen Funktion oder Koordinatenkonvertierung interpretiert<br>
werden.<br>
Winkelmodi Winkelmodi<br>
Der "Winkelmodus" bestimmt, wie Zahlen beim Aufruf einer trigono-<br>
metrischen Funktion oder Koordinatenkonvertierung interpretiert<br>
werden.<br>
Winkelmodi<br>
Tastenfolge Beschreibung Indikator metrischen Funktion oder Koordinatenkonvertierung interpretiert werden.

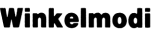

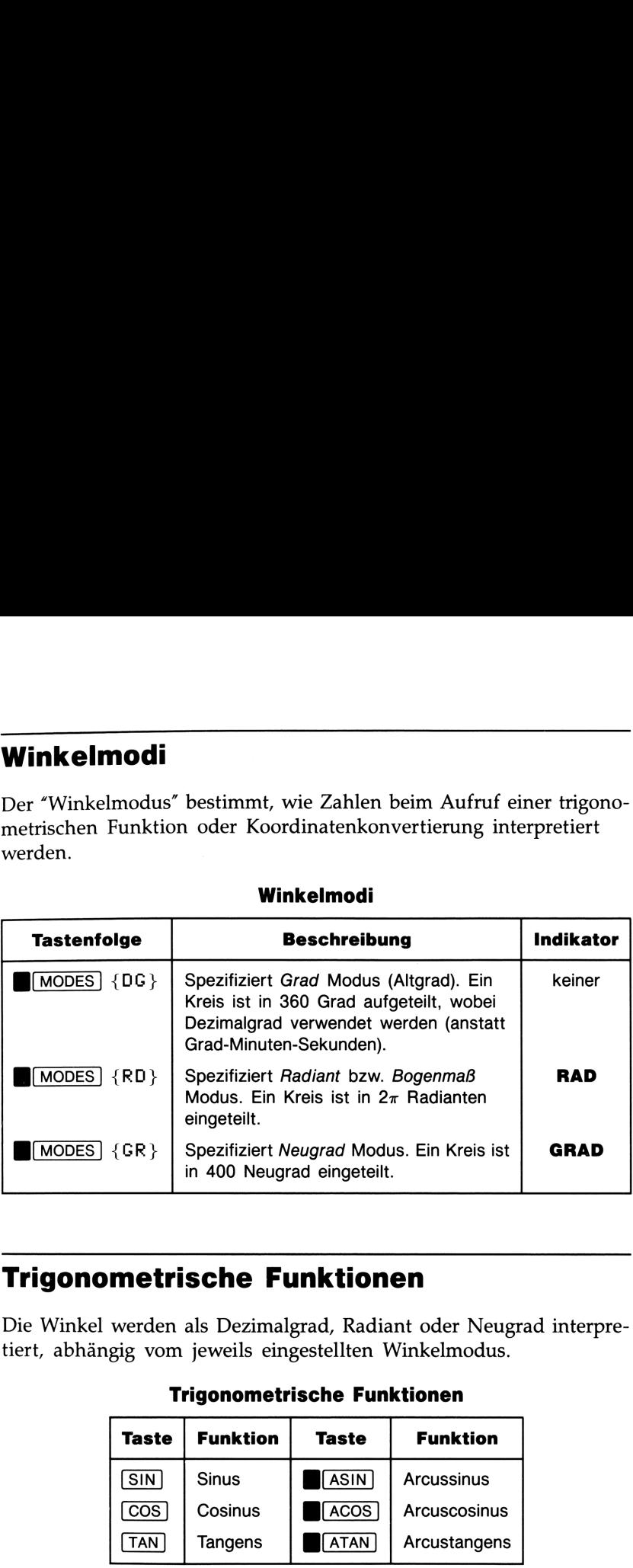

### Trigonometrische Funktionen

Die Winkel werden als Dezimalgrad, Radiant oder Neugrad interpretiert, abhängig vom jeweils eingestellten Winkelmodus.

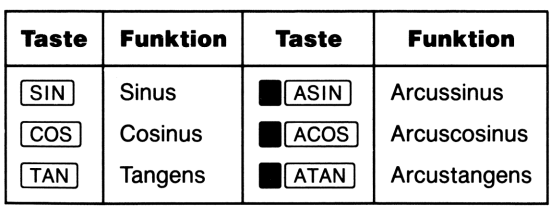

### Trigonometrische Funktionen

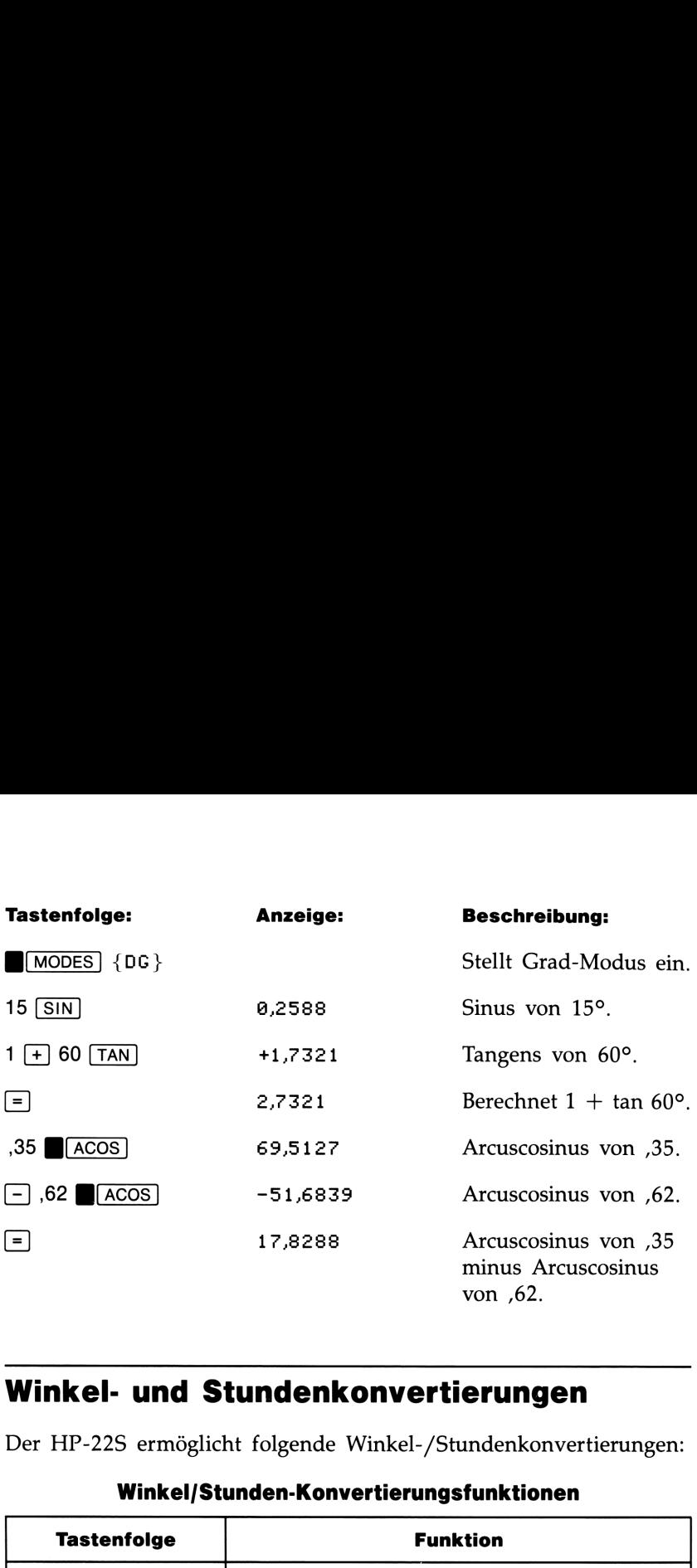

### Winkel- und Stundenkonvertierungen

Der HP-225 ermöglicht folgende Winkel-/Stundenkonvertierungen:

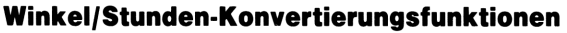

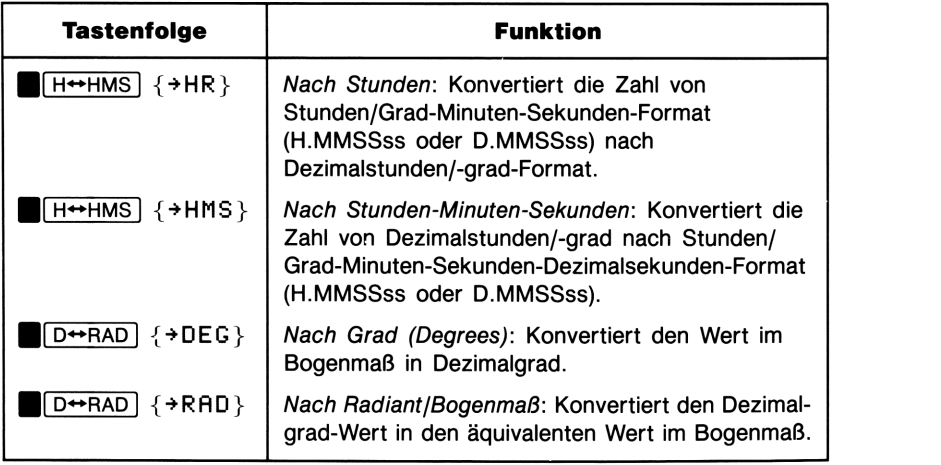

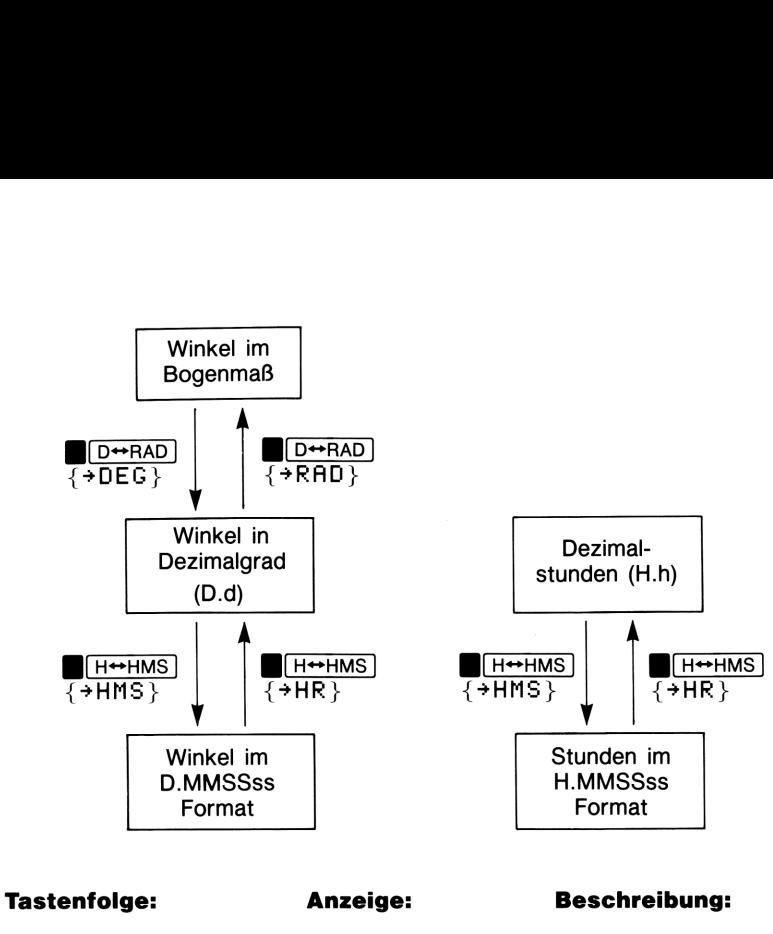

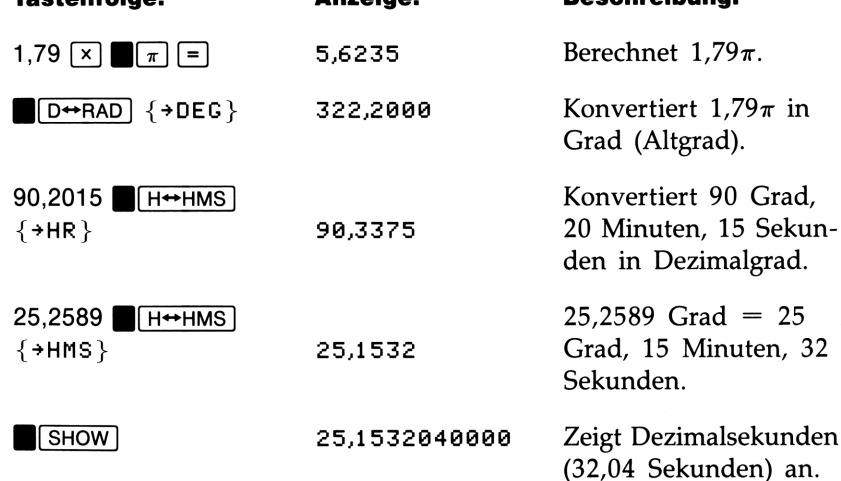

## Polar/Rechtecks-Koordinatenkonvertierungen

Koordinatenkonvertierungen benutzen 4 besondere Konvertierungsregister. Im allgemeinen wird nach dem Eintippen einer Zahl und Drücken einer Koordinaten-Konvertierungstaste die Zahl in diesem Register gespeichert. Die Berechnung erfolgt erst, wenn Sie zwei Konvertierungstasten nacheinander drücken.

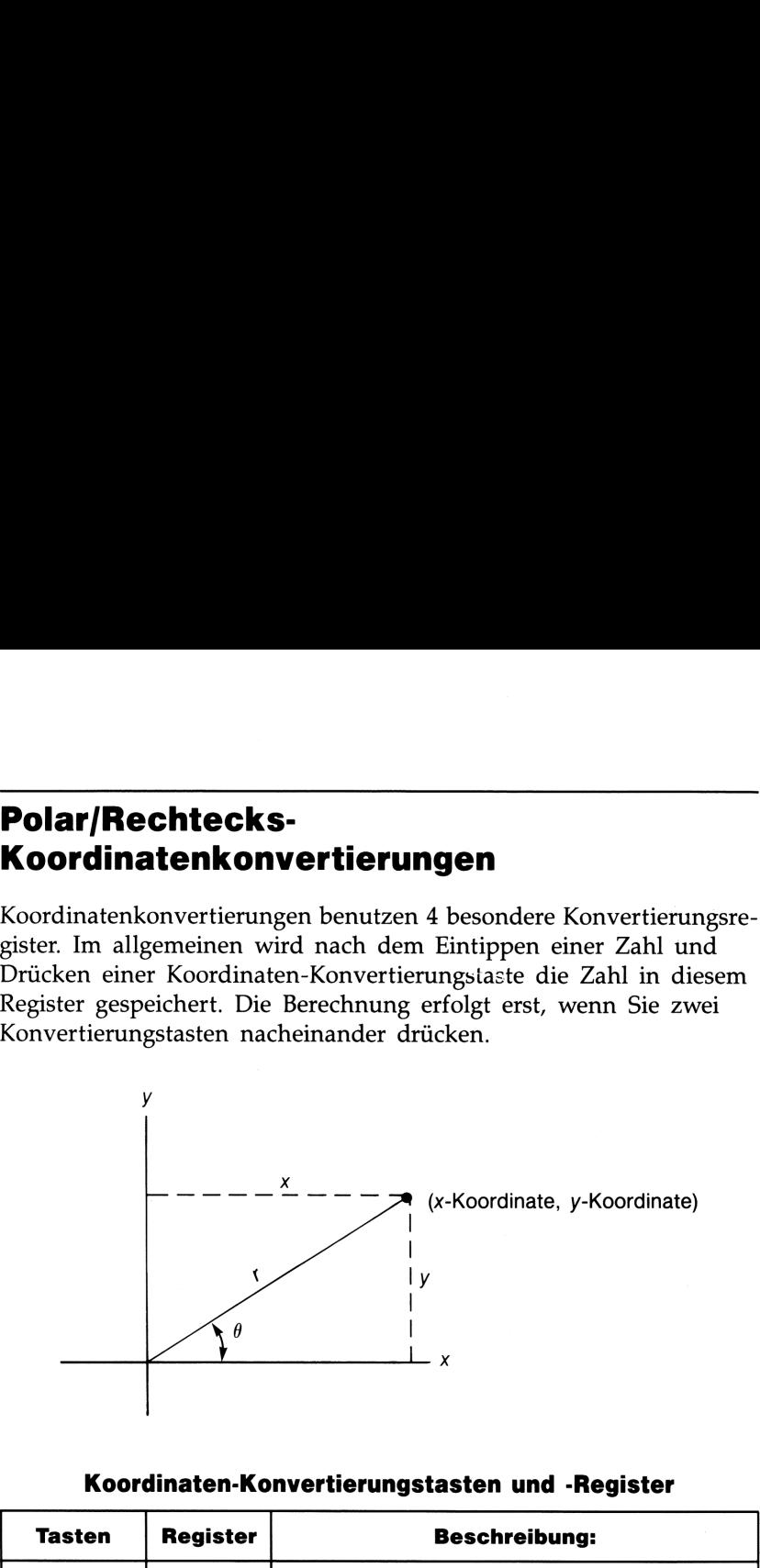

### Koordinaten-Konvertierungstasten und -Register

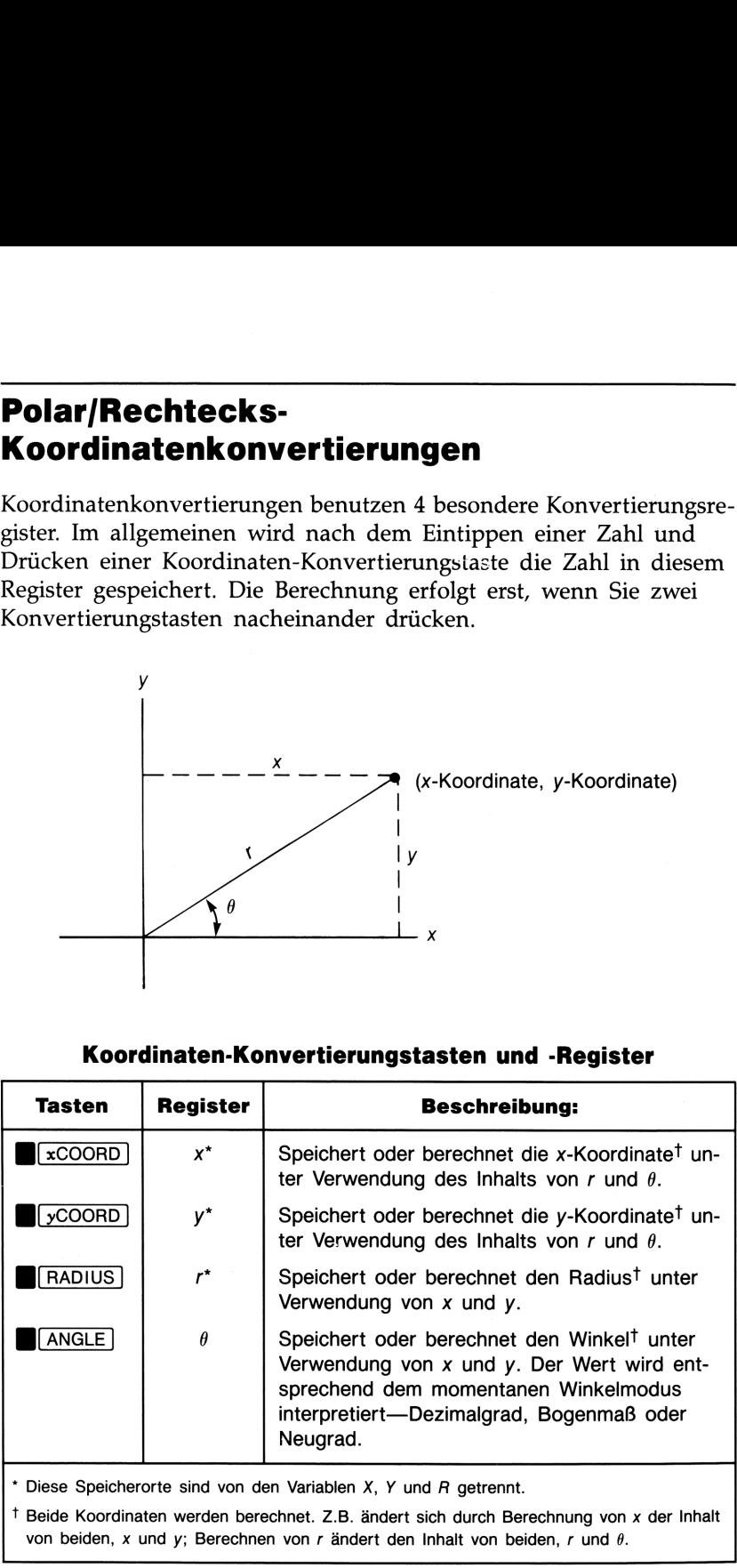

Diese Speicherorte sind von den Variablen X, Y und R getrennt.

<sup>†</sup> Beide Koordinaten werden berechnet. Z.B. ändert sich durch Berechnung von x der Inhalt von beiden, x und y; Berechnen von r ändert den Inhalt von beiden, r und  $\theta$ .

J

the contract of the contract of the

Um Rechteckskoordinaten in Polarkoordinaten zu konvertieren:

- 1. Speichern Sie die Rechteckskoordinaten: x eintippen und  $\sqrt{\frac{x\text{COORD}}{x\text{COORD}}}$  drücken; y eintippen und  $\sqrt{\frac{x\text{COORD}}{x\text{COORD}}}$  drücken.
- 2. Berechnen Sie die Polarkoordinaten: **GRADIUS** und/oder ANGLE drücken.

Um Polarkoordinaten in Rechteckskoordinaten zu konvertieren:

- 1. Speichern Sie die Polarkoordinaten:  $r$  eintippen und  $\sqrt{\text{RADIUS}}$ drücken;  $\theta$  eintippen und **I**(ANGLE) drücken.
- 2. Berechnen Sie die Rechteckskoordinaten: FxCOORD und/oder **BL**yCOORD] drücken.

Beispiel: Koordinatenkonvertierung. Teil 1: Konvertieren der Rechteckskoordinaten  $(10, -15)$  in Polarkoordinaten.

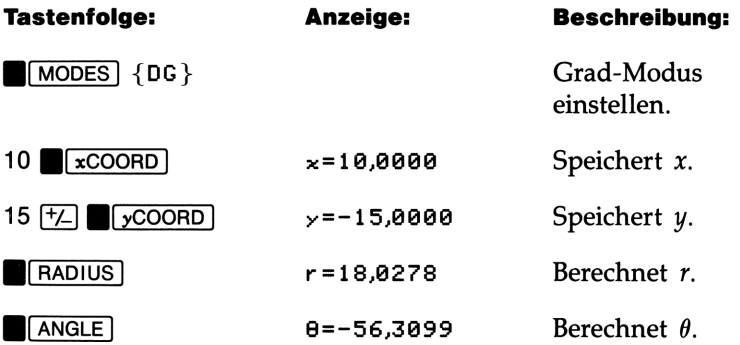

Teil 2: Konvertieren der Polarkoordinaten (7 30°) in Rechteckskoordinaten:

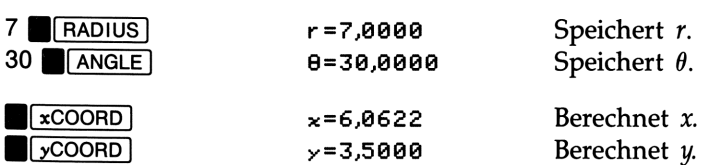

Teil 3: Konvertieren von (6, 30°) in Rechteckskoordinaten:

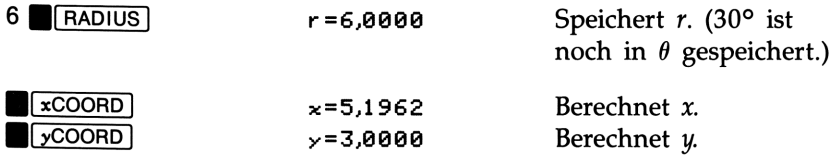

Die in den Koordinaten-Konvertierungsregister gespeicherten Werte bleiben so lange gespeichert, bis sie durch eine nachfolgende Konvertierung überschrieben werden.

Verwenden von STO und FRCL für Konvertierungsregister. Sie können die gleichen Speicher/Abruf-Operationen mit den x, y, <sup>r</sup> und  $\theta$  Register ausführen, wie Sie es mit Variablen tun können. So ruft z.B.  $\overline{BCL}$  **B** $\overline{ABIUS}$  den Inhalt von r zurück, und 5  $\overline{STO}$  +  $\overline{B}$   $\overline{XCOORD}$ addiert <sup>5</sup> zum Inhalt von x. Die in den Koordinaten-Konvertierungsregister gespeicherten Werte<br>bleiben so lange gespeichert, bis sie durch eine nachfolgende Konvertierung überschrieben werden.<br>**Verwenden von** [STO] **und** [RCL] **für Konvertierungsregi** 

Sie können mit **STO** auch eine Speicherung "erzwingen". So kann z.B. 3 in x und y gespeichert werden, indem Sie 3  $\sqrt{\frac{xC00RD}{ST0}}$ [yCOORD] drücken. (Wenn Sie <a>[STO] weglassen, bewirkt das Drücken von **[vCOORD]** eine Rechenoperation.)

### Wahrscheinlichkeitsfunktionen

Das PROB Menü (PROBability) dient zur Berechnung von Kombinationen, Permutationen und Fakultäten.

Kombinationen und Permutationen. Die Tastenfolgen zu diesen Berechnungsarten sind:

 $n$ -Wert  $\boxed{\overline{IPU}}$  r-Wert  $\boxed{\overline{PPROB}}$  {Cnr }

und

 $n$ -Wert  $\boxed{\text{NPUT}}$  r-Wert  $\boxed{\text{PROB}}$  {Prug }

Die Anzahl aller Möglichkeiten, n verschiedene Elemente zu Mengen mit jeweils <sup>r</sup> Elementen ohne Beachtung der Reihenfolge zusammenzufassen, wird als Kombination bezeichnet. Jedes Element darf nur einmal vorkommen, wobei Mengen, die die gleichen Elemente in unterschiedlicher Reihenfolge enthalten, nicht einzeln mitgezählt werden.

Die Anzahl aller verschiedener Möglichkeiten, n verschiedene Elemente zu Mengen mit <sup>r</sup> Elementen zusammenzufassen, wird als Permutation bezeichnet. Jedes Element darf in einer Menge nur einmal vorkommen, wobei Mengen, die die gleichen Elemente in unterschiedlicher Reihenfolge enthalten, einzeln mitgezählt werden.

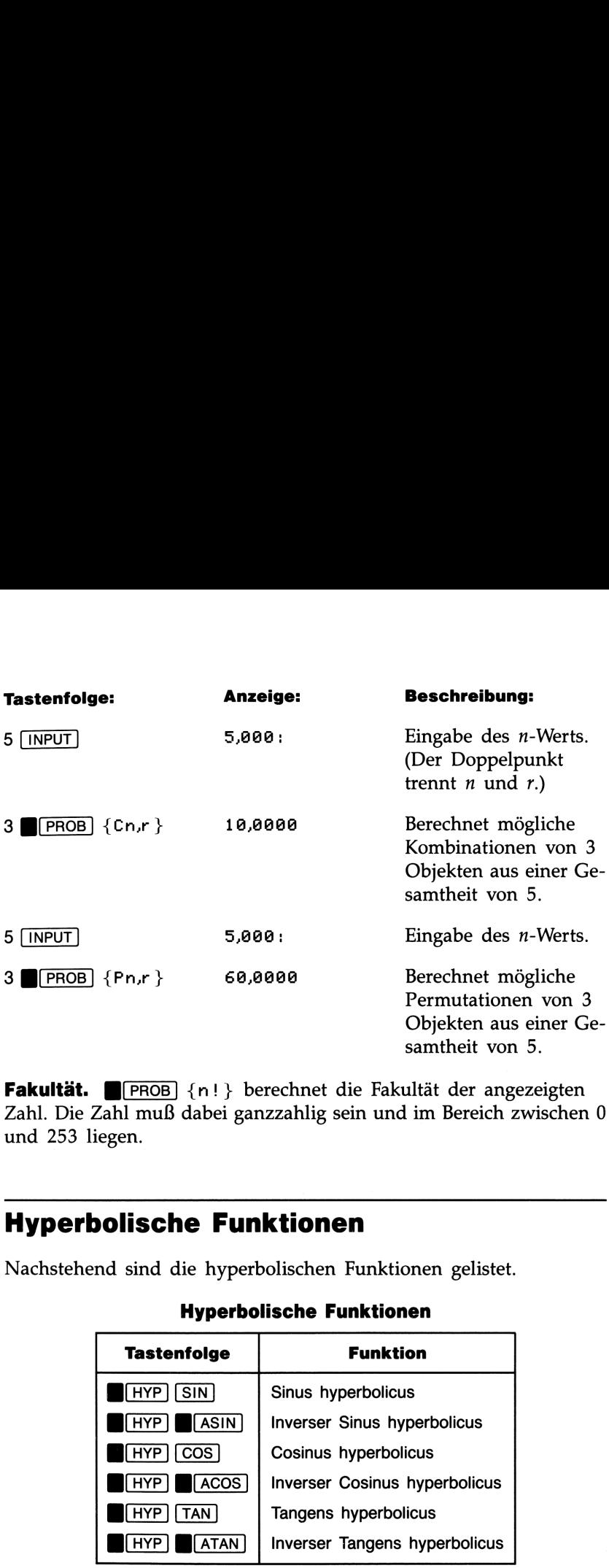

Fakultät. **FROB** {n!} berechnet die Fakultät der angezeigten Zahl. Die Zahl muß dabei ganzzahlig sein und im Bereich zwischen <sup>0</sup> und 253 liegen.

### Hyperbolische Funktionen

Nachstehend sind die hyperbolischen Funktionen gelistet.

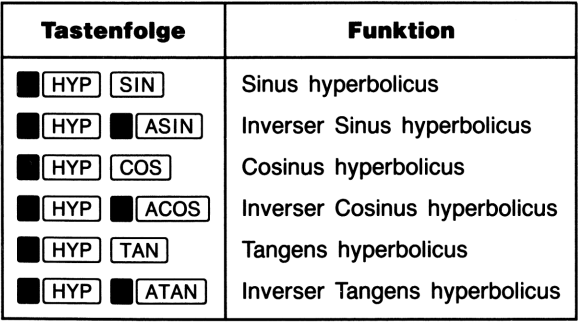

Hyperbolische Funktionen

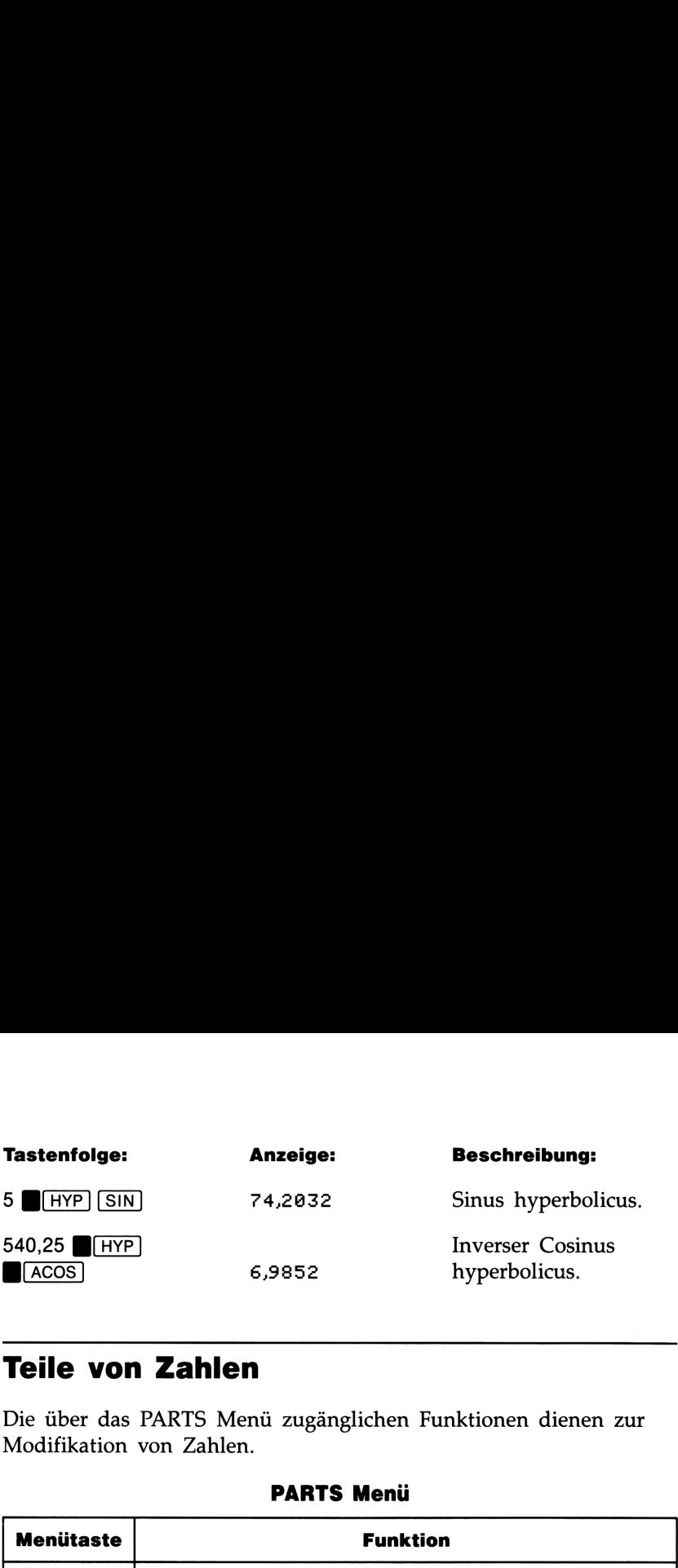

### Teile von Zahlen

Die über das PARTS Menü zugänglichen Funktionen dienen zur Modifikation von Zahlen.

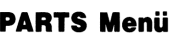

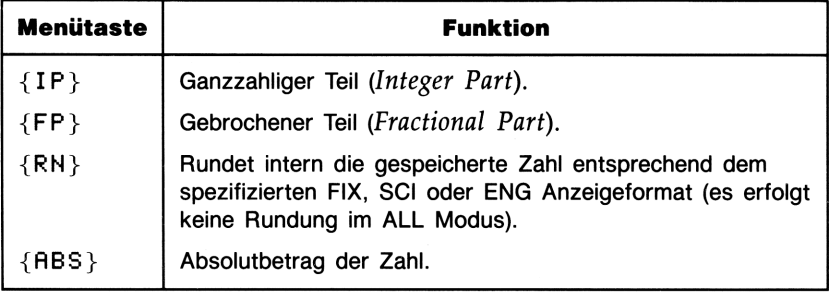

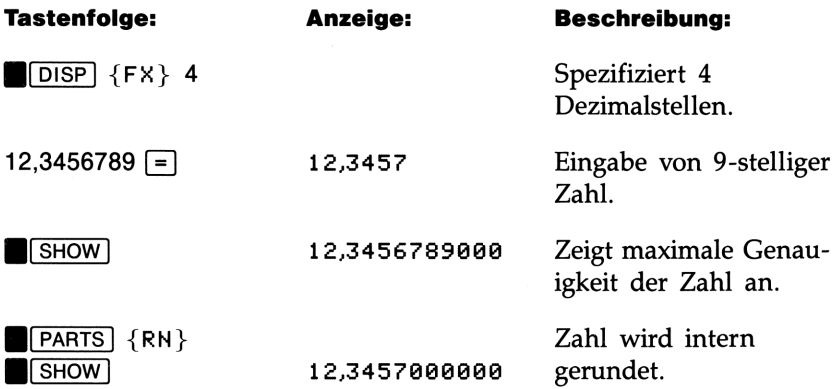

### Konvertierung von Einheiten

Die nachstehende Abbildung beschreibt das UNITS Menü und die darin enthaltenen Konvertierungsfunktionen.

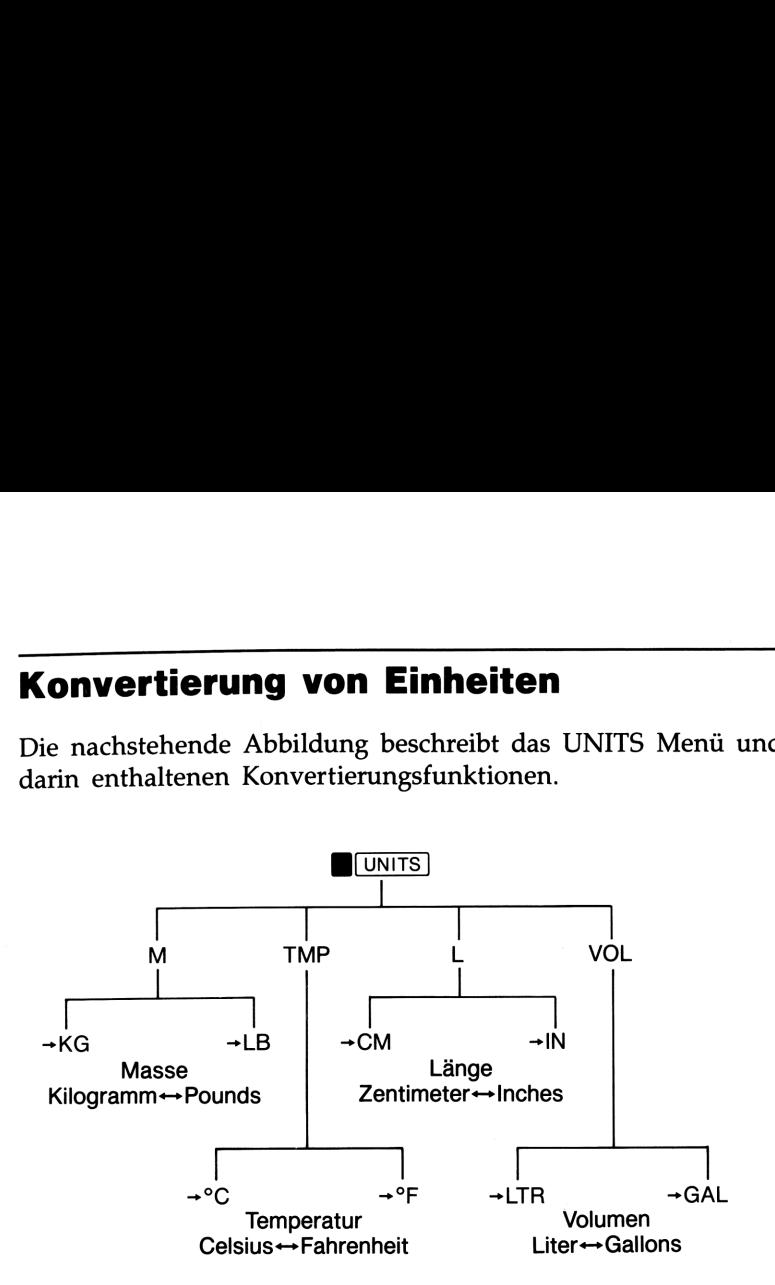

Konvertieren Sie 100 Pounds in Kilogramm.

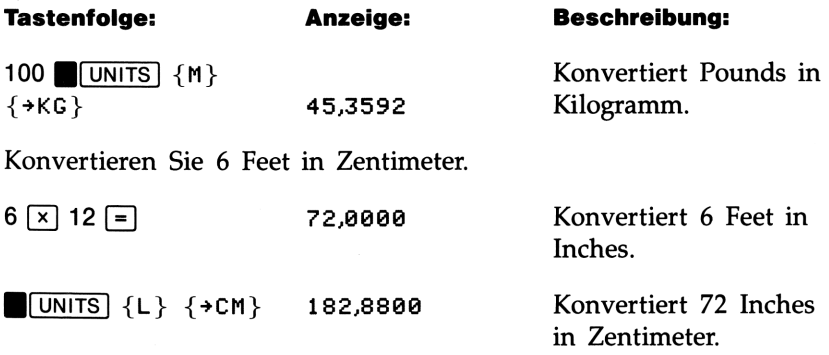

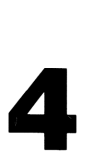

## Rechnen in verschiedenen Rechnen in verschiedenen<br>Zahlensystemen<br>Antensystemen Zahlensystemen

### Wechseln zwischen Zahlensystemen

Das BASE Menü (BBASE) erlaubt Ihnen, zwischen 4 Zahlensystemen (Basen) zu wechseln—dezimal, hexadezimal, oktal und binär. Sie können die BASE Modi zur Konvertierung von Zahlen in unterschiedliche Zahlensysteme und zum Rechnen in einem beliebigen Zahlensystem verwenden. **Rechnen in verschiedenen<br>
Zahlensystemen**<br>
Wechseln zwischen Zahlensystemen<br>
Das BASE Menü (UEASE) erlaubt Ihnen, zwischen 4 Zahlensystemen<br>
Das BASE Menü (UEASE) erlaubt Ihnen, zwischen 4 Zahlensystemen<br>
Das BASE Medi zu **Rechnen in verschiedenen<br>
Zahlensystemen**<br>
Wechseln zwischen Zahlensystemen<br>
Das BASE Menü (DEASE) erlaubt Ihnen, zwischen 4 Zahlensystemen<br>
Das BASE Menü (DEASE) erlaubt Ihnen, zwischen 4 Zahlensystemen die BASE Modi zur

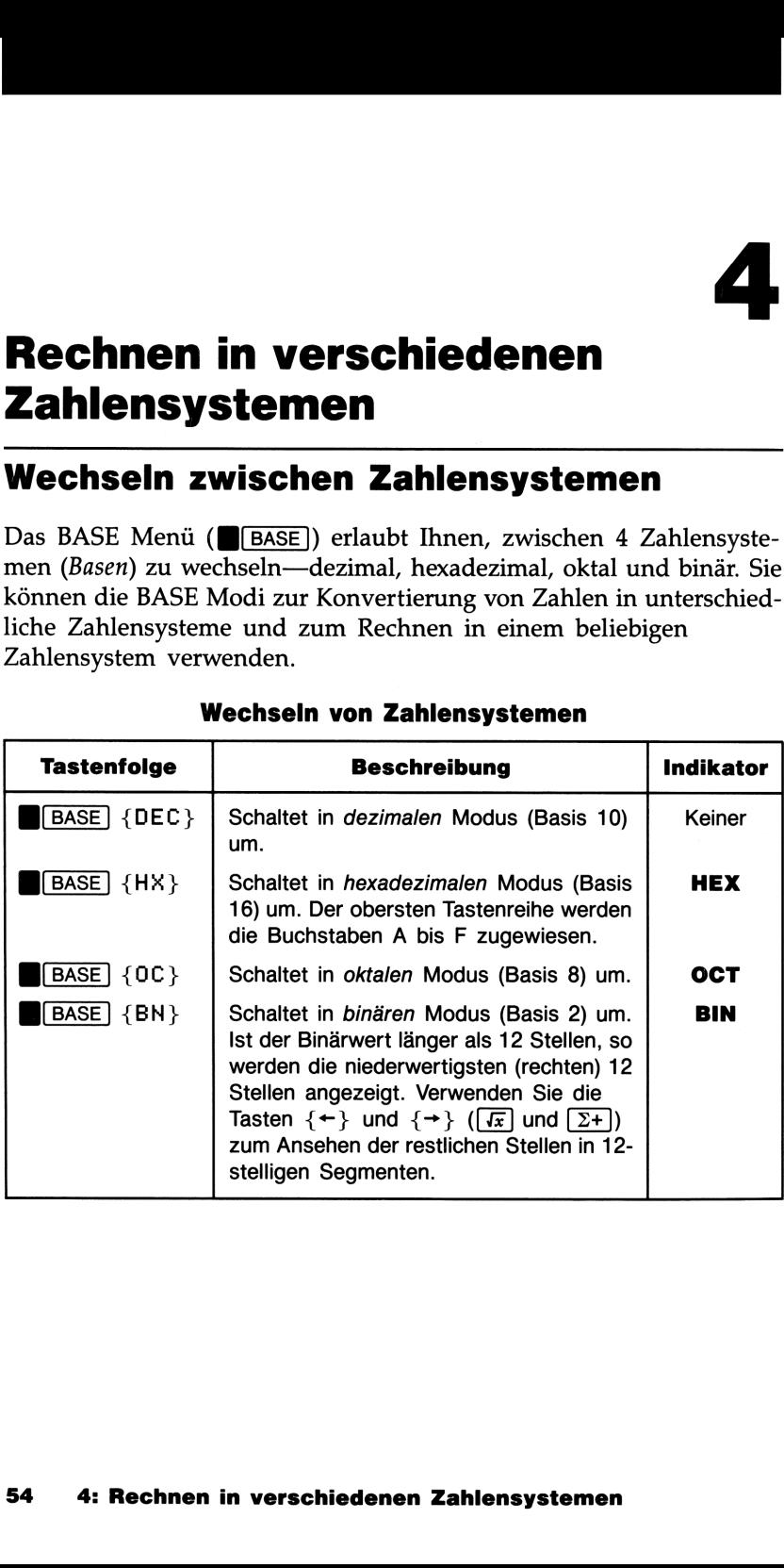

### Wechseln von Zahlensystemen

Das Umschalten zwischen den Basismodi hat diese Auswirkungen:

- Die angezeigte Zahl wird entsprechend der neuen Basis konvertiert. Sind Sie mitten in einer Berechnung (z.B. wäre  $4 \overline{+} 5 \overline{ \times } 3$ eingetippt), so werden alle Zahlen in der neuen Basis dargestellt.
- Wenn Sie vom Dezimalsystem in ein anderes System wechseln, so wird der ganzzahlige Teil der Zahl in der neuen Basis angezeigt. Intern bleibt die 12-stellige Darstellung der Dezimalzahl erhalten. Beim Wechseln zurück in das Dezimalsystem wird wieder die ganze Zahl angezeigt, gerundet auf das eingestellte Anzeigeformat. Zahlen werden nur dann intern auf ganze Teile gekürzt, wenn sie in einer arithmetischen Operation bei hexadezimaler, oktaler oder binärer Basis verwendet werden.
- Hexadezimale, oktale und binäre Zahlen werden rechtsbündig angezeigt.
- Im hexadezimalen, oktalen und binären Modus werden bestimmte Tasten desaktiviert. So lassen sich z.B. die Tasten [8] und [9] nicht im oktalen Zahlensystem anwenden, ebenso nicht die Tasten  $\boxed{2}$  bis (9) im binären Modus. Zusätzlich kann auf mehere der HP-22S Funktionen nicht zugegriffen werden.

Beispiel: Konvertieren zwischen Zahlensystemen. Nachstehende Tastenfolgen führen eine Reihe von Basiskonvertierungen aus.

Konvertieren Sie 125 $_{10}$  in binäre, oktale und hexadezimale Zahlen.

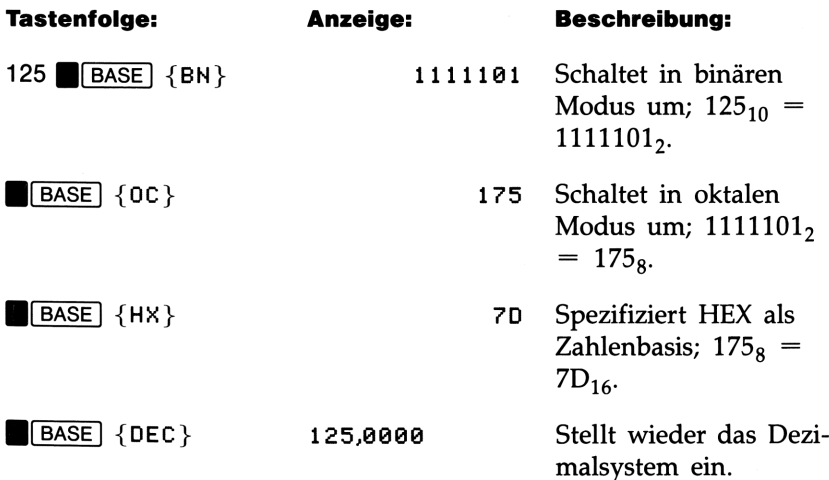

Rechnen Sie 24FF<sub>16</sub> in eine Binärzahl um.

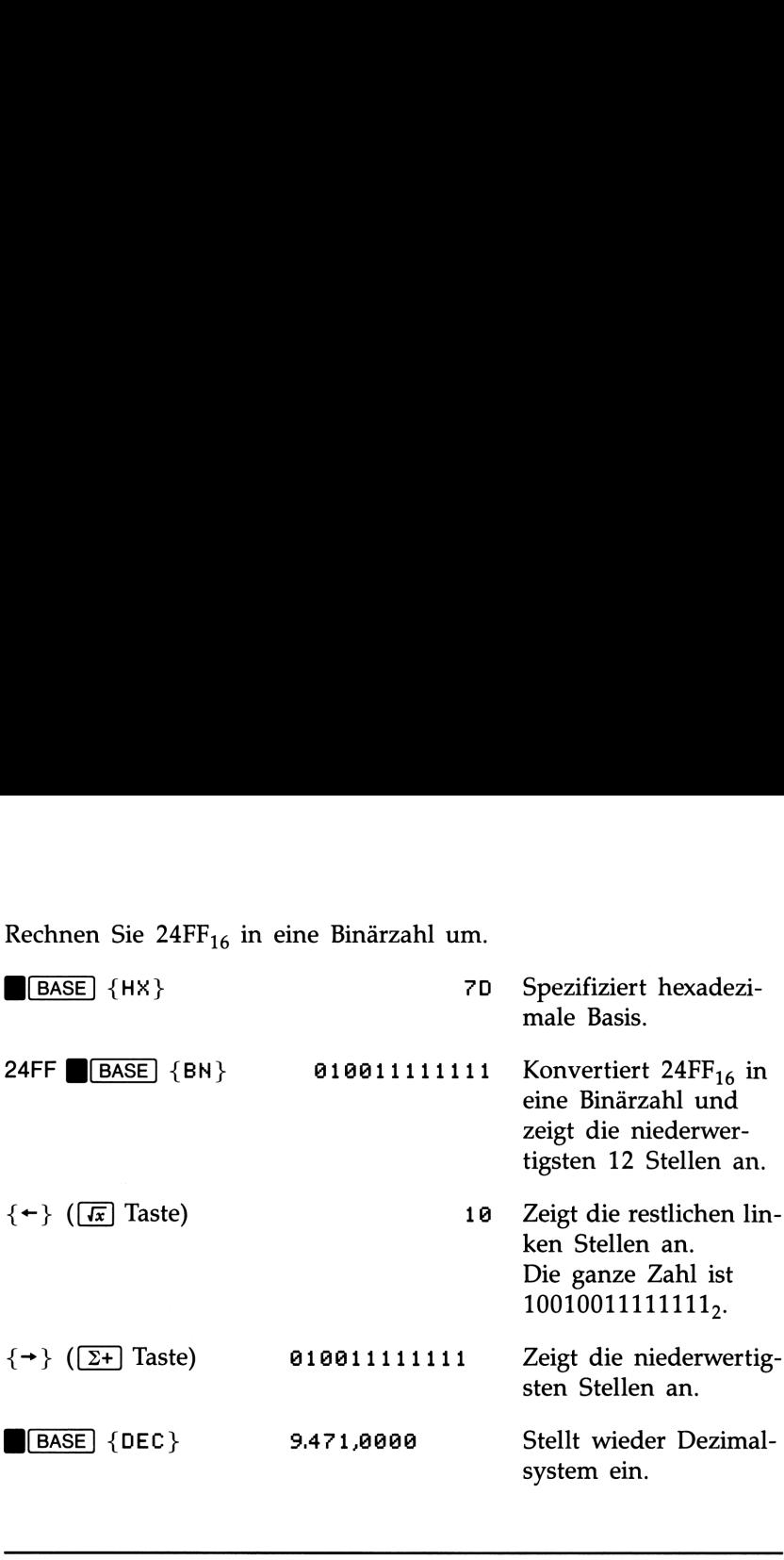

### Darstellung von Zahlen

Dezimalzahlen werden intern als 12-stellige Mantisse mit einem 3 stelligen Exponenten gespeichert. Wird eine Zahl von ihrem dezimalen Wert in HEX, OCT oder BIN Darstellung umgerechnet, so wird der ganzzahlige Anteil als 36-stellige binäre Zahl dargestellt. Das hochwertigste Bit (ganz links) enthält dabei das Vorzeichen.

Negative Zahlen. Das linke Bit eines Binärwerts enthält das Vorzeichen. Es ist für negative Zahlen auf <sup>1</sup> gesetzt, wobei negative Zahlen intern als das Zweierkomplement des positiven Wertes dargestellt sind.

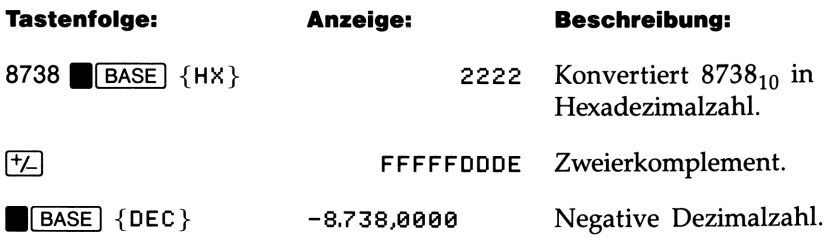

### Wertebereich von HEX, OCT und BIN Zahlen

Die Wortlänge von 36 Bits legt die Größe des Zahlenbereichs fest, in welchem hexadezimale, oktale und binäre Zahlen dargestellt werden können, sowie den Bereich der Dezimalzahlen, welche in ein anderes Zahlensystem konvertiert werden können. **bereich von HEX, OCT und BIN Z**<br>länge von 36 Bits legt die Größe des Zahlenbereich<br>hexadezimale, oktale und binäre Zahlen dargestell<br>sowie den Bereich der Dezimalzahlen, welche in ein<br>stem konvertiert werden können.<br>hlenb **bereich von HEX, OCT und BIN Z**<br>
iange von 36 Bits legt die Größe des Zahlenbereich<br>
hexadezimale, oktale und binäre Zahlen dargestell<br>
sowie den Bereich der Dezimalzahlen, welche in ein<br>
stem konvertiert werden können.<br>

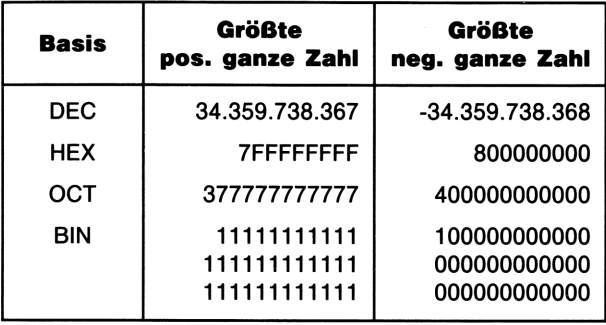

### Zahlenbereich für Zahlensystem-Konvertierungen

Bei der Eingabe von Zahlen in HEX, OCT oder BIN Basis wird die Eingabe abgebrochen, wenn Sie zu viele Stellen eintippen möchten. So verursacht z.B. der Eingabeversuch einer 10-stelligen hexadezimalen Zahl nach der neunten Stelle einen Warnton und den Abbruch der Zahleneinabe.

Enthält die Anzeige eine Dezimalzahl außerhalb des erlaubten Bereichs, so erscheint nach dem Wechsel in ein anderes Zahlensystem die Meldung TOO BIG.

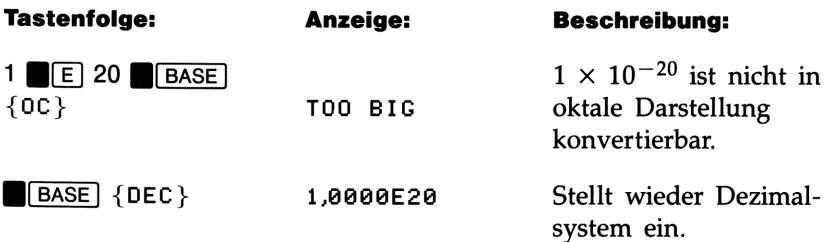

Wenn Sie mitten in einer Berechnung sind, werden Zahlen außerhalb des konvertierbaren Bereichs durch die Meldung T00 BIG dargestellt.

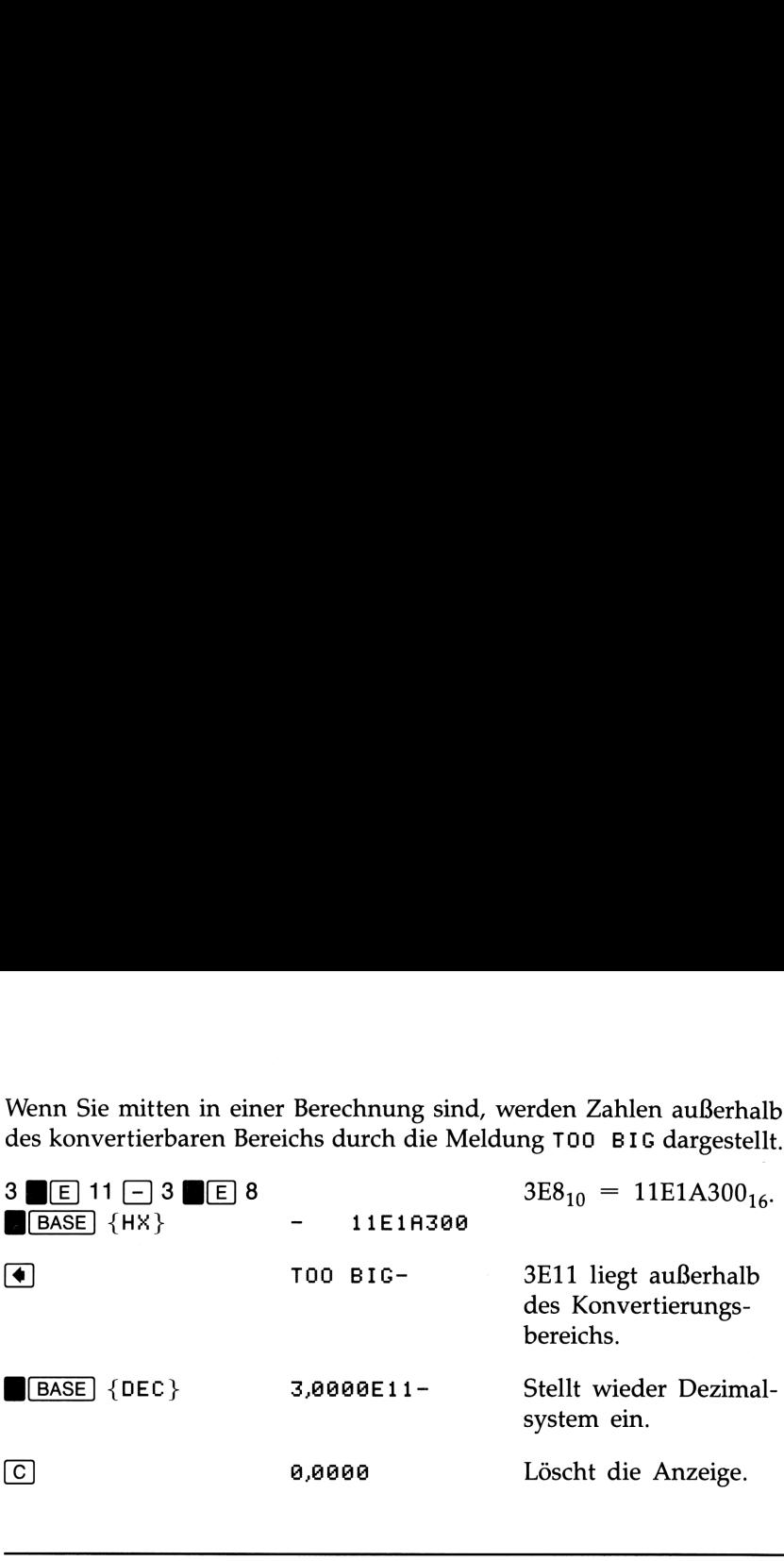

### Arithmetische Operationen

Die arithmetischen Operationen  $[+]$ ,  $\Box$ ,  $\Box$  und  $\Box$  lassen sich in jedem Zahlensystem ausführen. Sie können außerdem <a>[STO]</a> und <a>[RCL]</a> zum Durchführen von Speicherarithmetik verwenden.

Alle arithmetischen Operationen verwenden Zweierkomplement-Arithmetik, wobei Operationen in hexadezimaler, oktaler und binärer Basis nur ganzzahlige Werte benutzen. Entsteht bei einer Division ein Rest, so wird nur der ganzzahlige Teil beibehalten.

Kann das Ergebnis (HEX, OCT, BIN) nicht mit 36 Bits dargestellt werden, dann zeigt der HP-22S eine Überlauf-Meldung an, der die größte darstellbare positive oder negative Zahl folgt.

### Beispiel: Arithmetik in hexadezimaler, oktaler und binärer **Basis.** Berechnen Sie  $12F_{16} + E9A_{16}$ .

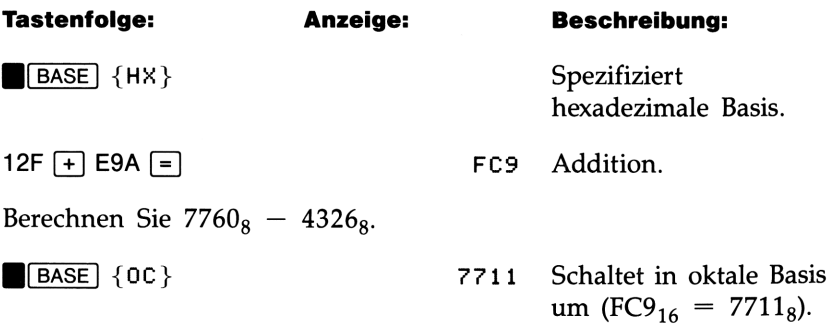

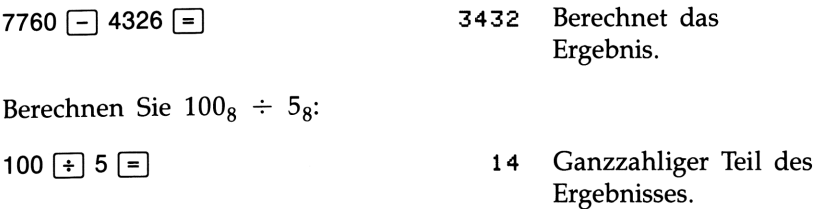

Vergleichen Sie das vorangehende Ergebnis mit der nachstehenden dezimalen Division:

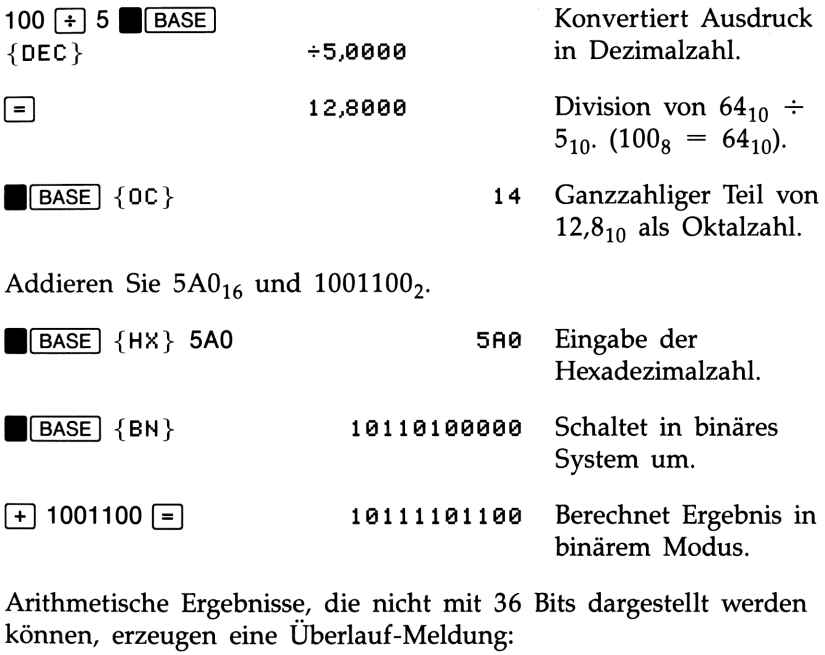

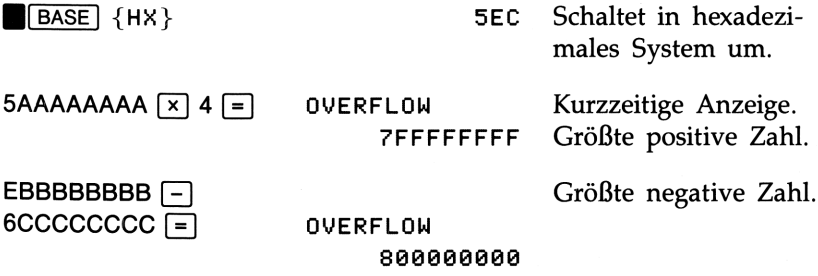

## **Statistische** Statistische<br>Berechnungen<br>———————————————————— Berechnungen

**Statistische**<br> **Statistische**<br>
Die Tasten  $[\Sigma \Xi]$  und  $[\Sigma \Xi]$  dienen zur Eingabe und Modifikation von Statistikaten. Diese werden in einem Satz von Statistikerigsten<br>
akkumuliert, die automatisch beim Eingeben der Daten Die Tasten  $\Sigma$ + und  $\Sigma$ - dienen zur Eingabe und Modifikation von Statistikdaten. Diese werden in einem Satz von Statistikregistern akkumuliert, die automatisch beim Eingeben der Daten reserviert werden. Anschließend können Sie durch Drücken von GTAT das STAT Menü aufrufen und folgende Berechnungen anstellen: **Statistische**<br> **Berechnungen**<br>
Die Tasten  $[\overline{\Sigma+}]$  und  $[\overline{\Sigma-}]$  dienen zur Eingabe und Modifikation von<br>
Statistikalaten. Diese werden in einem Satz von Statistikregistern<br>
dakkumuliert, die automatisch beim Eingeben d

- m Mit einer Variablen: Mittelwert und Standardabweichung.
- @ Mit zwei Variablen: Lineare Regression und Näherung.
- Gewogenes Mittel.
- Summationsstatistik: *n*,  $\Sigma x$ ,  $\Sigma y$ ,  $\Sigma x^2$ ,  $\Sigma y^2$  und  $\Sigma xy$ .

### Eingeben von Statistikdaten

Es gibt keine Begrenzung der Anzahl von Werten, welche in den Statistikregistern akkumuliert werden können. Verursacht  $\Sigma_{+}$  jedoch die Überschreitung von 9,99999999999  $\times$  10<sup>499</sup> in einem der Register, so zeigt der HP-22S temporär eine Überlauf-Meldung an.

### Eingabe für Berechnungen mit einer Variablen

Gehen Sie hierzu wie folgt vor:

- 1. Löschen Sie zuvor gespeicherte Daten durch Drücken von  $\bigcap$  CLEAR  $\bigcup$   $\{ \Sigma \}$ .
- **2.** Tippen Sie den ersten Wert ein und drücken Sie  $\Sigma$ +. Der HP-22S zeigt n=1,9080 an.
- **3.** Setzen Sie die Dateneingabe wie oben beschrieben fort; *n* wird nach jeder Eingabe aktualisiert.

Um einen Wert unmittelbar nach der Eingabe in die Anzeige zurückzurufen, ist **B**[LAST] zu drücken.

### Eingabe für Berechnungen mit zwei Variablen

Um x,y-Paare von Statistikdaten einzugeben:

- 1. Löschen Sie zuvor gespeicherte Statistikdaten durch Drücken von  $\blacksquare$  CLEAR  $\{ \Sigma \}$ .
- 2. Tippen Sie zuerst den x-Wert ein und drücken Sie [INPUT]. Der HP-22S zeigt den x-Wert an, gefolgt von einem Doppelpunkt.
- 3. Tippen Sie den korrespondierenden y-Wert ein und drücken Sie  $[2+]$ . Der HP-22S zeigt n=1,0000 an.
- 4. Setzen Sie die Eingabe der x,y-Paare fort. Der n-Wert wird bei jeder Eingabe aktualisiert.

Um Daten zur Berechnung des gewogenen Mittels einzugeben, ist der Datenwert als  $x$  einzutippen und die zugehörige Gewichtung als  $y$ .

### Korrigieren von Statistikdaten

Wurden durch Drücken von  $\Sigma$ + falsche Werte eingegeben, so können diese Werte durch  $\boxed{2}$  gelöscht werden. Danach sind die korrekten Werte durch Drücken von  $\Sigma$ + einzugeben. Ist nur ein Wert des x,y-Paares falsch, so müssen Sie beide löschen und erneut eingeben.

Um eingegebene Statistikdaten zu korrigieren:

- 1. Tippen Sie den zu löschenden x-Wert ein. Bestehen die Daten aus Paaren, so ist *INPUT* zu drücken und anschließend der y-Wert einzutippen.
- **2.** Drücken Sie  $\Sigma$  zum Löschen der Werte.\* *n* wird dabei um 1 verringert.
- **3.** Geben Sie über  $\Sigma$ + den korrekten Wert bzw. das x,y-Paar ein.

 $\sqrt{\Sigma}$ hebt keine Rundungsfehler auf, welche evtl. beim Eingeben falscher Daten entstanden sind. Demzufolge können Ergebnisse von korrigierten Daten von den Ergebnissen abweichen, welche korrekt ohne Verwendung von  $\boxed{2}$  eingegeben wurden. Allerdings ist die Abweichung nicht signifikant, sofern es sich bei den falschen Daten um keine großen Beträge im Vergleich zu den korrekten Daten handelt; in diesen Fällen sollten Sie die Statistikregister löschen und alle Daten neu eingeben.

### Löschen von Statistikdaten

Sie sollten den Inhalt der Statistikregister löschen, bevor Sie mit einer neuen Berechnung beginnen oder wenn Sie den belegten Speicherbereich freigeben möchten. Drücken Sie GLEAR]  $\{ \Sigma \}$ , um die Löschen von Statistikdaten<br>Sie sollten den Inhalt der Statistikregister löschen, bevor Sie mit einer<br>neuen Berechnung beginnen oder wenn Sie den belegten Speicherbe-<br>reich freigeben möchten. Drücken Sie **CLEAR** {  $\Sigma$  }, u Statistikregister zu löschen.

### Statistische Berechnungen

Das STAT Menü, welches durch Drücken von [STAT] angezeigt wird, enthält folgende Statistikfunktionen:

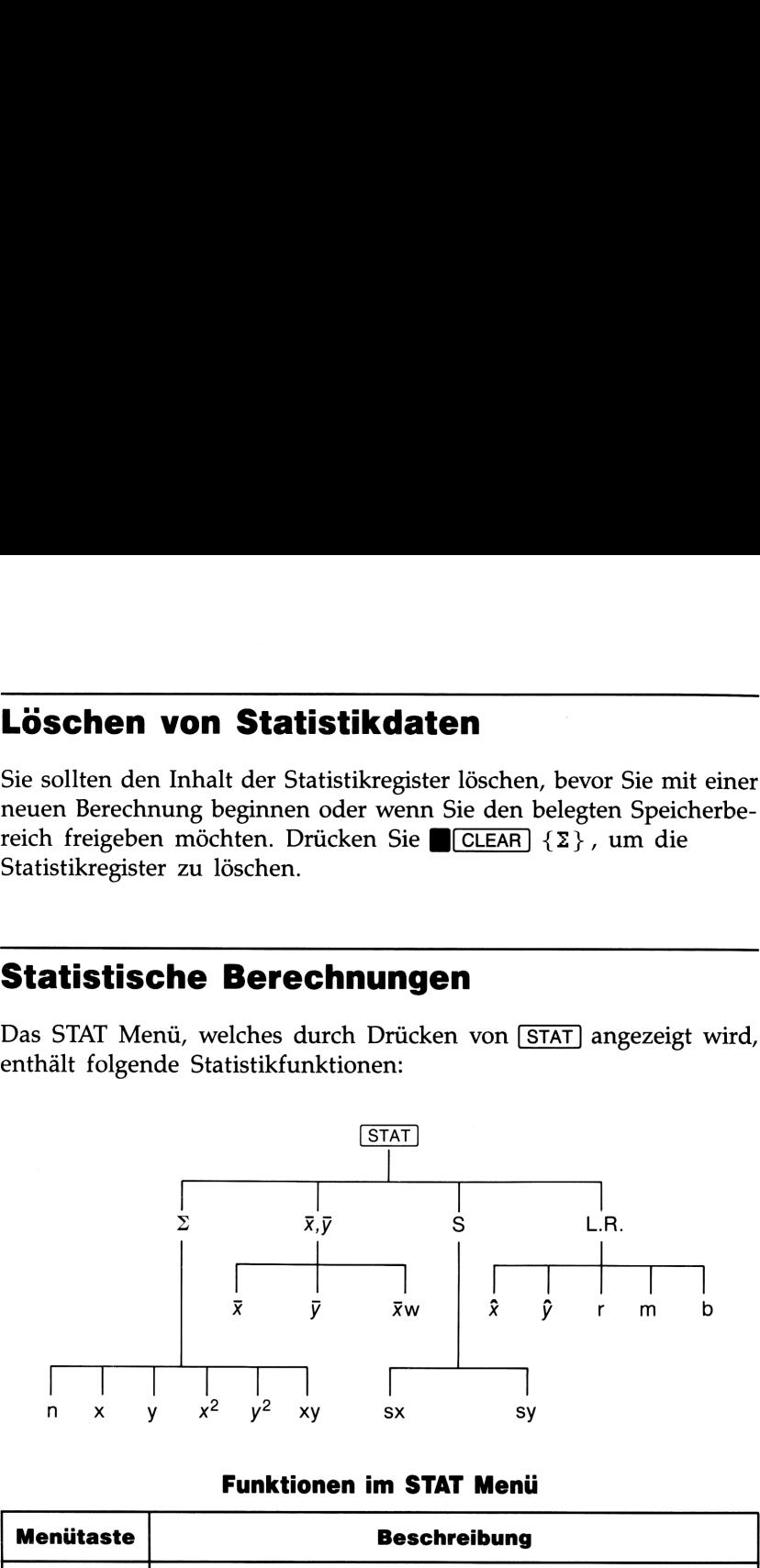

### Funktionen im STAT Menü

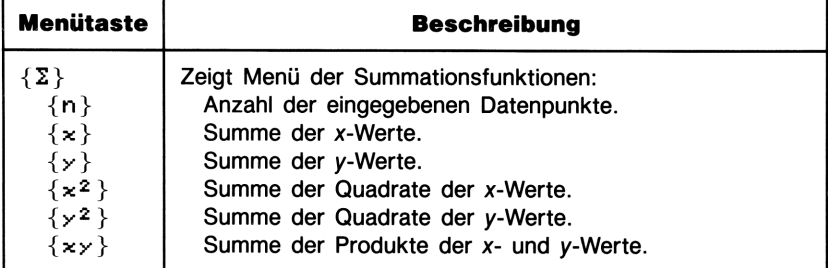

\_\_\_\_\_\_\_\_\_

# Funktionen im STAT Menü (Fortsetzung)

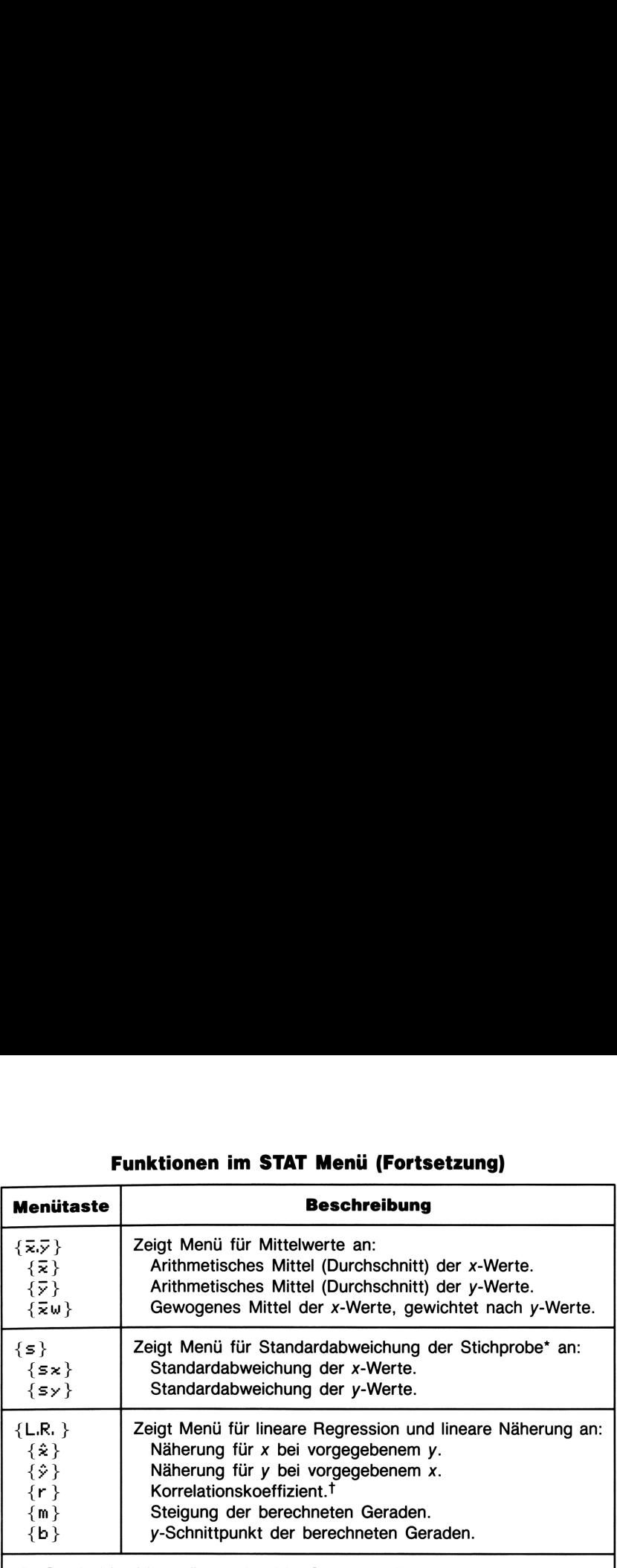

\* Die Standardabweichung gibt an, mit welcher Streuung die Zahlen um den Mittelwert liegen. Der HP-22S berechnet die Standardabweichung der Stichprobe, welche davon ausgeht, daß die vorliegenden Daten die Stichprobe einer größeren Grundgesamtheit darstellen. Trifft dies nicht zu, so beziehen Sie sich auf Seite 64, "Berechnen der wahren Standardabweichung".

 $\dagger$  Der Korrelationskoeffizient ist eine Zahl zwischen  $-1$  und  $+1$  und gibt Auskunft darüber, wie nahe die Daten an der berechneten Geraden liegen; +1 kennzeichnet eine perfekte positive Korrelation, —1 eine perfekte negative Korrelation. Ein Wert nahe 0 bedeutet, daß die Kurve eine schlechte Anpassung darstellt.

### Statistikberechnungen mit einer Variablen

Wenn Sie eine Liste mit einzelnen Zahlen eingeben, werden diese als x-Werte gespeichert. Sie können danach berechnen:

- **Mittelwert und Standardabweichung von**  $x$  **(** $\bar{x}$  **und sx).**
- **E** Summationen: *n*.  $\Sigma x$  und  $\Sigma x^2$ .

J

Beispiel: Berechnung des Mittelwerts und der Standardabwei-

chung. Die Zeiterfassung für einen bestimmten Produktionsprozeß ergab folgende sechs Meßwerte:

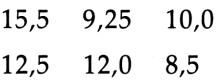

Berechnen Sie den Mittelwert und die Standardabweichung der ermittelten Zeiten.

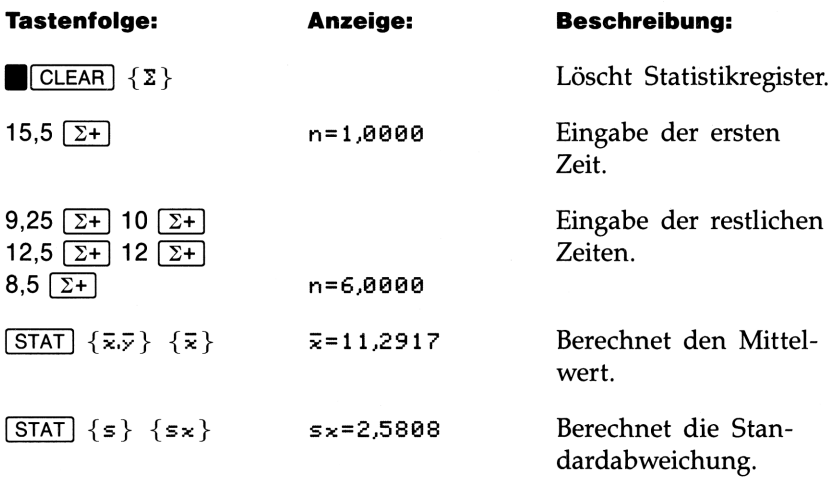

### Berechnung der wahren Standardabweichung

Die durch {sx} und {sy} berechneten Werte unterstellen, daß die Daten eine Stichprobe aus einer größeren Grundgesamtheit darstellen. Ist dies nicht der Fall und es liegt die Grundgesamtheit vor, so kann die wahre Standardabweichung berechnet werden, indem der Mittelwert der Originalwerte berechnet und dieser Mittelwert unter Verwendung von  $\boxed{2+}$  den Statistikdaten hinzugefügt wird. Eine anschließende Berechnung der Standardabweichung ergibt die wahre Standardabweichung.

Beispiel: Wahre Standardabweichung. Oma Häberle hat 4 erwachsene Enkel, die 170, 173, 174 und 180 cm groß sind. Bestimmen Sie den Mittelwert und die Standardabweichung von deren Größe.

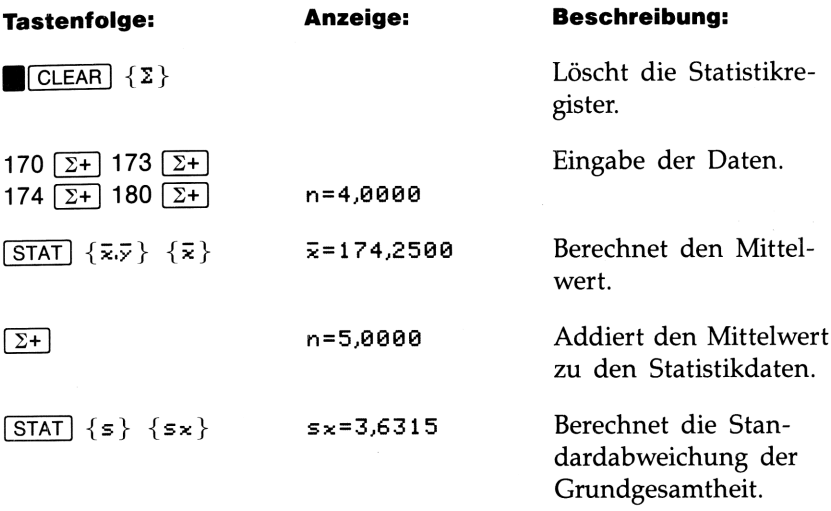

### Lineare Regression und Näherung

Lineare Regression ist ein statistisches Verfahren zum Auffinden derjenigen Geraden, die die Quadrate der Abstände von zwei oder mehreren x,y-Datenpaaren von der Geraden minimiert und damit einen Zusammenhang zwischen den x-und y-Variablen schafft.

Lineare Regression. Um eine lineare Regression anzustellen:

- 1. Geben Sie die x,y-Daten ein (siehe Anleitung auf Seite 61).
- **2.** Drücken Sie [STAT], danach {L,R.}.
- 3. Drücken Sie:
	- {r} zum Berechnen des Korrelationskoeffizienten.
	- E {m} zum Berechnen der Steigung.
	- $\blacksquare$  {b} zum Berechnen des y-Achsenabschnitts.

Die berechnete Regressionsgerade kann zur Vorhersage eines y-Wertes bei einem gegebenen x-Wert, oder umgekehrt, verwendet werden.

Lineare Näherung. Um eine Vorhersageberechnung mit Hilfe der linearen Regression anzustellen:

- 1. Geben Sie die x,y-Daten ein (siehe Seite 61).
- 2. Wenn Sie die Steigung, den y-Achsenabschnitt und/oder den Korrelationskoeffizienten für die Kurvenanpassung sehen möchten, so erreichen Sie dies durch Drücken von  $\overline{\text{STAT}}$  {L.R. } {m },  $[STAT]$  {L.R. } {b} und  $[STAT]$  {L.R. } {r }.
- **3.** Tippen Sie den bekannten  $x$  oder  $y$ -Wert ein.
- 4. Drücken Sie [STAT] {L.R. }, danach:
	- $\blacksquare$  { $\hat{\mathbf{x}}$ }, um x bei gegebenem y zu berechnen.
	- $\blacksquare$  { $\hat{y}$ }, um  $y$  bei gegebenem  $x$  zu berechnen.

In Kapitel 8 finden Sie unter Verwendung von EVAL eine Alternative zur Berechnung linearer Näherungen.

Beispiel: Lineare Regression und Näherungen. Teil 1. Nach dem mittelmäßigen Abschneiden in der ersten Statistikklausur nehmen 4 Studenten ein Tutorium bei Professor Böhme auf. Dieser stellte dann aufgrund der Ergebnisse in der zweiten Klausur folgenden Zusammenhang fest:

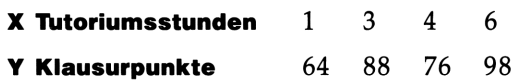

Berechnen Sie den Korrelationskoeffizient und den y-Abschnitt für die Daten.

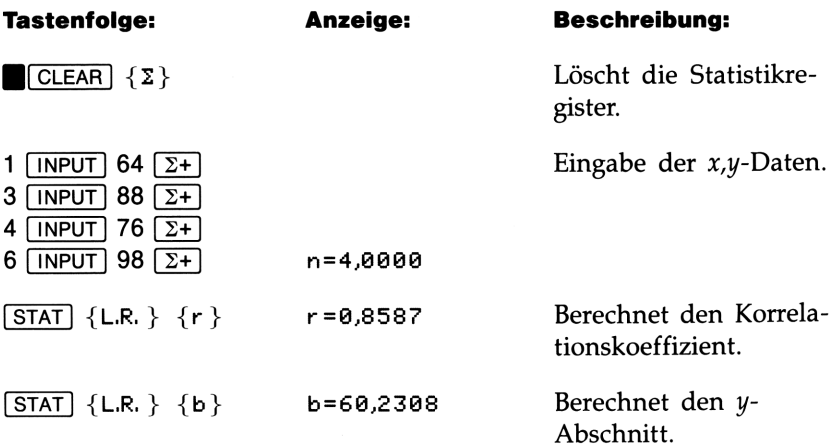
Teil 2: Berechnen Sie den Mittelwert der 4 Klausurergebnisse.

 $[TSTAT] {\overline{x} \overline{y}} {\overline{y}}$   $\overline{y}$  = 81,5000 Berechnet den Mittelwert.

Teil 3: Berechnen Sie die erforderlichen Tutoriumsstunden, um ein Klausurergebnis von 80 Punkten zu erreichen.

80 **STAT** {L.R. } { $\hat{x}$ }  $\bar{x}$ =3,2532 Berechnet Schätzwert von  $x$  für  $y = 80$ .

Teil 4: Berechnen Sie das Ergebnis nach einem Tutorium von 5 Stunden.

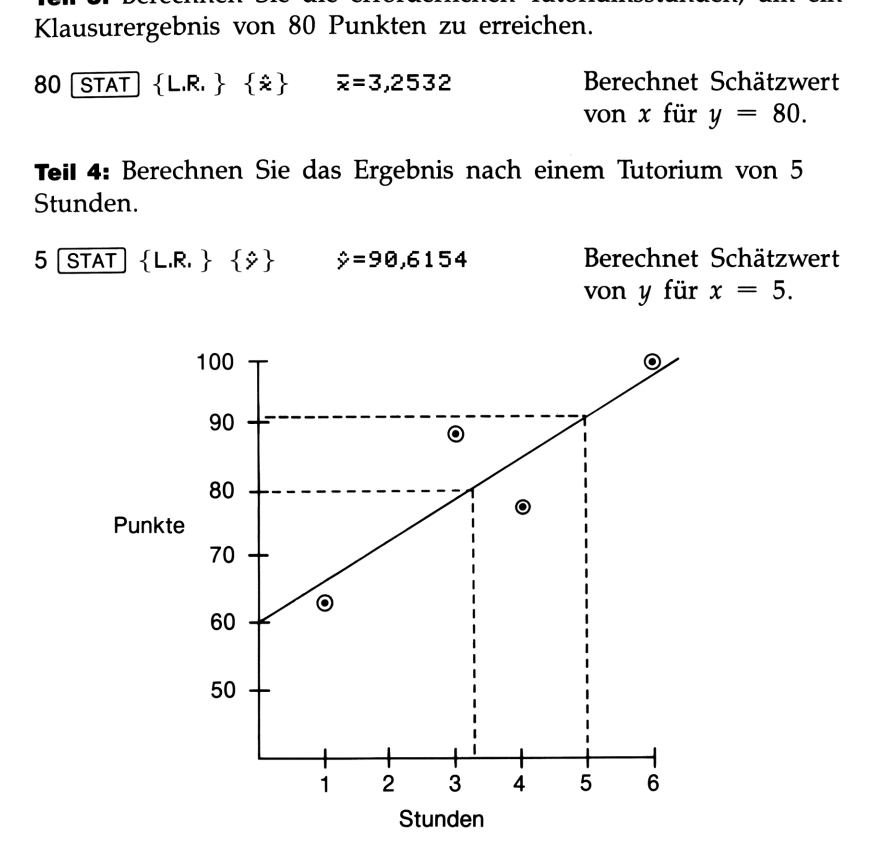

# **Gewogenes Mittel**

Die nachstehende Vorgehensweise berechnet das gewogene Mittel der Datenpunkte  $x_1, x_2, \ldots, x_n$ , welche mit der Gewichtung  $y_1, y_2, \ldots, y_n$ auftreten. Die Gewichtungen können aus ganzen oder gebrochenen Zahlen dargestellt sein.

- **1.** Verwenden Sie  $\Sigma$ + zur Eingabe der Daten als  $x,y$ -Paare. Die  $y$ -Werte stellen die Gewichtungen der x-Werte dar.
- **2.** Drücken Sie  $|\overline{STAT}|$   $\{\overline{x}.\overline{y}\}\$   $\{\overline{x}w\}$ .

Beispiel: Gewogenes Mittel. Ein Fertigungsbetrieb kauft ein bestimmtes Teil vier Mal pro Jahr ein; im letzten Jahr wurden dabei folgende Einkäufe vorgenommen:

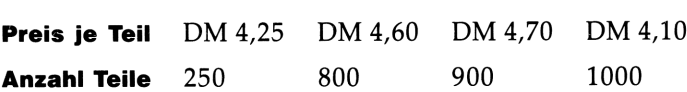

Berechnen Sie das gewogene Mittel der Preise.

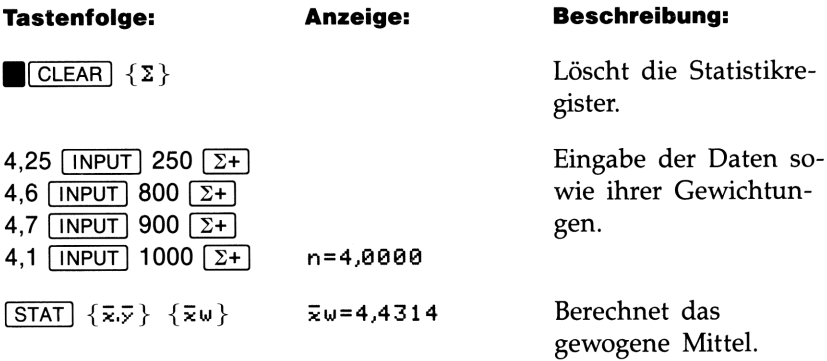

# Summationsstatistik

Im STAT Menü ist auch  $\{\Sigma\}$  zur Berechnung von *n*,  $\Sigma x$ ,  $\Sigma y$ ,  $\Sigma x^2$ ,  $\Sigma y^2$ und  $\Sigma xy$  eingeschlossen.

**Beispiel: Summationsstatistik.** Berechnen Sie  $\Sigma x$  und  $\Sigma x^2$  für die nachstehenden Werte von x: 2,345, 3,456, 4,567.

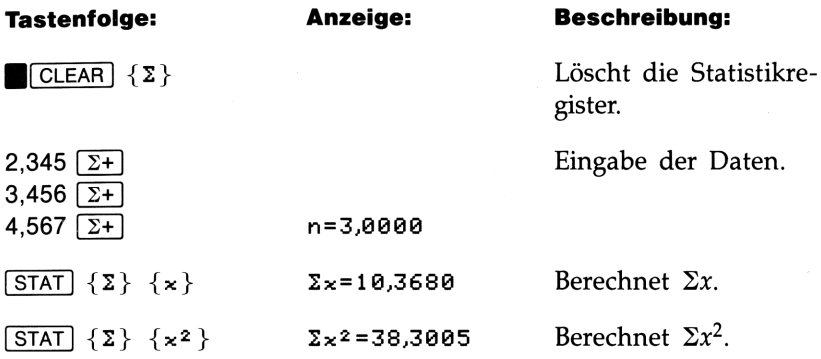

# Auswerten und Auswerten und<br>Lösen von Gleichungen<br>———————————————————— Lösen von Gleichungen

EVAL und SOLVE erlauben Ihnen die Ausführung von Berechnungen unter Verwendung von Variablen. Nehmen Sie z.B. an, Sie müßten für physikalische Versuchsaufbauten wiederholt das Volumen einer Röhre berechnen. Die Gleichung dazu lautet:

$$
V = \frac{1}{4} \pi d^2 l
$$

**Auswerten und**<br> **Lösen von Gleichungen**<br>
Ein Beispiel<br>
Ein Beispiel<br>
Ein Beispiel<br>
Ein Beispiel<br>
Ein Beispiel<br>
(if physikalische Versiching the Australian, Nehmen Sie 2.8, an, Sie müblion<br>
(if physikalische Versichang da wobei d den Innendurchmesser und ! die Länge der Röhre darstellt. Sie könnten die Berechnung immer wieder neu eintippen, z.B. ,25  $\overline{\mathbf{x}}$ <br> $\boxed{\pi}$   $\boxed{\mathbf{x}}$  2,5  $\boxed{\mathbf{x}^2}$   $\boxed{\mathbf{x}}$  16 zur Berechnung des Volumens einer Röhre  $\boxed{\pi}$   $\boxed{\times}$  2,5  $\boxed{\mathbf{x}^2}$   $\boxed{\times}$  16 zur Berechnung des Volumens einer Röhre mit 16 cm Länge und 2½ cm Durchmesser. Allerdings könnten Sie durch das Speichern der Gleichung die Eingabe erleichtern und den Berechnungsvorgang wesentlich verkürzen; der Rechner übernimmt dabei das "Einprägen" der Beziehung zwischen Durchmesser, Länge und Volumen.

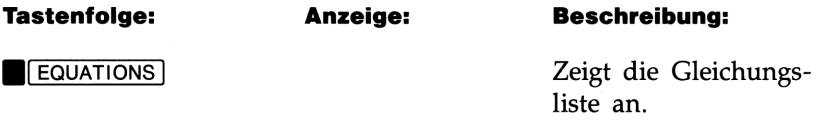

TYPE NEW E@N anzeigt. Fahren Sie dann wie folgt fort:

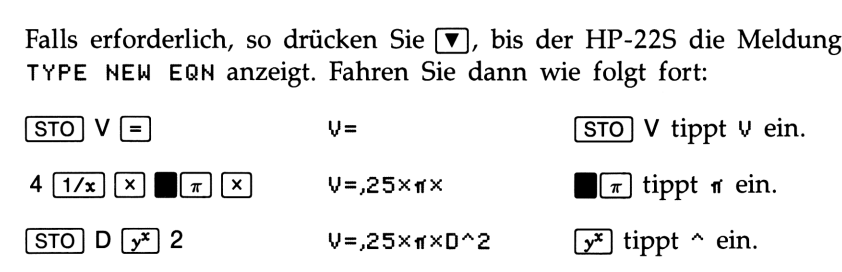

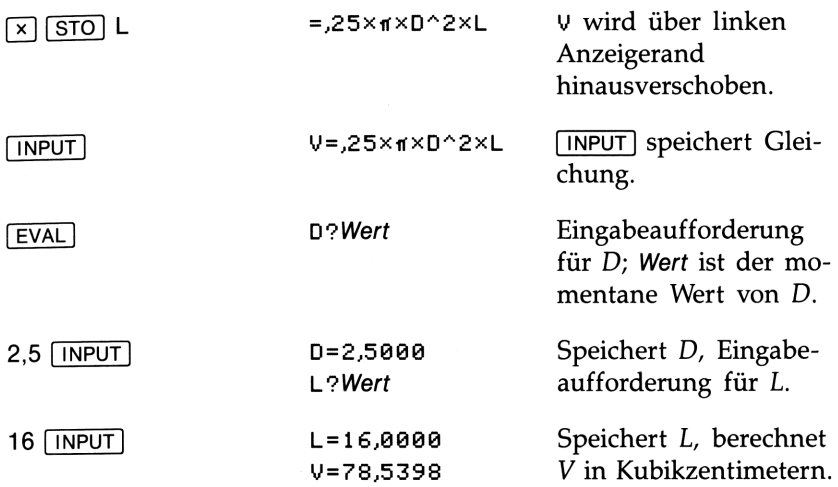

Um V zu berechnen, wertet der Rechner die rechte Seite der Gleichung aus. [EVAL] automatisiert Tastenfolgen, welche ansonsten wiederholt für jede Berechnung ausgeführt werden müßten.

[SOLVE] ermöglicht Ihnen das Lösen jeder Variablen in einer Gleichung, ohne daß die Gleichung umgeschrieben werden muß. So könnten Sie z.B. berechnen, wie lang eine 21/2 cm Röhre sein muß, um 40 Kubikzentimeter Wasser zu speichern. Unter der Annahme, Sie hätten gerade die vorherige Tastenfolge ausgeführt:

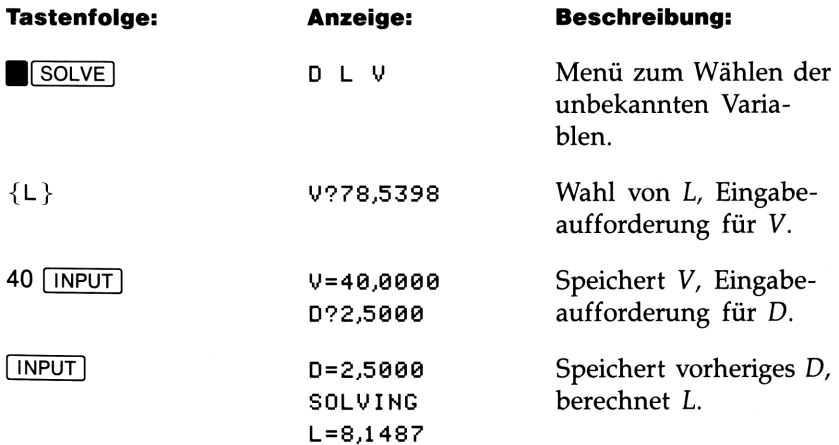

# Einführung in die EVAL und SOLVE Funktionen

Nachstehende Tasten bieten die Möglichkeit, Berechnungen mit Gleichungen auszuführen:

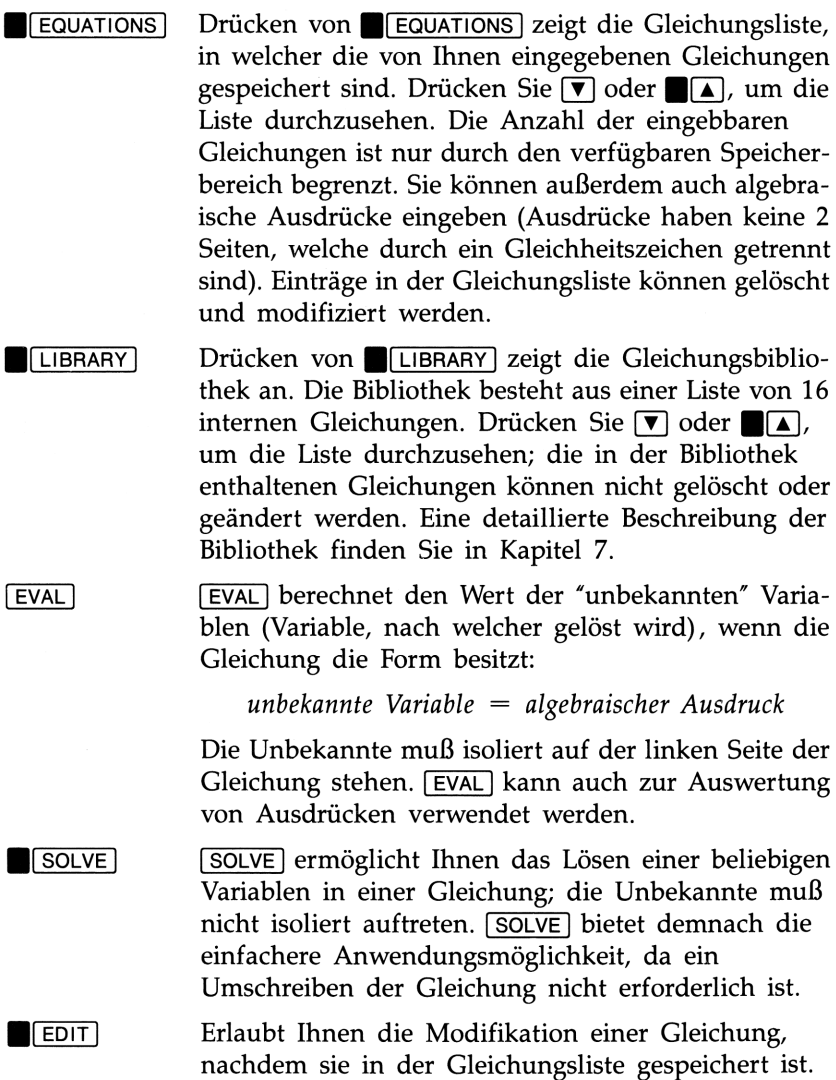

# Eingeben von eigenen Gleichungen

Um eine Gleichung oder einen Ausdruck in die Gleichungsliste einzugeben:

- 1. UÜberprüfen Sie die Gleichung auf Einhaltung der Syntax (siehe "Syntax von Gleichungen" auf Seite 78).
- 2. Drücken Sie **Belgeraats**.
- 3. Falls erforderlich, so drücken Sie (v), bis der HP-22S die Meldung zeigt: TYPE NEW EQN.
- 4. Tippen Sie die Gleichung ein.
	- Drücken Sie [STO] oder [RCL], um eine Variable einzutippen bzw. in den Alphamodus umzuschalten (der A..Z Indikator erscheint). Drücken Sie danach eine Buchstabentaste.
	- Durch Drücken einer Operatortaste wird ein Operator eingetippt— $[+]$ ,  $[−]$ ,  $[×]$ ,  $[+]$  oder  $[**y**<sup>2</sup>]$  ( $\hat{ }$ ).
	- <sup>E</sup> Um eine Funktion einzutippen, ist die gleiche Tastenfolge erforderlich, die während einer Berechnung gedrückt werden muß (siehe Tabellen auf Seite 80 bis 83). Als Beispiel:

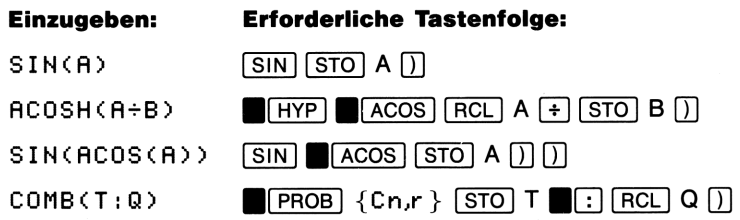

- 5. Führen Sie einen der drei Schritte aus:
	- **a.** Drücken Sie *INPUT* zur Eingabe der Gleichung.
	- **b.** Drücken Sie [EVAL] zur Eingabe und Auswertung der Gleichung.
	- **c.** Drücken Sie **[SOLVE]** zur Eingabe der Gleichung und zum Lösen für eine beliebige Variablen.

# Ansehen und Wählen von Gleichungen

EVAL] und (SOLVE] verwenden jeweils die Gleichung, welche vor dem Drücken von [EVAL] oder SOLVE] angezeigt wurde. Um eine andere Gleichung auszuwählen, drücken Sie **BIEQUATIONS** oder **ELIBRARY**. Die  $\triangle$  und  $\nabla$  Indikatoren werden daraufhin angezeigt, sofern sich mehrere Gleichungen in der Liste befinden. Drücken Sie [Y] oder B(A), um die Liste "durchzurollen". **Ansehen und Wählen von Gleichungen**<br>
EVAL) und [SOLVE] verwenden jeweils die Gleichung, welche vor dem<br>
Drücken von [EVAL] oder **M**[SOLVE] angezeigt wurde. Um eine andere<br>
Gleichung auszuwählen, drücken Sie **MEGUATIONS**)

Sie kommen immer an die Stelle in der Gleichungsliste bzw. Bibliothek zurück, wo Sie die Liste verlassen haben.

Ansehen langer Gleichungen. Durch die Verschiebungs-Indikatoren ( $\longrightarrow$  und/oder  $\longleftarrow$ ) wird angezeigt, wenn eine Gleichung nicht mehr vollständig angezeigt werden kann. Halten Sie die Tasten neben den Zeigern (W) gedrückt, um die Gleichung durchzusehen.

# Modifizieren und Löschen von Gleichungen

Modifizieren einer Gleichung. Um die gewählte Gleichung zu ändern, ist (EDIT)] zu drücken. Der Cursor wird dabei am Ende der Gleichung positioniert. Falls erforderlich, so drücken Sie [€], um an die gewünschte Stelle zu kommen. Tippen Sie den Rest der Gleichung ein und drücken Sie INPUT].

Haben Sie versehentlich **EDIT** gedrückt, so drücken Sie unmittelbar darauf [C], um den vorherigen Anzeigeinhalt zurückzurufen.

Löschen einer Gleichung. Um eine individuelle Gleichung zu löschen, bringen Sie diese in die Anzeige und drücken  $\Box$  CLEAR {Y}.

Löschen aller Gleichungen. Um alle Gleichungen in der Liste zu löschen, verlassen Sie die Gleichungsliste bzw. die Bibliothek. (Der Rechner zeigt keine Gleichung an.) Drücken Sie CLEAR zur Anzeige des CLEAR Menüs und drücken Sie danach {EQ} {Y}.

# Anweisungen zur Verwendung von FVAL

Verwenden Sie [EVAL], wenn die Unbekannte isoliert auf der linken Seite der Gleichung auftritt. Sie können [EVAL] auch zur Auswertung von Ausdrücken verwenden, wenn Sie z.B. folgende Aufgabenstellung lösen möchten:

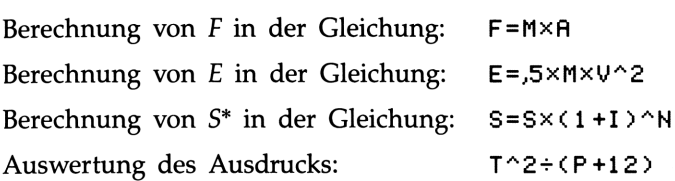

Um eine Gleichung auszuwerten:

- **1.** Drücken Sie **EVAL**<sup>1</sup>.
- 2. Der HP-22S frägt nach Werten für jede Variable auf der rechten Seite der Gleichung, indem Buchstabe?Wert angezeigt wird, wobei Wert den momentanen Variableninhalt darstellt. Folgen Sie jeder Eingabeaufforderung:
	- Um den momentanen Wert beizubehalten, ist UNPUT zu drücken.
	- @ Um einen anderen Wert zu speichern, ist die Zahl (unter Verwendung von FL für negative Zahlen) oder ein algebraischer Ausdruck (z.B. 13  $\overline{x}$ )  $6 \overline{x}$ ) einzutippen und **INPUT** zu drücken.
- 3. Wurden alle Anforderungen beantwortet, so wertet der Rechner die Gleichung bzw. den Ausdruck aus und zeigt das Ergebnis an.

Bei der Auswertung von Ausdrücken fordert für jede Variable zu einer Eingabe auf und berechnet anschließend den Wert des Ausdrucks. Das Ergebnis wird mit EXPR benannt.

<sup>\*</sup> Unter Verwendung des eingegebenen Wertes für S wird ein neuer Wert für S berechnet.

 $\dagger$ Liegt eine Gleichung nicht in der Form unbekannte Variable = algebraischer Ausdruck vor, dann schaltet der HP-22S automatisch in den SOLVE Modus um.

Beispiel: Auswerten eines Ausdrucks. Werten Sie den Ausdruck

 $\partial x + y + z$ 

für  $x = 1$ ,  $y = 2$  und  $z = 2.5$  aus.

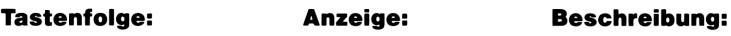

**BLEQUATIONS** 

Falls erforderlich, drücken Sie  $\nabla$ , bis der HP-22S TYPE NEW EQN anzeigt; anschließend:

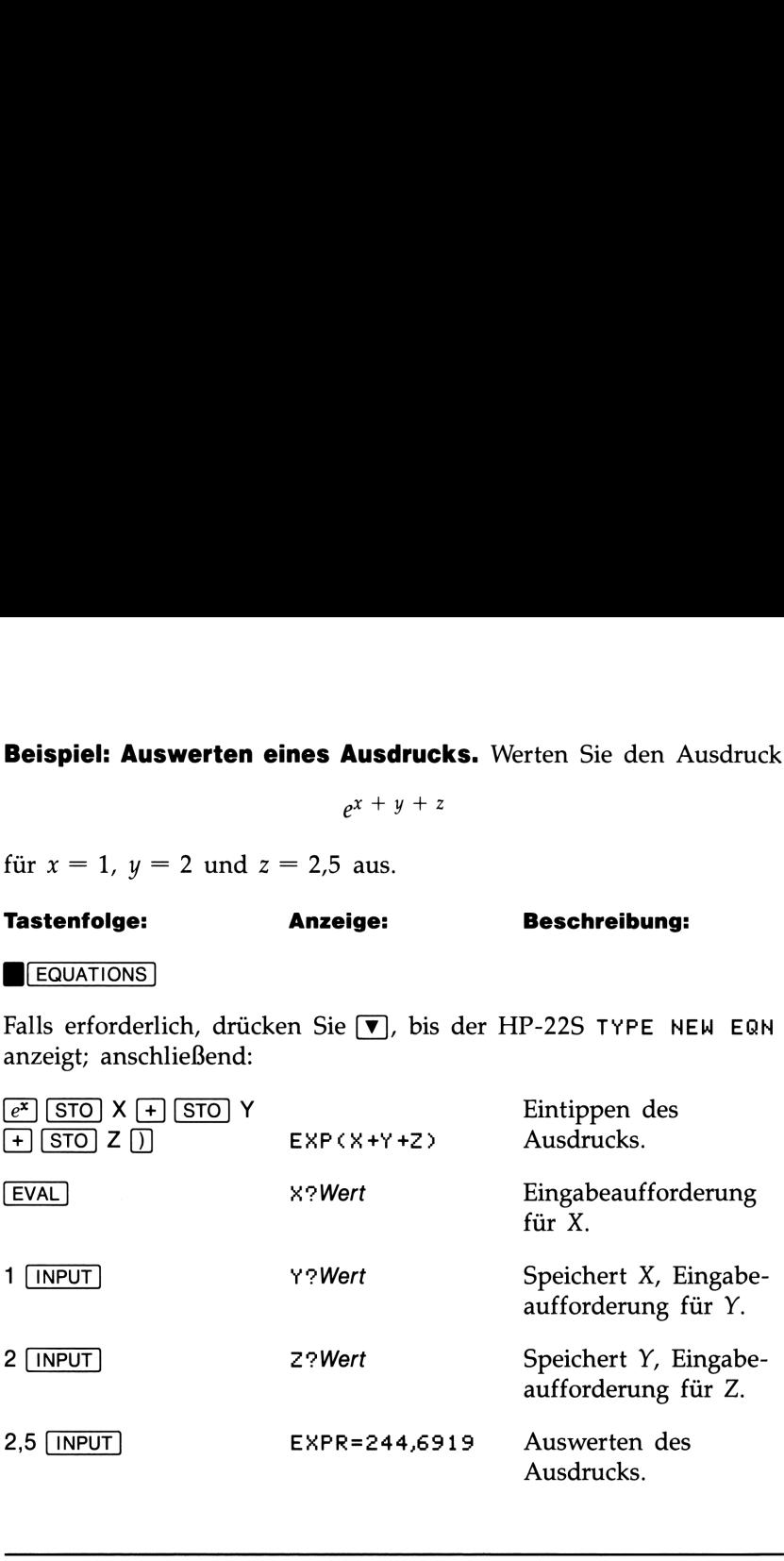

# Beantworten von Eingabeaufforderungen

Berechnen von Eingabewerten. Sie können den angefragten Wert auch über eine Berechnung ermitteln. Z.B. bewirkt bei der Eingabe für die Aufforderung A?Wert das Drücken von 7 + 4  $\sqrt{x}$  (INPUT) die Speicherung von 9 in A. Analog dazu wird bei der Beantwortung von B?Wert nach Drücken von 5 (:) 8  $\sqrt{$  %CHG] [INPUT] der Wert 60 in B gespeichert. (Beachten Sie, daß [:] die Anzeige des Doppelpunkts bewirkt, welcher zur Trennung der zwei Argumente von der Prozentrechnungsfunktion dient.)

Ansehen kurzzeitig angezeigter Informationen. In 2 Situationen werden von EVAL und SOLVE kurzzeitig Informationen angezeigt:

- **E Neu zugewiesene Werte.** Nachdem Sie auf eine Aufforderung hin gedrückt haben, zeigt der HP-225 kurzzeitig Buchstabe=neuer Wert an, bevor er mit der Berechnung fortfährt. Um die Anzeige zu verlängern, ist <a>[INPUT]</a> gedrückt zu halten.
- **E Benennungen und große Zahlen.** Wenn eine Variable zusammen mit ihrem Inhalt zu groß ist, um vollständig angezeigt werden zu können, dann wird der Buchstabe nur kurz angezeigt. Ist z.B. der momentane Inhalt von A gleich <sup>1</sup> 234 567 891,23, dann erhalten Sie als Eingabeaufforderung für A: **Ansehen kurzzeitig angezeigter Informationen.** In 2 Situationen<br>werden von [EVAL] und [SOLVE] kurzzeitig Informationen angezeigt:<br> **Neu zugewiesene Werte.** Nachdem Sie auf eine Aufforderung hin<br>
[INEVIT] gedrückt haben,

A? Kurz angezeigt. 1.234.567.891,23 HP-22S erwartet Eingabe.

Um den ersten Teil der Eingabeaufforderung nochmals zu sehen, ist BsHOw] zu drücken.

# Anweisungen zur Verwendung von SOLVE

Verwenden Sie [SOLVE], wenn sich die Unbekannte nicht isoliert auf der linken Seite der Gleichung befindet. Zum Lösen einer Variablen:

- 1. Optional: Geben Sie Ihre eigenen Anfangsnäherungen für das Ergebnis ein (siehe Seite 87).
- 2. Drücken Sie **[SOLVE**].
- Wenn die Gleichung mehr als eine Variable besitzt, zeigt der HP-22S ein Menü aller Variablen an. Wählen Sie die Unbekannte durch Drücken der entsprechenden Menütaste. (Bei mehr als sechs Variablen ist ggf.  $\{\rightarrow\}$  zu verwenden, um die restlichen Variablen anzuzeigen.)
- Der HP-22S fordert zur Eingabe eines Werts für jede bekannte Variable auf, indem die Meldung Buchstabe?Wert angezeigt wird; hierbei stellt Wert den momentanen Inhalt der Variablen dar:
	- Drücken Sie [INPUT], um den Wert beizubehalten.
	- Tippen Sie den neuen Wert (verwenden Sie  $\pm$ ) für negative Zahlen) oder einen algebraischen Ausdruck ein (z.B. 13  $\overline{x}$ ) 6  $\sqrt{x}$ ) und drücken Sie  $\sqrt{NPUT}$ .

5. Nachdem Werte für alle bekannten Variablen gespeichert sind, zeigt der HP-225 SOLVING an. Bei komplexeren Berechnungen kann der Berechnungsvorgang mehrere Minuten in Anspruch nehmen. Wenn [SOLVE] eine Lösung berechnen konnte, so erscheint ein benanntes Ergebnis in der Anzeige.

Wenn SOLVE aus irgendwelchen Gründen kein Ergebnis ermitteln konnte, so wird eine entsprechende Meldung angezeigt, um Ihnen bei der Suche nach der Fehlerursache behilflich zu sein. Falls erforderlich, so beziehen Sie sich auf "Arbeitsweise von [SOLVE]" auf Seite 87, oder **5.** Nachdem Werte für alle bekannten Variablen gespeichert sind, zeigt der HP-22S SOL VING an. Bei komplexeren Berechnungen kann der Berechnungsvorgang mehrere Minuten in Anspruch nehmen. Wenn  $\sqrt{\text{SOLVE}}$  eine Lösung ber auf Anhang B für zusätzliche Informationen über [SOLVE).

# Syntax von Gleichungen

Gleichungen und Ausdrücke müssen einer bestimmten Syntax genügen:

- E Die Länge einer Gleichung ist nur durch den verfügbaren freien Speicherbereich begrenzt.
- Gleichungen können jede der 26 Variablen, A bis Z. Es gibt keine Einschränkung, wie oft eine bestimmte Variable in einer Gleichung erscheint.
- $\blacksquare$  Verwenden Sie  $\blacksquare$  E zur Eingabe von Exponenten.
- @ Gleichungen können jede der auf den Seiten 80 bis 83 gelisteten Funktionen enthalten. Die Argumente—die Zahl(en), auf welche die Funktion angewendet wird—sind in Klammern eingeschlossen.
- Algebraische Ausdrücke werden entsprechend der nachfolgenden Operatorpriorität interpretiert:

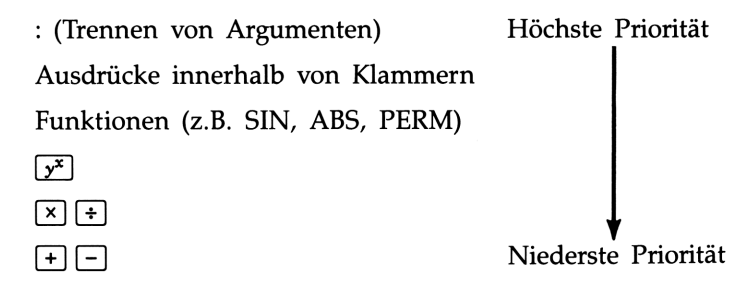

Zum Beispiel:

 $A \times B^3 = C$  wird als  $A \times B^3 = C$  interpretiert. Um  $A \times B$  zur 3. Potenz zu erheben, ist (R×B)^3=C einzutippen.

 $A+B+C=12$  wird als  $A+(B \div C)=12$  interpretiert. Um die Summe von  $A + B$  durch C zu dividieren, ist  $(R + B) \div C = 12$ einzugeben.

Bei der Interpretation von CHGCT+12:A-6}"2 wertet der Löser die Argumente  $T + 12$  und  $A - 6$  aus, berechnet danach den Funktionswert und quadriert am Schluß den Funktionswert.

m Sie können Klammern nicht für implizite Multiplikation verwenden. So muß z.B. der Ausdruck  $P(1-F)$  als  $P\times(1-F)$  eingegeben werden, wobei der x Operator zwischen P und der Klammer einzufügen ist.

Beispiel: Korrekte Syntaxanwendung beim Schreiben einer Gleichung. Die nachstehende Gleichung berechnet den Umfang **Gleichung.** Die nachstehende Gleichung berechnet den Umfang<br>
eines Trapezes. Die Gleichung könnte in einer Formelsammlung wie<br>
folgt dargestellt sein:<br>  $\lim_{n \to \infty} \frac{1}{n} + \frac{1}{n} + \frac{1}{n}$ folgt dargestellt sein:

$$
Umfang = a + b + h \left(\frac{1}{\sin \theta} + \frac{1}{\sin \phi}\right)
$$

In der folgenden Gleichung wurde die Syntax für HP-22S Gleichungen eingehalten:

b

Verwendung von Klammern zum Gruppieren von Termen

P=A+B+HXC1+SINCT)} +1=SINCF}) Einzelne Keine implizite Division vor Buchstaben Multiplikation Addition

Die nächste Gleichung entspricht ebenfalls der korrekten Syntax. Sie verwendet die Umkehrfunktion INV (eingetippt durch  $(1/x)$ ) anstatt von 1÷. Beachten Sie, daß die Sinus (SIN) Funktion "geschachtelt" in der INW Funktion enthalten ist: Die nächste Gleichung entspricht ebenfalls der korrekten Syntax. Sie<br>verwendet die *Umkehrfunktion* INV (eingetippt durch  $\sqrt{1/x}$ ) anstatt<br>von 1÷. Beachten Sie, daß die Sinus (SIN) Funktion "geschachtelt" in<br>der INV Funk

```
P=A+B+HXCINVCSINCTI)+INVCSINCF2)
```
# Gleichungsfunktionen

Sie können die meisten der numerischen Funktionen im HP-22S in Gleichungen verwenden. Kommen Argumente zur Anwendung, so sind diese in Klammern einzuschließen; 2 Argumente sind durch einen Doppelpunkt (:) zu trennen. (Argumente sind die Zahlenwerte, auf welche die Funktion angewendet wird;  $z.B.$  ist  $x \,$  das Argument in SIN(X), was den Sinus von X berechnet.) ble nächste Gleichung entspricht ebenfalls der korrekten Syntax. Sierwendet die Umkehrfunktion 1NV (eingetippt durch  $\sqrt{|\mathbf{x}|}$ ) anstatt on 1+. Beachten Sie, daß die Sinus (STN) Funktion "geschachtelt" ir<br>er INV Funktion Die nächste Gleichung entspricht ebenfalls der korrekten Syntax. Sierwendet die Umkehrfunktion 14W (eingetippt durch  $[\overline{tx_2}]$ ) anstatt on 1 +. Beachten Sie, daß die Sinus (STN) Funktion "geschachtelt" ir F INV Funktion

Die Argumente von Funktionen können aus Konstanten, Variablen, algebraischen Ausdrücken und sonstigen Funktionen bestehen.

Die Funktionen lassen sich in drei Kategorien einteilen:

- E Allgemeine Mathematikfunktionen
- $\blacksquare$  Statistikfunktionen
- E Funktionen zur Konvertierung von Einheiten

# Allgemeine Mathematikfunktionen

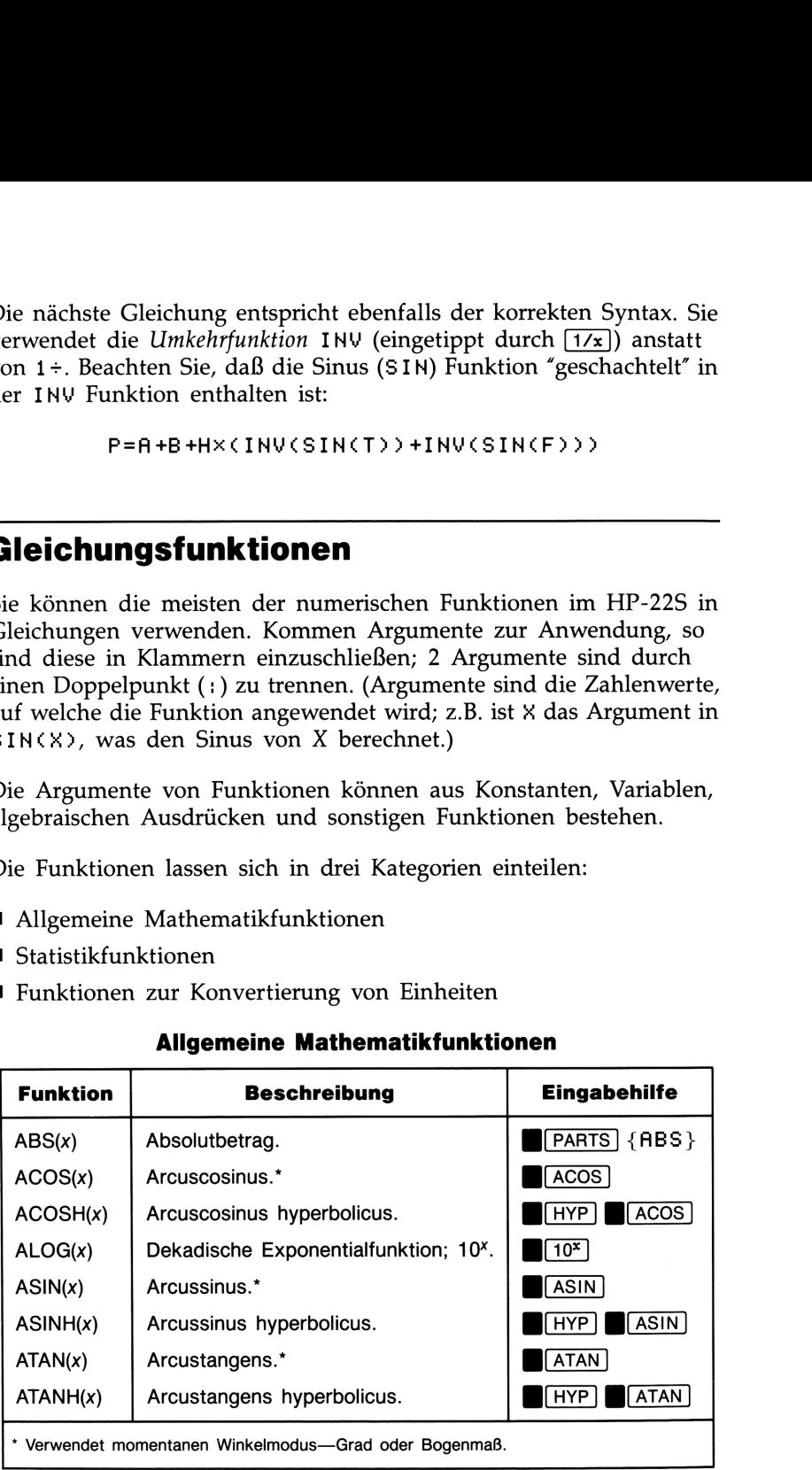

# Allgemeine Mathematikfunktionen (Fortsetzung) Allgemeine Mathematikfunktionen (Fortsetzung)

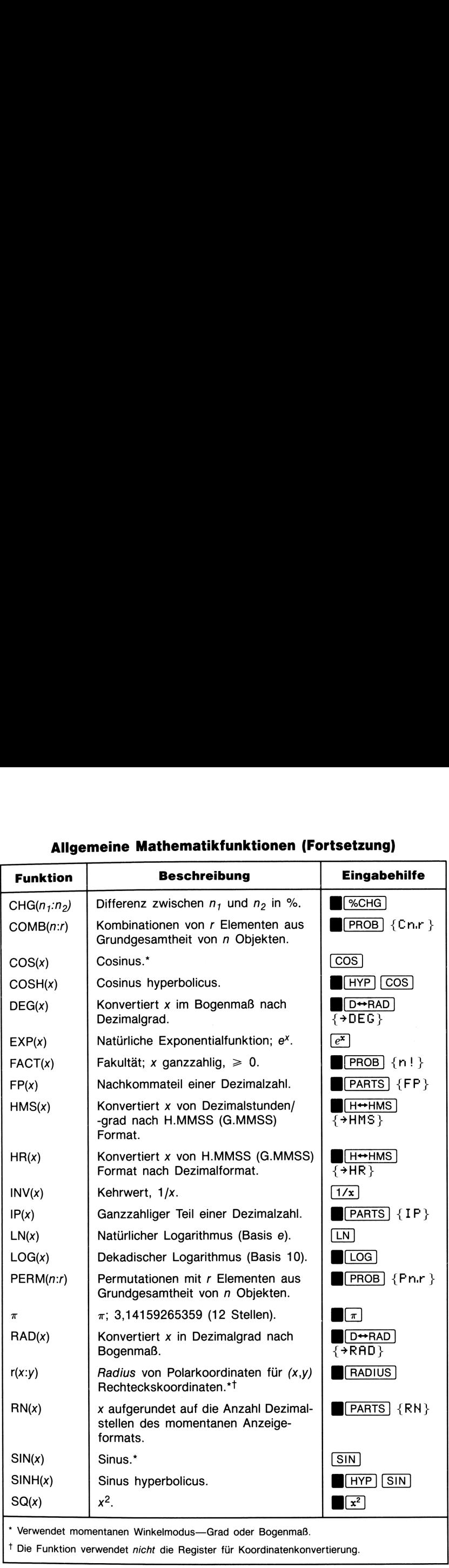

J

# Allgemeine Mathematikfunktionen (Fortsetzung) Allgemeine Mathematikfunktionen (Fortsetzung)

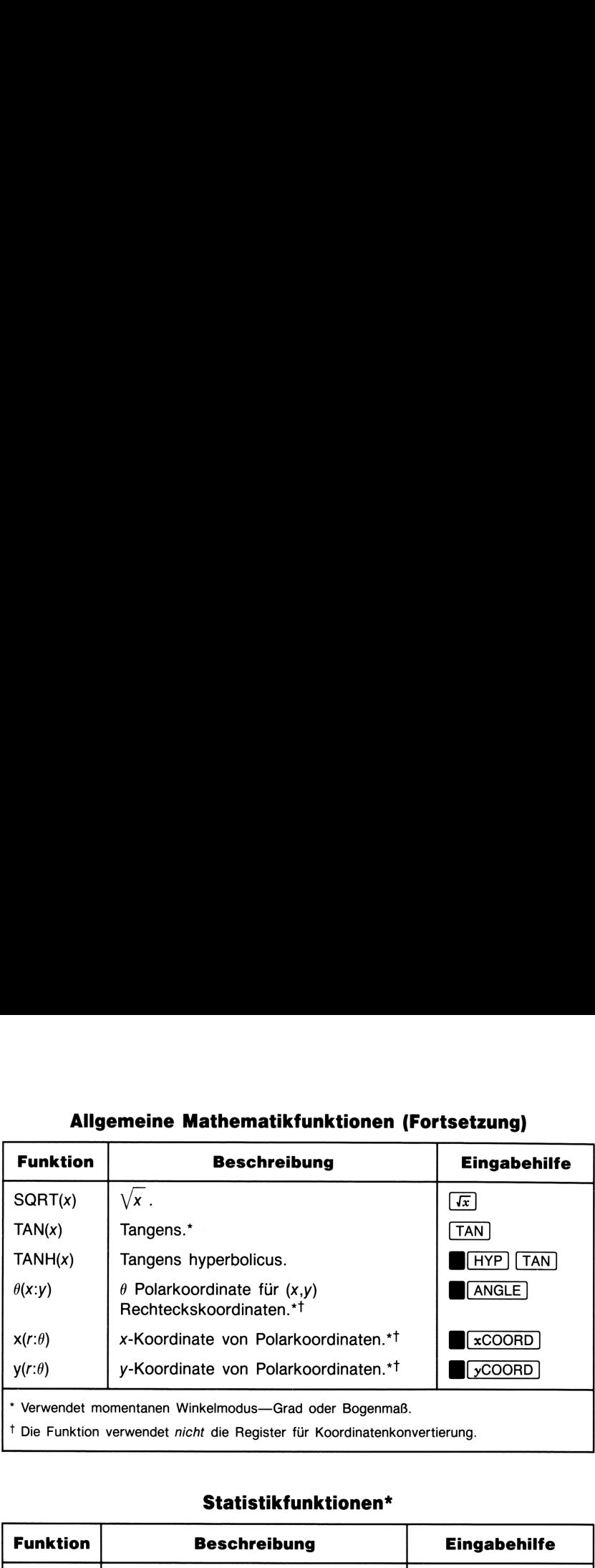

# Statistikfunktionen\*

**Contract Contract Contract Contract Contract** 

ı

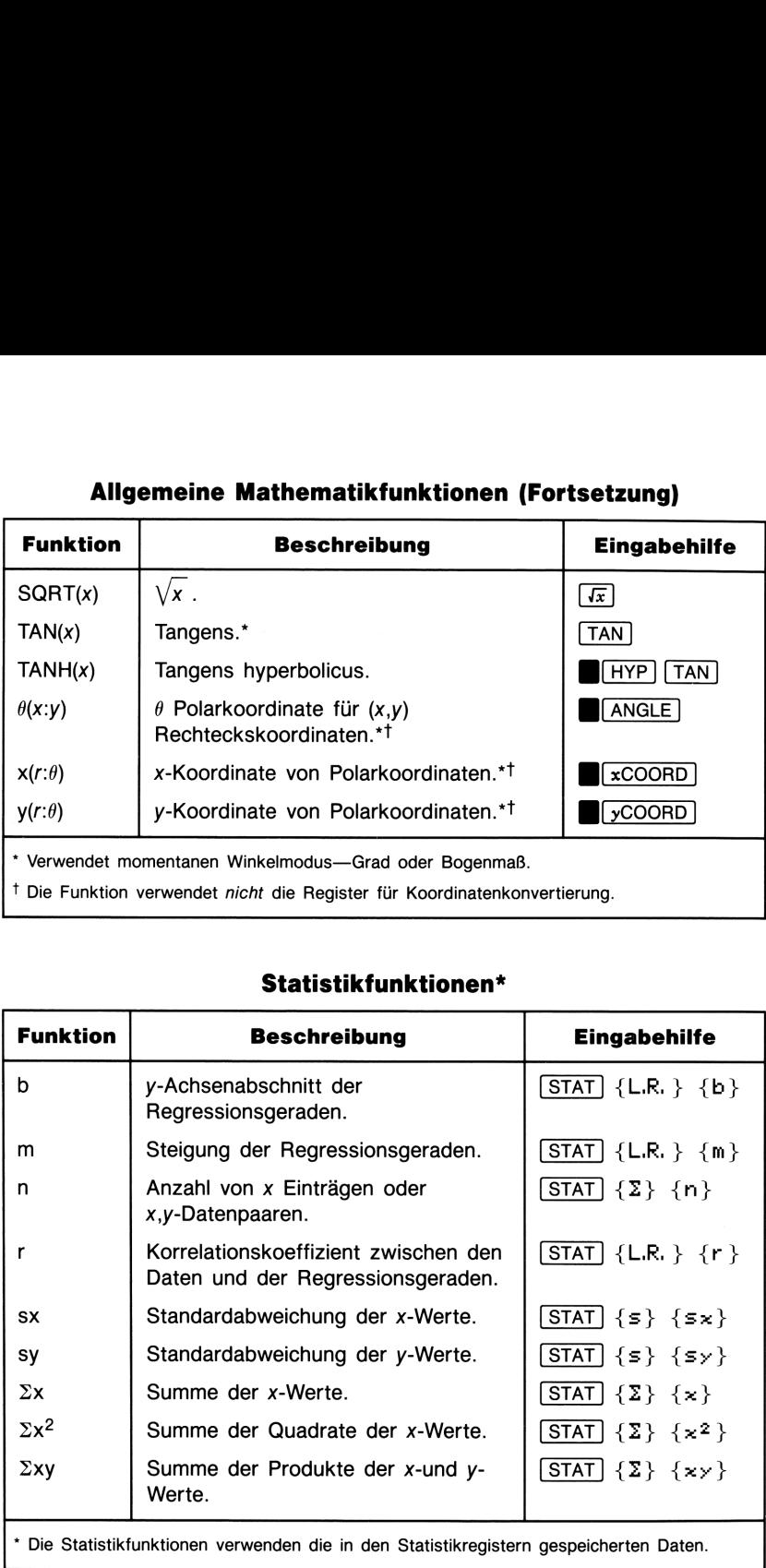

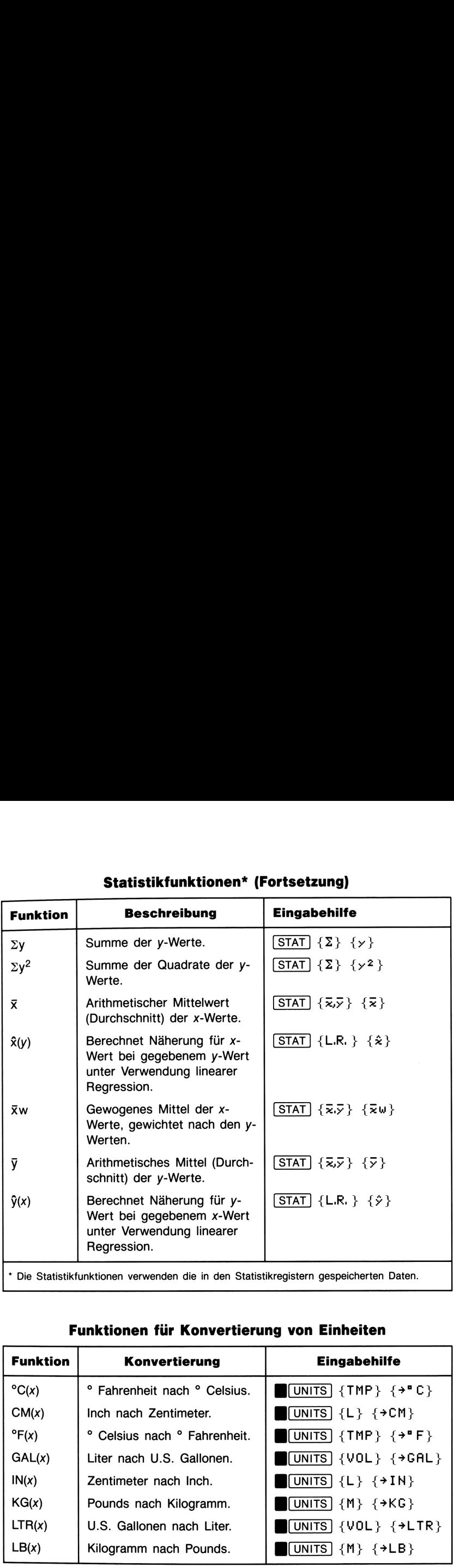

# Statistikfunktionen\* (Fortsetzung)

# Funktionen für Konvertierung von Einheiten

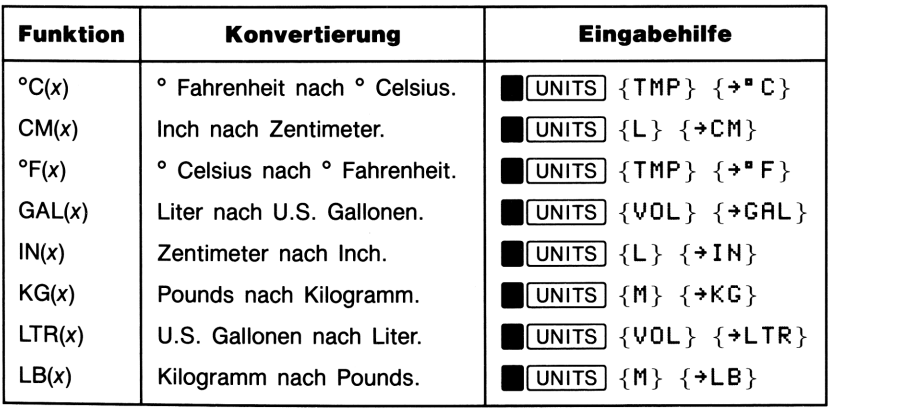

Beispiel: Fläche eines Polygons. Die Gleichung zum Berechnen des Flächeninhalts eines Polygons mit  $n$  Seiten von der Länge  $d$  lautet:

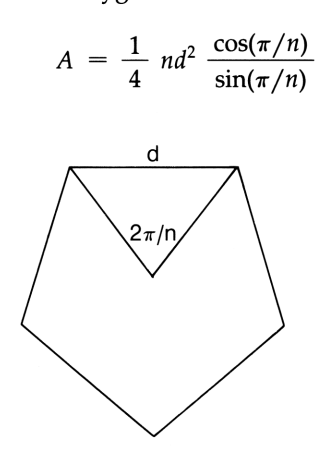

Die Gleichung wird wie folgt in die Gleichungsliste eingegeben:

A=NxD^2xCOS(m+N)+(4xSIN(m+N))

Berechnen Sie die Fläche eines Pentagons mit einer Seitenlänge von je 6 Zentimeter.

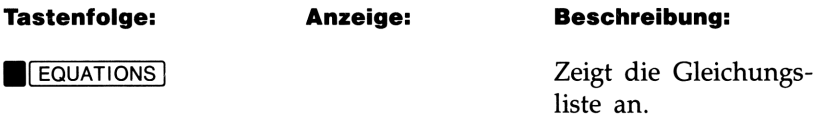

Falls erforderlich, so drücken Sie  $\vec{v}$ , bis der HP-22S TYPE NEW EQN anzeigt. Tippen Sie die Gleichung ein,\* anschließend:

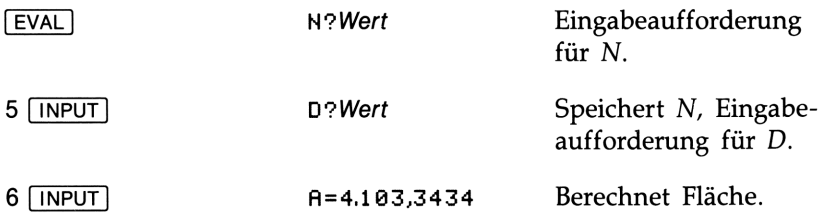

\* Die Tastenfolge zum Eintippen der Gleichung ist  $STO$  A =  $STO$  N  $\times$   $STO$  D  $\times$  2  $\times$  $\overline{[\cos]}$   $\overline{[\pi]}$   $\overline{+}$   $\overline{[\sin]}$  N  $\overline{[]}$   $\overline{+}$   $\overline{[}$   $\overline{[}$ 

### 84 6: Auswerten und Lösen von Gleichungen

Beispiel: Gleichung für lineare Näherung. Die folgende Gleichung verwendet die  $x,y$ -Datenpaare in den Statistikregistern zur Bestimmung von y für verschiedene Werte von x. (Obwohl diese Berechnung auch über dast STAT Menü ausgeführt werden kann, erlaubt Ihnen die Gleichung das wiederholte Berechnen über eine kürzere Tastenfolge.)

$$
Y = \hat{y} \in X
$$

Verwenden Sie nachfolgende x,y-Datenpaare für Schätzungen von y für  $x = 2.5, 3.5, \text{und } 4.5.$ 

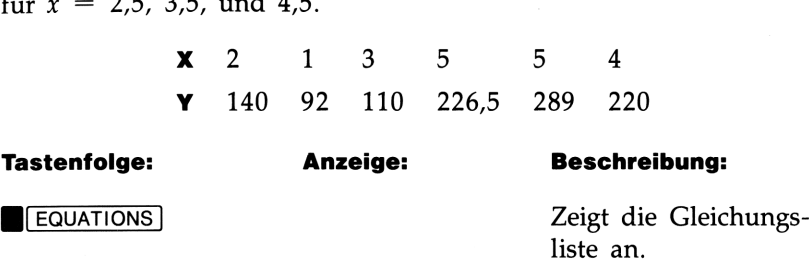

Falls erforderlich, so drücken Sie  $\blacktriangledown$ , bis der HP-22S TYPE NEW EQN anzeigt. Tippen Sie die Gleichung ein\* und drücken Sie [INPUT). Fahren Sie dann wie folgt fort:

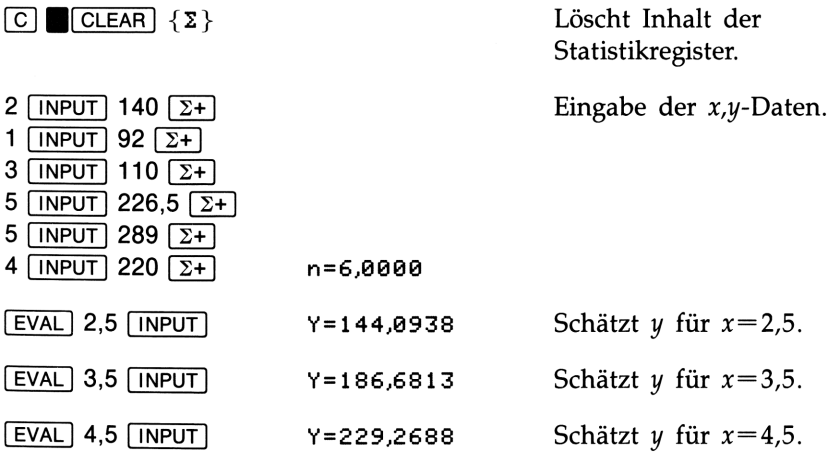

\* Die Tastenfolge zum Eintippen der Gleichung ist  $STO$ )  $Y = \sqrt{STAT}$  {L,R. } { $\hat{y}$  }  $\sqrt{STO}$  X  $\Box$ .

Beispiel: Konvertierung zwischen Feet und Meter. Teil 1:

Schreiben Sie eine Gleichung zur Umrechnung von Feet in Meter.

Aufgrund der Beziehung

Anzahl Inches = Anzahl Feet  $\times$  12

Anzahl Zentimeter = Anzahl Meter  $\times$  100

ergibt sich die Gleichung:

 $IN(M×100)=FX12$ 

Teil 2: Konvertieren Sie 22 Feet in Meter.

Tastenfolge: Anzeige: Beschreibung:

**EQUATIONS** 

Falls erforderlich, so drücken Sie  $\boxed{\mathbf{v}}$ , bis der HP-22S TYPE NEW EQN anzeigt. Tippen Sie die Gleichung ein\* und drücken Sie [INPUT]. Fahren Sie dann wie folgt fort:

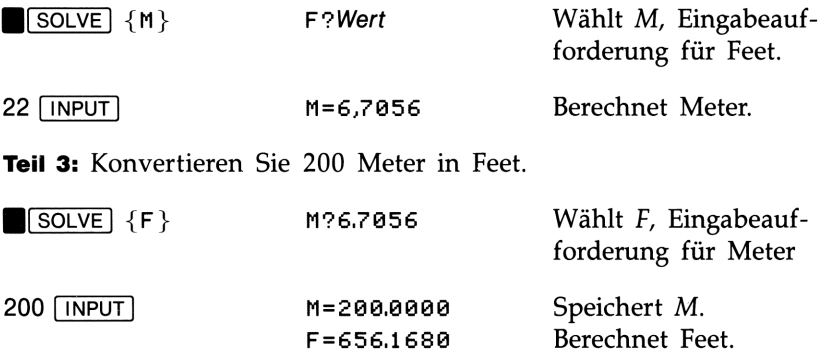

\* Die Tastenfolge zum Eingeben der Gleichung ist: UNITS]  ${L}$   $\leftrightarrow$  IN} STO M  $\times$  100 []  $\boxed{=}$   $\boxed{\text{STO}}$   $\boxed{F}$   $\boxed{\text{X}}$  12.

### 86 6: Auswerten und Lösen von Gleichungen

# Arbeitsweise von **SOLVE**

verwendet einen iterativen Lösungsprozess beim Lösen der Unbekannten. Der Prozess substituiert zuerst zwei Anfangsnäherungen für die Unbekannte in der Gleichung. Basierend auf dem Ergebnis durch diese Näherungen erzeugt SOLVE eine neue, bessere Näherung. Dieser Prozess wiederholt sich, bis SOLVE einen Wert gefunden hat, der die linke Seite mit der rechten Seite gleich setzt.

Einige Gleichungen sind schwieriger zu lösen als andere. Manchmal kann es erforderlich sein, daß Sie Anfangsnäherungen eingeben müssen, um eine Lösung aufzufinden (siehe "Eingabe eigener Anfangsnäherungen", unten). Wenn [SOLVE] keine Lösung berechnen kann, wird eine Meldung angezeigt (siehe auch Anhang B).

# Eingabe eigener Anfangsnäherungen

Die zwei von SOLVE verwendeten Anfangsnäherungen sind:

- Die momentan in der Unbekannten gespeicherte Zahl.
- Die vor dem Drücken von ISOLVE] angezeigte Zahl.

Da SOLVE beim Berechnen der Lösung im Bereich zwischen den beiden Anfangsnäherungen sucht, erreichen Sie durch Eingabe eigener Näherungen folgende Vorteile:

- E Gute Anfangsnäherungen können die Rechenzeit verkürzen.
- E Sind mehrere Lösungen möglich, so können die Anfangsnäherungen bei der Wahl der gewünschten Lösung behilflich sein. So kann z.B. die Gleichung:

$$
X = S + V \times T + 5 \times R \times T^2
$$

2 Lösungen für T besitzen. Sie können jedes Ergebnis durch Vorgabe der geeigneten Anfangsnäherungen berechnen.

■ Erlaubt eine Gleichung nicht alle Werte für die Unbekannte, so können die richtigen Schätzwerte helfen, diese Werte zu vermeiden. Die Gleichung:

$$
Y = T + L \cup G(X)
$$

erlaubt z.B. keine Werte  $X \leqslant 0$ . Geeignete Schätzwerte helfen, daß [SOLVE] nicht auf LOG(0) und LOG(NEG) trifft.

Um Ihre Näherungen einzugeben:

- 1. Drücken Sie [C], wenn der HP-22S die Gleichung anzeigt.
- 2. Speichern Sie eine Anfangsnäherung in der Unbekannten. Ist z.B. X die Unbekannte, so speichert  $2$   $\overline{STO}$  X den Wert 2.
- 3. Wenn Sie eine zweite Anfangsnäherung verwenden möchten, so tippen Sie den Wert ein. (Unterlassen Sie dies, dann liegt nur eine Anfangsnäherung vor, da Variableninhalt und Anzeige den gleichen Wert enthalten.)
- 4. Fahren Sie mit Schritt 2 von "Anweisungen zur Verwendung von [SOLVE)" auf Seite 77 fort.

Beispiel: Verwenden von Anfangsnäherungen. Teil 1: Wie lange braucht ein Objekt mit einer Anfangsgeschwindigkeit von 10 m/s und einer Beschleunigung von 2 m/s<sup>2</sup>, um eine Strecke von 1000 Metern zurückzulegen? (Verwenden Sie die Bibliotheksgleichung  $X=S+V\times T+$ ,5 $\times$ A $\times$ T $^{\wedge}$ 2.)

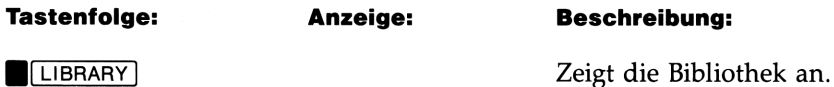

Falls erforderlich, so drücken Sie [Y], bis der HP-22S den Beginn der Gleichung anzeigt. Fahren Sie dann wie folgt fort:

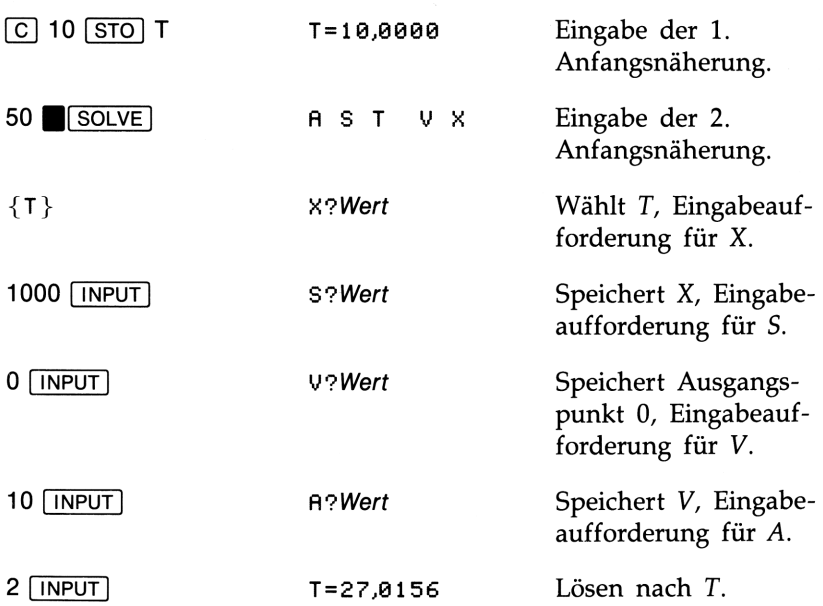

88 6: Auswerten und Lösen von Gleichungen

Teil 2: Beachten Sie, was bei der Wahl von  $-10$  und  $-50$  als Anfangsnäherungen geschieht:

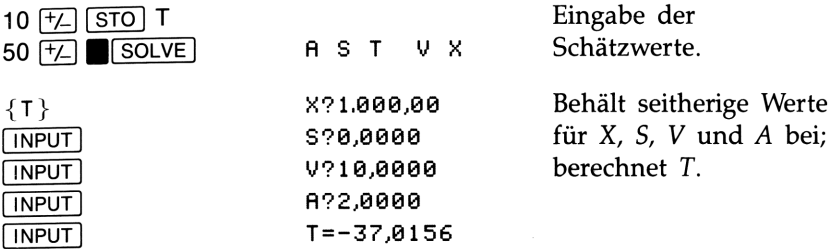

Das negative Vorzeichen von  $T$  ist physikalisch bedeutungslos für die Aufgabenstellung.

# Anhalten und Fortsetzen der  $SOLVE$  Iteration

Um den Iterationsprozeß anzuhalten, ist  $\boxed{C}$  zu drücken, während der HP-22S die Meldung SOLVING anzeigt. Der HP-22S zeigt daraufhin INTERRUPTED an. Drücken Sie RCL unbekannte Variable, um die beste Näherung angezeigt zu erhalten, die von **SOLVE** bisher gefunden werden konnte. Wenn Sie die Suche nach einer Lösung an der Unterbrechung fortsetzen möchten, dann müssen Sie die beste Näherung in die Anzeige rufen (sie wird zur Anfangsnäherung) und erneut die Gleichung lösen.

Sollten Sie aufgrund der seither erreichten Näherung den Eindruck erhalten, daß sich [SOLVE] keiner sinnvollen Lösung nähert, so können Sie neue Anfangsnäherungen eingeben und den Iterationsprozeß erneut starten.

# Wenn SOLVE keine Lösung auffinden kann

Es gibt zwei allgemeine Situationen, wo SOLVE keine Lösung auffinden kann.

■ SOLVE kann u.U. keinen Wert finden, bei welchem beide Seiten der Gleichung äquivalent sind. Der HP-22S zeigt in diesem Fall: NO ROOT FND. So hat z.B. die Gleichung:

 $ABS(X)+Y=A$ 

keine Lösung, wenn  $Y > 0$ , da IXI nie negativ sein kann.

 $\blacksquare$  [SOLVE] kann auf einen mathematisch bedingten Fehler stoßen, SOLVEJ kann auf einen mathematisch bedingten Fehler stoßen,<br>wenn eine Näherung zu einer unzulässigen Operation führt. Zum<br>Beispiel führt der Versuch zum Lösen von:<br>X÷Y-12=Z Beispiel führt der Versuch zum Lösen von:

für X mit  $Y=0$  zur Anzeige von DIVIDE BY 0.

# Anzeigen weiterer Informationen über SOLVE Ergebnisse

Anhang B enthält Einzelheiten zu diesem Thema.

Weitere Informationen über Ergebnisse. Wenn [SOLVE] eine Antwort zurückgibt, wird durch Drücken von  $\blacksquare$ [LAST] der Wert links – rechts angezeigt, wobei links und rechts die Werte der jeweiligen Seite der Gleichung sind. Der Wert in LAST sollte <sup>0</sup> oder sehr nahe <sup>0</sup> sein.

Weitere Informationen über NO ROOT FND. Wenn SOLVE NO ROOT FND anzeigt, so drücken Sie  $\boxed{C}$  zur Anzeige der Endnäherung für die Unbekannte. Durch Drücken von **B**[LAST] erhalten Sie links — rechts angezeigt, wobei links und rechts die Werte der Gleichung darstellen, wenn die Näherung in der Gleichung eingesetzt wird.

Weitere Informationen über mathematische Fehler. Wenn [SOLVE] eine Fehlermeldung anzeigt, dann drücken Sie [RCL] Unbekannte zur Anzeige der Endnäherung. Dieser Wert kann manchmal dabei behilflich sein, die Ursache zu ermitteln, warum [SOLVE] keine Lösung finden konnte.

# Die Gleichungsbibliothek<br>Die Gleichungsbibliothek Die Gleichungsbibliothek

Die Gleichungsbibliothek besteht aus einer Liste von Gleichungen, welche permanent im Rechner gespeichert sind. Das Löschen des Speicherbereichs oder aller Gleichungen in der Gleichungsliste hat **Die Gleichungsbibliothek**<br>Die Gleichungsbibliothek besteht aus einer Liste von Gleichungen,<br>welche permanent im Rechner gespeichert sind. Das Löschen des<br>Speicherbereichs oder aller Gleichungen in der Gleichungsliste hat<br> keinen Einfluß auf die Bibliothek.

# Berechnungen mit Bibliotheksgleichungen

Um eine Gleichung aus der Gleichungsbibliothek zu verwenden:

- 1. Sie wählen eine Gleichung, indem Sie sich die Gleichung anzeigen lassen: Drücken Sie zuerst **B**[LIBRARY], danach **V**] oder B(aA), falls erforderlich, um durch die Bibliothek zu "rollen". Sie können  $\{\rightarrow\}$  (die  $\Sigma_{+}$ ) Taste) verwenden, um den Rest einer Gleichung anzusehen, die mehr als 12 Zeichen enthält.
- 2. Werten Sie die Gleichung aus oder lösen Sie sie:
- **Die Gleichungsbibliothek**<br>
Die Gleichungsbibliothek besteht aus einer Liste von Gleichungen, welche permanent im Rechne regenchert sind. Das Löschen des<br>
Speicherbereichs oder aller Gleichungen in der Gleichungsliste hat ■ Verwenden Sie EVAL zum Auswerten der Gleichung für eine Variable, welche isoliert auf der linken Seite der Gleichung steht. (Die Gleichung zu den Beispielen über den Gaszustand, Linsenabbildung, radioaktiven Zerfall und Finanzmathematik können nicht ausgewertet werden.) Falls erforderlich, so beziehen Sie sich auf "Anweisungen zur Verwendung von [(EvAL)" auf Seite 75.
	- Verwenden Sie GEISOLVE zum Lösen der Gleichung nach einer beliebigen Variablen. Falls erforderlich, so beziehen Sie sich auf "Anweisungen zur Verwendung von [SOLVE)" auf Seite 77.

# Länge einer Strecke oder eines Vektors

Eine Gleichung zur Berechnung der Länge einer Strecke oder eines Vektors  $x\mathbf{i} + y\mathbf{j} + z\mathbf{k}$  ist:

 $R = SQRT(X^2 + Y^2) + Z^2)$ 

wobei A  $Y =$  Länge des *y*-Segments<br>  $Z =$  Länge des *z*-Segments X Länge des x-Segments Länge von Strecke/Vektor  $Y =$  Länge des y-Segments **Strecke oder eines**<br>
Berechnung der Länge einer :<br>
zk ist:<br>
R=SQRT(X^2+Y^2+Z^2)<br>  $R =$  Länge von Strecke/V<br>  $X =$  Länge des x-Segmen<br>  $Y =$  Länge des y-Segmen<br>  $Z =$  Länge des z-Segmen **ner Strecke oder e**<br>
g zur Berechnung der Länge<br>
yj + zk ist:<br>
R=SQRT(X^2+Y^2+Z·<br>
vobei  $R =$  Länge von Stre<br>  $X =$  Länge des x-Se<br>  $Y =$  Länge des y-Se<br>  $Z =$  Länge des z-Se

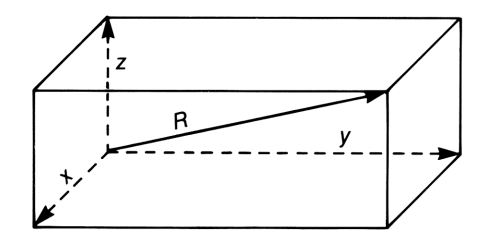

Beispiel: Länge eines Vektors. Berechnen Sie die Länge des Vektors:

 $(12 - 7)i + (6 - 2)j + 3k$ 

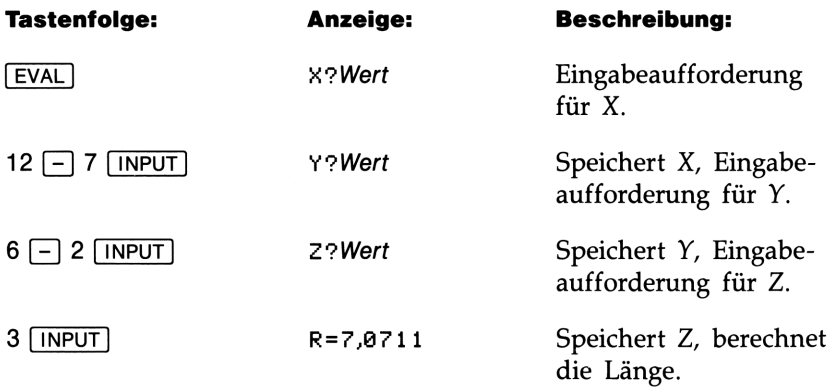

Beispiel: Länge einer Strecke. Teil 1: Berechnen Sie die Hypotenuse eines rechtwinkligen Dreiecks mit den Seiten 7 und 8 cm.

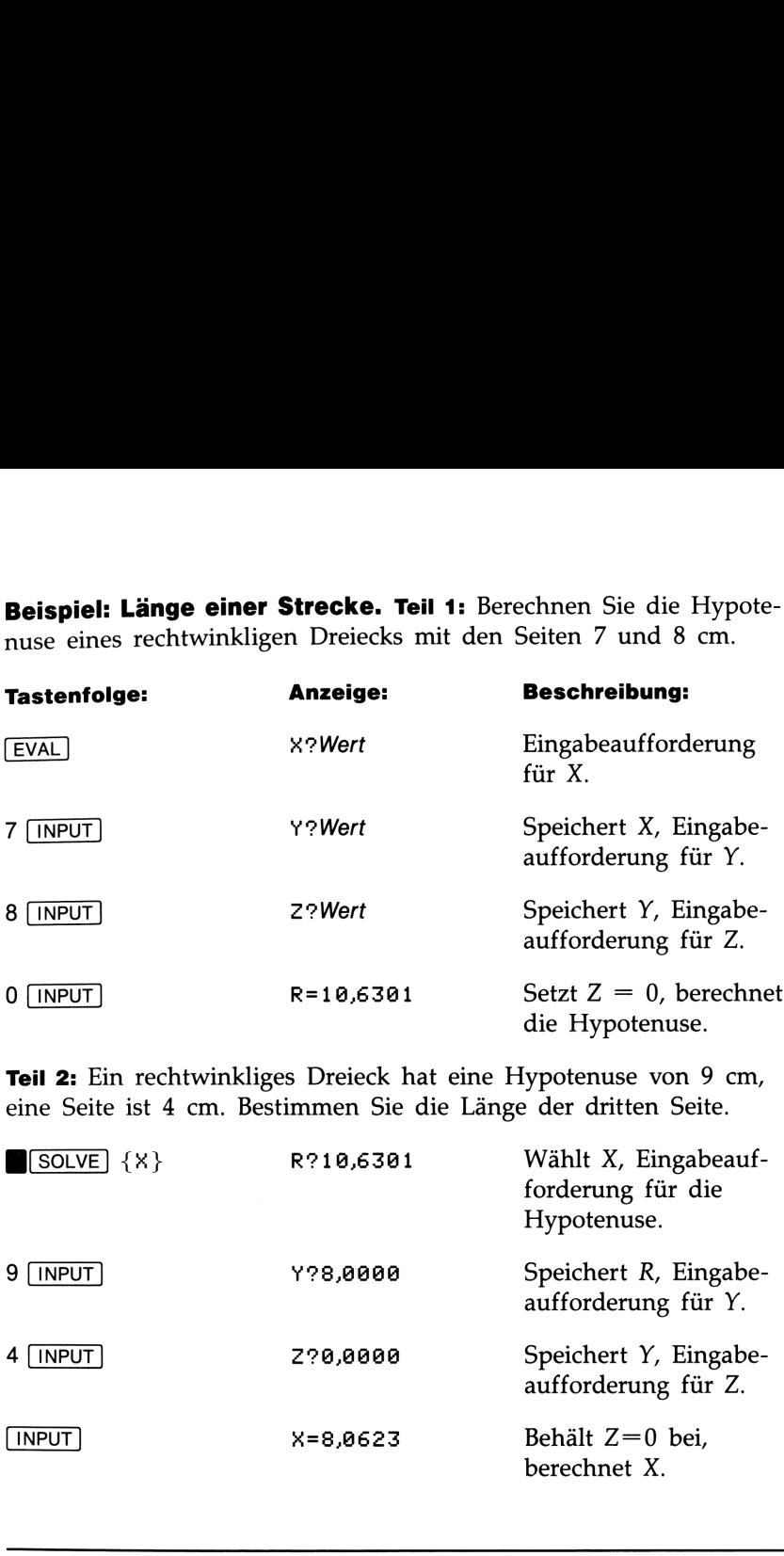

Teil 2: Ein rechtwinkliges Dreieck hat eine Hypotenuse von 9 cm, eine Seite ist 4 cm. Bestimmen Sie die Länge der dritten Seite.

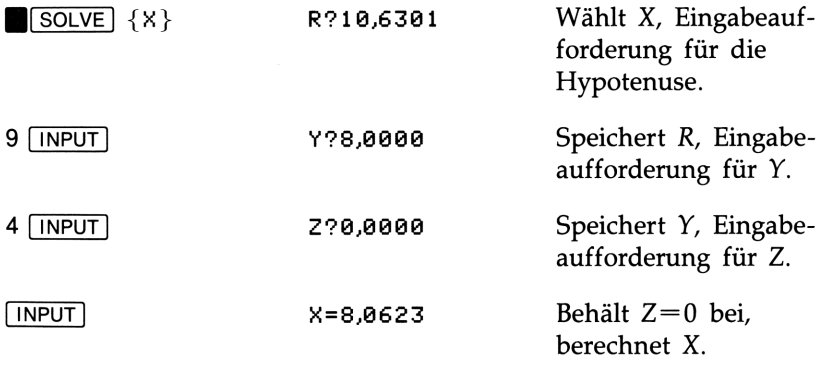

# Lösungen einer quadratischen Gleichung

Nachstehende Gleichung bestimmt die reelle(n) Lösung(en) der quadratischen Gleichung  $ax^2 + bx + c = 0$ :

$$
X = (-B + J \times \text{SQRT} (B^2 - 4 \times A \times C)) \div 2 + A
$$

wobei  $A$ ,  $B$ ,  $C =$  Koeffizienten  $J =$  Steuerungsvariable ( $J = \pm 1$ ). Um beide Lösungen zu berechnen, ist die Gleichung mit den Werten  $I = +1$  und  $I = -1$  auszuwerten.

**Beispiel:** Berechnen Sie die Lösungen der Gleichung  $2x^2 + 12x$  –  $20 = 0$ .

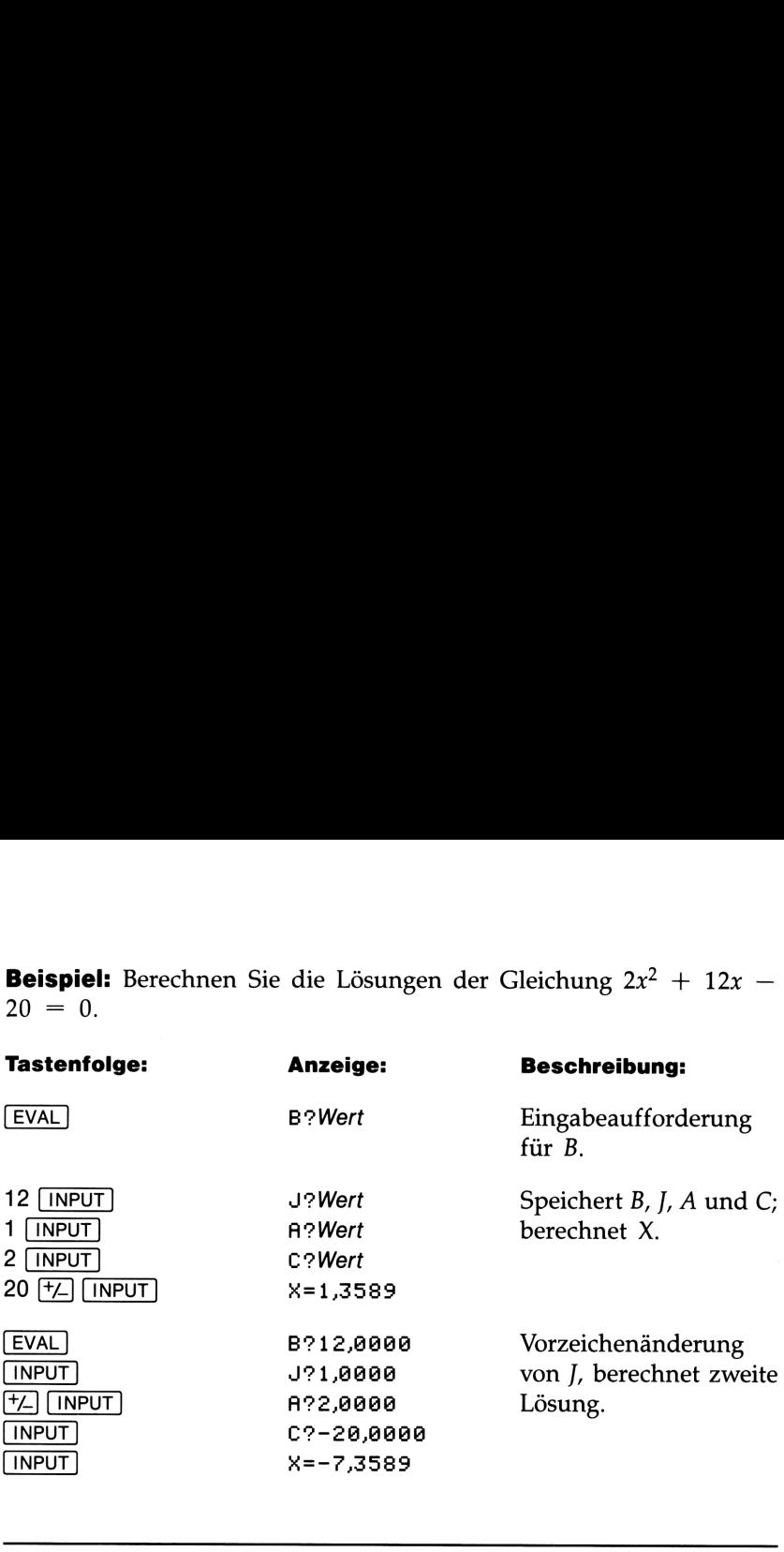

# Gleichungen für Bewegungsabläufe

Die nachstehenden Gleichungen beschreiben die zurückgelegte Strecke und die Geschwindigkeit eines Objekts, wobei eine konstante Beschleunigung unterstellt wird:

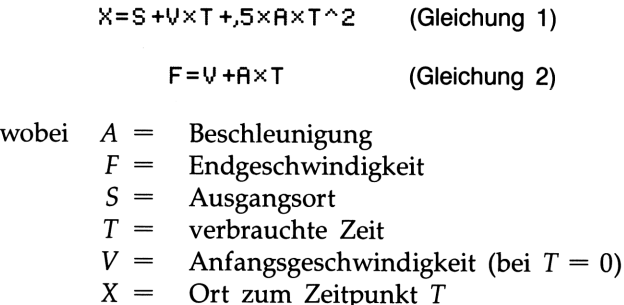

Beispiel. Teil 1: Ein Objekt wird aus dem Ruhezustand mit einer konstanten Beschleunigung von 2 m/s<sup>2</sup> für eine Zeitdauer von 5 s beschleunigt. Welche Strecke legt das Objekt in dieser Zeit zurück?

Anwendung von Gleichung 1:

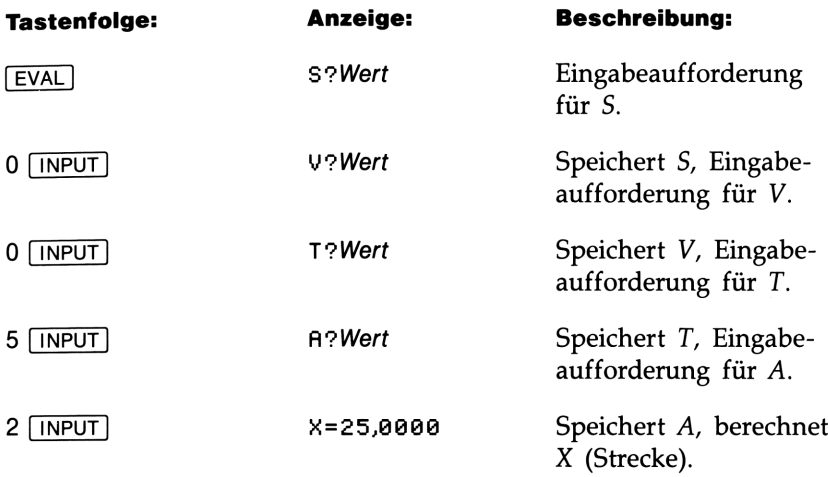

Teil 2: Berechnen Sie die Endgeschwindigkeit:

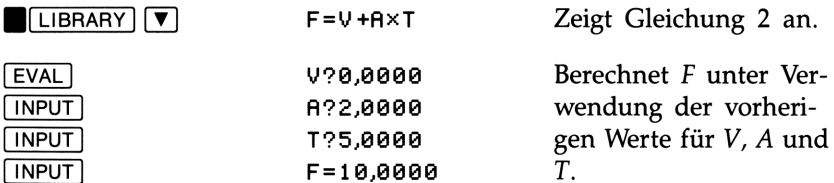

Teil 3: Die Beschleunigung hört nach 5 Sekunden auf, das Objekt bewegt sich jedoch für 3 Sekunden mit der erreichten Endgeschwindigkeit weiter. Welche Gesamtstrecke wird zurückgelegt (nach 8 Sekunden)?

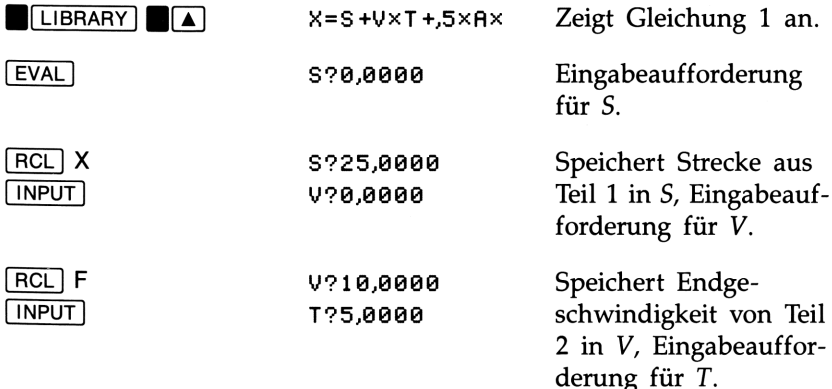

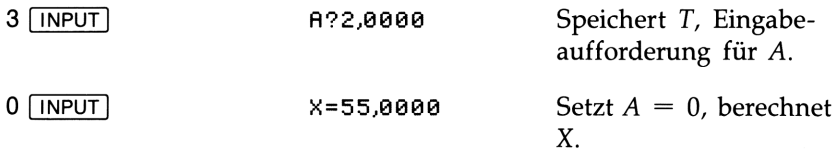

Beispiel: Freier Fall. Teil 1: Ein Objekt fällt aus einer Höhe von 600 Metern. Welche Höhe hat es nach 5 Sekunden erreicht?

Anwendung von Gleichung 1:

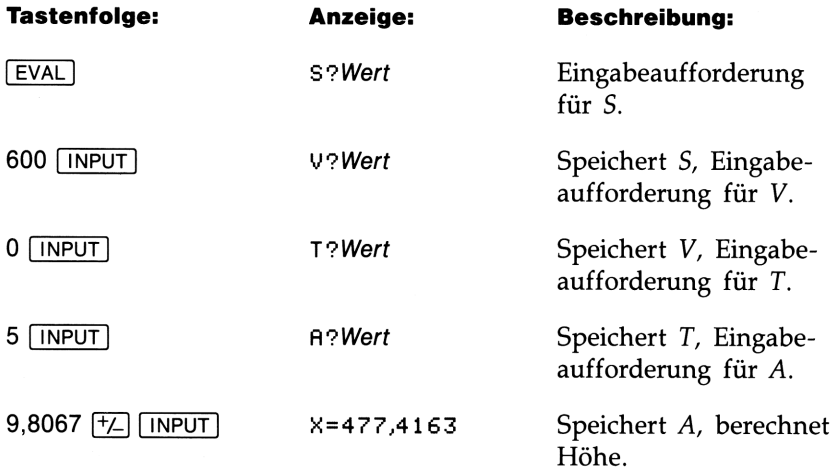

Teil 2: Wie lange dauert es, bis ein Höhenunterschied von 500 Metern zurückgelegt wird?

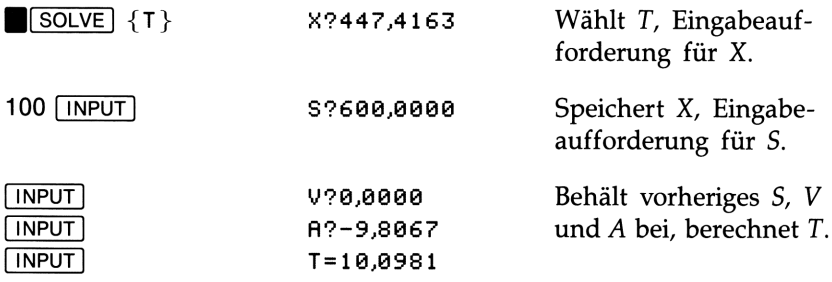

# Kinetische Energie

Die nachstehende Gleichung berechnet die kinetische Energie eines Objekts:

 $E = 0.5 \times M \times V^2$ 

Kinetische Energie des Objekts  $E =$  Kinetische Energie<br> $M =$  Masse des Objekts Geschwindigkeit des Objekts wobei  $E =$  $V =$ 

Beispiel. Teil 1: Berechnen Sie die kinetische Energie eines Objekts mit einer Masse von 5 Gramm, welches sich mit einer Geschwindigkeit von 450 m/s bewegt.

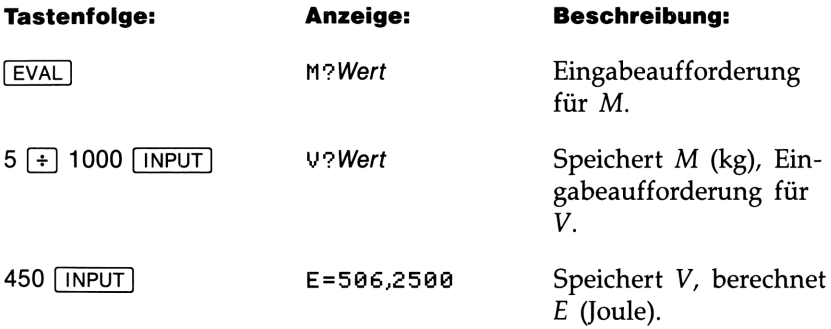

Teil 2: Welche Masse besitzt ein Objekt mit der gleichen kinetischen Energie, jedoch mit einer Geschwindigkeit von 300 m/s?

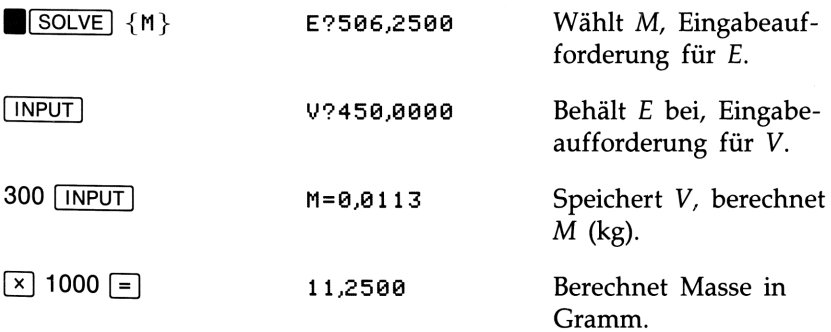

# Kraft zwischen zwei Objekten

Die folgende Gleichung kann zur Berechnung der Gravitationskraft zwischen zwei Massen oder der elektrischen Kraft zwischen zwei aufgeladenen Objekten verwendet werden:

 $F=K\times A\times B+R^{2}$ 

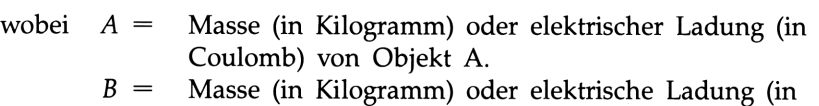

- Coulomb) von Objekt B.
- $F =$  Kraft (in Newton).
- K = Konstante.  $K = 6.67 \times 10^{-11} \text{ Nm}^2/\text{kg}^2$  (Gravitation) oder K = 8,98756  $\times$  10<sup>9</sup> C<sup>2</sup>/Nm<sup>2</sup>.
- $R =$  Entfernung zwischen den Objekten (in Meter).

Beispiel: Gravitationskraft. Berechnen Sie Gravitationskraft zwischen Erde und Sonne. Die Erdmasse beträgt 5,983  $\times 10^{24}$  kg; die Sonnenmasse beträgt 1,938  $\times$  10<sup>30</sup> kg. Der mittlere Abstand Erde-Sonne ist  $149.5 \times 10^6$  km.

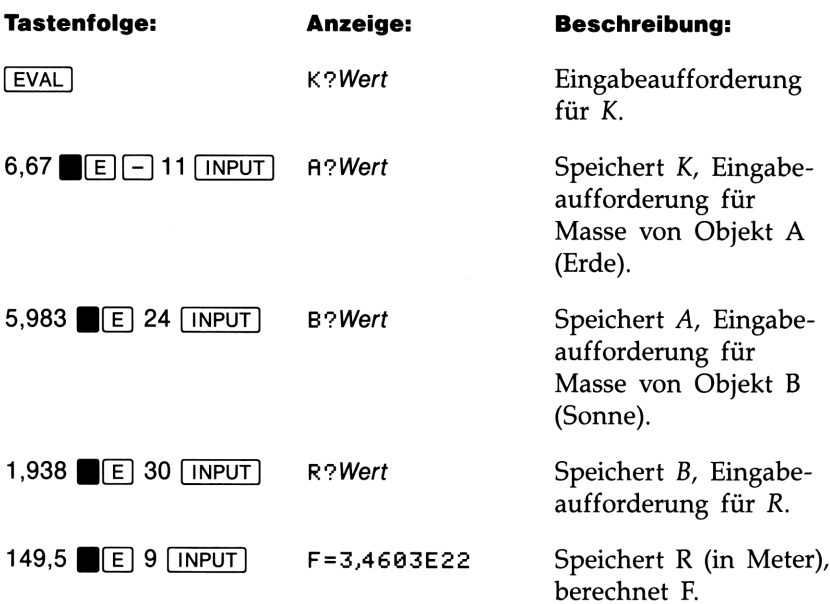

Beispiel: Coulomb'sches Gesetz. Berechnen Sie die Anziehungskraft zwischen einem Elektron (Ladung =  $-1,6022 \times 10^{-19}$  C) und einem Alpha-Teilchen in einem Abstand von 2 Angström. (Ein Alpha-Teilchen ist positiv geladen; die Ladung ist doppelt so groß wie bei einem Elektron; 1 Angström =  $10^{-10}$  m.)

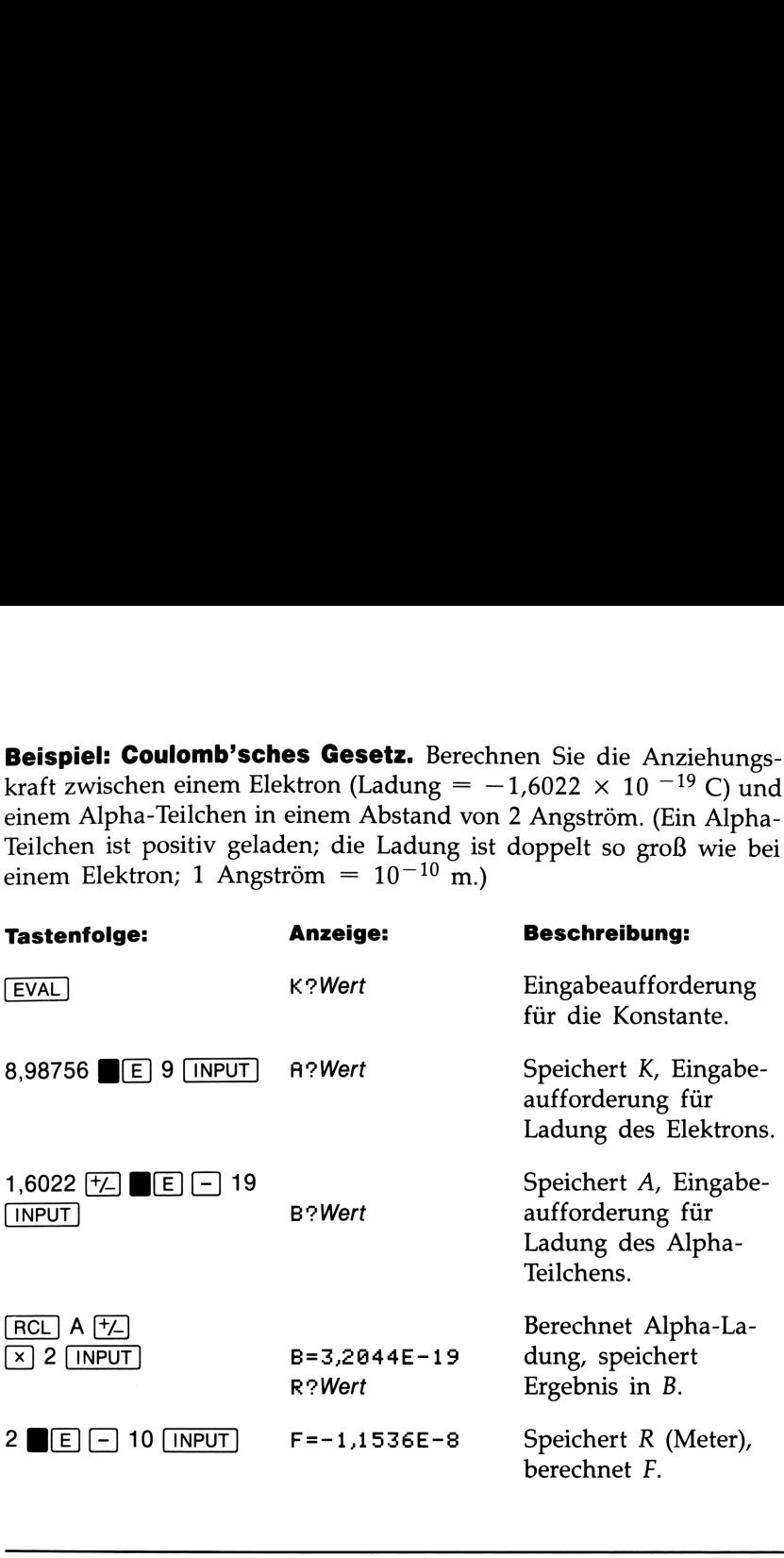

# Joule'sches Gesetz

Die Joule'sche Gleichung lautet:

$$
P = I \cap 2 \times R
$$

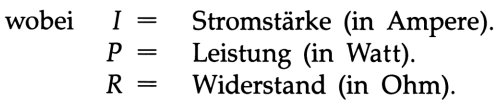

Beispiel. Bei einer Stromstärke von 1,5 A entwickelt sich in einem Widerstand eine Wärmeleistung von 50 Watt. Berechnen Sie den Widerstand.

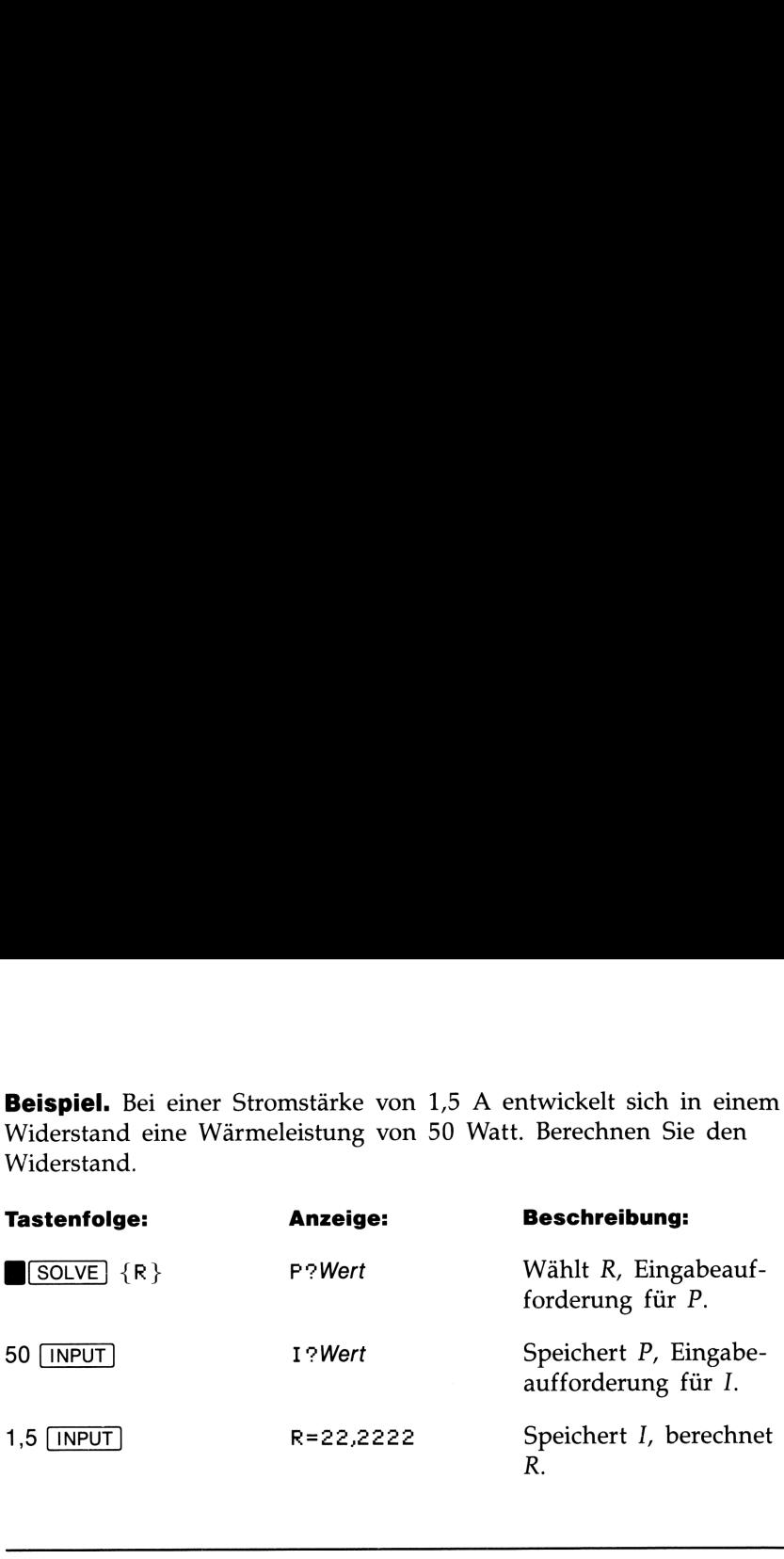

# Zustandsgleichung für Gase

Eine Gleichung für die Beschreibung des Zustands eines Gaseslautet:

$$
P \times V = N \times R \times T
$$

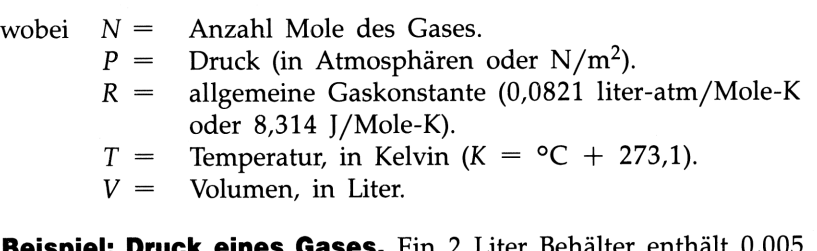

**es.** Ein 2 Liter Behälter enthält 0,005 Mole Kohlendioxid bei 24°C. Berechnen Sie den Druck des Gases unter der Annahme, das Gas verhält sich wie ein ideales Gas.

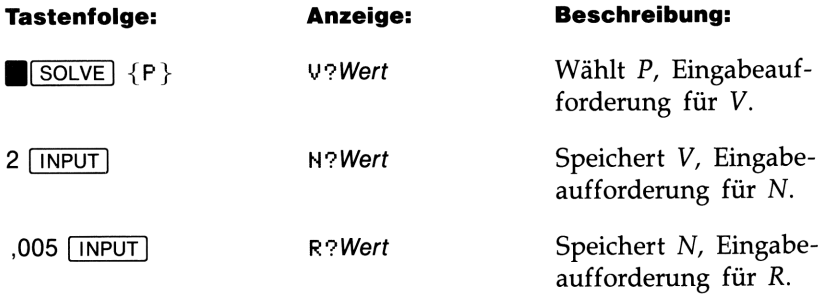

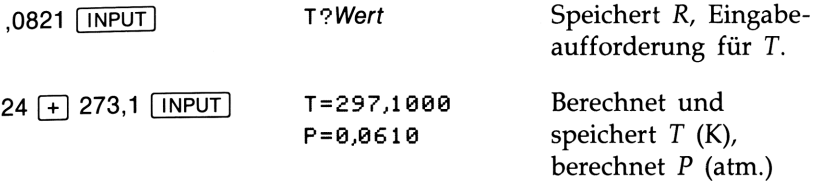

Beispiel: Dichte eines Gases. Ein 5 Liter großer Stahlbehälter enthält Stickstoff. Der Druck beträgt 0,05 Atmosphären bei einer Temperatur von 18°C. Berechnen Sie die Dichte des Gases.

Schritt 1: Berechnen Sie N.

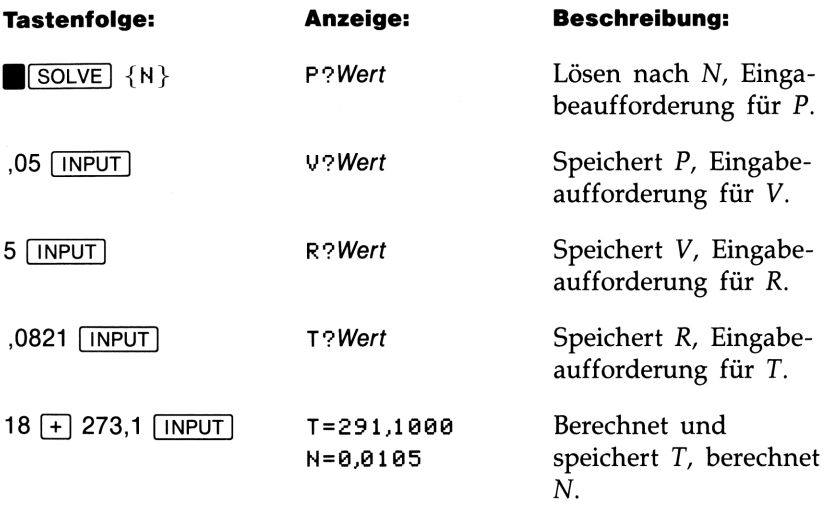

**Schritt 2:** Berechnen Sie die Masse (Masse =  $N \times$  Molekulargewicht; für Stickstoff =  $28$ ).

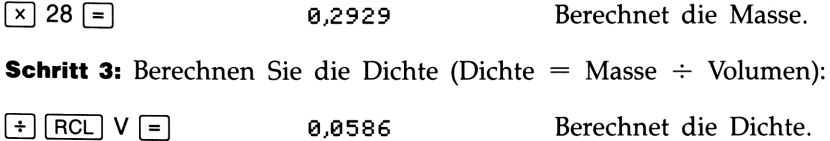

# Gibb'scher Energiesatz

Die Änderung von Gibbs freier Energie wird durch folgende Gleichung berechnet:

$$
G = H - T \times S
$$

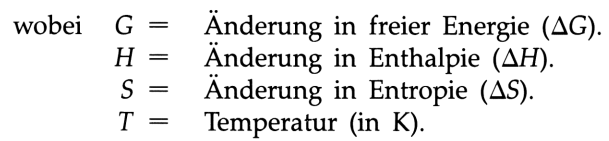

Beispiel: Für eine bestimmte chemische Reaktion, welche bei 25 °C abläuft, ergaben sich diese Werte:  $\Delta H = -133.1$  Kcal/Mol und  $\Delta S =$ 3,4 cal/K-Mol. Berechnen Sie  $\Delta G$ .

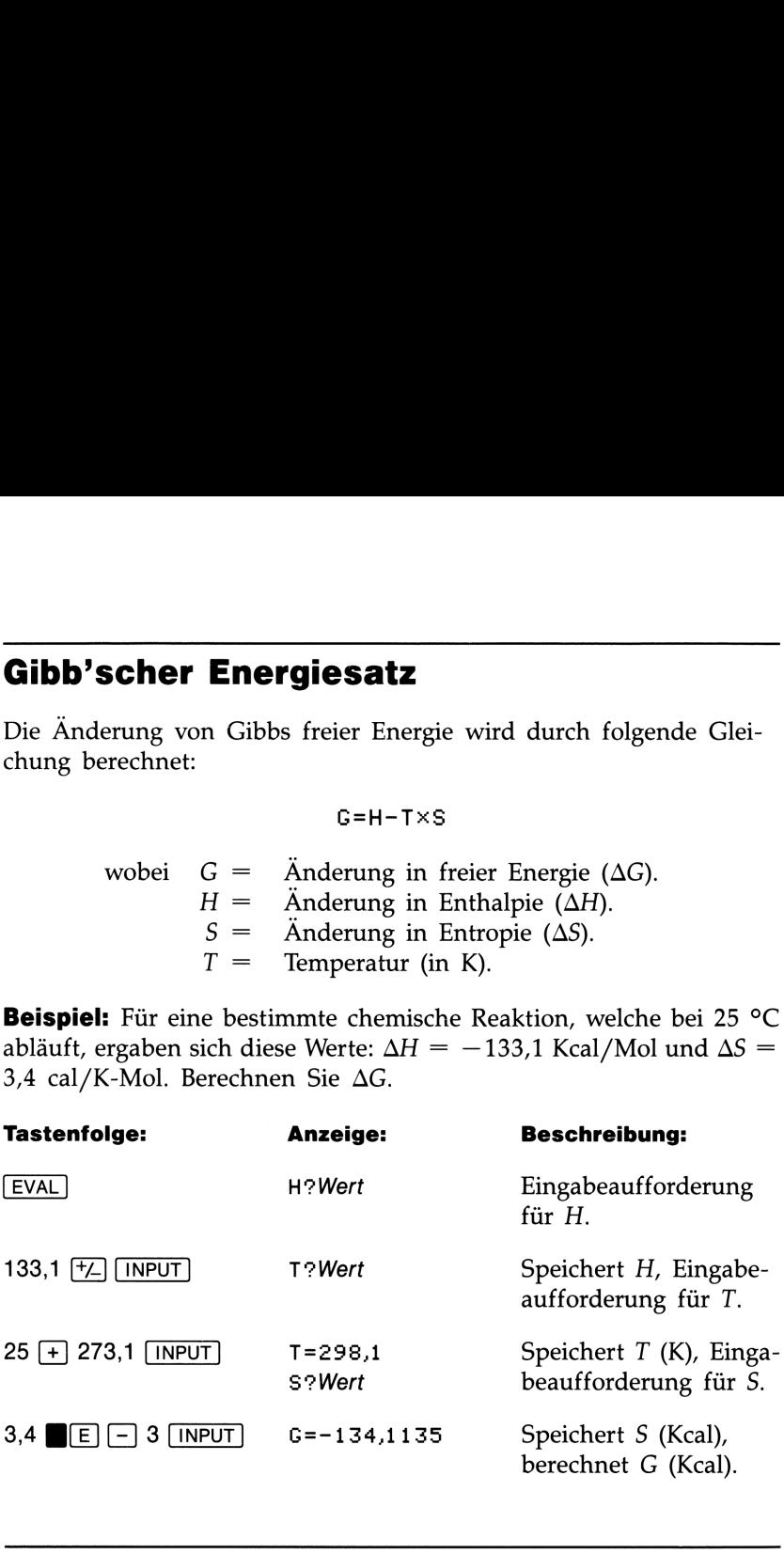

# Druck in Flüssigkeiten

Die Gleichung zur Berechnung des Drucks in einer Flüssigkeitssäule lautet:

P=I+DXGXH

wobei  $D =$  Flüssigkeitsdichte. Fallbeschleunigung. Höhe der Flüssigkeitssäule.  $I =$  Druck bei  $H = 0$ .<br>  $P =$  Druck Druck.  $G =$  $H =$ 

### 102 7: Die Gleichungsbibliothek
Beispiel: Der Swimming Pool von Herrn Maier hat eine Tiefe von 3,5 Meter unterhalb des Sprungbretts. Wie hoch ist der Druck in dieser Tiefe. (Der atmosphärische Druck beträgt 1,01  $\times$  10<sup>5</sup> N/m<sup>2</sup>, G = 9.81 m/s<sup>2</sup>, und die Dichte von Wasser ist 1 000 kg/m<sup>3</sup>).

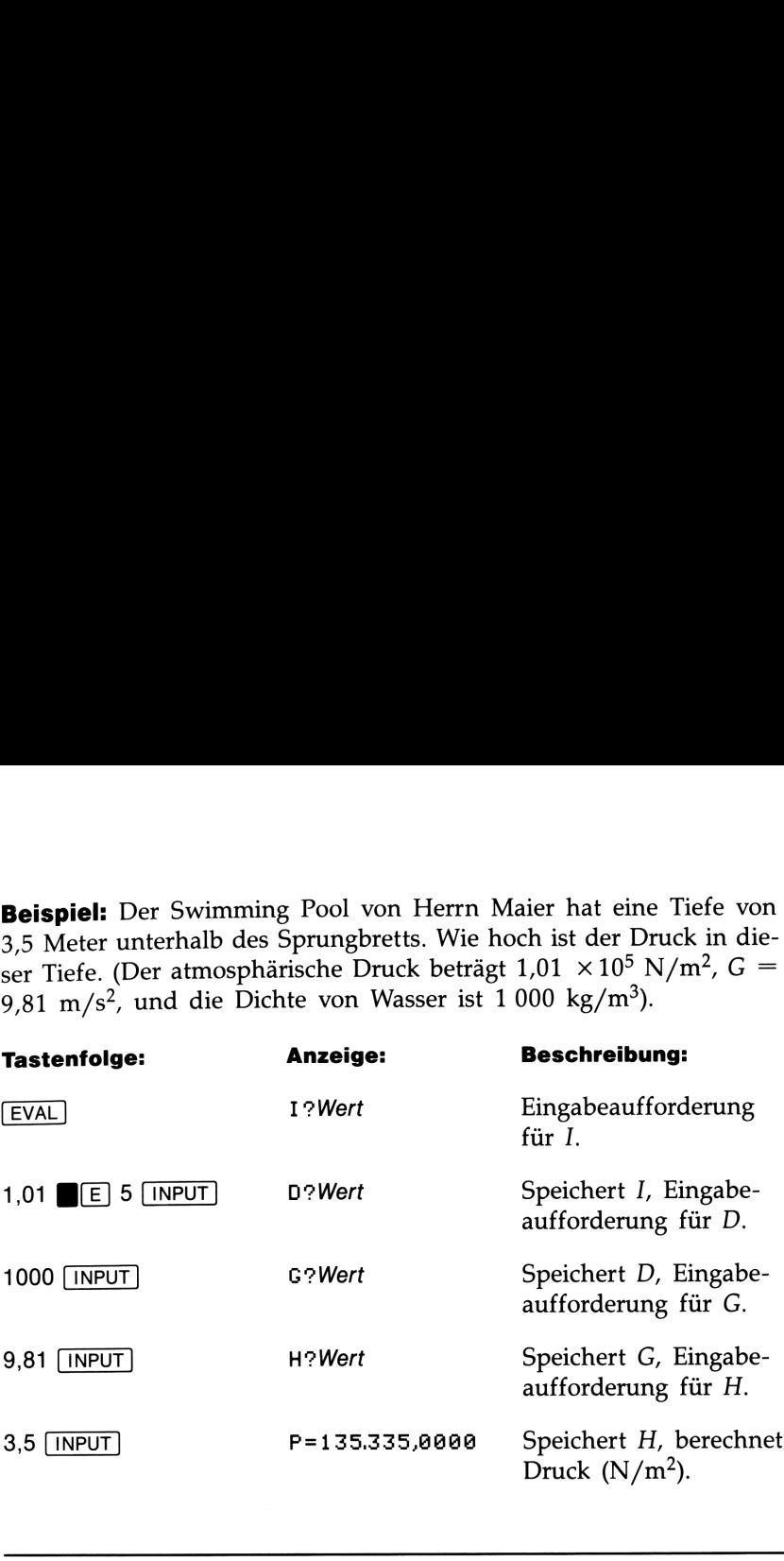

# Radioaktiver Zerfall

Die Gleichung zur Berechnung der Zerfallszeit radioaktiver Substanzen lautet:

$$
-K \times T = L N (N+I)
$$

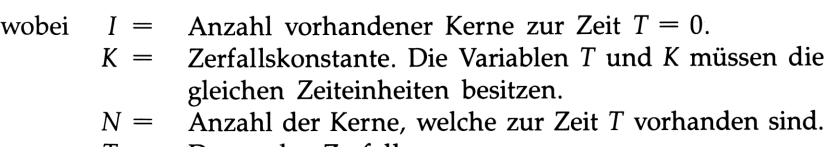

 $T =$  Dauer des Zerfallsvorgangs.

Beispiel: Altersbestimmung über C-14 Verfahren. Teil 1: Das Holz der Außenrinde eines Mammutbaums tauscht Kohlenstoff mit seiner Umgebung aus. Die Radioaktivität der Außenrinde beträgt 15,3 Impulse pro Minute und Gramm Kohlenstoff. Eine Probe vom Zentrum des Stammes ergibt 10,9 Impulse pro Minute und Gramm Kohlenstoff. Die Zerfallskonstante für die radioaktive Form von  $C^{14}$ beträgt 1,20  $\times$  10<sup>-4</sup>. Wie alt ist der Baum? Welche Halbwertszeit besitzt  $C^{14}$ ?

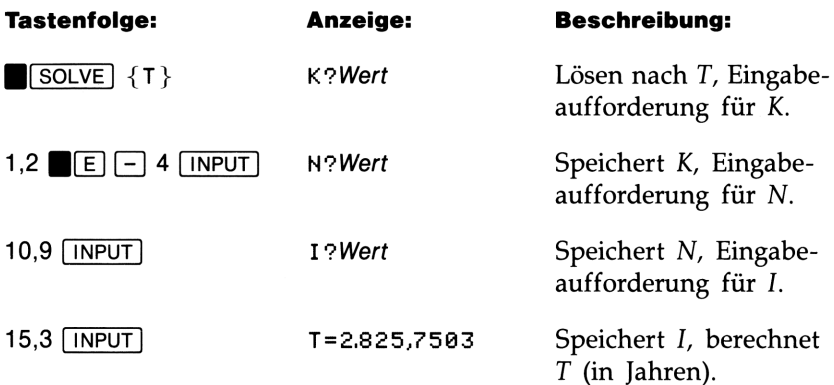

Teil 2: Wie groß wäre die Strahlung einer ähnlichen Probe, welche in 500 Jahren genommen wird?

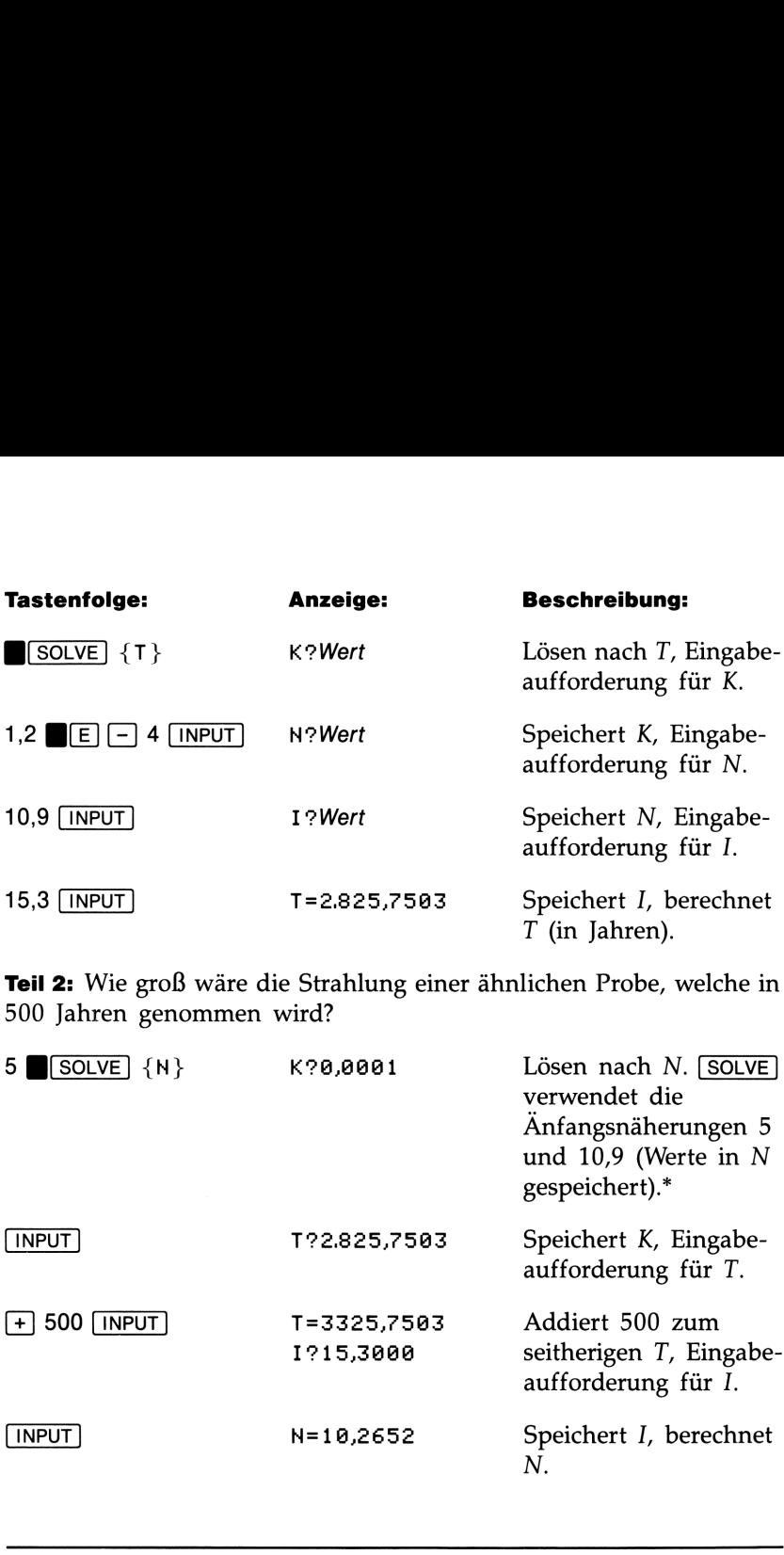

# Abbildungsgleichung für Linsen

Die nachstehende Gleichung gilt für paralleles Licht, welches auf einen sphärischen Spiegel oder brechende Oberfläche einfällt:

$$
\frac{1}{i} + \frac{1}{o} = \frac{1}{f}
$$

\* Die Anfangsnäherungen sind erforderlich, um den LOG(NEG) Fehler zu vermeiden. Auf Seite 87 finden Sie weitere Informationen über das Eingeben von Anfangsnäherungen.

#### 104 7: Die Gleichungsbibliothek

Die in der Bibliothek gespeicherte Gleichung wurde durch Multiplikation vorheriger Gleichung mit iof erhalten. Dadurch wird verhindert, daß [SOLVE] für eine Näherung von 0 für eine der Variablen zu einem Fehler führt. (Sie sollten trotzdem 0 als Variablenwert vermeiden, da dies zu einem bedeutungslosen Ergebnis führt.) thek gespeicherte Gleichung v<br>
: Gleichung mit *iof* erhalten. I<br>
für eine Näherung von 0 für<br>
rt. (Sie sollten trotzdem 0 als v<br>
einem bedeutungslosen Ergebr<br>  $0 \times F + I \times F = 0 \times I$ <br>
Brennweite. *F* ist positiv für ein<br>
inse

#### $0 \times F + I \times F = 0 \times I$

- wobei  $F =$  Brennweite. F ist positiv für eine konvergierende Linse bzw. konkaven Spiegel, negativ für eine divergierende Linse bzw. konvexen Spiegel.
	- $I =$  Abstand zwischen Bild (Image) und Linsenscheitel. I ist negativ für ein imaginäres Bild.
	- $O =$  Abstand zwischen Objekt und Linsenscheitel. O ist negativ für ein virtuelles Objekt.

**Beispiel:** Eine dünne divergierende Linse hat eine Brennweite von 30 cm. Berechnen Sie den Abstand des Bildes, wenn sich das Objekt in 45 cm Abstand vom Linsenscheitel befindet.

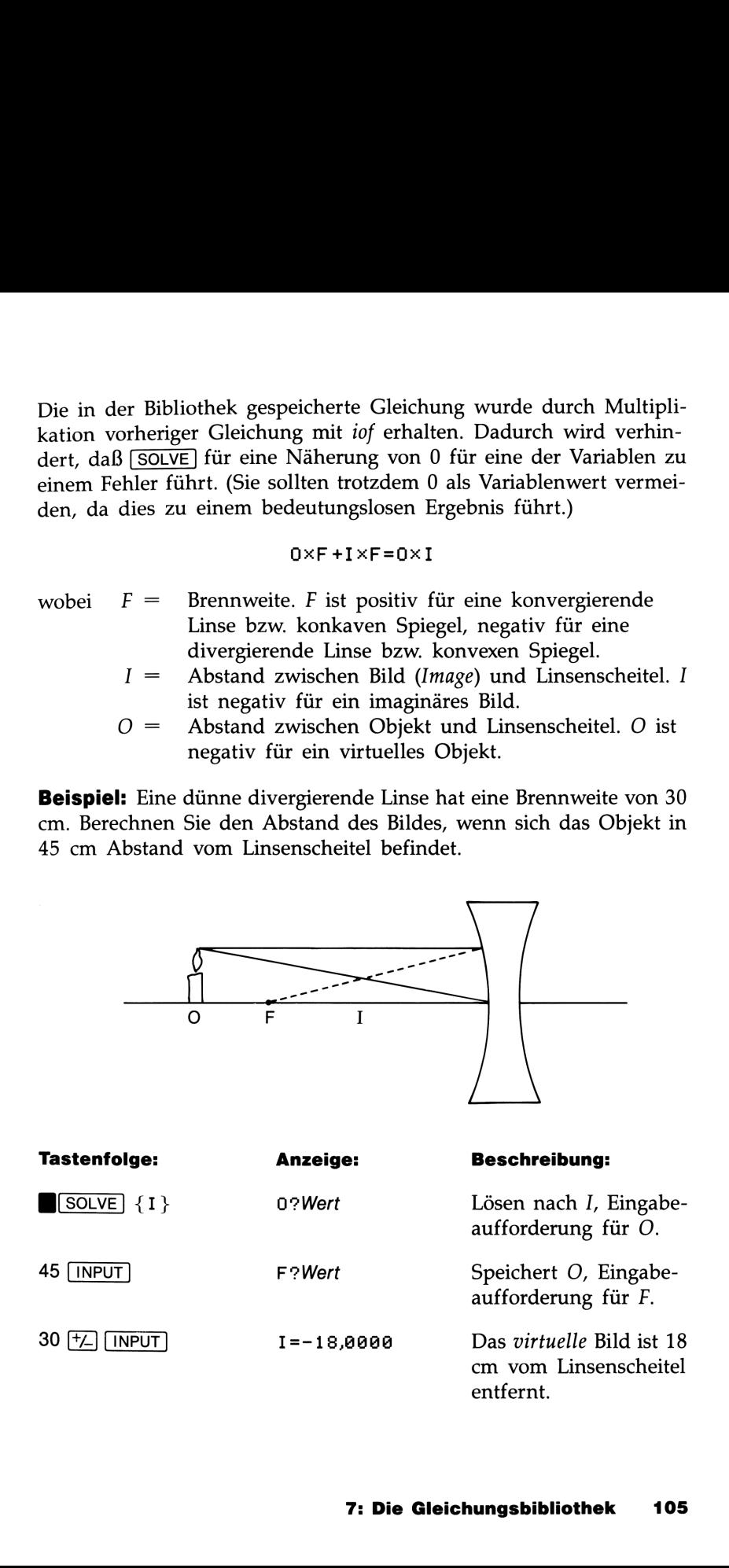

# Beugungsgitter

Ein Beugungsgitter besteht aus vielen nebeneinanderliegenden Spalten, wobei die Gitterkonstante den Abstand zweier Spaltmitten (also die Summe von Spaltbreite und Zwischenraum) bestimmt. Der Beugungswinkel berechnet sich dabei aufgrund folgender Beziehung:

A=ASINCMXL->D)>

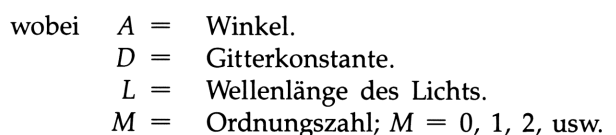

Beispiel: Licht mit einer Wellenlänge von 5 890 Angström ist auf ein Gitter mit 4 000 Spalten/cm ausgerichtet. Berechnen Sie den Winkel für die Ordnungszahl 1. (1 Angström =  $10^{-8}$  cm.)

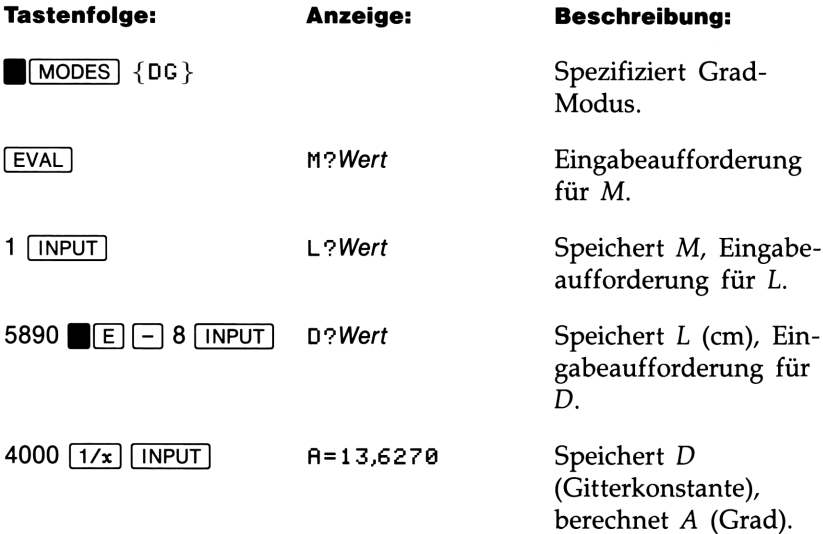

# Berechnungen zu Differentialgleichungen 1. Ordnung

Die nachstehende Gleichung kann für Berechnungen verwendet werden, welche sich auf exponentielles Wachstum und Zerfall beziehen:

Y=F+CI-F}XEXPCKXT)

wobei  $K =$  Wachstums- oder Zerfallsrate.  $F =$  Endwert. F tritt bei  $T = +\infty$  für negative Werte von K auf, und bei  $T = -\infty$  für positive Werte von K.  $I =$  Wert bei  $T = 0$ .  $T =$  Vergangene Zeit.  $Y =$  Wert bei T.

Beispiel: Ein RC Schaltkreis. Teil 1. Berechnen Sie für den nachstehend abgebildeten Schaltkreis die Spannung über dem Kondensator, <sup>5</sup> Sekunden nachdem der Schalter geschlossen wurde. Zum Zeitpunkt  $T = 0$  ist die Spannung = 0.  $(K = -1 \div (R \times C))$ .

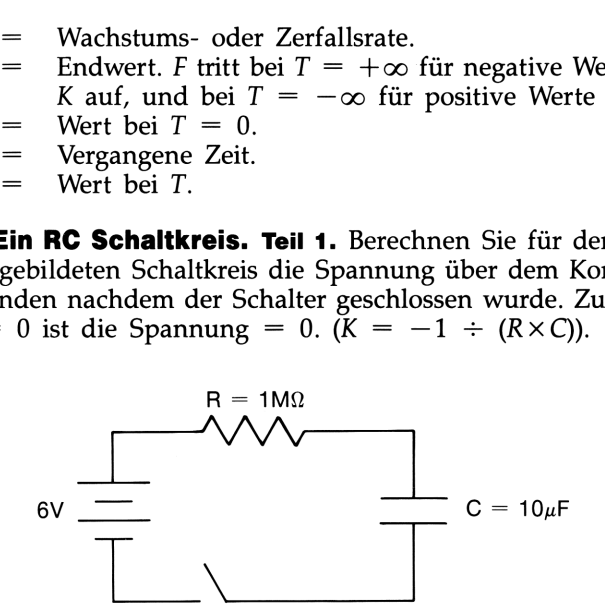

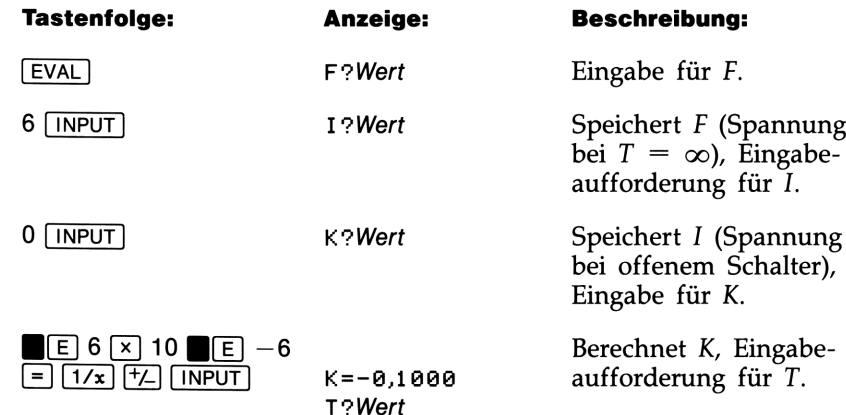

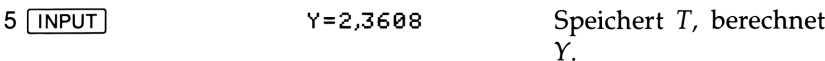

Teil 2: Welche Spannung ist erforderlich, um nach <sup>5</sup> Sekunden eine Spannung von <sup>4</sup> V über dem Kondensator aufzubauen? (Lösen Sie nach F—die Spannung für den Schaltkreis und die Spannung nach 5 Sekunden am Kondensator.)

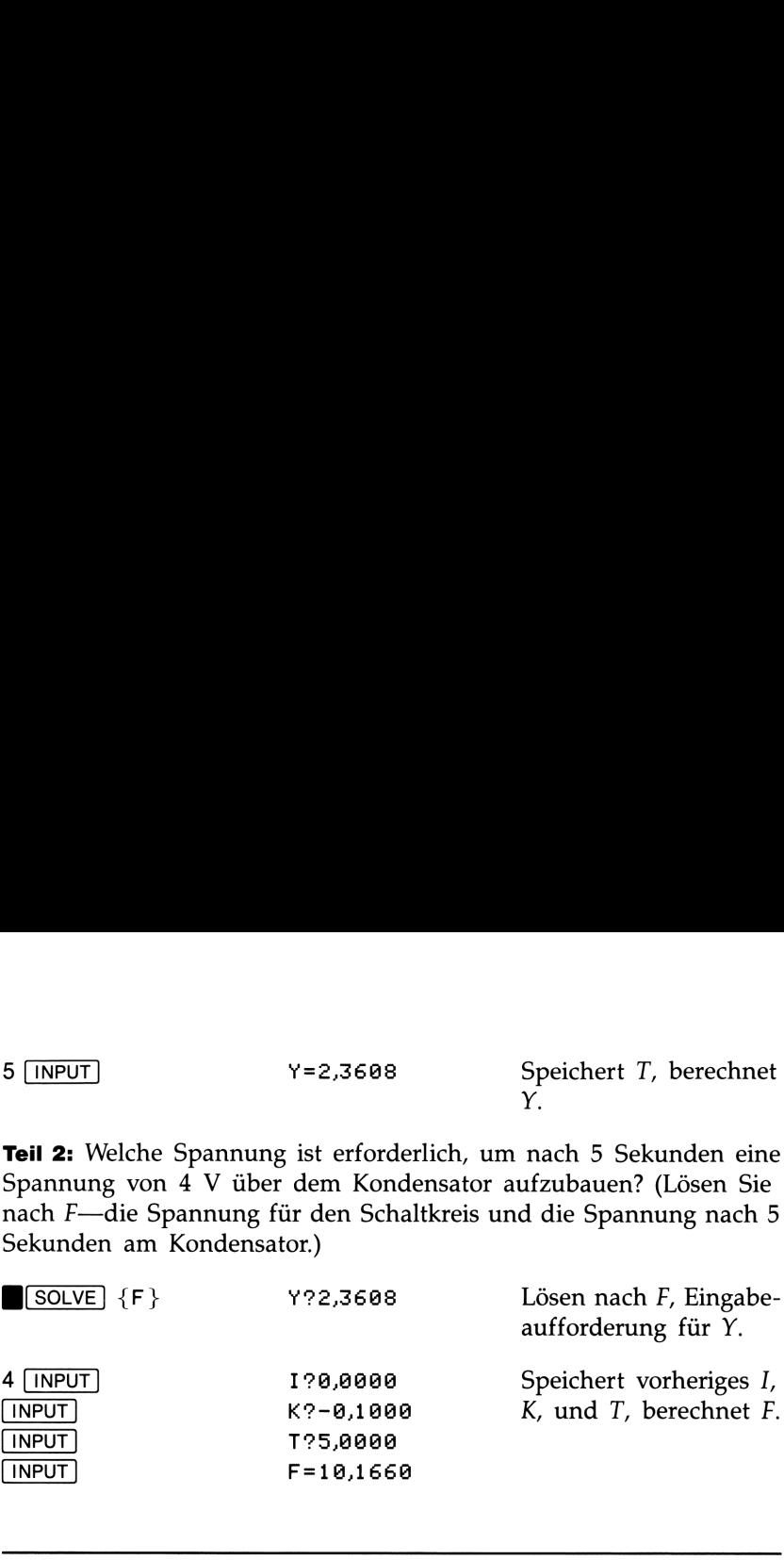

# Quadratischer Mittelwert

Die nachstehende Gleichung verwendet die Statistikregister zur Berechnung des quadratischen Mittelwerts einer Zahlenfolge:

 $R = SQRT(Zx^2+n)$ 

wobei  $R =$  quadratischer Mittelwert.

Beispiel: Berechnen Sie den quadratischen Mittelwert von den Werten 3, 4, 5, 6, 6, 7, 9.

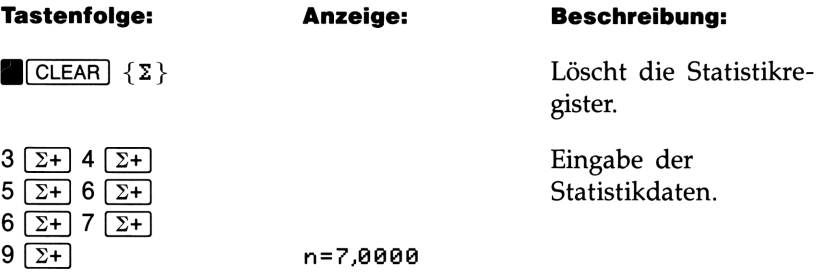

Falls erforderlich, so spezifizieren Sie die Gleichung für den quadratischen Mittelwert als momentane Gleichung. Anschließend:

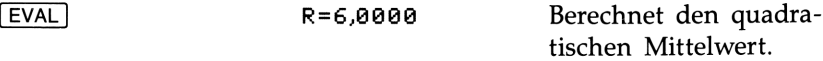

#### 108 7: Die Gleichungsbibliothek

# Finanzmathematik (TVM)

Die TVM Gleichung (Time Value of Money) beschäftigt sich mit der Lösung von Aufgabenstellungen, welche sich aus der Relation zwischen Zeit, Kapital und Zins ergeben. Bei der Zinseszins-Berechnung wird berücksichtigt, daß Zinsen, welche nach Ablauf einer bestimmten Verzinsungsperiode dem Anfangskapital zugeschlagen werden, ebenfalls zu einem bestimmten Zinsertrag führen. Viele der finanzmathematischen Aufgabenstellungen—z.B. Hypotheken, Schuldverschreibungen oder Leasing—befassen sich mit der Berechnung von Zinseszinsen.

Die TVM Gleichung lautet:

#### $(P \times 100+I-F) \times (1+I+100)^{\wedge} -N-P \times 100+I=B$

- $B =$  Barwert einer Reihe zukünftiger Zahlungen. Für einen Kreditnehmer/-geber ist der Barwert gleichbedeutend mit einem Kredit; für einen Investor entspricht B der ursprünglichen Investitionssumme.
- $F =$  Endwert (Future Value) einer Reihe früherer Zahlungen unter Berücksichtigung des Verzinsungseffekts oder der Betrag des letzten Cashflows. F tritt immer am Ende der letzten Periode auf.
- $I =$  Nominaler periodischer Zinssatz (Interest) in Prozent. Wenn z.B. ein Konto mit nominal 10% p.A. verzinst wird, (unter monatlicher Verzinsung), dann ist der periodische Zinssatz gleich  $\frac{10}{12}$ , oder 0,8333%.
- $N =$  Anzahl der vorzunehmenden Zahlungen bzw. Verzinsungsperioden. N kann als beliebige Zeiteinheit—z.B. Jahre oder Monate—aufgefaßt werden.\*
- $P =$  Betrag der wiederkehrenden periodischen Zahlung (Payment). Dabei ist die Höhe der Zahlung, welche zu Beginn oder am Ende jeder Periode geleistet wird, immer gleich.

<sup>\*</sup> Wenn SOLVE einen gebrochenen Wert für N berechnet, muß das Ergebnis sorgfältig interpretiert werden. Berechnungen mit einem gespeicherten, gebrochenen N liefern ein mathematisch korrektes Ergebnis, welches jedoch keine einfache, sinnvolle Interpretation besitzt.

Um die TVM Gleichung anzuwenden, müssen die Cashflows (abfließende oder zufließende Zahlungen) folgenden Anforderungen genügen:

- Der Betrag ist bei jeder Zahlung gleich.
- Die Zahlungen treten immer in bestimmten Perioden auf.
- E Zahlungszeitpunkt stimmt mit Verzinsungszeitpunkt überein.
- Zahlungen treten immer am Ende jeder Periode auf.

Vorzeichenkonvention. Die Vorzeichenkonvention für TVM Aufgabenstellungen lautet:

- Zufließendes Kapital wird als positiver Betrag betrachtet.
- Abfließendes Kapital wird als negativer Betrag betrachtet.

**Cashflow Diagramme.** Die grafische Darstellung von Cashflows in Form eines Cashflow-Diagramms kann bei vielen finanzmathematischen Berechnungen hilfreich sein. Das Diagramm beginnt mit einer waagrechten Linie, dem "Zeitstrahl", und ist in Zahlungsperioden bzw. Verzinsungsperioden unterteilt. Ein- oder Auszahlungen werden durch senkrechte Pfeile dargestellt. Einnahmen entsprechen einem positiven Wert und die Pfeile weisen in diesem Fall nach oben, während Ausgaben negative Beträge darstellen und die Pfeile nach unten weisen. So stellt z.B. die Auszahlung eines Kreditbetrags einen positiven ursprünglichen Cashflow für den Kreditnehmer dar, während es sich um einen negativen Cashflow für den Kreditgeber handelt (siehe Abbildung7-1 und 7-2). eichung anzuwenden, müssen die Cashflows<br>
zufließende Zahlungen) folgenden Anforderun<br>
bei jeder Zahlung gleich.<br>
treten immer in bestimmten Perioden auf.<br>
mkt stimmt mit Verzinsungszeitpunkt überein.<br>
en immer am Ende jed Die grafische Darstellung von C<br>
ramms kann bei vielen finanzn<br>
eich sein. Das Diagramm begin<br>
Zeitstrahl", und ist in Zahlungsp<br>
eilt. Ein- oder Auszahlungen w<br>
Ilt. Einnahmen entsprechen eine<br>
n in diesem Fall nach oben,

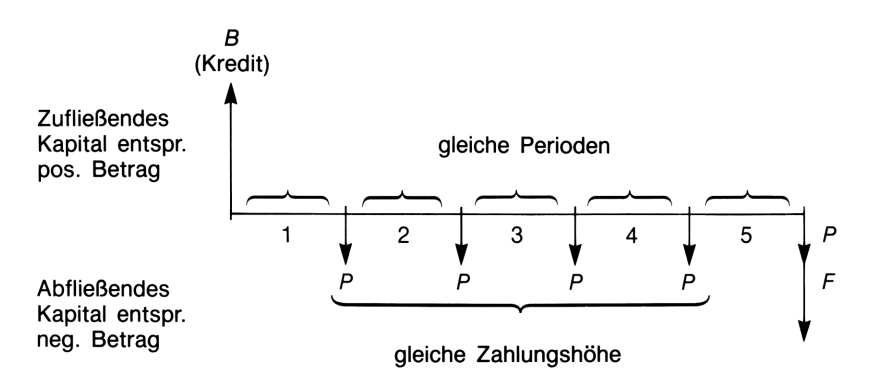

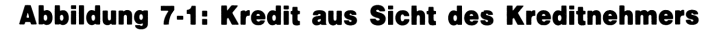

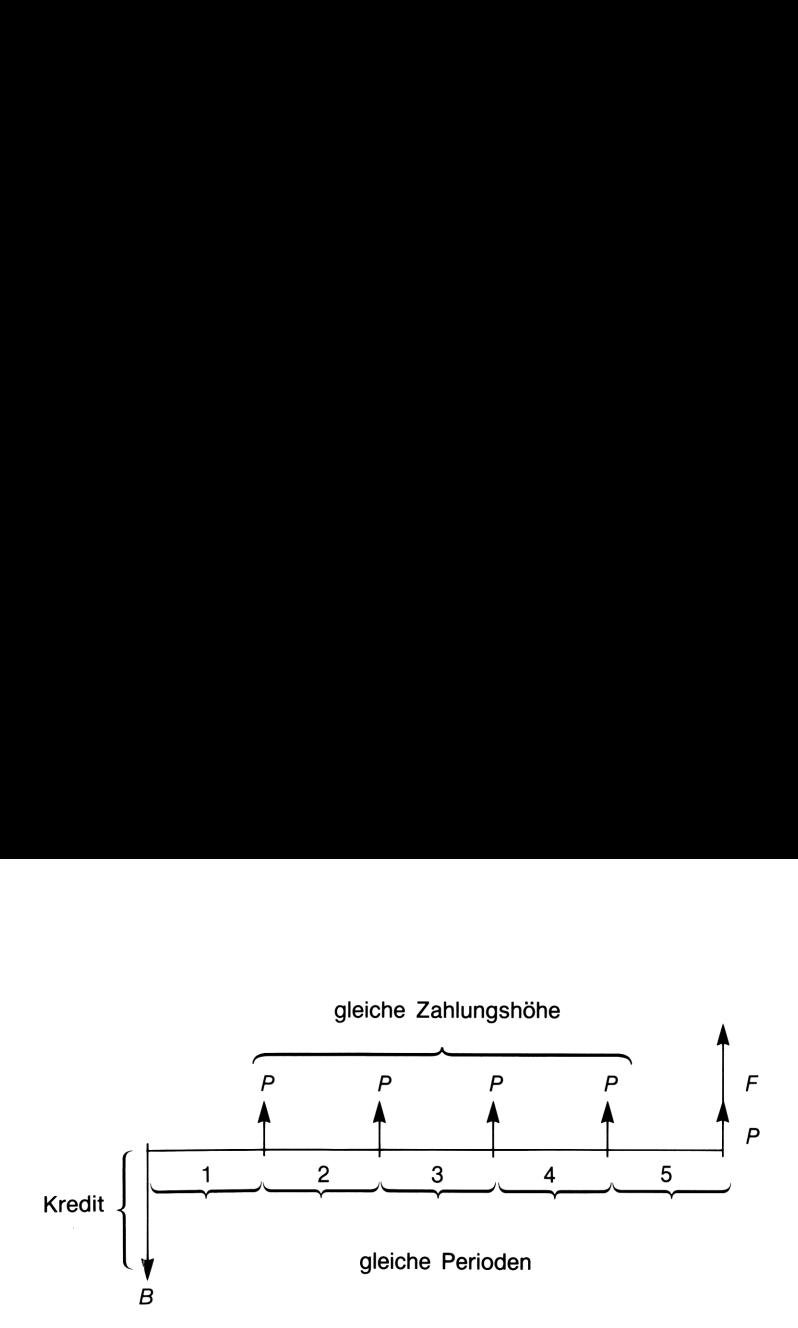

Abbildung 7-2: Kredit aus Sicht des Kreditgebers

Beispiel: Autokredit. Teil 1: Zum Kauf eines Neuwagens erhalten Sie einen Kredit mit 3 Jahren Laufzeit und einem jährlichen Zinssatz von 8,5% (bei monatlicher Zinsverrechnung) angeboten. Der Kaufpreis des Neuwagens beträgt DM <sup>27</sup> 250, wobei Ihr betagtes Gefährt noch mit DM <sup>3</sup> <sup>500</sup> in Zahlung genommen würde. Wie hoch sind Ihre monatlichen Zahlungen? (Unterstellen Sie, daß die Rückzahlungen einen Monat nach dem Kauf beginnen.)

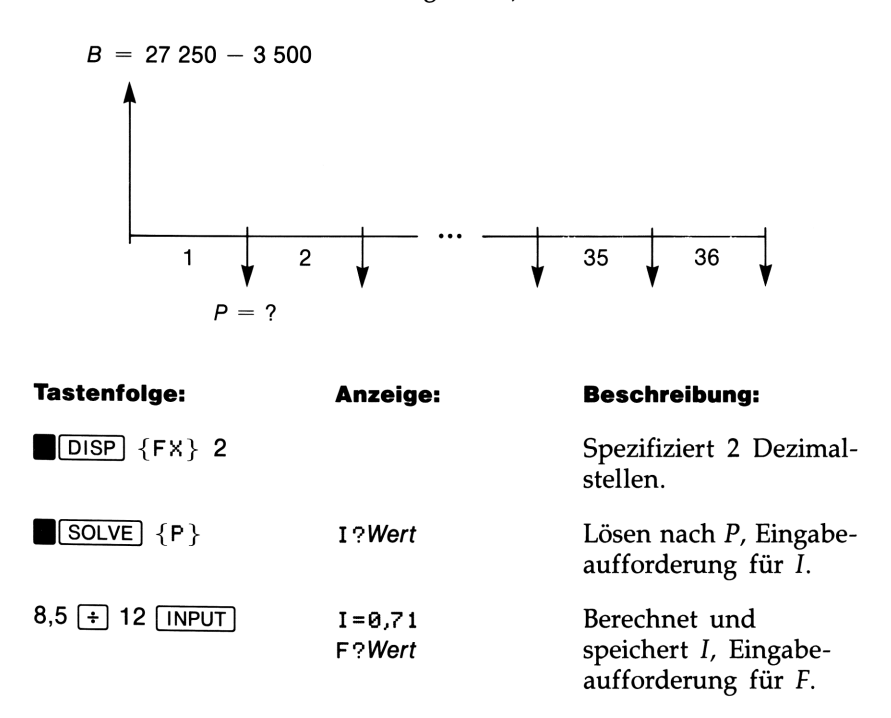

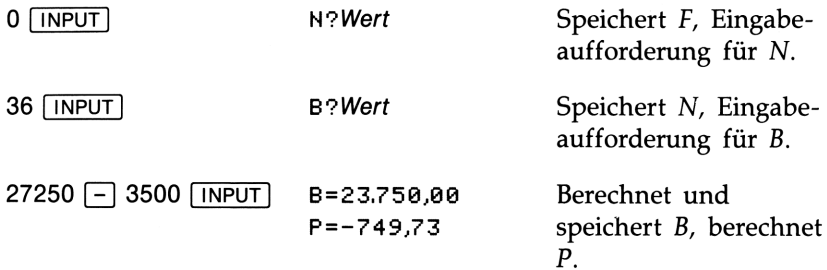

Teil 2: Welcher Zinssatz wäre erforderlich, um die monatlichen Zahlungen um DM <sup>30</sup> zu senken?

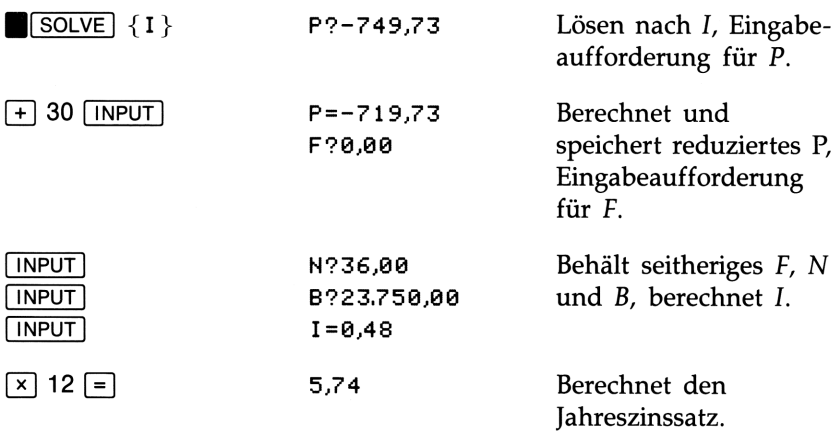

Beziehen Sie sich auf Kapitel 8 für weitere finanzmathematische Berechnungen.

# and a control of the set of the set of the set of the set of the set of the set of the set of the set of the s<br>Alternative set of the set of the set of the set of the set of the set of the set of the set of the set of the<br> Zusätzliche Beispiele

# Berechnungen mit Vektoren

Nachstehende Beispiele verwenden Koordinatentransformationen zwischen Polar- und Rechteckskoordinaten, um die Vektoroperationen auszuführen.

### Addieren zweier Vektoren in Polarnotation

Die Summe zweier Vektoren  $x_1$ **i**+ $y_1$ **j** und  $x_2$ **i**+ $y_2$ **j** ergibt sich zu  $(x_1 + x_2)i + (y_1 + y_2)i$ .

Beispiel: Teil 1: Ein Boot segelt 150 Meilen auf einem Kurs 60° Nordost, anschließend weitere 80 Meilen auf einem Kurs 15° Nordwest. Wieweit hat es sich von seinem ursprünglichen Standort entfert?

Winkel sind in Grad entgegengesetzt dem Uhrzeigersinn angebeben, wobei Ost 0° definiert.

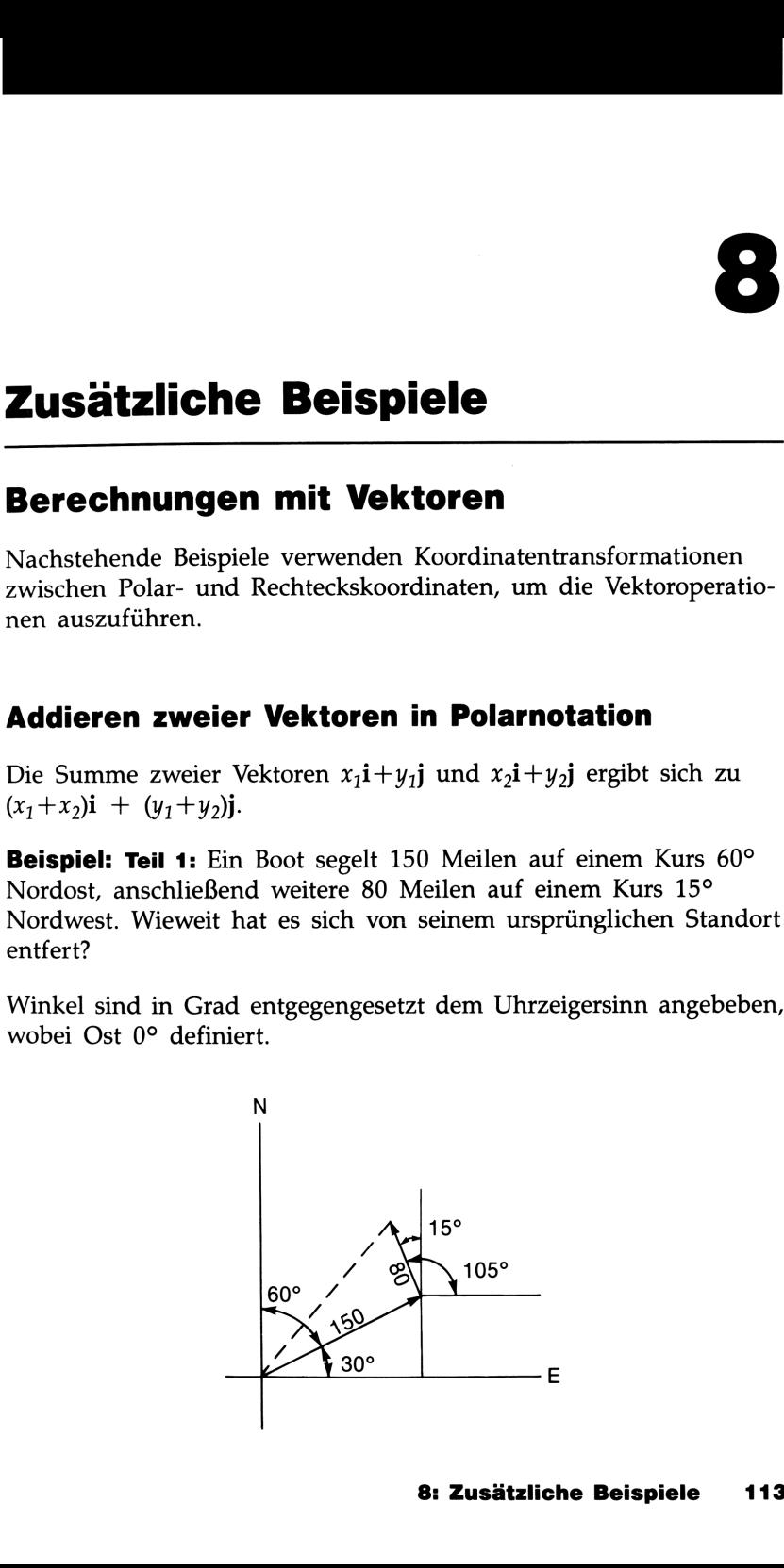

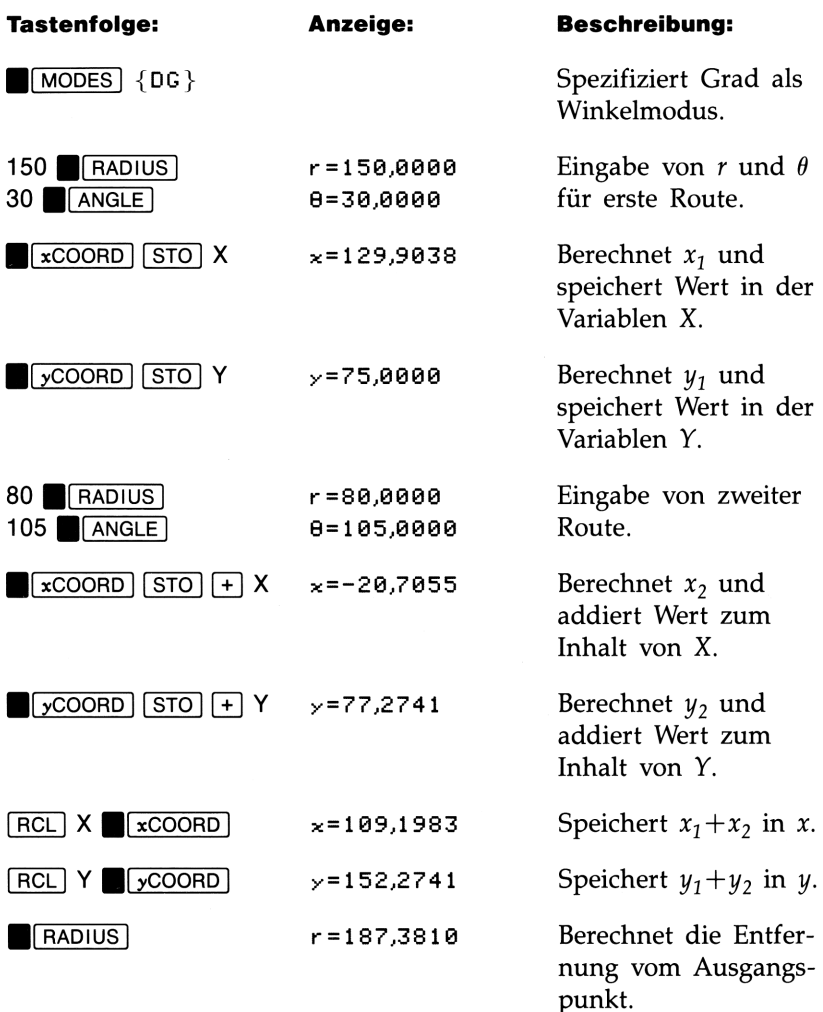

Teil 2: In welcher Richtung muß gesegelt werden, um zum Ausgangspunkt zurückzukehren?

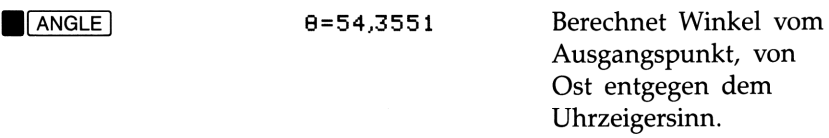

### Winkel zwischen zwei Vektoren

Der Winkel zwischen den Vektoren  $\mathbf{v}_1 = x_1\mathbf{i} + y_1\mathbf{j}$  und  $\mathbf{v}_2 = x_2\mathbf{i} + y_2\mathbf{j}$ kann berechnet werden, indem eine Konvertierung in Polarkoordinaten erfolgt und danach die Differenz der Winkel ermittelt wird.

Beispiel: Bestimmen Sie den Winkel zwischen:

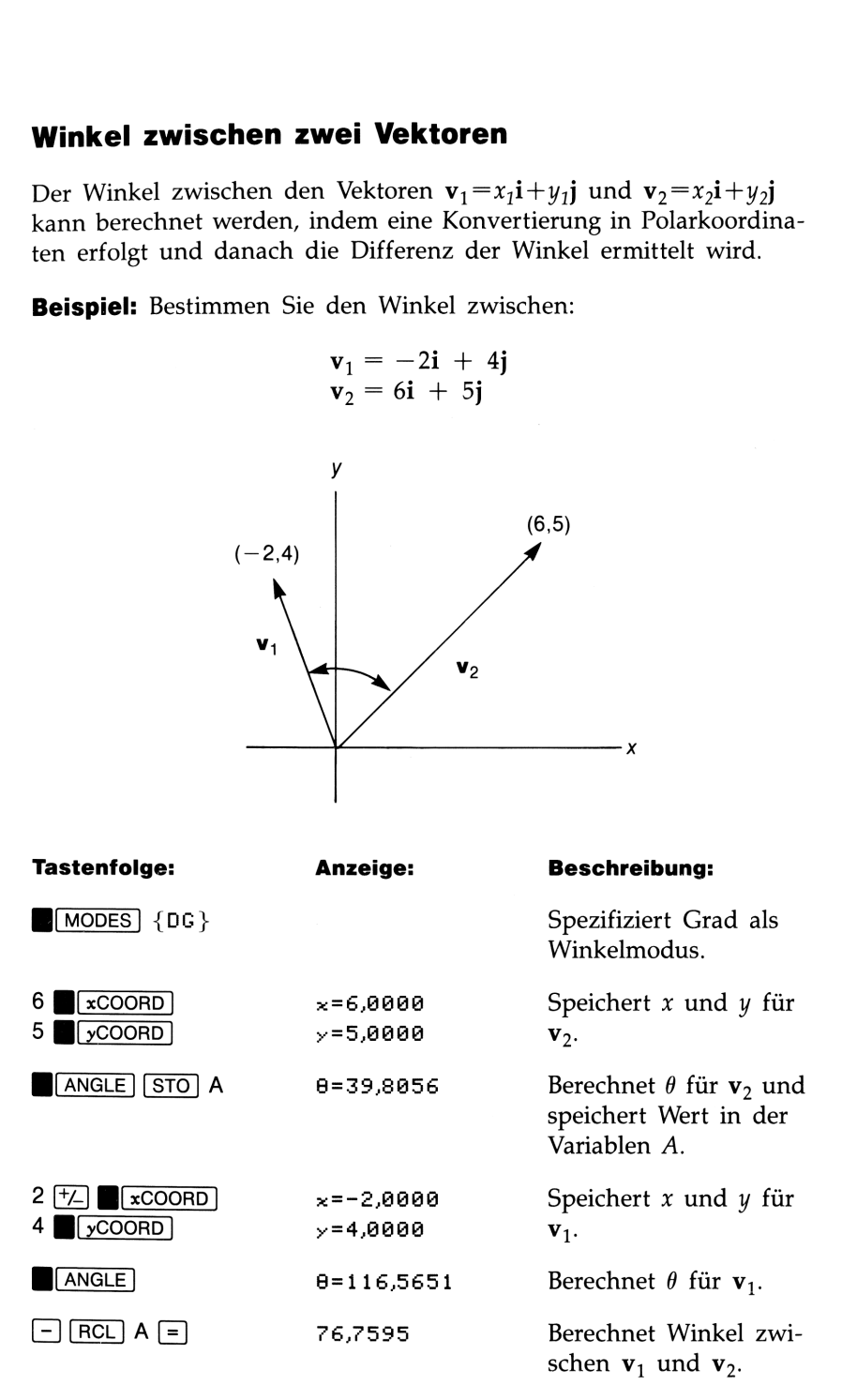

#### Projektion eines Vektors auf einen anderen

Die Projektion des Vektors  $\mathbf{v}_1 = x_1 \mathbf{i} + y_1 \mathbf{j}$  auf den Vektor  $\mathbf{v}_2 = x_2 \mathbf{i} + y_2 \mathbf{j}$ hat die Richtung von  $v_2$  und:

Länge = 
$$
\frac{x_1 x_2 + y_1 y_2}{|v_2|}
$$

wobei  $|v_2|$  die Länge von  $v_2$  darstellt.

**Beispiel:** Berechnen Sie die Projektion von  $6i+4j$  auf  $10i-2j$ .

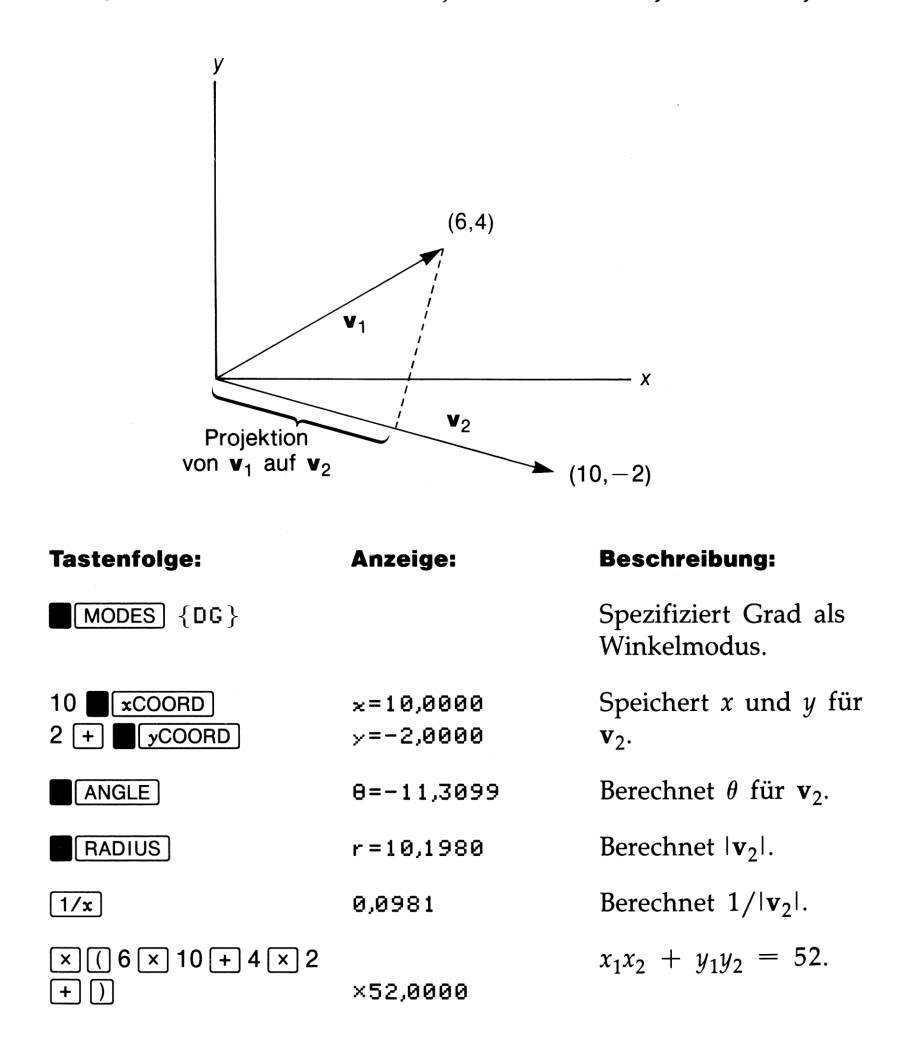

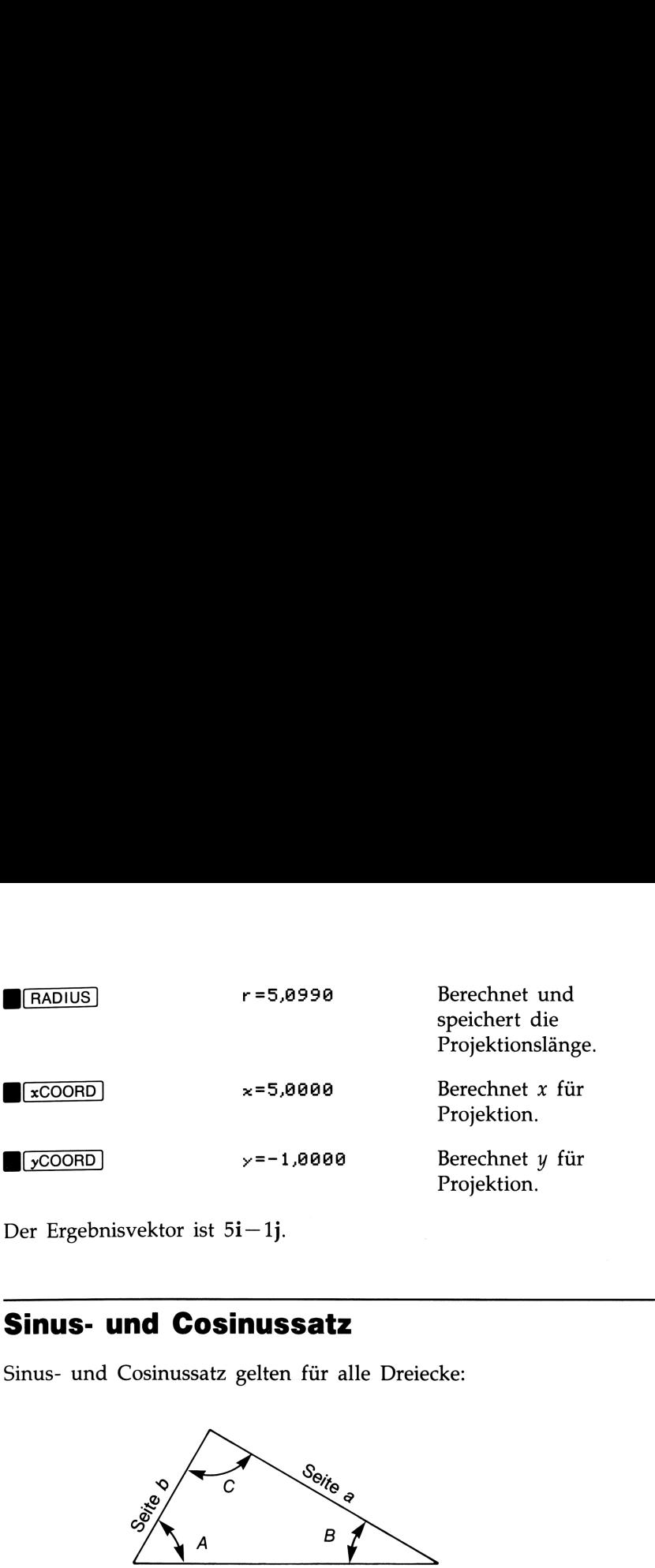

Der Ergebnisvektor ist 51—1J.

# Sinus- und Cosinussatz

Sinus- und Cosinussatz gelten für alle Dreiecke:

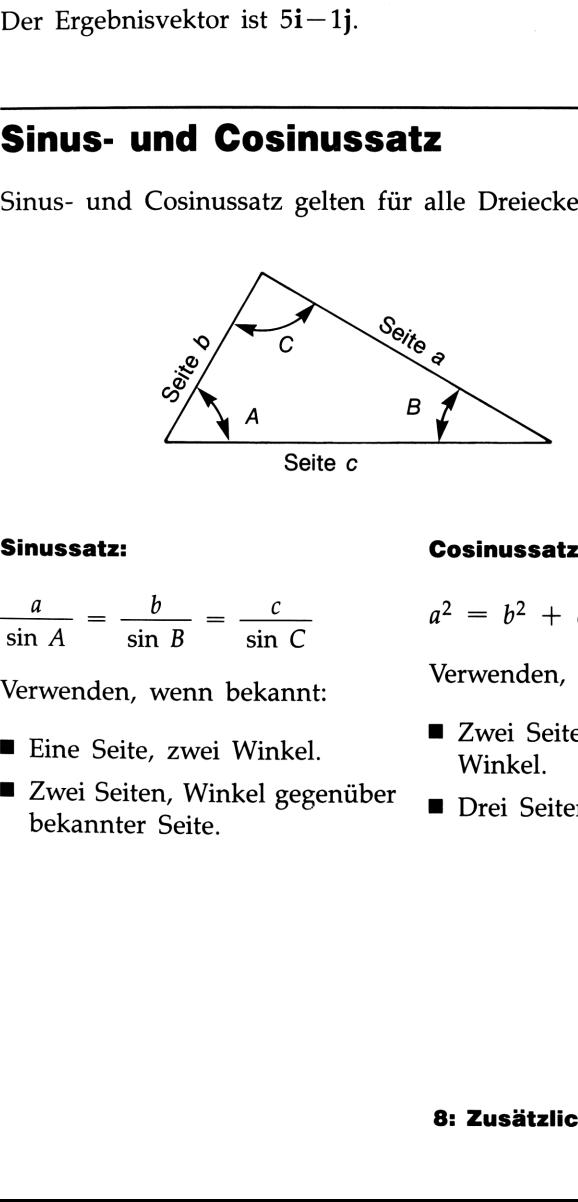

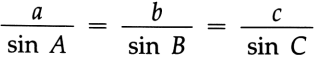

- Eine Seite, zwei Winkel.
- bekannter Seite.

#### Sinussatz: Cosinussatz:

 $a^2 = b^2 + c^2 - 2bc \cos A$ 

Verwenden, wenn bekannt: Verwenden, wenn bekannt:

- Zwei Seiten, eingeschlossener Winkel. Verwenden, wenn bekannt:<br>
■ Eine Seite, zwei Winkel.<br>
■ Zwei Seiten, eingeschlossener<br>
■ Zwei Seiten, Winkel gegenüber — Duri Seiten
	- Drei Seiten.

Beispiel: Sinussatz. Sie schauen mit Ihrem Teleskop vom Gipfel eines <sup>5000</sup> m hohen Berges und erkennen zwei große Wassertürme hintereinander. Wenn Sie Ihr Teleskop auf den ersten Turm ausrichten, beträgt der Winkel zur Horizontalen 33°; für den zweiten beträgt er 48°, Wie weit sind die Türme voneinander entfernt? Sie schauen mit Ihrem Teleskop vom C<br>Sie Ihr Teleskop auf den ersten Turm a<br>Sie Ihr Teleskop auf den ersten Turm a<br>I zur Horizontalen 33°; für den zweiten<br>die Türme voneinander entfernt?

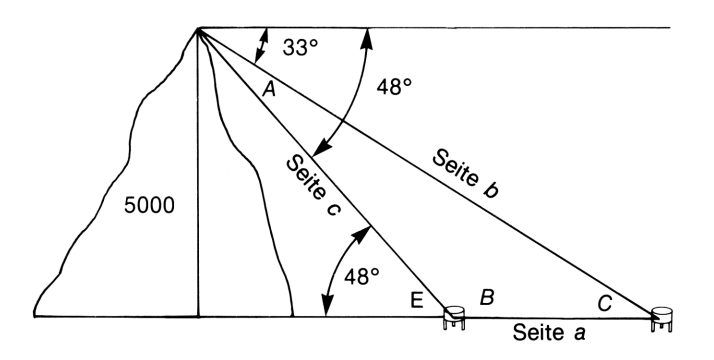

Gesucht ist im vorliegenden Beispiel Seite <sup>a</sup> des Dreiecks ABC. Die Winkel A, B und C können leicht ermittelt werden:

 $A = 48 - 33 = 15^{\circ}$  $B = 180 - 48 = 132^{\circ}$  $C = 180 - (15 + 132) = 33^{\circ}$ 

Seite a läßt sich mittels des Sinussatzes berechnen, da eine der Dreiecksseiten bekannt ist: Seite  $c \times \sin E = 5000$ , und  $E = 180$  – 132 = 48°; daher gilt:  $c = 5000 \div \sin 48$ °.

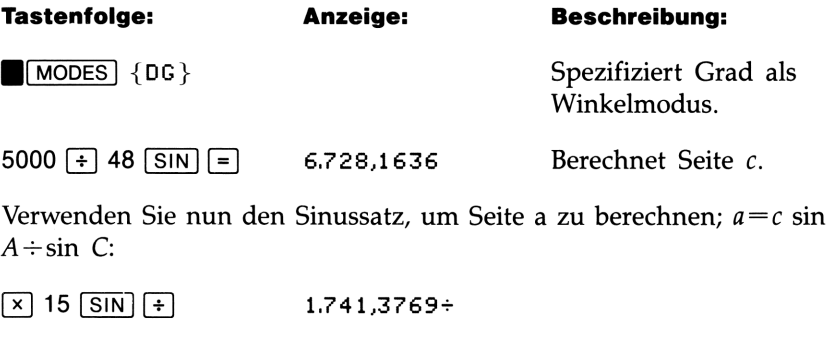

Beispiel: Cosinussatz. Ein Flugzeug fliegt 175 km nach Norden. Auf dem Rückflug verursacht ein starker Seitenwind von Osten eine Kursabweichung von 18°. Wie weit ist das Flugzeug vom Flughafen entfernt, nachdem es 150 km zurückgelegt hat?

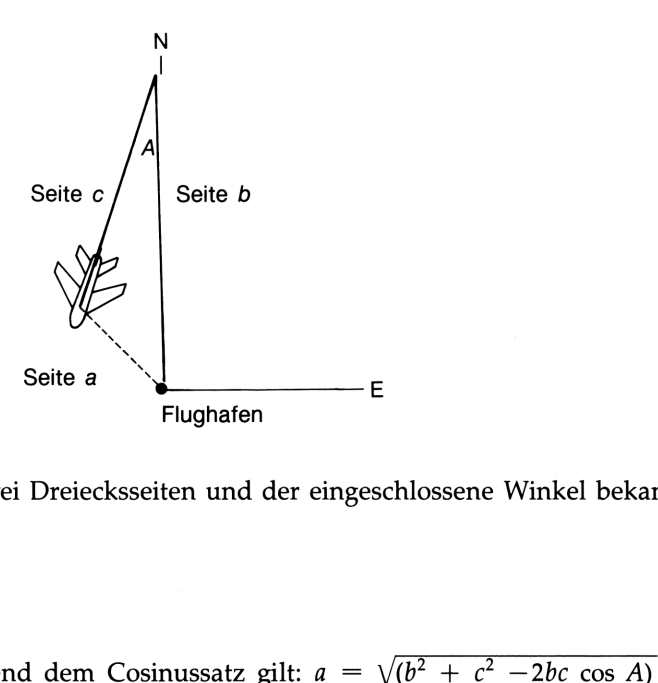

Es sind zwei Dreiecksseiten und der eingeschlossene Winkel bekannt:

 $b = 175$  $c = 150$  $A = 18^{\circ}$ 

Entsprechend dem Cosinussatz gilt:  $a = \sqrt{b^2 + c^2 - 2bc \cos A}$ .

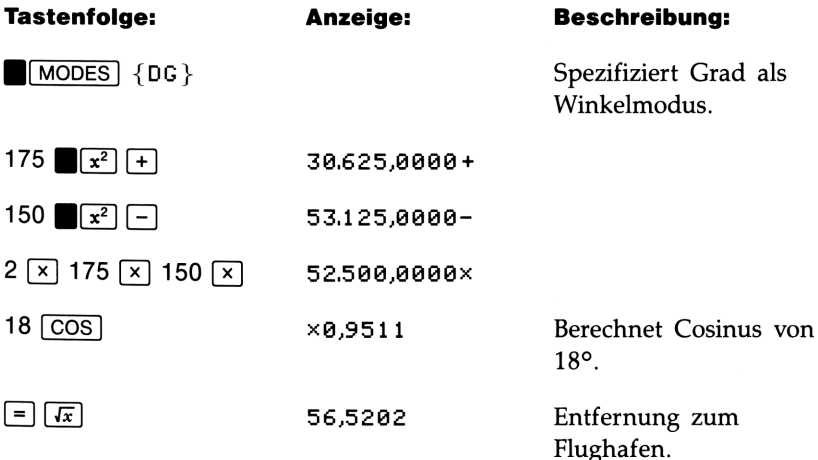

# Kovarianz

Die Gleichung zur Berechnung der Kovarianz von x,y-Daten lautet:

Kovarianz = 
$$
\frac{\sum [(x - \overline{x})(y - \overline{y})]}{n}
$$

Um die Kovarianz zu berechnen:

Speichern Sie nachstehende Gleichung in der Gleichungsliste:

$$
P = (X - \overline{x}) \times (Y - \overline{y}) + n
$$

Um die Gleichung zu speichern, ist **JEQUATIONS** zu drücken (und falls erforderlich,  $\bar{v}$ ), bis der HP-22S die Meldung TYPE NEW EQN anzeigt). Tippen Sie die Gleichung ein ([STAT]<br>{z,y} {z} erzeugt z; [STAT] {z,y} {y} erzeugt y;  $[T_{3} \{x\} \{n\}$  erzeugt n) und drücken Sie [INPUT].

- 2. Löschen Sie die Statistikregister durch Drücken von CLEAR  $\{\Sigma\}.$
- **3.** Geben Sie die  $x,y$ -Daten in die Statistikregister ein.
- 4. Werten Sie die Gleichung für jedes x,y-Datenpaar aus. Akkumulieren Sie die Ergebnisse unter Verwendung von  $\boxed{STO}$  + in der Variablen C.
- **5.** Rufen Sie den Inhalt von Variable C zurück. Dieser Wert stellt die Kovarianz dar.

Beispiel: Berechnen Sie die Kovarianz der folgenden Daten:

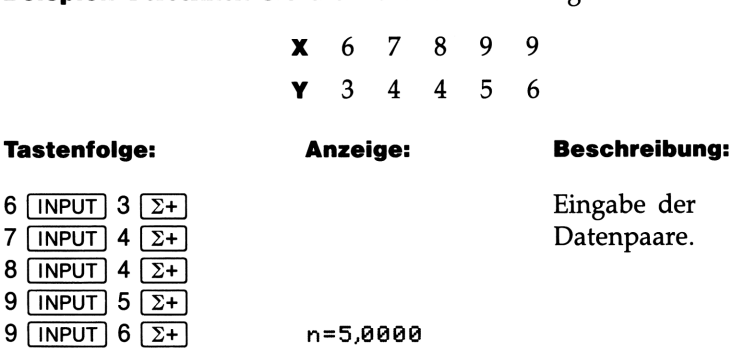

- 
- 8 **INPUT** 4
- $9$  [INPUT]  $5$
- $9$   $N$   $N$   $6$

120 8: Zusätzliche Beispiele

Versichern Sie sich, daß P=(X-z)x(Y-z)÷n die momentane Gleichung darstellt. Gehen Sie anschließend wie folgt vor:

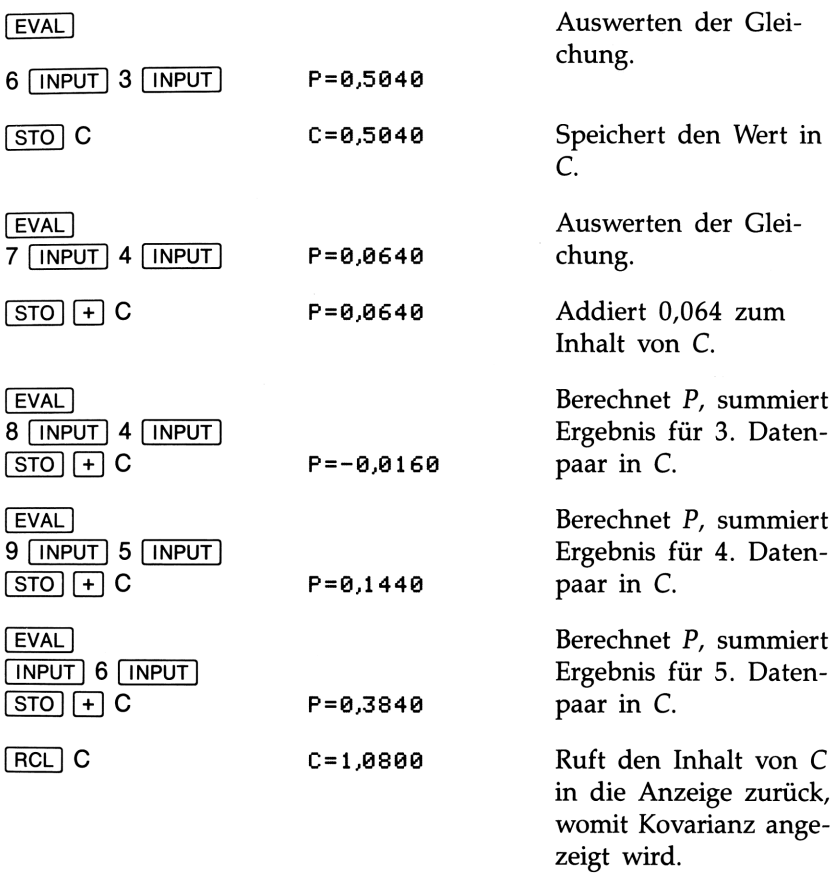

# Nichtlineare Kurvenanpassung

Das Menü der linearen Regression (L.R.) kann zur Kurvenanpassung über ein logarithmisches, exponentielles und Potenz-Kurvenmodell verwendet werden.

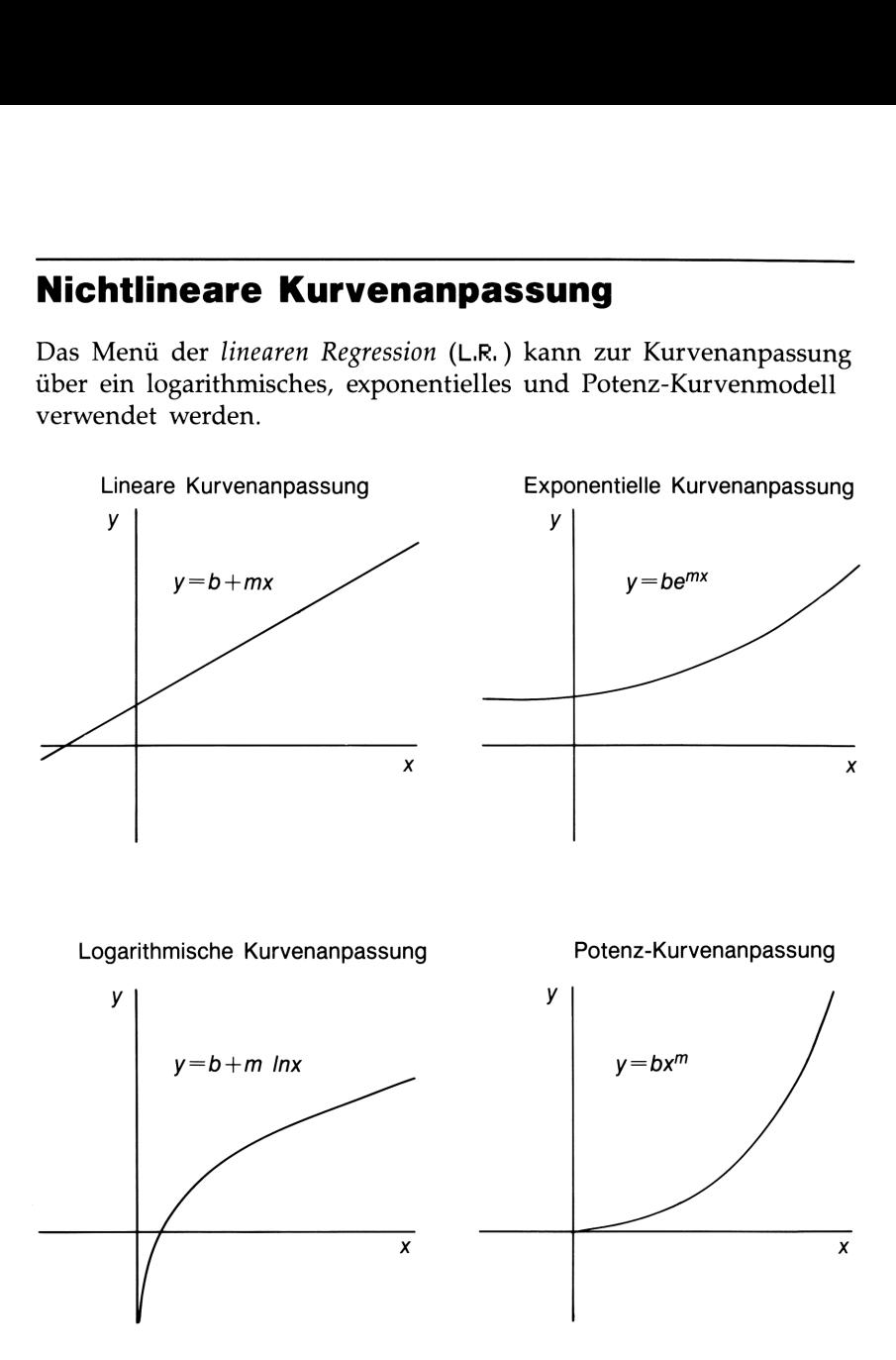

Um die lineare Regression für diese Modelle anwenden zu können, müssen die Daten entsprechend transformiert werden.

| Kurvenanpassungsmodelle und -Transformationen |                                                |                                                                     |                                                                             |
|-----------------------------------------------|------------------------------------------------|---------------------------------------------------------------------|-----------------------------------------------------------------------------|
| <b>Modell</b>                                 | Gleichung                                      | <b>Transformierte</b><br>Gleichung                                  | <b>Transformierte</b><br><b>Daten</b>                                       |
| Logarithmisch<br>Exponentiell<br>Potenz       | $y=b + m \ln x$<br>$y = be^{mx}$<br>$y = bx^m$ | $y=b + m \ln x$<br>$ln(y)=ln(b) + mx$<br>$ln(y)=ln(b) + m$<br>ln(x) | ln(x), y (x > 0)<br>x, $ln(y)$ $(y > 0)$<br>$ln(x)$ , $ln(y)$<br>(x>0, y>0) |

**Kurvenanpassungsmodelle und -Transformationen** Kurvenanpassungsmodelle und -Transformationen

Beispiel: Potenz-Kurvenmodell. Teil 1: Nachstehende Gleichung definiert die Beziehung zwischen Druck und Volumen eines nichtidealen Gases:

 $C = PVS$ 

wobei C und g Konstanten darstellen. Berechnen Sie die Konstanten für die folgenden Datenpaare:

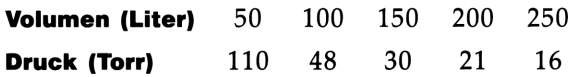

Anwenden des natürlichen Logarithmus auf beide Seiten der Gleichung und anschließendes Neuordnen führt zu:

 $\ln P = \ln C - g \ln V$ 

Die Gleichung liegt nun in der Form  $\ln y = \ln b + m \ln x$  vor, was der Transformation für das Potenz-Kurvenmodell entspricht. Eine Abbildung von  $\ln y$  als Funktion von  $\ln x$  sollte zu einer Geraden mit der Steigung  $-g$  und einem y-Achsenabschnitt von ln C führen.

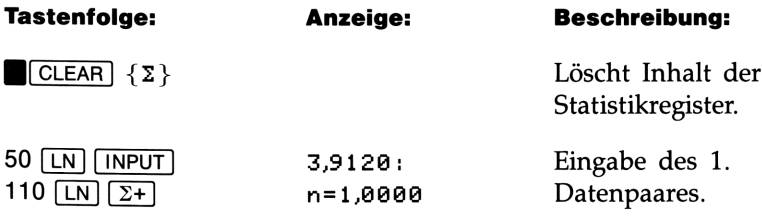

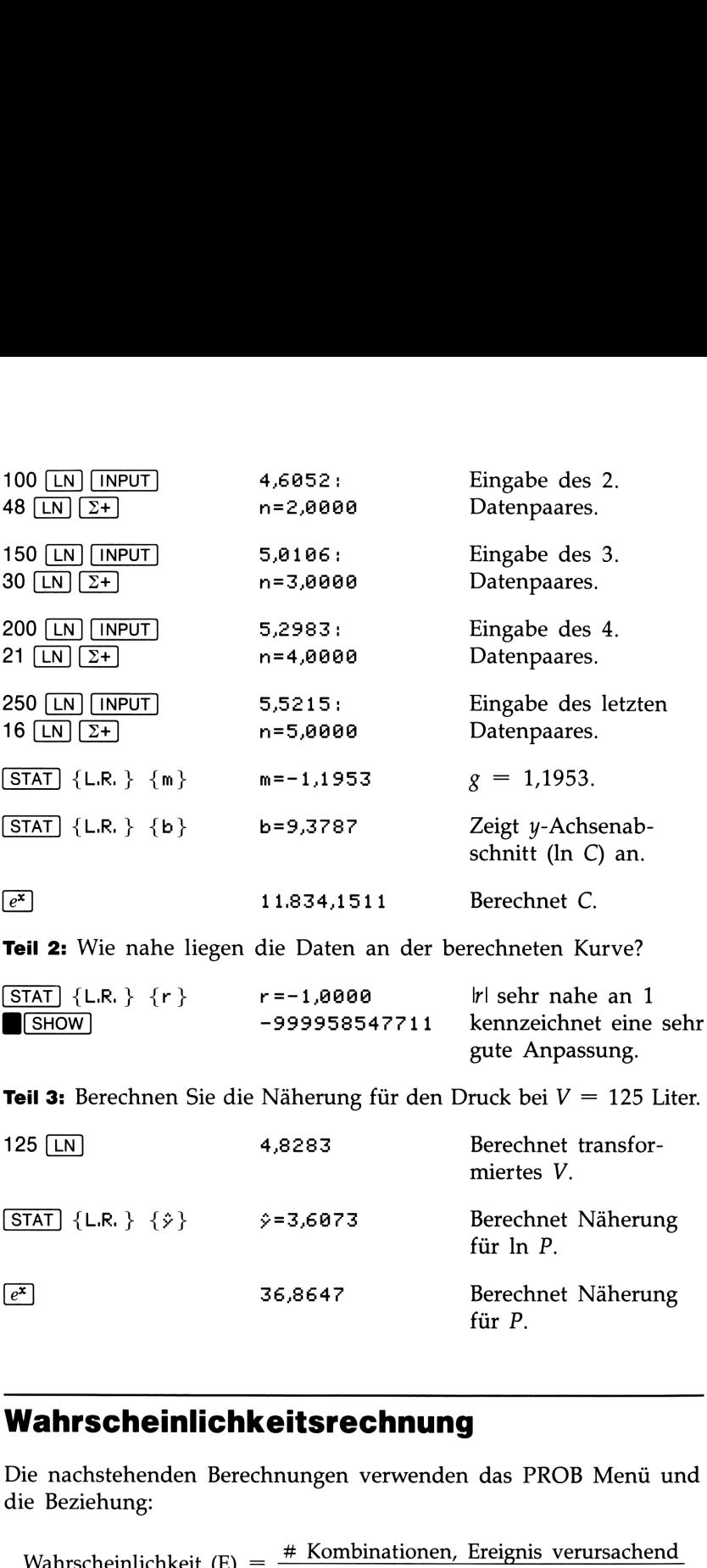

Teil 3: Berechnen Sie die Näherung für den Druck bei  $V = 125$  Liter.

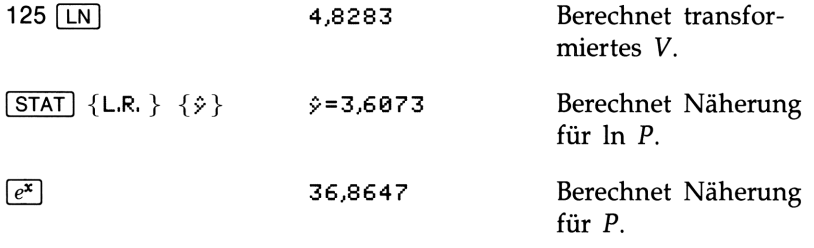

# Wahrscheinlichkeitsrechnung

Die nachstehenden Berechnungen verwenden das PROB Menü und die Beziehung:

Wahrscheinlichkeit (E) =  $\frac{\text{# Kombinationen, Ereignis verursachend}}{$  Gesamte Anzahl Kombinationen

#### 124 8: Zusätzliche Beispiele

Beispiel. Teil 1: Ein Verein mit 14 Frauen und 10 Männern gründet einen 6-köpfigen Ausschuß für gemeinsame Freizeitgestaltung. Wieviel unterschiedliche Kombinationen von Personen sind möglich?

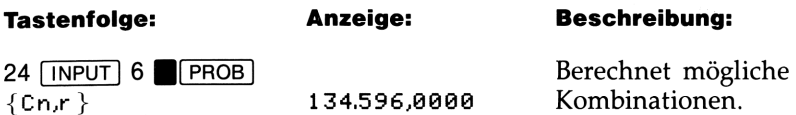

Teil 2: Wenn die Ausschußmitglieder zufällig ausgewählt werden, mit welcher Wahrscheinlichkeit würden 6 Frauen bestimmt?

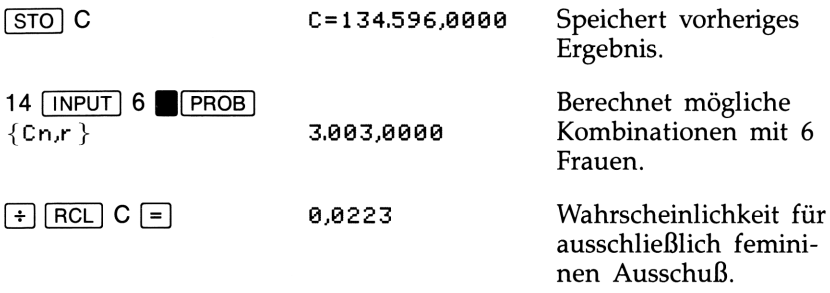

Teil 3: Wenn die Mitglieder per Zufall bestimmt werden, wie hoch ist dann die Wahrscheinlichkeit für einen paritätisch besetzten Ausschuß?

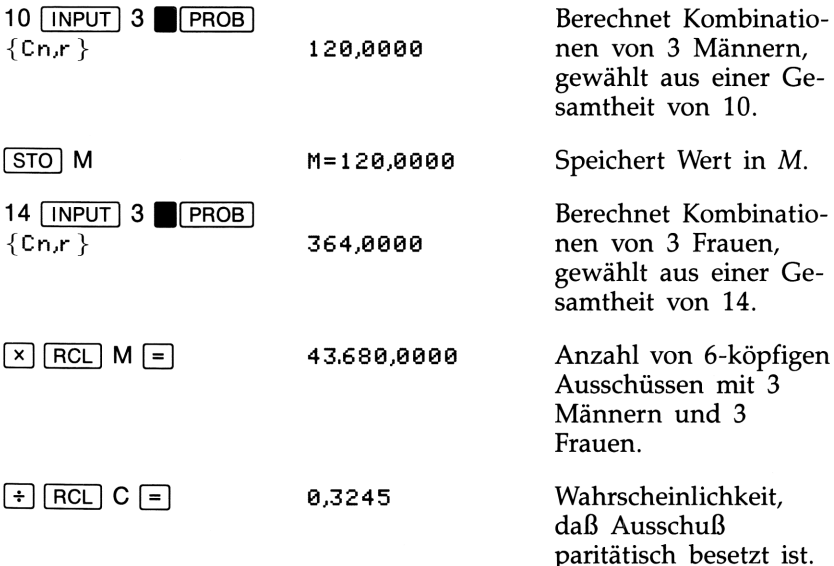

Teil 4: Die Vereinsvorsitzende, Tamara Rasch, muß Mitglied des Ausschusses sein. Wieviel Kombinationen sind möglich? (Dadurch können fünf freie Mandate von 23 verbleibenden Personen angenommen werden.)

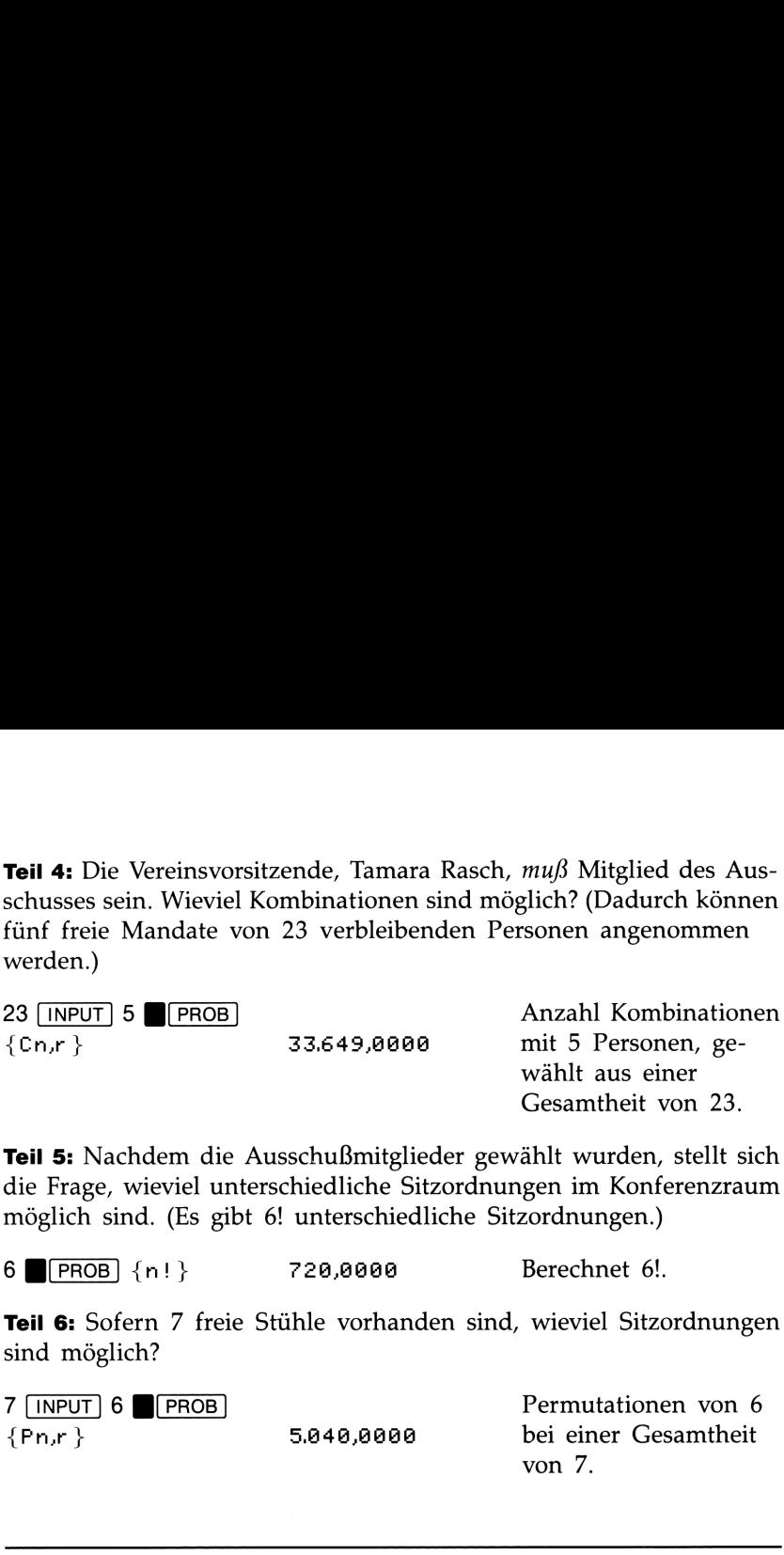

**Teil 5:** Nachdem die Ausschußmitglieder gewählt wurden, stellt sich die Frage, wieviel unterschiedliche Sitzordnungen im Konferenzraum möglich sind. (Es gibt 6! unterschiedliche Sitzordnungen.)

6 **F**(PROB) {n!} 720,0000 Berechnet 6!.

Teil 6: Sofern 7 freie Stühle vorhanden sind, wieviel Sitzordnungen sind möglich?

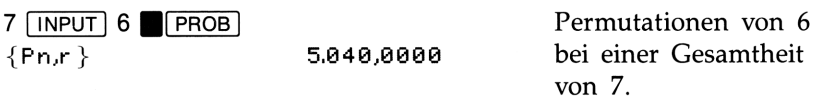

# Kurvenverlauf eines Projektils

Die Gleichungen

```
X=V×T×COS(A) (Gleichung 1)
```
Y=H+V×T×SIN(A)-,5×G×SQ(T) (Gleichung 2)

definieren die Position eines Projektils,

wobei  $A =$  Ursprünglicher Winkel zur Horizontalen.

- $G =$  Fallbeschleunigung (9,81 m/s<sup>2</sup>).
- $H =$  Höhe zum Zeitpunkt  $T = 0$ .
- $T =$  Flugzeit.
- $V =$  Ausgangsgeschwindigkeit.
- $X =$  Horizontale Wegstrecke zum Zeitpunkt T.
- $Y =$  Höhe zum Zeitpunkt T.

Eingabe der Gleichungen. Drücken Sie EQUATIONS, anschlies-<br>send  $\nabla$  (falls erforderlich), bis der HP-22S TYPE NEW EQN anzeigt. Tippen Sie Gleichung 1 ein und drücken Sie [INPUT]. Drücken Sie [V], tippen Sie Gleichung 2 ein ( $\sqrt{\mathbf{x}^2}$  erzeugt SQ() und speichern Sie die Gleichung durch Drücken von [INPUT).

Beispiel: Teil 1: Kugelstoßer Fred Feuerstein stößt die Kugel mit einer Ausgangsgeschwindigkeit von 9 m/s. Wenn der ursprüngliche Winkel der Wurfbahn 43° beträgt und die Kugel in einer Höhe von <sup>2</sup> m abgestoßen wird, wie weit kann Fred die Kugel stoßen?

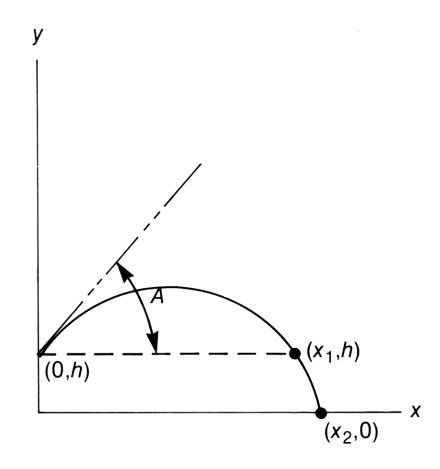

Da X eine Funktion von T ist, müssen Sie zuerst unter Verwendung der 2. Gleichung nach T lösen. Drücken Sie  $\epsilon$  EQUATIONS und zeigen Sie Gleichung 2 an. Anschließend:

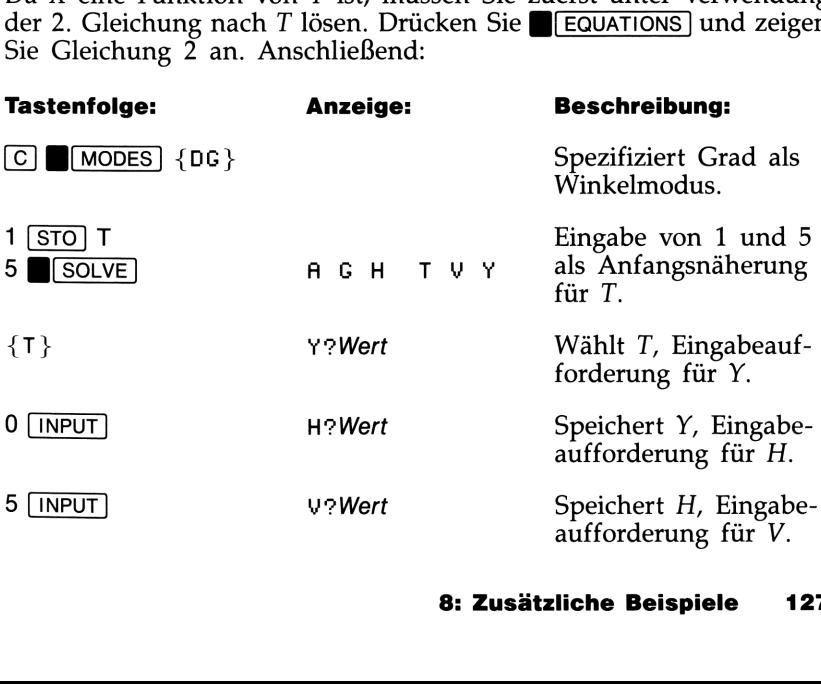

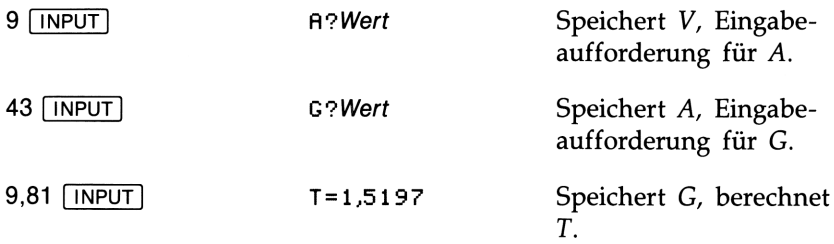

Nun können Sie Gleichung <sup>1</sup> zur Berechnung der horizontalen Wegstecke benutzen:

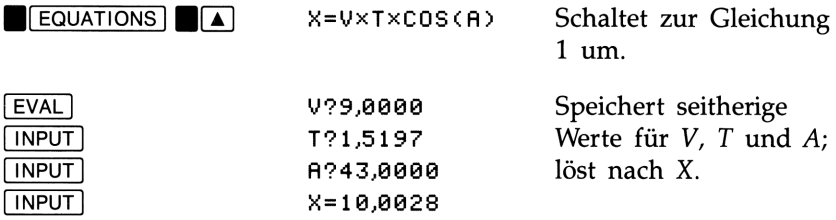

Teil 2: Welche maximale Höhe erreicht die Kugel dabei? (Die maximale Höhe wird nach genau der Hälfte der Zeit erreicht, welche die Kugel zum Zurücklegen der Strecke (0,h) nach  $(x_1,h)$  benötigt).

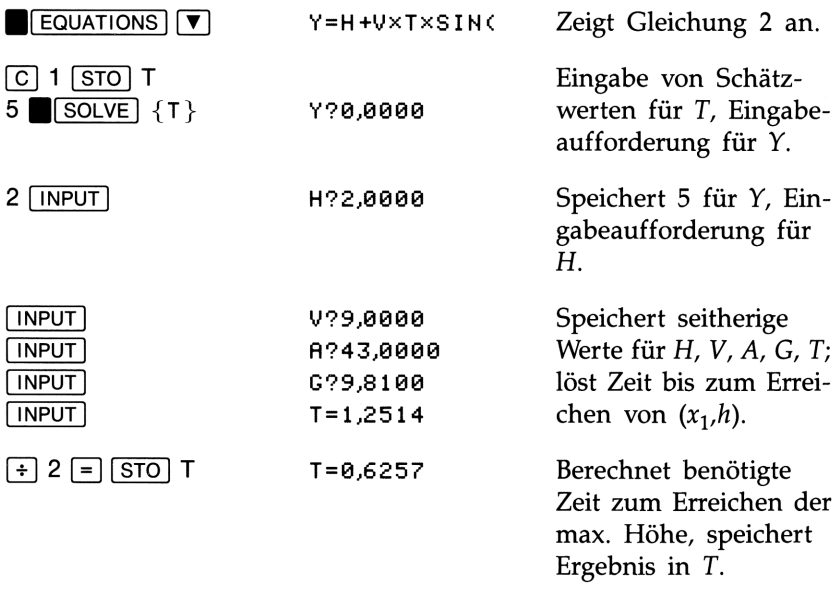

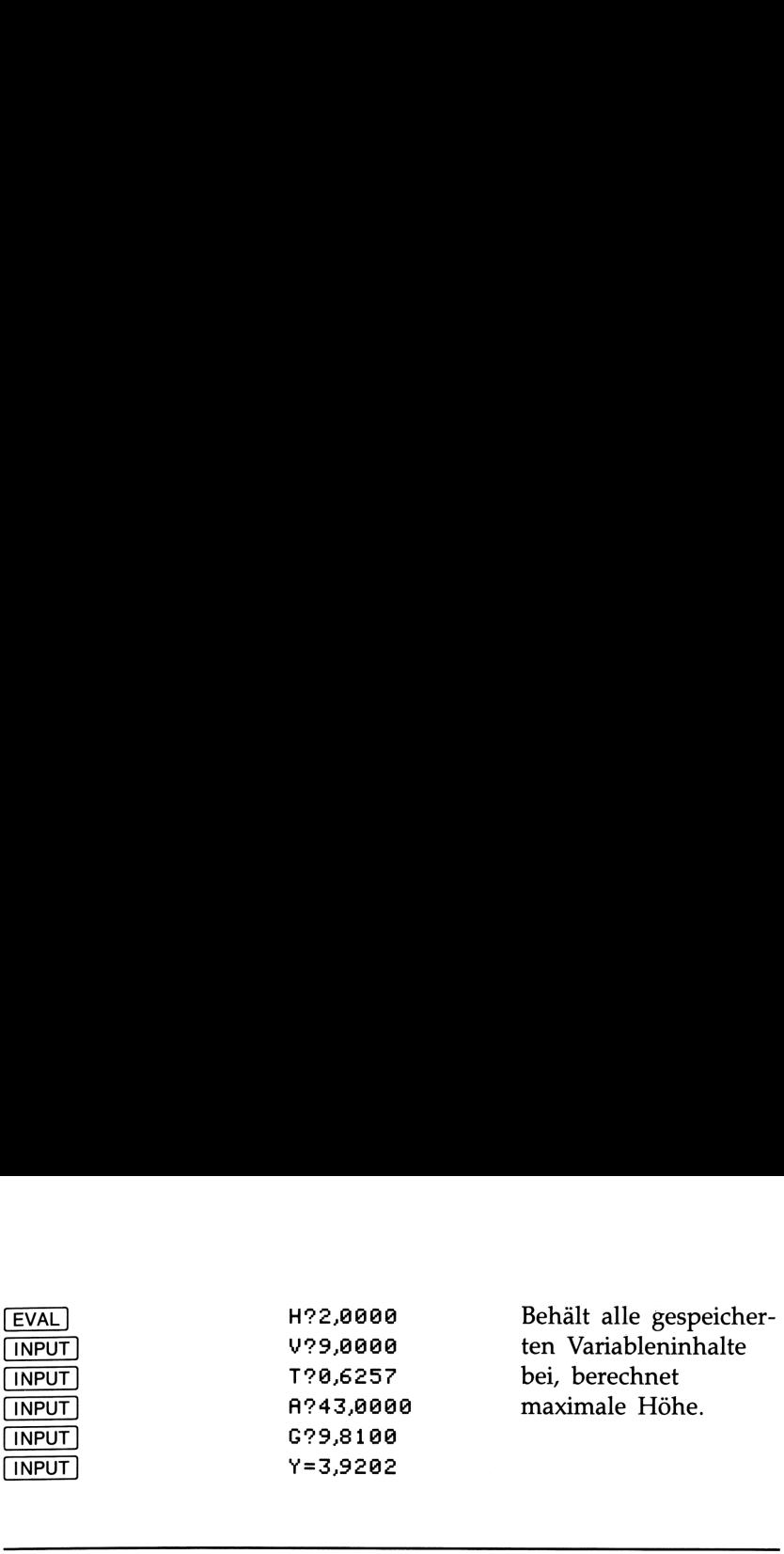

# Gleichung für Kettenlinie

Die Kurve, welche von einem zwischen zwei Pfosten aufgehängten Kabel geformt wird, wird als Kettenlinie bezeichnet und ist durch nachstehende Gleichungen definiert:

> Y=AXCOSHCX+A) (Gleichung 1)  $L=2\times A\times SINH(X+A)$  (Gleichung 2)

- wobei  $A =$  Höhe am Durchhängepunkt (niederste Höhe).  $L =$ Kabellänge.
	- X = Horizontaler Abstand vom Durchhängepunkt.
	- $Y =$  Höhe bei jedem X-Wert, außer  $X = 0$ .

Eingabe der Gleichungen. Drücken Sie **BEQUATIONS**, anschliessend  $\nabla$  (falls erforderlich), bis der HP-22S TYPE NEW EQN anzeigt. Tippen Sie Gleichung 1 ein und drücken Sie [INPUT]. Drücken Sie [ $\vec{v}$ ], tippen Sie Gleichung 2 ein und speichern Sie die Gleichung durch Drücken von [INPUT).

Beispiel: Teil 1: Sie möchten ein Kabel zwischen zwei Pfosten spannen, wobei die Pfosten in einer Entfernung von <sup>40</sup> m aufgestellt sind. Das Kabel muß dabei unterhalb dem Ast eines Baumes verlaufen; der Ast befindet sich in <sup>25</sup> m Höhe und <sup>5</sup> m von einem Pfosten entfernt. Wie groß ist der Abstand zum Boden am Durchhängepunkt des Kabels?

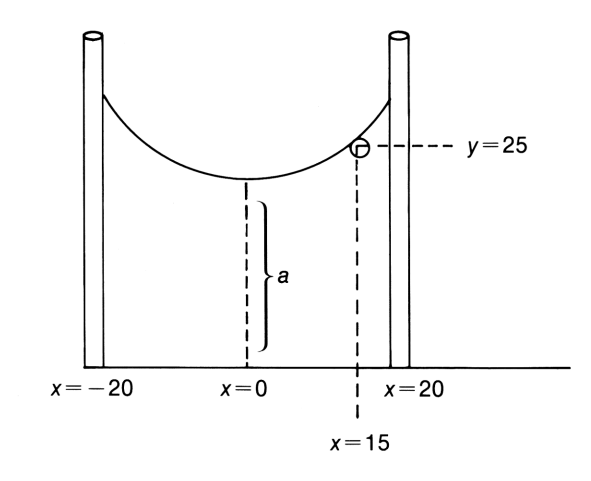

Sie können den bekannten Punkt (15,25) zur Berechnung von A benutzen. Drücken Sie **BIFFIGUATIONS** und zeigen Sie Gleichung 1 an. Da es mehrere Lösungen geben kann, sollten Sie eine Anfangsnäherung für A eingeben.

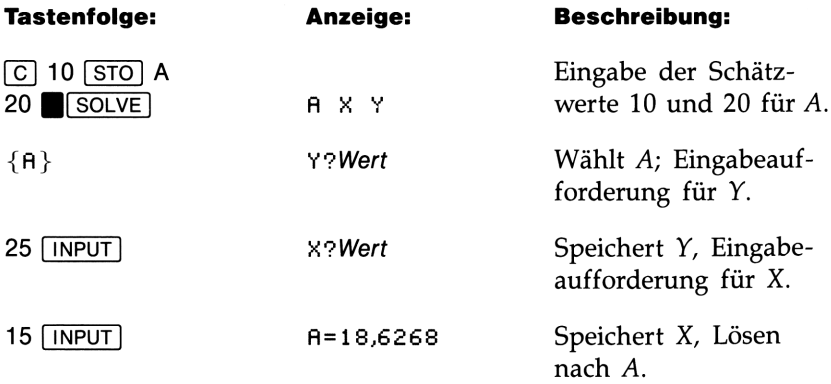

Teil 2: In welcher Höhe sollte das Kabel an den Pfosten befestigt werden? (Bestimmen Sie Y für X=20):

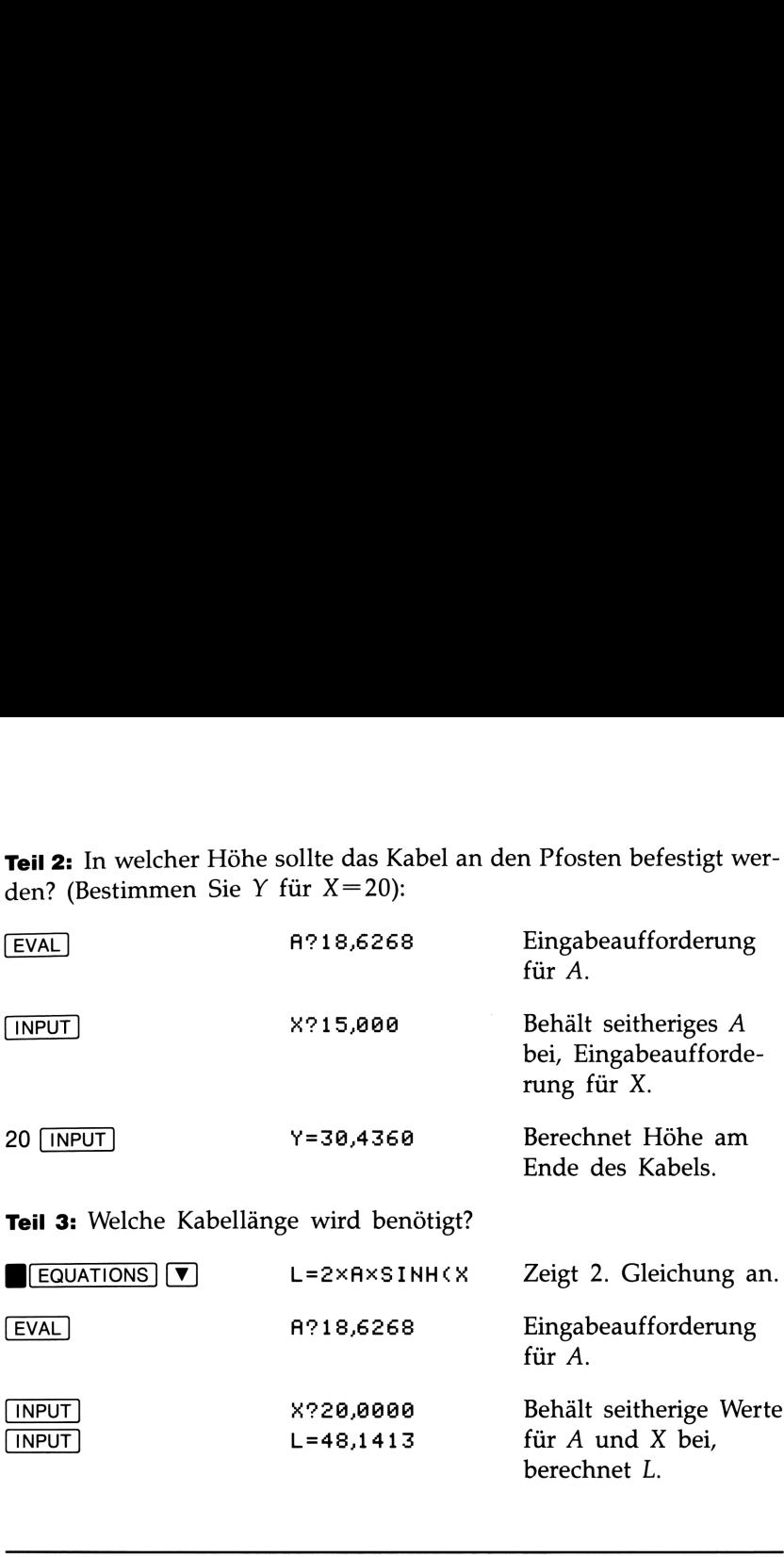

# Entfernung zwischen zwei Orten

Wenn der Längen- und Breitengrad zweier Orte bekannt ist, dann läßt sich der Winkel zwischen beiden über folgende Gleichung berechnen:

E=111,12×ACOS(SIN(HR(B))×SIN(HR(R))+COS(HR(B))× COSCHRCRIIXCOSCHRCLI-HRCAII)

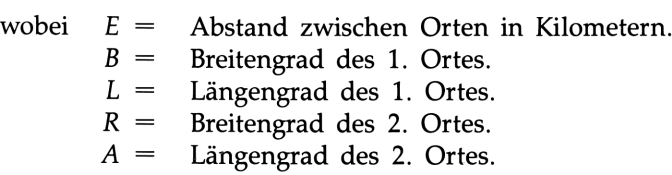

Winkel werden im Grad.MinutenSekunden Format (D.MMSSss) eingegeben. Süd-Breitengrade und Ost-Längengrade haben ein negatives Vorzeichen; der Rechner muß auf den Grad-Winkelmodus eingestellt sein.

Eingabe der Gleichung. Drücken Sie **B**[EQUATIONS], anschließend  $\triangledown$  (falls erforderlich), bis der HP-22S TYPE NEW EQN anzeigt. Tippen Sie die Gleichung ein ( $\blacksquare$ H $\rightarrow$ H $\blacksquare$ ) erzeugt HR $\zeta$ ) und drücken Sie [INPUT).

Beispiel: Berechnen Sie die Entfernung in km zwischen Böblingen (48°45'N, 9°2'0) und Corvallis, Oregon (44°35'N, 123°16'W).

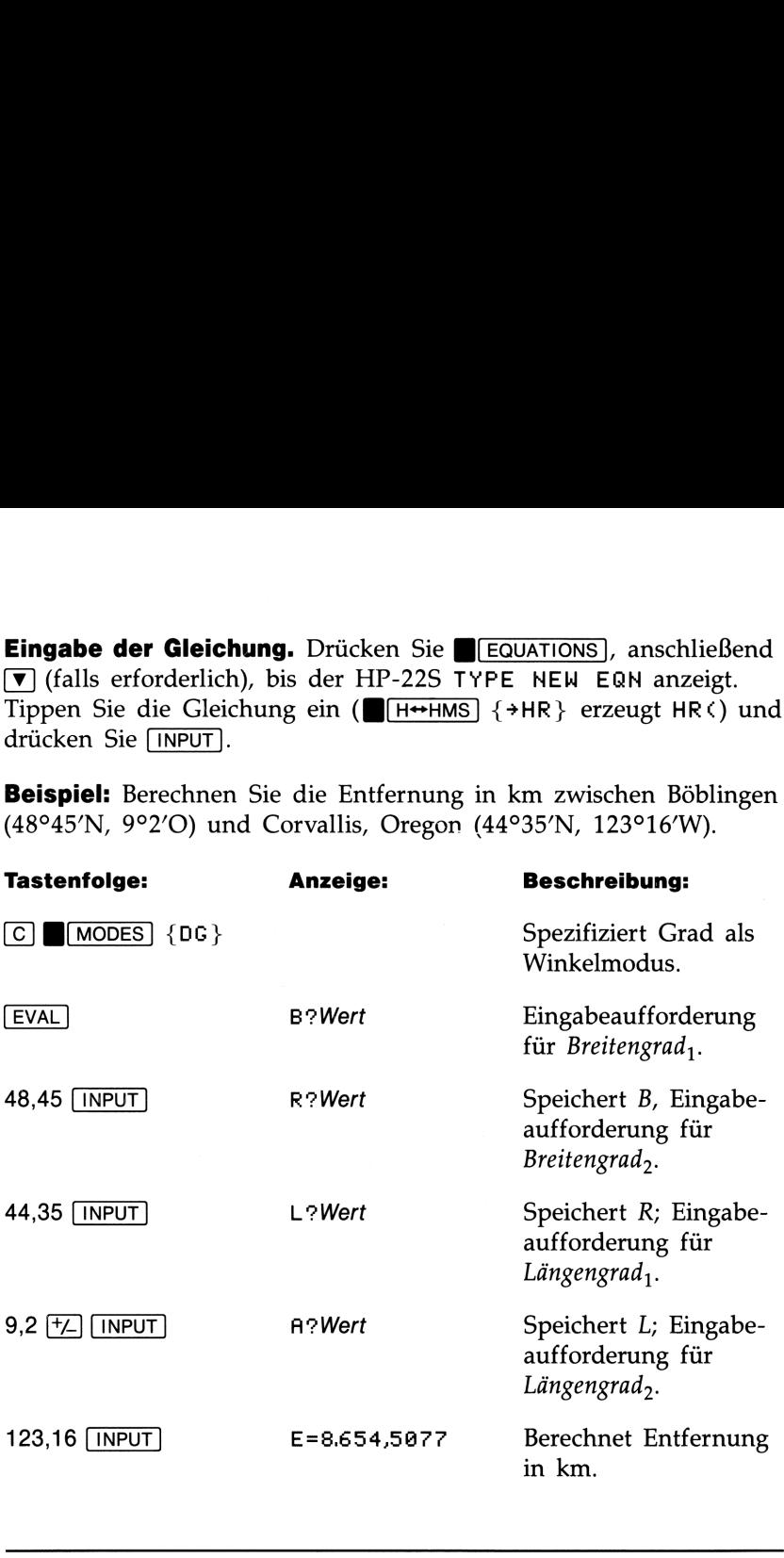

# Umrechnen von Zinssätzen

Zinssätze werden allgemein als nominale Zinssätze angegeben. Da bei vielen Investitionen jedoch unterschiedliche Verzinsungsperioden vorliegen, ist für Vergleiche der effektive Zinssatz heranzuziehen. Dieser Zinssatz entspricht dem Satz, welcher bei jährlicher Verzinsung den gleichen Zinsertrag wie der nominale Zinssatz erzielen würde. So entspricht z.B. ein monatlicher nominaler Zinssatz von 9% einem effektiven Jahreszins von 9,3807%.

Es gibt zwei Verzinsungsmethoden mit zwei korrespondierenden Gleichungen:

■ Periodische oder diskontinuierliche Verzinsung; z.B. vierteljährlich, monatlich oder täglich.

E=CC1+N+C100xP))\*P-1)X%100

■ Laufende oder kontinuierliche Verzinsung.

 $E = (EXP(N+100)-1) \times 100$ 

wobei  $E =$  Effektiver Zinssatz in %.  $N =$  Nominaler Zinssatz in %.  $P =$  Anzahl Verzinsungsperioden p.A.

Eingabe der Gleichungen. Drücken Sie **BEQUATIONS**, anschliessend  $\blacktriangledown$  (falls erforderlich), bis der HP-22S TYPE NEW EQN anzeigt. Tippen Sie die Gleichung für periodische Verzinsung ein und drücken Sie [INPUT]. Drücken Sie [V], tippen Sie die Gleichung für laufende Verzinsung ein ( $\sqrt{x}$ ) erzeugt  $\gamma$ ,  $\sqrt{e^x}$ ) erzeugt EXP() und speichern Sie die Gleichung durch Drücken von [INPUT).

Beispiel: Konvertierung eines nominalen Zinssatzes in einen Effektiv-Zinssatz. Sie stehen vor der Eröffnung eines Sparkontos und haben die Auswahl zwischen 3 Konditionen:

Bank 1: 6,70% Jahreszins, vierteljährliche Verzinsung

Bank 2: 6,65% Jahreszins, monatliche Verzinsung

Bank 3: 6,65% Jahreszins, kontinuierliche Verzinsung

Drücken Sie B[EQUATIONS] und zeigen Sie die Gleichung für periodische Verzinsung an. Anschließend:

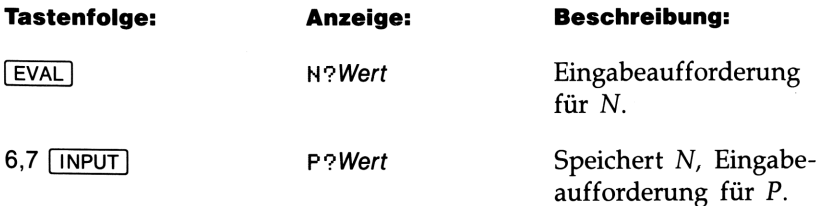

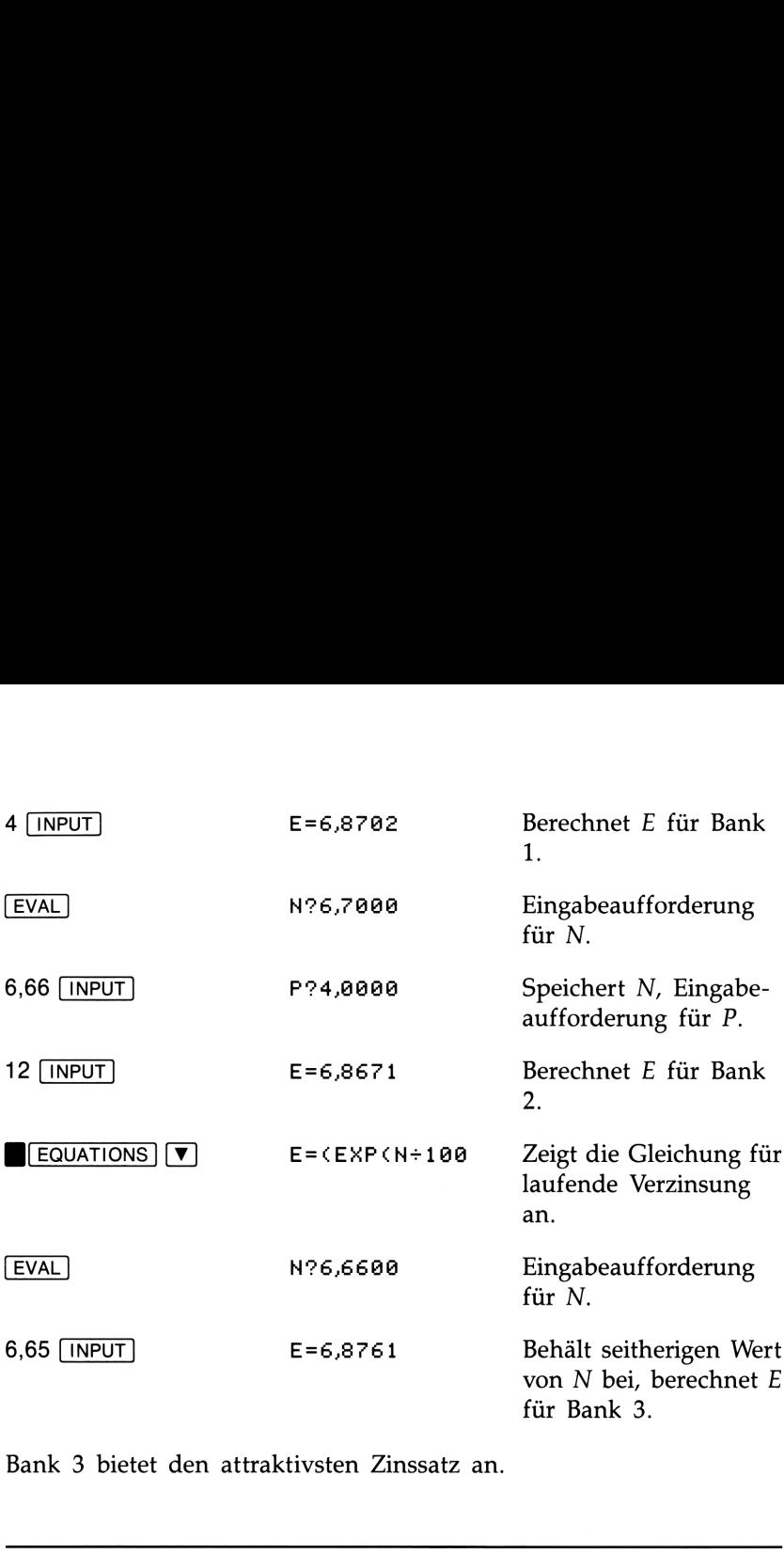

Bank 3 bietet den attraktivsten Zinssatz an.

# Finanzmathematische Berechnungen (TVM)

Die nachfolgenden Beispiele verwenden die in der Bibliothek enthaltene TVM Gleichung. Drücken Sie [LIBRARY], um die Gleichung anzuzeigen. Falls erforderlich, so drücken Sie  $\nabla$ , bis der HP-22S den Anfang der Gleichung anzeigt ( $(P \times 100 \div I - F) \times$ ).

Die Variablen der TVM Gleichung sind auf Seite <sup>109</sup> ausführlich beschrieben. Nachstehend nochmals eine kurze Beschreibung der Variablen:

- $B =$  Barwert (present value) einer Reihe zukünftiger Zahlungen.
- $F =$  Endwert (future value) einer Reihe früherer Zahlungen unter Berücksichtigung des Verzinsungseffekts—oder der Betrag des letzten Cashflows.
- $I =$  periodischer Zinssatz, in % ausgedrückt.
- $N =$  Gesamte Anzahl von Zahlungen/Verzinsungsperioden.
- $P =$  Höhe jeder periodischen Zahlung, welche jeweils am Ende der Periode auftritt.

Beispiel: Hypothekendarlehen. Häuslebauer Bengel stellt nach vorsichtiger Abschätzung seiner finanziellen Verhältnisse fest, daß die maximale monatliche Belastung, welche durch den Bau eines Eigenheims anfallen würde, DM <sup>2</sup> <sup>350</sup> betragen könnte. Da er als Barmittel DM <sup>45</sup> <sup>000</sup> aufbringen kann und als Hypothekenzinsen 7,5% bei einer 30-jährigen Laufzeit unterstellt, wären die maximal finanzierbaren Baukosten zu bestimmen.

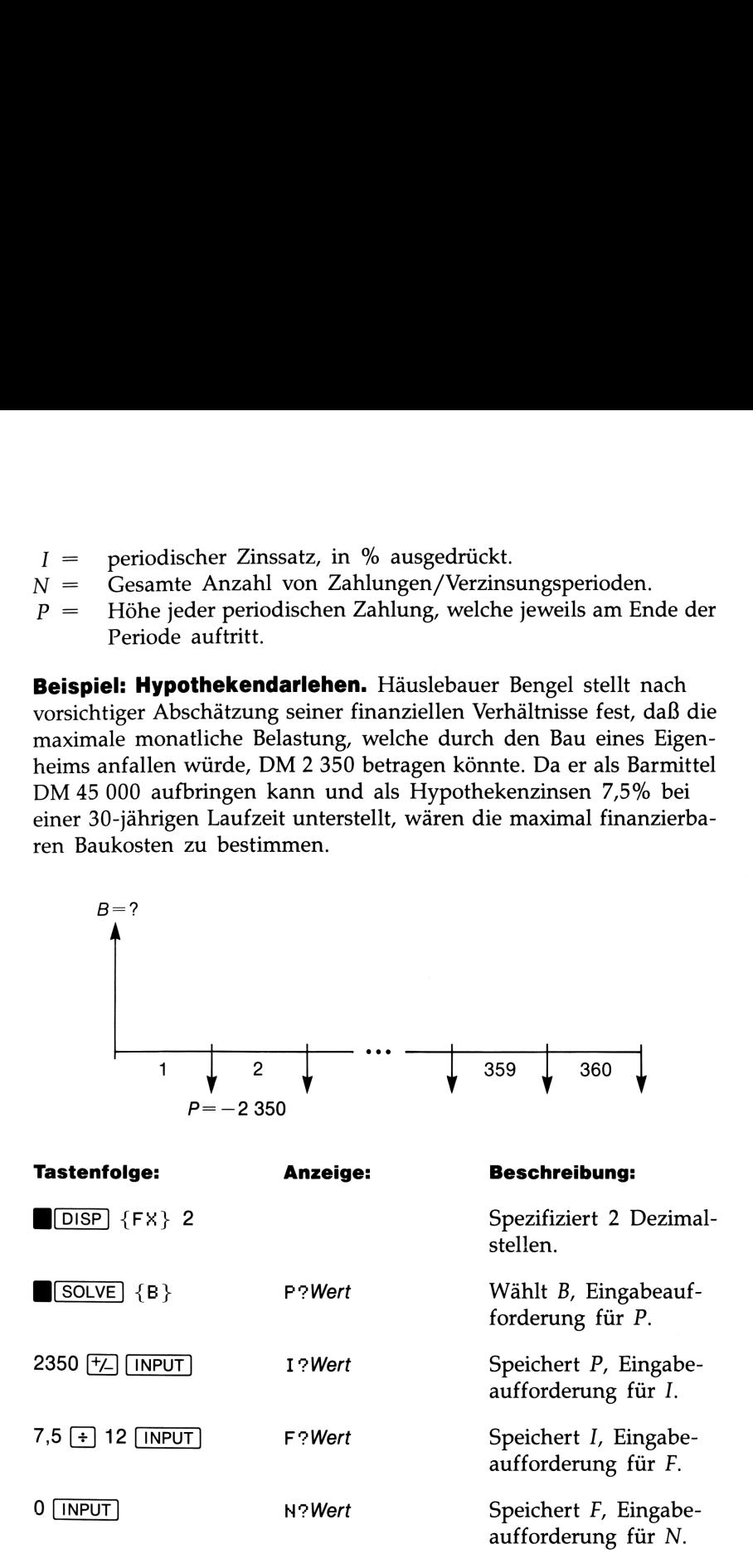

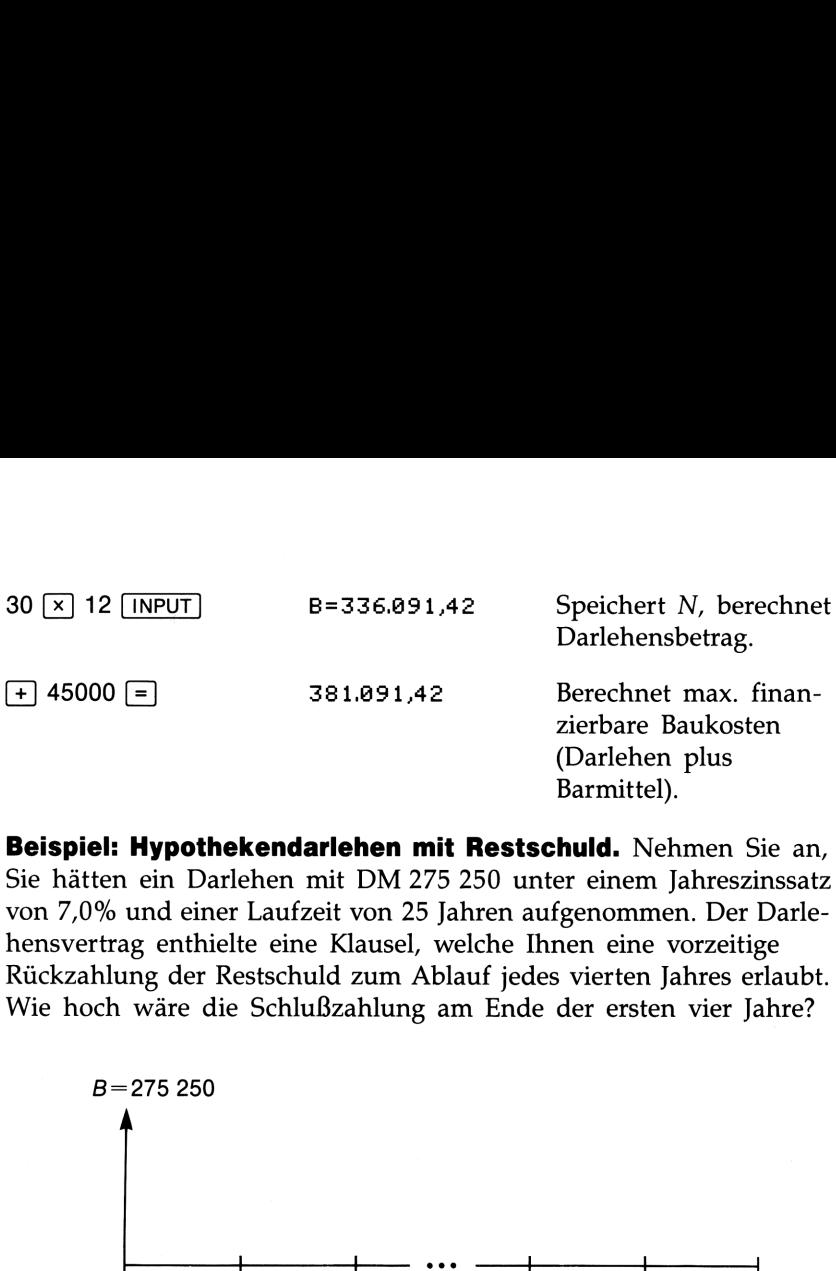

Beispiel: Hypothekendarlehen mit Restschuld. Nehmen Sie an, Sie hätten ein Darlehen mit DM <sup>275</sup> <sup>250</sup> unter einem Jahreszinssatz von 7,0% und einer Laufzeit von 25 Jahren aufgenommen. Der Darlehensvertrag enthielte eine Klausel, welche Ihnen eine vorzeitige Rückzahlung der Restschuld zum Ablauf jedes vierten Jahres erlaubt. Wie hoch wäre die Schlußzahlung am Ende der ersten vier Jahre?

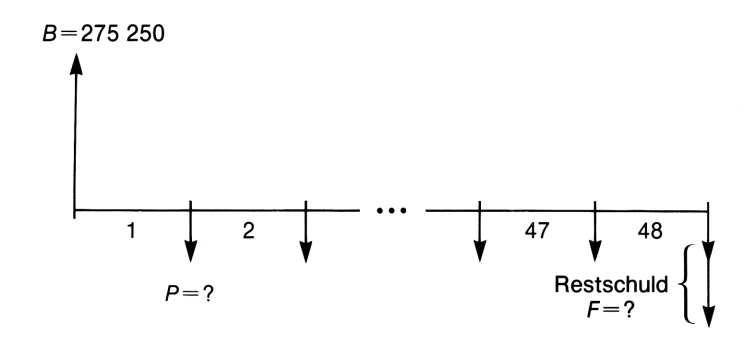

Das Problem läßt sich in 2 Schritten lösen:

- 1. Berechnen Sie die Höhe der monatlichen Zahlung. Dies wird unter Annahme der gesamten Laufzeit erreicht, wobei keine Restschuld auftritt.
- 2. Berechnen Sie die Restschuld nach 4 Jahren. Verwenden Sie die monatliche Zahlung, wobei P auf 2 Nachkommastellen gerundet wird.\*

<sup>\*</sup> Der im vorherigen Schritt berechnete Wert wurde als 12-stellige Zahl gespeichert. Für die Berechnung der Restschuld muß jedoch die Höhe der tatsächlichen monatlichen Zahlung herangezogen werden—in diesem Fall der auf 2 Dezimalstellen gerundete DM-Betrag.

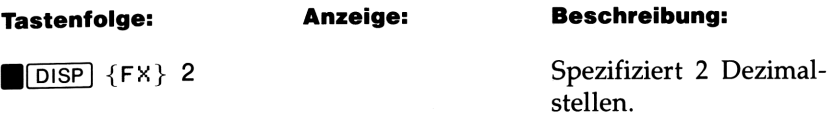

Schritt 1: Berechnen Sie die periodische Zahlung.

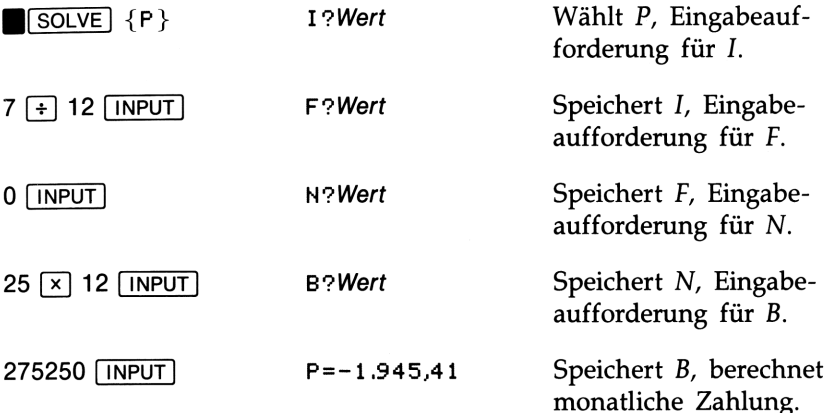

Schritt 2. Berechnen Sie die Restschuld nach 4 Jahren:

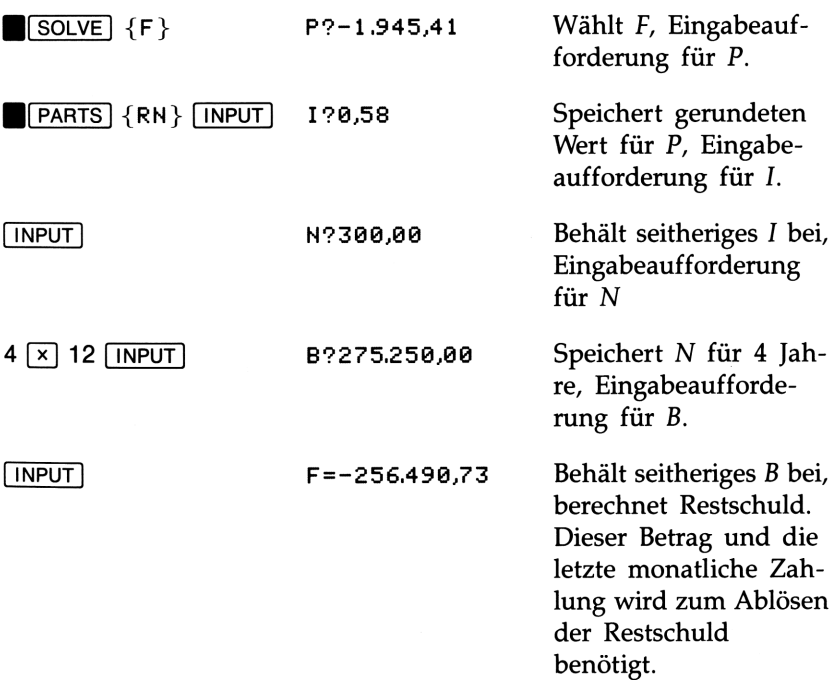

Beispiel: Normales Sparkonto. Sparer Hüllemann zahlt DM 2 000 auf ein normales Sparkonto ein, für welches er 7,2% Zins (jährliche Verzinsung) erhält. Wie lange dauert es, bis der Kontostand auf DM 3 000 angewachsen ist?

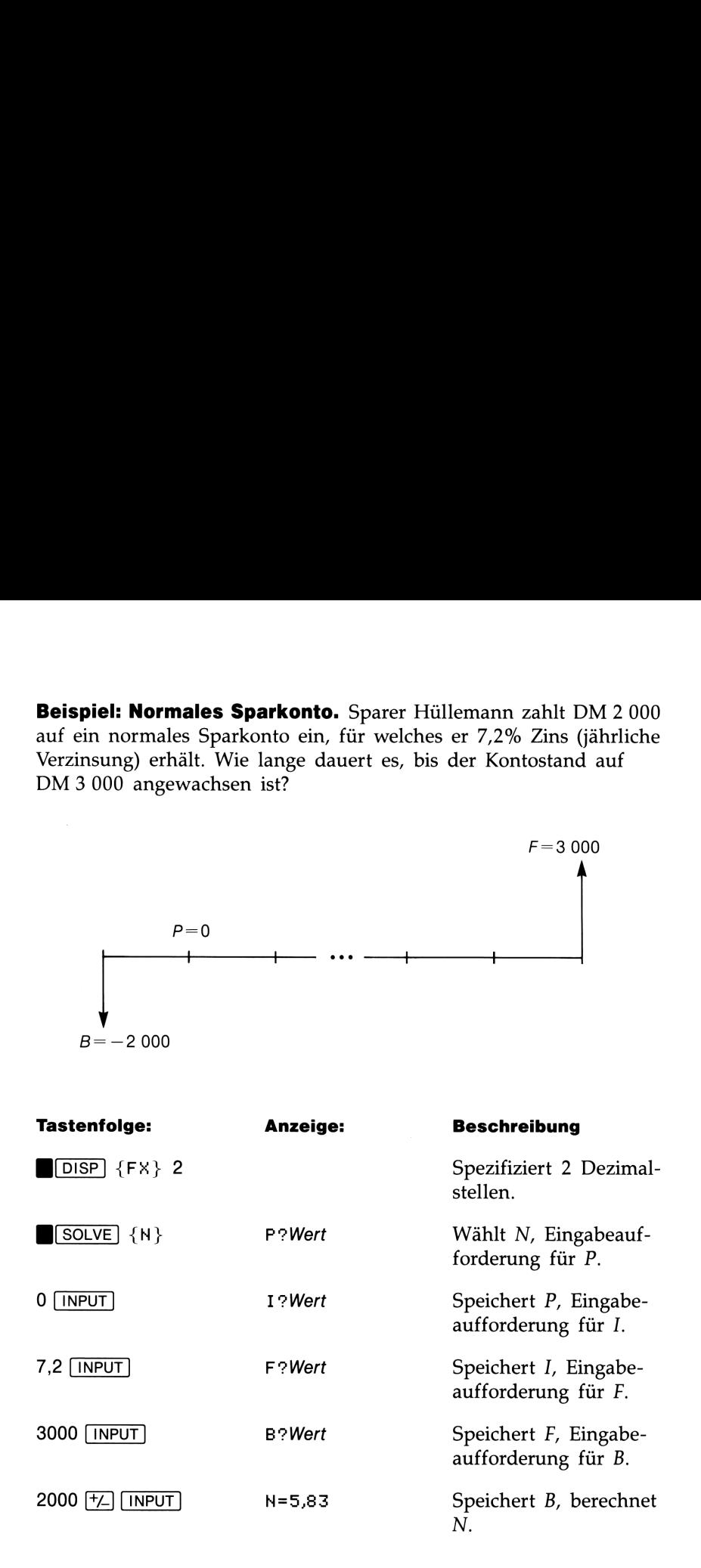
Da sich für N ein Wert zwischen <sup>5</sup> und <sup>6</sup> ergibt, ist eine 6-jährige Sparzeit (bei jährlicher Verzinsung) erforderlich, um einen Kontostand von mindestens DM <sup>3</sup> <sup>000</sup> zu erreichen. Der tatsächliche Kontostand am Ende der <sup>6</sup> Jahre läßt sich wie folgt berechnen:

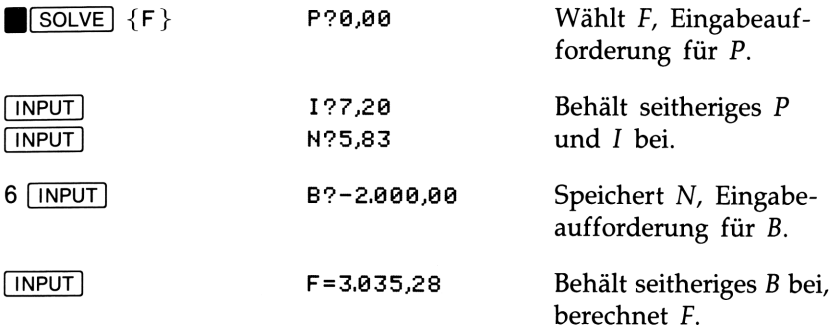

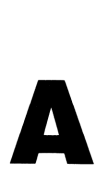

### Kundenunterstützung, Batterien, Speicher und Kundenunterstützung,<br>Batterien, Speicher und<br>Service Service

### Unterstützung beim Anwenden des Rechners

Hewlett-Packard hat sich für eine kontinuierliche Unterstützung der Besitzer von HP-Taschenrechnern verpflichtet. Wenn Sie auf Schwierigkeiten bei der Anwendung des Rechners stoßen, können Sie sich über die Adresse/Telefonnummer auf der Innenseite des Rückumschlags mit Hewlett-Packard in Verbindung setzen.

**Kundenunterstützung, Speicher und Speicher und Speicher (Mathematical Chemier (1997)<br>
Statement (1997)<br>
Statement (1998)<br>
Herbert Tackard hat sich für eine kontinuierliche Unterstützung des<br>
Hewlett-Packard hat sich für e** Es ist jedoch empfehlenswert, daß Sie zuerst den Abschnitt "Antworten auf allgemeine Fragen" durchlesen, bevor Sie mit Hewlett-Packard Kontakt aufnehmen. Erfahrungen haben gezeigt, daß viele Kunden ähnliche Fragen haben und die nachstehende Auflistung enthält viel- **Kundenunterstützung,<br>
Batterien, Speicher und<br>
Service<br>
Unterstützung beim Anwenden des<br>
Rechners<br>
Hewlett-Packard hat sich für eine kontinuierliche Unterstützung der<br>
Besitzer von HP-Taschernechnen verpflichtet. Wenn Sie** leicht bereits die Lösung für Ihr Problem.

### Antworten auf allgemeine Fragen

F: Wie kann überprüft werden, ob der Rechner korrekt arbeitet?

A: Führen Sie den Selbsttest des Rechners durch, wie es auf Seite 148 beschrieben ist.

F: Wie kann ich die Anzahl der angezeigten Dezimalstellen verändern?

A: Beziehen Sie sich auf die Beschreibung "Einstellen der anzuzeigenden Dezimalstellen" auf Seite 23.

F: Wie lösche ich den Speicherbereich oder Teile davon?

**A:**  $\overline{C}$  löscht den momentanen Anzeigeinhalt.  $\overline{C}$ CLEAR] zeigt das CLEAR Menü an, welches das Löschen des gesamten Speicherbereichs oder einzelner Bereiche (Variablen, Gleichungen, Statistikregister) erlaubt.

### 140 A: Kundenunterstützung, Batterien, Speicher und Service

F: Wie gebe ich eine Multiplikation in einer Löser-Gleichung vor?

A: Sie müssen das Multiplikationszeichen  $(\sqrt{x})$  verwenden—implizite Multiplikationen sind nicht möglich.

F: Welche Bedeutung hat der Doppelpunkt in der Anzeige?

A: Er trennt die zwei als  $n_1$  [INPUT]  $n_2$  eingegebenen Zahlen für Statistikberechnungen oder zweiwertige Funktionen.

F: Die Zahlen in der Anzeige werden mit einem Dezimalpunkt anstatt einem Komma dargestellt. Wie kann ein Komma als Dezimaltrennzeichen spezifiziert werden.?

A: Das Austauschen von Punkt und Komma bei der Anzeige von Zahlen ist auf Seite 25 behandelt.

**F:** Welche Bedeutung hat das "E" in einer Zahl  $(z.B. 2, 51E-13)$ ?

A: Die Zahl wird in wissenschaftlicher oder technischer Notation angezeigt (siehe Seite 23).

F: Der Rechner zeigt die Meldung MEMORY FULL an. Was ist zu tun?

A: Sie müssen einen Teil des Speicherbereichs löschen, um mit Ihrer Berechnung fortfahren zu können. (Siehe "Löschen von Teilen des Speicherbereichs" auf Seite 28).

F: Wie kann das Vorzeichen einer Zahl geändert werden?

**A:** Drücken Sie FZ.

**F:** Warum ergibt die Berechnung des Sinus von  $\pi$  eine sehr kleine Zahl anstatt Null?

**A:** Der Rechner ist *nicht* funktionsgestört.  $\pi$  kann nicht *exakt* mit der 12-stelligen Genauigkeit des Rechners dargestellt werden.

F: Warum erhalte ich falsche Resultate beim Benutzen der trigonometrischen Funktionen?

A: Sie müssen den richtigen Winkelmodus eingestellt haben beziehen Sie sich dazu auf Seite 45.

### Stromversorgung und Batterien

Der Rechner wird mit drei Alkali-Batterien ausgeliefert. Ein neuer Batteriesatz reicht bei normaler Betriebsweise etwa <sup>1</sup> Jahr. Die tatsächliche Lebenszeit hängt jedoch von der individuellen Anwendungsweise des Rechners ab; häufige und lang andauernde Berechnungen belasten die Batterien stärker als kurze, nur periodisch ausgeführte Berechnungen. Unabhängig von der Anwendungsweise kann davon ausgegangen werden, daß Quecksilber- und Silberoxid-Batterien etwa zweimal so lange wie Alkali-Batterien halten.

Verwenden Sie nur neue Batterien (Knopfzellen)—keine wiederaufladbaren. Nachfolgende Batterien werden empfohlen:

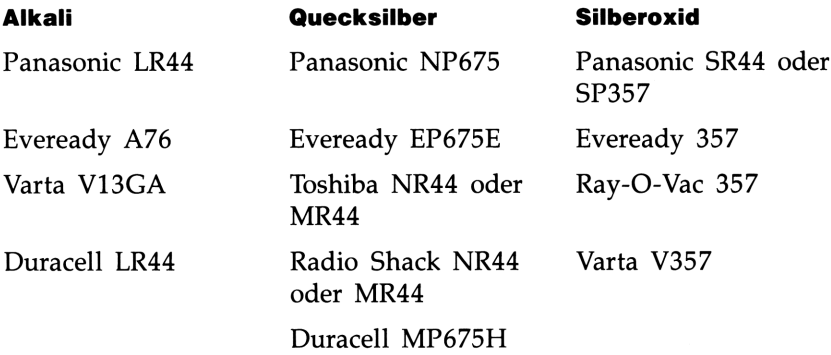

### "Schwache Batterien" Indikator

Wenn der Rechner eine abfallende Batteriespannung erkennt (der Indikator erscheint in der Anzeige), dann sollten Sie die Batterien so bald wie möglich ersetzen.

Wenn Sie den Rechner weiterhin benutzen, kann unter Umständen die Batteriespannung unter einen Mindestpegel fallen, welcher die Anzeigequalität sowie die sichere Speicherung Ihrer Daten beeinträchtigt. Tritt dieser Fall ein, dann müssen Sie die Batterien zuerst ersetzen, bevor der Rechner wieder zuverlässig arbeitet. Sollte die Spannung bereits soweit abgefallen sein, daß ein Datenverlust eingetreten ist, so erscheint die Meldung MEMORY CLERR. Rechner weiterhin benutzen, kann unttentung unter einen Mindestpegel fallen,<br>t sowie die sichere Speicherung Ihrer Dat<br>r Fall ein, dann müssen Sie die Batteri<br>der Rechner wieder zuverlässig arbeitt<br>der Rechner wieder zuver

### Einsetzen der Batterien

Sind die Batterien entfernt worden, so muß innerhalb einer Minute der neue Batteriesatz eingesetzt werden, wenn kein Datenverlust erfolgen soll. Die neuen Batterien sollten deshalb direkt greifbar sein, bevor Sie die alten entnehmen. Außerdem muß der Rechner während des gesamten Vorgangs ausgeschaltet sein.

Um die Batterien einzusetzen:

- 1. Halten Sie die drei neuen Batterien griffbereit.
- 2. Versichern Sie sich, daß der Rechner ausgeschaltet ist. Drücken rlanen sie die dier neden batterien grinberen.<br>Versichern Sie sich, daß der Rechner ausgeschaltet ist. **Drüc!**<br>Sie nicht **[C], bevor das Austauschen der Batterien abge**schlossen ist. Wird der Rechner vorher eingeschaltet, so kann dies die Löschung des Permanentspeichers zur Folge haben.
- 3. Halten Sie den Rechner wie abgebildet. Um die Abdeckung des Batteriefachs abzunehmen, drücken Sie diese nach unten und schieben Sie sie nach außen, bis sie abgenommen werden kann.

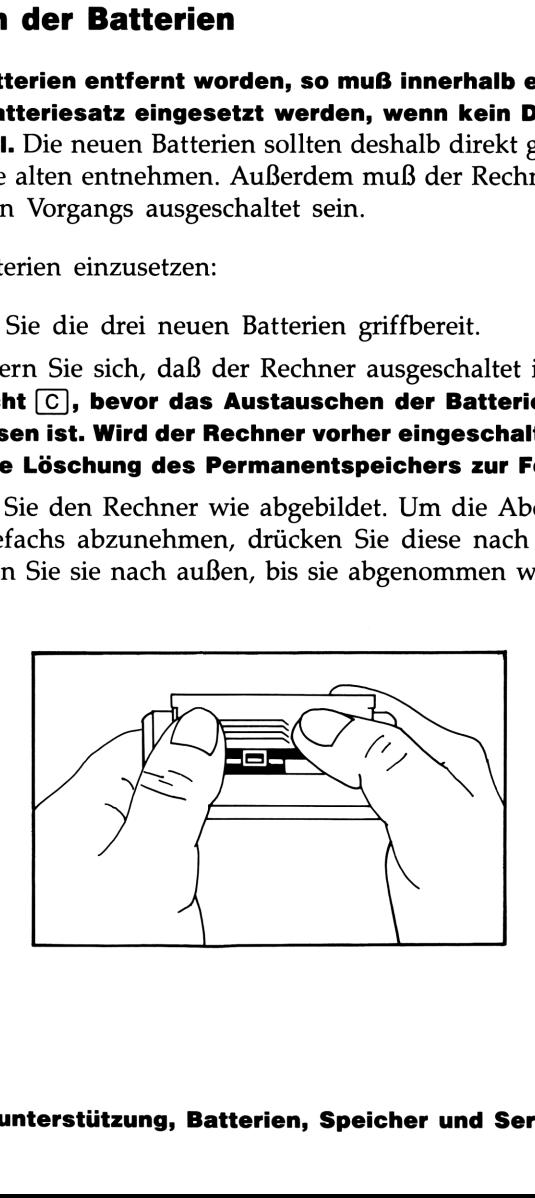

4. Drehen Sie den Rechner um, damit die Batterien herausfallen. 4. Drehen Sie den Rechner um, damit die Batterien herausfallen.

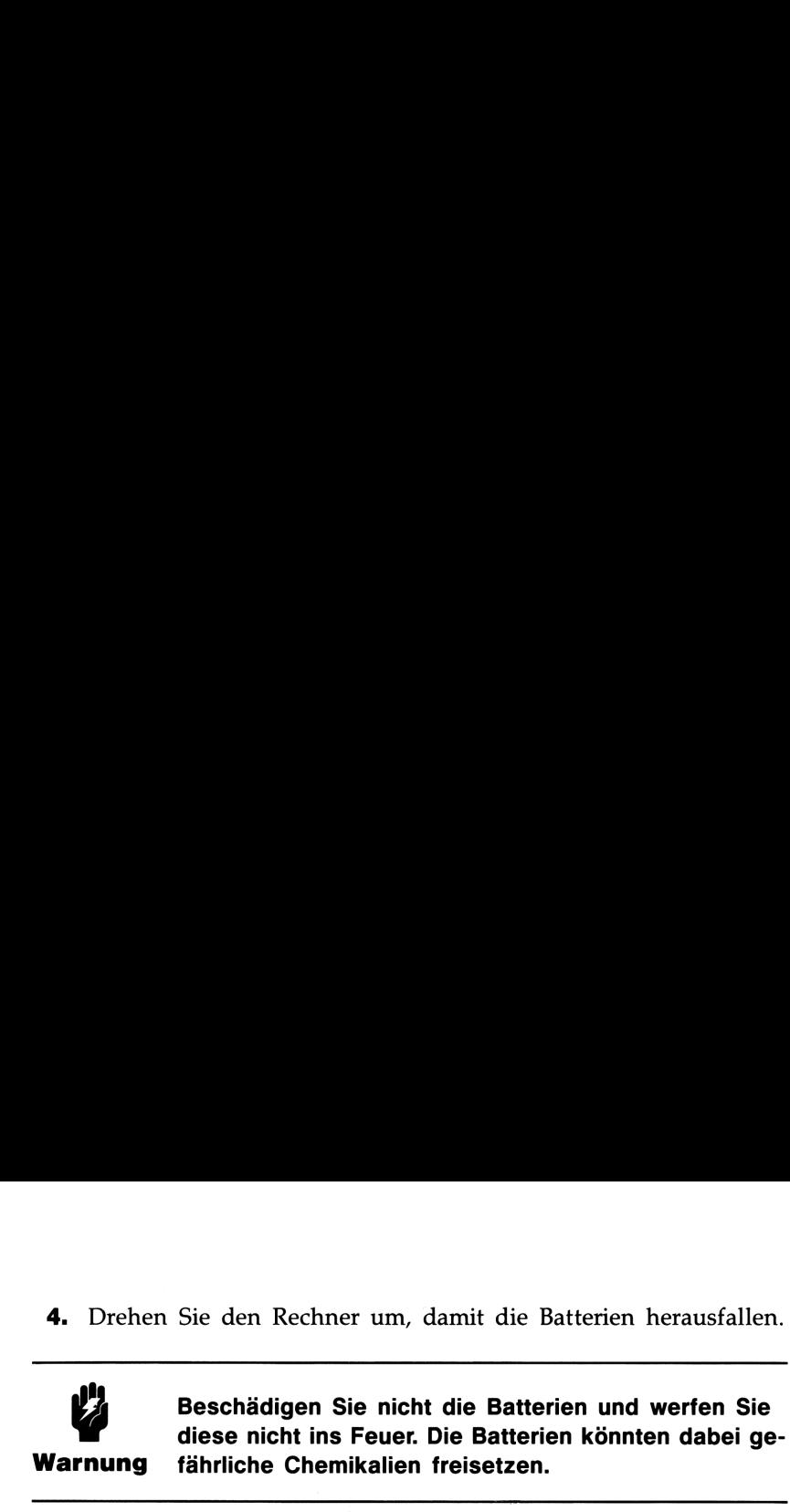

5. Setzen Sie die drei neuen Batterien wie abgebildet ein. Die erforderliche Polarität ist auf der Innenseite des Batteriefachs abgebildet. Stellen Sie sicher, daß die Polarität mit der Abbildung übereinstimmt. ie den Rechner um, damit die Batterien<br> **eschädigen Sie nicht die Batterien und**<br> **iese nicht ins Feuer. Die Batterien könn<br>
shriftliche Chemikalien freisetzen.**<br>
e die drei neuen Batterien wie abgebild<br>
che Polarität ist

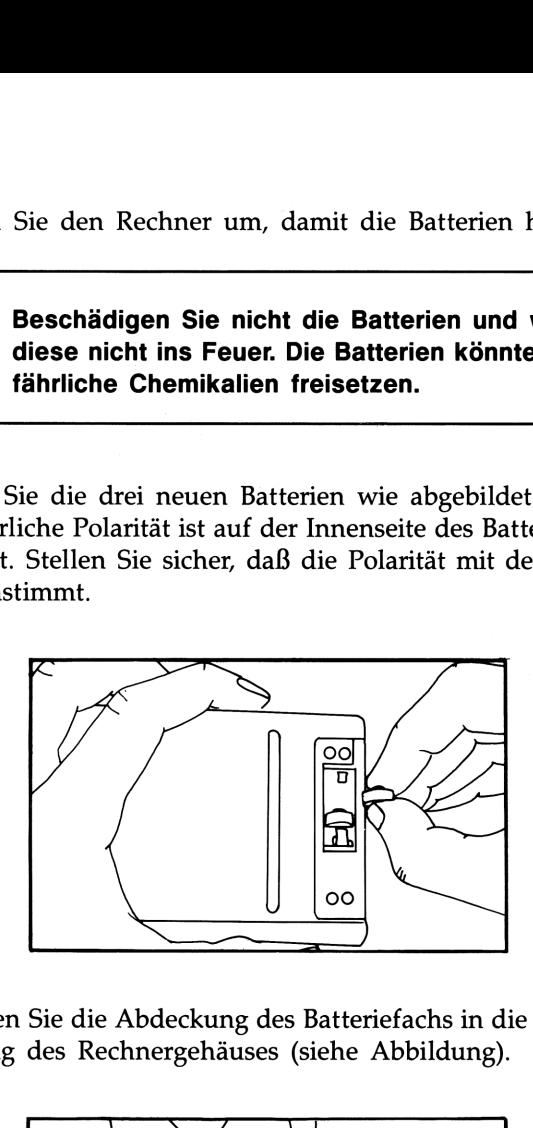

6. Schieben Sie die Abdeckung des Batteriefachs in die vorgesehene Führung des Rechnergehäuses (siehe Abbildung).

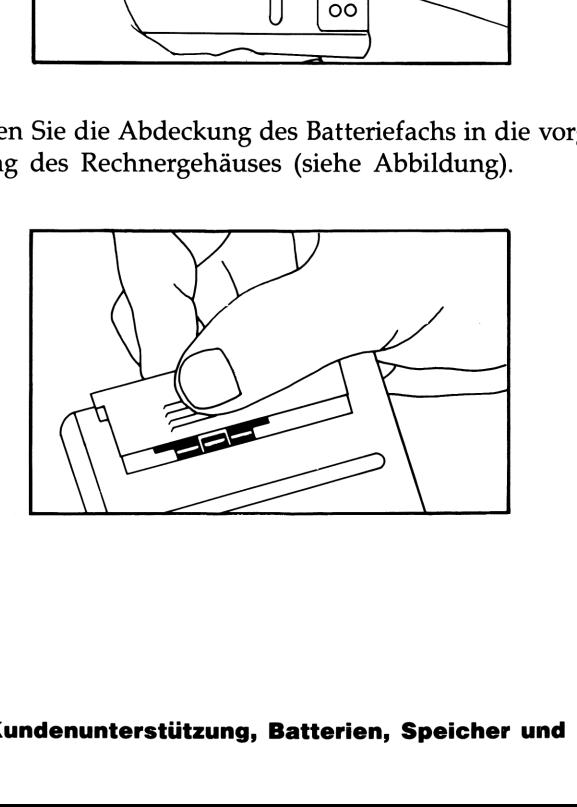

Schalten Sie nun den Rechner wieder ein. Wenn der Rechner nach dem Einsetzen der neuen Batterien nicht richtig funktioniert, hat es eventuell zu lange gedauert oder Sie haben versehentlich den Rechner eingeschaltet, während die Batterien ausgebaut waren. Entnehmen Sie die Batterien nochmals und schließen Sie die beiden Batteriekontakte für einige Sekunden kurz (z.B. mit einer Münze). Setzen Sie die Batterien wieder ein und schalten Sie den Rechner ein; er sollte die Meldung Schalten Sie nun den Rechner wieder ein. Wenn der Rechner nach<br>dem Einsetzen der neuen Batterien nicht richtig funktioniert, hat es<br>eventuell zu lange gedauert oder Sie haben versehentlich den Rechner<br>eingeschaltet, währen MEMORY LOST (Datenverlust) anzeigen. Schalten Sie nun den Rechner wieder ein. Wenn der Rechner nach<br>
dem Einsetzen der neuen Batterien nicht richtig funktioniert, hat es<br>
eventuell zu lange gedauert oder Sie haben versehentlich den Rechner<br>
eingeschaltet, wäh Schalten Sie nun den Rechner wieder ein. Wenn der Rechner nach<br>
dem Einsetzen der neuen Batterien nicht richtig funktioniert, hat es<br>
eventuell zu lange gedauert oder Sie haben versehentlich den Rechner<br>
eingeschaltet, wäh

### Verwalten des Speicherbereichs

Der HP-22S verfügt über einen Benutzerspeicher von etwa 370 Bytes (Speichereinheiten).

Ist für die von Ihnen beabsichtigte Operation nicht mehr genügend freier Speicherplatz vorhanden, so zeigt der Rechner MEMORY FULL an. In dieser Situation müssen Sie zuerst bereits belegten Speicherplatz wieder freigeben; Sie haben dabei folgende Möglichkeiten:

- Löschen aller nicht mehr benötigten Variablen (siehe Seite 40).
- Löschen aller nicht mehr benötigten Gleichungen (siehe Seite 74).
- Löschen der Statistikregister (siehe Seite 62).

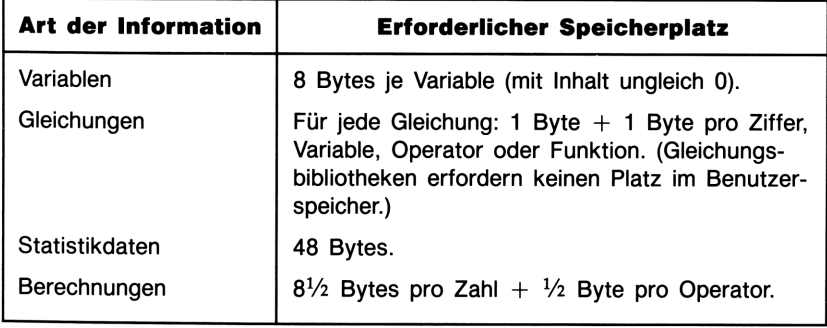

### Speicherplatz-Anforderungen

# Zurücksetzen des Rechners (RESET)

Sollte der Rechner nicht mehr auf einen Tastendruck reagieren oder ist die Betriebsweise anderweitig gestört, dann sollten Sie das Zurücksetzen des Rechners versuchen. Durch einen Rechner-Reset wird die momentane Berechnung abgebrochen und die Rechenzeile gelöscht; gespeicherte Daten bleiben normalerweise erhalten. **Zurücksetzen des Rechners (RESET)**<br>
Sollte der Rechner nicht mehr auf einen Tastendruck reagieren oder<br>
ist die Betriebsweise anderweitig gestört, dann sollten Sie das<br>
Zurücksetzen des Rechners versuchen. Durch einen Rec

Drücken Sie zum Zurücksetzen des Rechners [LN], während Sie gedrückt halten. Ist die Operation nicht erfolgreich, oder ist der Rechner noch immer funktionsgestört, so sollten Sie versuchen, unter der nachfolgenden Anleitung den Speicherbereich zu löschen.

### Löschen des Speicherbereichs

Wenn der Rechner nicht mehr auf Tastendruck reagiert und das Zurücksetzen des Rechners oder das Austauschen der Batterien nicht die gewünschte Abhilfe bringt, sollten Sie über die nachstehende Tastenfolge den Speicherbereich löschen. (Diese Folge ist ähnlich zu B(CLEAR] {ALL} und ist auch möglich, wenn der Rechner Funktionsstörungen aufweist.)

- **1.** Halten Sie [C] gedrückt.
- **2.** Halten Sie  $\sqrt{x}$  gedrückt.
- **3.** Drücken Sie  $\Sigma$ +. (Sie halten nun 3 Tasten gleichzeitig gedrückt.)

Der HP-22S zeigt MEMORY CLEAR an, wenn die Operation erfolgreich war, und setzt die ursprünglichen Betriebsmodi: Dezimalpunkt, FIX 4 Anzeigemodus, dezimales Zahlensystem und Grad als Winkelmodus.

Der Speicher kann unbeabsichtigt gelöscht werden, wenn der Rechner fallen gelassen oder die Stromversorgung unterbrochen wird.

### Umgebungsbedingungen

Im Hinblick auf die Produktzuverlässigkeit sollten Sie folgende Temperatur- und Luftfeuchtigkeitsgrenzen für den HP-22S einhalten: **Umgebungsbedingungen**<br>
Im Hinblick auf die Produktzuverlässigkeit sollten Sie folgende Temperatur- und Luftfeuchtigkeitsgrenzen für den HP-22S einhalten:<br>
■ Betriebstemperatur: 0° bis 45°C<br>
■ Lagerungstemperatur: −20° bi

- Betriebstemperatur: 0° bis 45°C
- Lagerungstemperatur:  $-20^{\circ}$  bis 65°C
- Luftfeuchtigkeit für Betrieb und Lagerung: 90% relative Luftfeuchtigkeit bei max. 40°C

### Feststellen der Reparaturbedürftigkeit

Verwenden Sie nachstehende Richtlinien, um die zuverlässige Funktionsweise des Rechners zu überprüfen. Wenn der Rechner repariert werden muß, beachten Sie bitte den Abschnitt "Im Reparaturfall" auf Seite 151.

### E Wenn nach dem Einschalten nichts angezeigt wird (leere Anzeige):

- 1. Versuchen Sie, den Rechner zurückzusetzen (siehe Seite 146).
- 2. Wenn nach dem 1. Schritt keine Anzeige erfolgt, sollten Sie die Batterien austauschen (siehe Seite 143).

Führen die Schritte <sup>1</sup> und 2 keine Abhilfe herbei, so ist eine Reparatur des Rechners erforderlich.

### E Wenn das Drücken von Tasten keine Auswirkung auf die Betriebsweise des Rechners hat:

- 1. Versuchen Sie, den Rechner zurückzusetzen (siehe Seite 146).
- 2. Wenn Schritt 1 keine Auswirkung zeigt, versuchen Sie das Löschen des Speicherbereichs (siehe Seite 146). Dadurch werden alle gespeicherten Daten gelöscht.

3. Ist die Funktionsweise nach den Schritten <sup>1</sup> und 2 noch nicht wieder hergestellt, dann entnehmen Sie die Batterien (siehe Seite 143) und schließen Sie die Batteriekontakte kurz (z.B. mit einer Münze). Setzen Sie anschließend die Batterien wieder ein und schalten Sie den Rechner ein. Es sollte die Meldung MEMORY CLEAR angezeigt werden. **3.** Ist die Funktionsweise nach den Schritten 1 und 2 noch nicht wieder hergestellt, dann entnehmen Sie die Batterie (siehe Seite 143) und schließen Sie die Batteriekontakte kurz (z.B. mit einer Münze). Setzen Sie anschl

Führen die Schritte <sup>1</sup> bis 3 keine Abhilfe herbei, so ist eine Reparatur erforderlich.

### E Wenn der Rechner auf das Drücken von Tasten reagiert, Sie aber eine Funktionsstörung vermuten:

- 1. Starten Sie den Selbsttest (nachstehend beschrieben). Endet der Test mit einer Fehlermeldung, so ist eine Reparatur erforderlich.
- Wird der Selbsttest fehlerfrei abgeschlossen, dann liegt unter Umständen eine unkorrekte Bedienungsweise vor. Versuchen Sie nochmals, über den Abschnitt "Antworten auf allgemeine Fragen" auf Seite 140 eine Lösung für Ihr Problem zu finden.
- Sie können bei Hewlett-Packard zwecks weiterer Unterstützung anfragen. Anschrift und Telefonnummer finden Sie auf der Innenseite des Rückumschlags.

### Funktionsprüfung des Rechners—der **Selbsttest**

Läßt sich die Anzeige einschalten, während jedoch der Rechner anscheinend Probleme bei der Funktionsweise aufweist, so können Sie zur Diagnose einen Selbsttest starten. Gehen Sie wie folgt vor:

- **1.** Um den Selbsttest zu starten, ist  $\boxed{C}$  gedrückt zu halten, während  $\sqrt{\mathbf{y}^{\mathbf{x}}}$  gedrückt wird.\*
- 2. Drücken Sie jede Taste 8 mal und beachten Sie dabei das Muster in der Anzeige. Nachdem Sie die Taste zum 8. Mal drückten, erscheint die Meldung COPR, HP 1987, gefolgt von KBD 01.

<sup>\*</sup> Das Drücken von  $\boxed{C}$  und  $\boxed{1/x}$  startet einen weiteren Selbsttest, welcher werksseitig verwendet wird. Haben Sie diesen Test versehentlich gestartet, so können Sie ihn durch Drücken einer beliebigen Taste abbrechen.

- **3.** Beginnen Sie in der linken oberen Ecke ( $\sqrt{x}$ ), von links nach rechts vorgehend, und drücken Sie jede Taste in der jeweiligen Reihe. Gehen Sie danach zur nächstunteren Zeile, usw., bis Sie jede Taste des Tastenfelds gedrückt haben.
	- Wurden die Tasten in der richtigen Reihenfolge gedrückt und liegt keine Funktionsstörung vor, so zeigt der Rechner KBD, gefolgt von einer zweistelligen Zahl (hexadezimal), an.
	- m Wenn die Reihenfolge nicht eingehalten wurde oder eine Taste nicht einwandfrei funktioniert, so wird nach dem nächsten Tastendruck eine Fehlermeldung angezeigt (siehe Schritt 4).
- 4. Der Selbsttest erzeugt eine der zwei nachstehenden Meldungen:
	- **E** Anzeige von 22S 0K, wenn der Test erfolgreich abgeschlossen wurde. Gehen Sie zu Schritt 5 über.
	- E Anzeige von 225 FAIL, gefolgt von einer einstelligen Zahl, wenn ein Fehler vorliegt. Wurde die Meldung aufgrund der falschen Tastenreihenfolge erzeugt, so sollten Sie den Rechner zurücksetzen ([C] gedrückt halten, während Sie [LN] drücken) und den Selbsttest erneut starten. Falls die Meldung trotz korrekter Tastenfolge angezeigt wurde, dann ist der Selbsttest zu wiederholen, um das Ergebnis zu verifizieren. Bestätigt sich die Fehlerbedingung, so ist eine Reparatur erforderlich (siehe Seite 151). Legen Sie eine Kopie der Fehlermeldung bei, wenn Sie den Rechner zur Reparatur einschicken.
- 5. Um den Selbsttest abzubrechen, ist der Rechner zurückzusetzen  $(\overline{C})$  gedrückt halten, während  $\overline{LN}$  gedrückt wird).

# Einjährige Gewährleistungsfrist

### Gewährleistungsumfang

Hewlett-Packard gewährleistet, daß der Rechner frei von Materialund Verarbeitungsfehlern ist. Die Garantiezeit beginnt ab dem Kaufdatum und beträgt ein Jahr. Während dieser Zeit verpflichtet sich Hewlett-Packard, etwaige fehlerhafte Teile kostenlos instandzusetzen oder auszutauschen, wenn der Rechner direkt oder über einen autorisierten Vertragshändler an Hewlett-Packard eingeschickt wird. (Ein Ersatzrechner kann einem neueren Modell mit gleichwertiger oder besserer Funktionalität entsprechen.) Versandkosten bis zur Auslieferung bei einem Hewlett-Packard Service-Zentrum gehen zu Ihren Lasten, unabhängig davon, ob sich das Gerät noch in der Garantiezeit befindet oder nicht. Wenn Sie den Rechner verkaufen oder verschenken, so wird die Gewährleistung automatisch auf den neuen Eigentümer übertragen und bezieht sich weiterhin auf das ursprüngliche Kaufdatum.

### Gewährleistungsausschluß

Batterien sowie durch Batterien verursachte Schäden sind von der Gewährleistung durch Hewlett-Packard nicht erfaßt. Setzen Sie sich mit dem Hersteller der Batterien zwecks einer diesbezüglichen Gewährleistung in Verbindung.

Die von Hewlett-Packard angebotene Gewährleistung gilt nicht für Schäden, die durch unsachgemäße Betriebsweise entstanden sind. Der Ausschluß gilt ebenso, wenn Modifikationen oder Servicearbeiten durch nicht von Hewlett-Packard autorisierten Reparaturzentren durchgeführt wurden.

Es gibt keinen weiteren Gewährleistungsumfang. Die Einleitung der erforderlichen Reparatur- oder Ersatzleistungen ist ausschließlich dem Kunden überlassen. Weitergehende Ansprüche, insbesondere auf Ersatz von Folgeschäden, können nicht geltend gemacht werden. Dies gilt nicht, soweit gesetzlich zwingend gehaftet wird.

### Im Reparaturfall

Hewlett-Packard unterhält in den meisten Ländern der Welt Reparaturzentren. Diese Zentren reparieren Ihren Rechner oder ersetzen ihn durch ein gleich- oder höherwertigeres Modell, unabhängig vom Garantiefall. Nach der Garantiezeit von einem Jahr werden Reparaturkosten berechnet. Der Service wird normalerweise innerhalb von 5 Arbeitstagen ausgeführt.

### Service-Adressen

■ In Europa: Sofern Sie sich in der BRD aufhalten, können Sie sich auf die Anschriften auf der Innenseite des Rückumschlags beziehen. Die Anschrift der europäischen Zentrale finden Sie nachstehend. Nehmen Sie zuerst Kontakt mit Hewlett-Packard auf, bevor Sie Ihren Rechner zur Reparatur einschicken.

Hewlett-Packard S.A. 150, route du Nant-d'Avril 1217 Meyrin 2 Schweiz Tel: (022) 82 81 11

### E In den USA:

Hewlett-Packard Calculator Service Center 1030 N.E. Circle Blvd Corvallis, OR 97330, USA Tel: (503) 757 2002

 $\blacksquare$  **In anderen Ländern:** Nehmen Sie Kontakt mit der nächstgelegenen Hewlett-Packard-Geschäftsstelle auf, um die korrekte Anschrift eines Reparaturzentrums zu erfahren.

### Reparaturkosten

Für Reparaturen nach der Garantiezeit wird eine Reparaturkostenpauschale erhoben. Diese schließt sämtliche Arbeits- und Materialkosten mit ein. In der BRD unterliegt die Pauschale der Mehrwertsteuer. Sämtliche Steuern werden auf der Rechnung getrennt ausgewiesen.

Die Reparaturkostenpauschale deckt nicht die Reparatur von Rechnern, welche durch Gewalteinwirkung oder Fehlbedienung zerstört wurden. In diesem Fall werden die Reparaturkosten individuell nach Arbeits- und Materialaufwand festgesetzt.

### Versandanweisungen

Wenn Ihr Rechner repariert werden muß, senden Sie ihn bitte mit folgenden Unterlagen ein:

- Vollständige Absenderangabe und eine Beschreibung des Fehlers. Wenn der Verpackung Ihres Rechners eine Servicekarte beigelegt war, können Sie diese für die Angabe der entsprechenden Informationen verwenden.
- B Rechnung oder anderer Kaufbeleg, wenn die einjährige Garantiezeit noch nicht abgelaufen ist.

Der Rechner und die erforderlichen Begleitinformationen sollten in der Originalverpackung oder einer adäquaten Schutzverpackung versandt werden, um Transportschäden zu vermeiden. Solche Transportschäden werden durch die einjährige Garantiezeit nicht abgedeckt; der Versand zum Reparaturzentrum erfolgt auf Ihre Gefahr, wobei Hewlett-Packard Ihnen zu einer Transportversicherung rät.

Alle Versand- und Zollkosten unterliegen der Verantwortlichkeit des Kunden.

### Gewährleistung bei Reparaturen

Für Reparaturen außerhalb der Garantiezeit leistet Hewlett-Packard eine Garantie von 90 Tagen ab Reparaturdatum bezüglich Materialund Bearbeitungsfehlern.

### Servicevereinbarungen

Für Ihren Rechner gibt es eine Vereinbarung über Serviceunterstützung. Beziehen Sie sich auf die Dokumentation, welche der Versandpackung beigelegt ist. Für zusätzliche Informationen sollten Sie sich mit Ihrem HP Vertragshändler oder einer Hewlett-Packard-Geschäfts- Gewährleistung bei Reparaturen<br>Für Reparaturen außerhalb der Garantiezeit leistet Hewlett-Packard<br>eine Garantie von 90 Tagen ab Reparaturdatum bezüglich Material-<br>und Bearbeitungsfehlern.<br>Servicevereinbarungen<br>Für Ihren Re stelle in Verbindung setzen.

### Sicherheitsbestimmungen

### Funkschutz

Der HP-225 wurde von Hewlett-Packard geprüft und entspricht den Bestimmungen der Allgemeinen Verfügung FTZ 1046/84. Als Nachweis ist der Rechner mit dem VDE-Funkschutzzeichen mit Index 0871B gekennzeichnet.

Wenn Sie ein System mit Geräten verwenden, welche nicht von Hewlett-Packard hergestellt oder empfohlen sind, dann ist sicherzustellen, daß die gesamte Konfiguration der oben genannten Verfügung entspricht.

## Näheres zur Näheres zur<br>Arbeitsweise von SOLVE Arbeitsweise von SOLVE

**Näheres zur**<br> **Arbeitsweise von SOLVE**<br>
<u>Souve</u>] verwendet einen iterativen Lösungsprozeß, welcher nach<br>
rechten Scien deinable Seite einer Cleichung äquivalent zur<br>
rechten Scien machinalische, besteht in der Vostellung [SOLVE] verwendet einen iterativen Lösungsprozeß, welcher nach einem Wert sucht, der die linke Seite einer Gleichung äquivalent zur rechten Seite macht. Eine gute Möglichkeit, sich diesen Lösungsprozess zu veranschaulichen, besteht in der Vorstellung der Gleichung als der Funktion einer Variablen, der Unbekannten, für welche SOLVE nach einer Nullstelle sucht. Die Nullstelle einer Funktion besteht in einem Wert, bei welchem der Funktionswert gleich Null ist. Aus Vereinfachungsgründen wird in diesem Anhang konsequent  $x$  als Unbe-**Näheres zur**<br> **Arbeitsweise von SOLVE**<br> **SOLVE**<br> **SOLVE**<br> **SOLVE**<br> **SOLVE**<br> **SOLVE**<br> **SOLVE**<br> **SOLVE**<br> **SOLVE**<br> **SOLVE**<br> **SOLVE**<br> **SOLVE**<br> **SOLVE**<br> **OLVE**<br> **OLVE**<br> **OLVE**<br> **OLVE**<br> **OLVE**<br> **OLVEC**<br> **OLVEC**<br> **OLVEC**<br> **OLVEC** kannte verwendet.

### Wie  $[SOLVE]$  eine Nullstelle auffindet

Betrachten Sie eine Gleichung, welche eine Anzahl von Variablen enthält, einschließlich der Unbekannten x. Nachdem alle Variablenwerte eingegeben wurden (außer für x), besitzt die Gleichung die Form:

$$
g(x) = h(x)
$$

wobei  $g(x)$  und  $h(x)$  die linke und die rechte Seite der Gleichung darstellen. Wenn z.B. die Gleichung:

$$
ax^3 + \frac{b}{r} x^2 = \frac{1}{4} cx + d
$$

nach x mit  $a = -2$ ,  $b = 8$ ,  $r = 2$ ,  $c = 24$  und  $d = -8$  gelöst wird, hat sie die Form:

$$
-\frac{2x^3 + 4x^2}{g(x)} = \underbrace{6x - 8}_{h(x)}
$$

### B: Näheres zur Arbeitsweise von SOLVE 155

Da  $g(x) - h(x) = 0$ , kann die Gleichung umgeschrieben werden:

$$
h(x) = 0, \text{ kann die Gleichung umgeschrieben wer}
$$
  

$$
f(x) = g(x) - h(x) = -2x^3 + 4x^2 - 6x + 8 = 0
$$

Der Wert von x, für welchen  $f(x) = 0$ , wird Nullstelle der Gleichung genannt. SOLVE sucht iterativ nach einer Nullstelle für  $f(x)$ , indem die Funktion unter Verwendung von Anfangsnäherungen wiederholt ausgeführt wird, wobei die Ergebnisse mit denen früherer Näherungen verglichen werden. Ein komplexer Algorithmus dient dazu, auf intelligente Weise eine neue Näherung "vorherzusagen", unter welcher die Kurve die x-Achse schneiden könnte.  $-h(x) = 0$ , kann die Gleichung umgeschrieben werd<br>  $f(x) = g(x) - h(x) = -2x^3 + 4x^2 - 6x + 8 = 0$ <br>
ert von *x*, für welchen  $f(x) = 0$ , wird *Nullstelle* der G<br>
t. <u>[SolvE]</u> sucht iterativ nach einer Nullstelle für  $f(x)$ , in<br>
on unter V

Die nachstehende Abbildung zeigt die Funktion  $f(x) = -2x^3 + 4x^2$  $6x + 8$ . Die Kurve läßt eine Nullstelle erkennen. (Das erste Beispiel auf Seite 159 berechnet diese Nullstelle.)

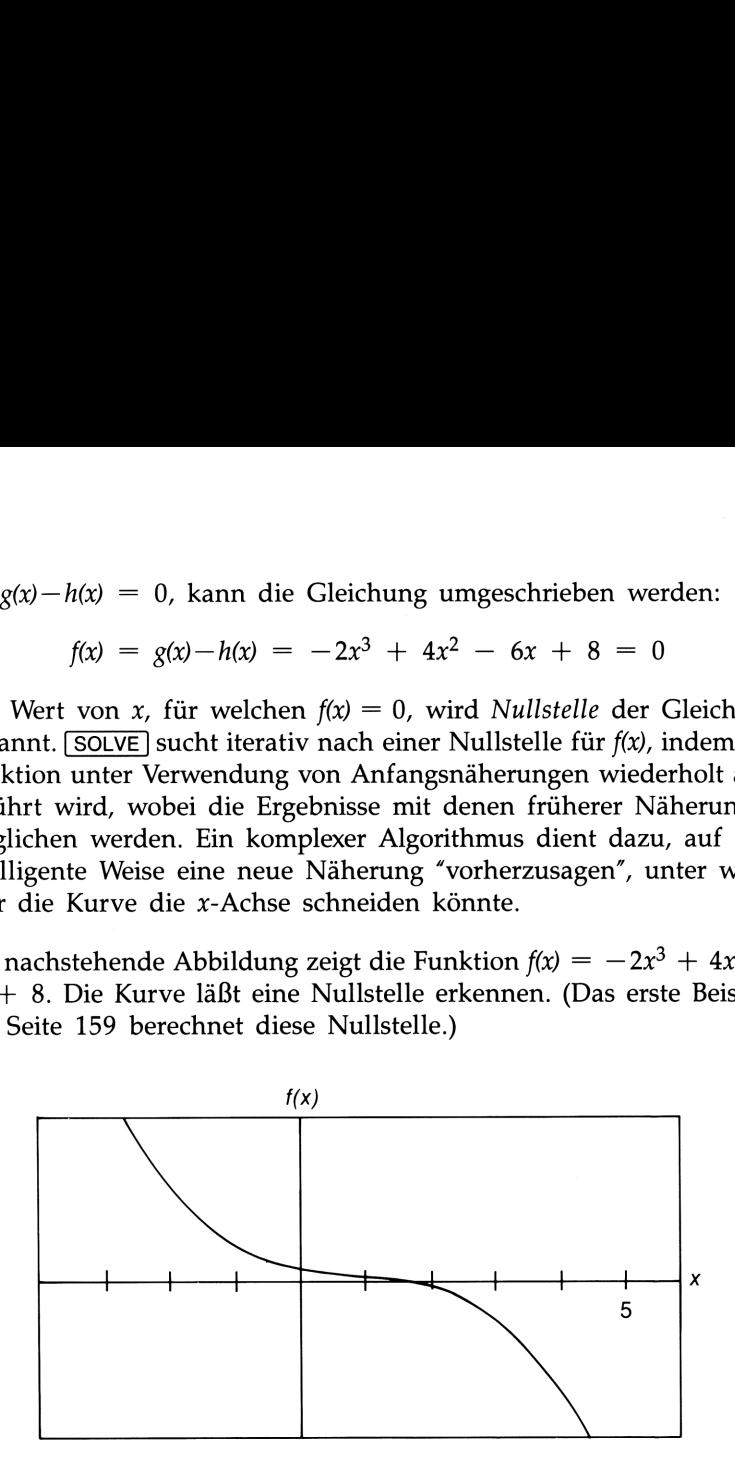

$$
f(x) = -2x^3 + 4x^2 - 6x + 8
$$

Die Funktion  $f(x) = x^3 - 5x^2 - 10x + 20$  hat 3 Nullstellen.

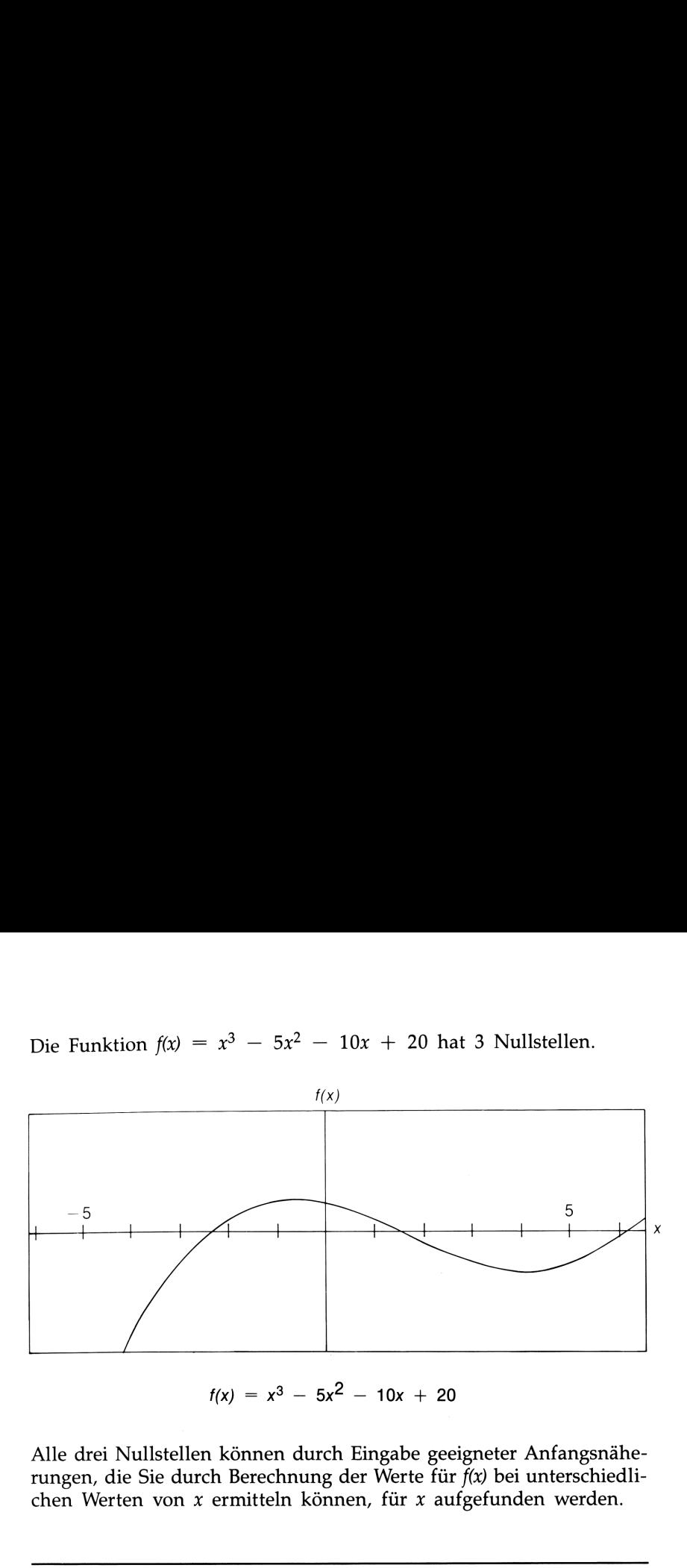

$$
f(x) = x^3 - 5x^2 - 10x + 20
$$

Alle drei Nullstellen können durch Eingabe geeigneter Anfangsnäherungen, die Sie durch Berechnung der Werte für  $\tilde{f}(x)$  bei unterschiedlichen Werten von  $x$  ermitteln können, für  $x$  aufgefunden werden.

### Fähigkeit zum Auffinden einer Nullstelle

Wenn zwei beliebige Anfangsnäherungen zu  $f(x)$  mit unterschiedlichen Vorzeichen führen, vermutet  $[SOLVE]$ , daß  $f(x)$  wenigstens an einer Stelle zwischen den zwei Anfangsnäherungen die x-Achse schneidet. Das Intervall wird dabei systematisch verkleinert.

Damit SOLVE eine Nullstelle auffinden kann, muß sie innerhalb des Zahlenbereichs des Rechners liegen und  $f(x)$  muß für den Bereich definiert sein, in welchem die Suche stattfindet. [SOLVE] findet immer eine Lösung, wenn wenigstens eine dieser Bedingungen erfüllt ist:

- **E** 2 Anfangsnäherungen führen zu  $f(x)$  Werten mit entgegengesetzten Vorzeichen, und der Graph der Funktion schneidet die x-Achse wenigstens an einer Stelle zwischen diesen Näherungen (Abb. B-1a).
- $\blacksquare$  f(x) nimmt immer zu oder ab, wenn x erhöht wird (Abb. B-1b).
- Der Graph von  $f(x)$  hat überall entweder eine konkave oder konvexe Form (Abbildung B-1c).
- $\blacksquare$   $f(x)$  besitzt wenigstens ein lokales Minimum/Maximum, wobei jedes zwischen benachbarten Nullstellen auftritt (Abb. B-1d).

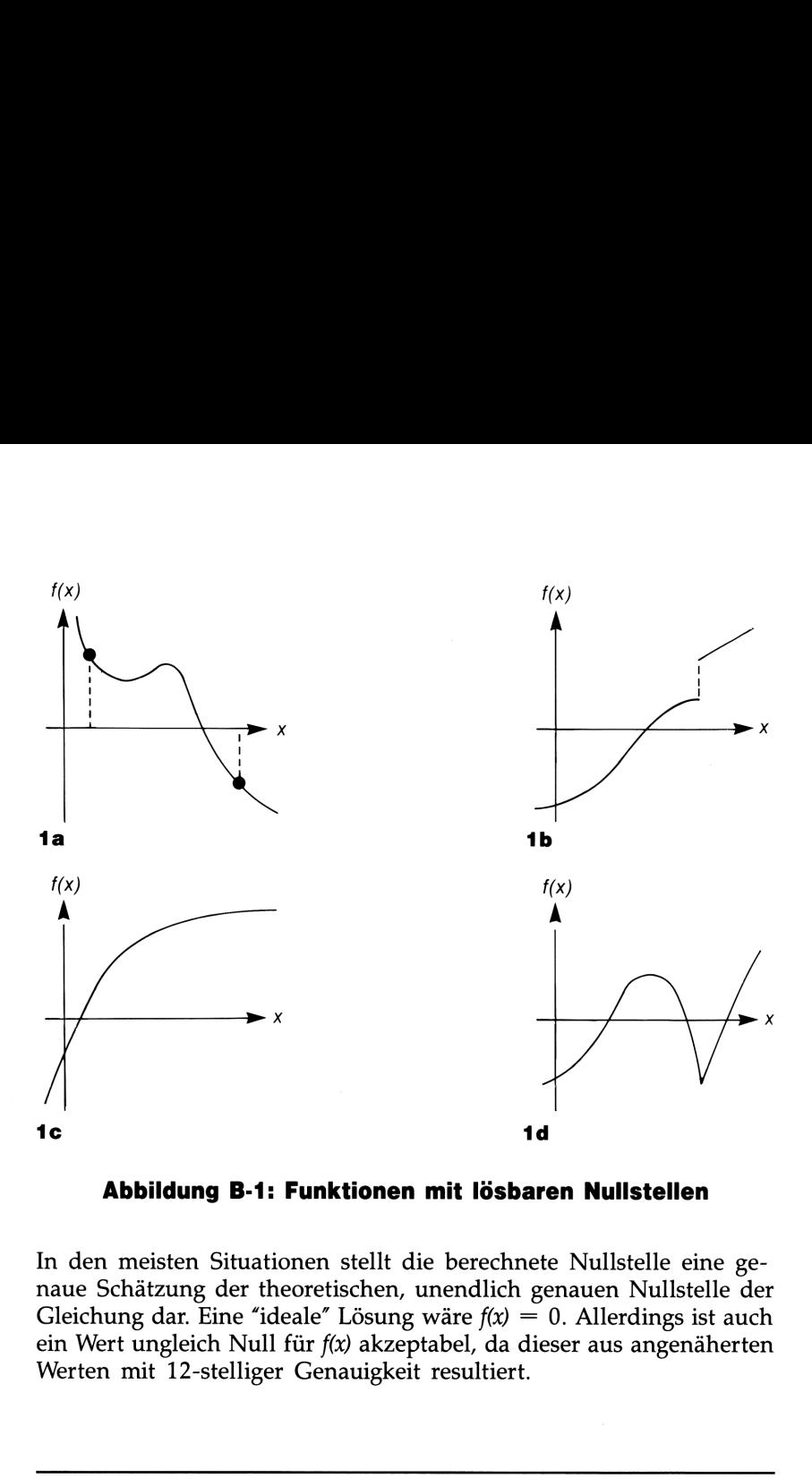

Abbildung B-1: Funktionen mit lösbaren Nullstellen

In den meisten Situationen stellt die berechnete Nullstelle eine genaue Schätzung der theoretischen, unendlich genauen Nullstelle der Gleichung dar. Eine "ideale" Lösung wäre  $f(x) = 0$ . Allerdings ist auch ein Wert ungleich Null für  $f(x)$  akzeptabel, da dieser aus angenäherten Werten mit 12-stelliger Genauigkeit resultiert.

### Interpretation von Ergebnissen

SOLVE] zeigt eine Lösung an:

- **M** Wenn eine Näherung gefunden wurde, wobei  $f(x) = 0$  (Abb. B-2a).
- **Menn eine Näherung gefunden wurde, wobei**  $f(x)$  **ungleich 0 ist, die** berechnete Nullstelle jedoch ein 12-stelliger Wert in der Nachbarschaft der Schnittstelle des Graphen mit der x-Achse ist (Abb. B-2b). Dies tritt dann ein, wenn die Endnäherungen Nachbarn sind. In den meisten Fällen wird  $f(x)$  relativ nahe an 0 liegen.

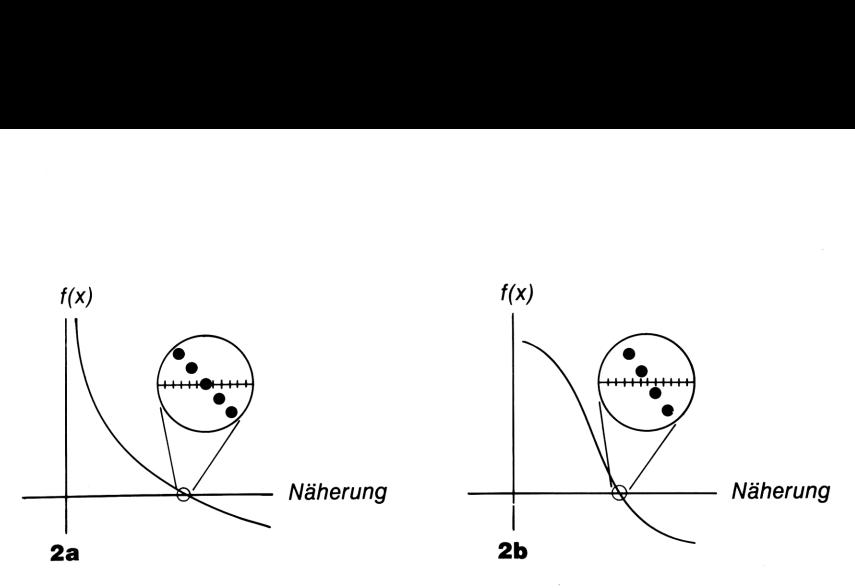

Abbildung B-2: Aufgefundene Nullstellen

Um zusätzliche Informationen über das Ergebnis zu erhalten, ist  $\blacksquare$ LAST) zu drücken. Dies zeigt den Wert von  $f(x)$  (linke Gleichungsseite minus rechter Gleichungsseite). Wenn  $f(x) = 0$  oder sehr klein ist, so ist es sehr wahrscheinlich, daß  $\sqrt{\text{SOLVE}}$  eine Lösung gefunden hat. Ist  $f(x)$  relativ groß, dann müssen Sie das Ergebnis sorgfältig interpretieren.

### Beispiel: Lösung mit einer Nullstelle. Ermitteln Sie die Lösung der Gleichung:

 $-2x^3 + 4x^2 - 6x + 8 = 0$ 

SOLVE Gleichung:  $-2 \times \times 3 + 4 \times \times 2 - 6 \times \times 1 - 8 = 0$ 

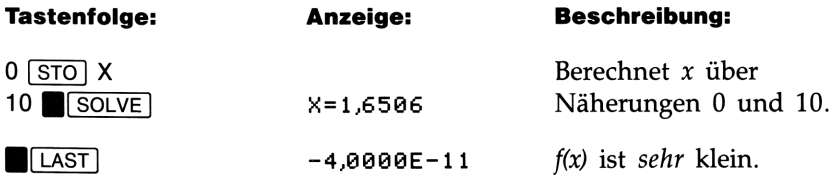

Beispiel: Eine Gleichung mit 2 Nullstellen. Ermitteln Sie die Nullstellen der Gleichung:

 $x^2 + x - 6 = 0$ 

SOLVE Gleichung: X^2+X-6=0

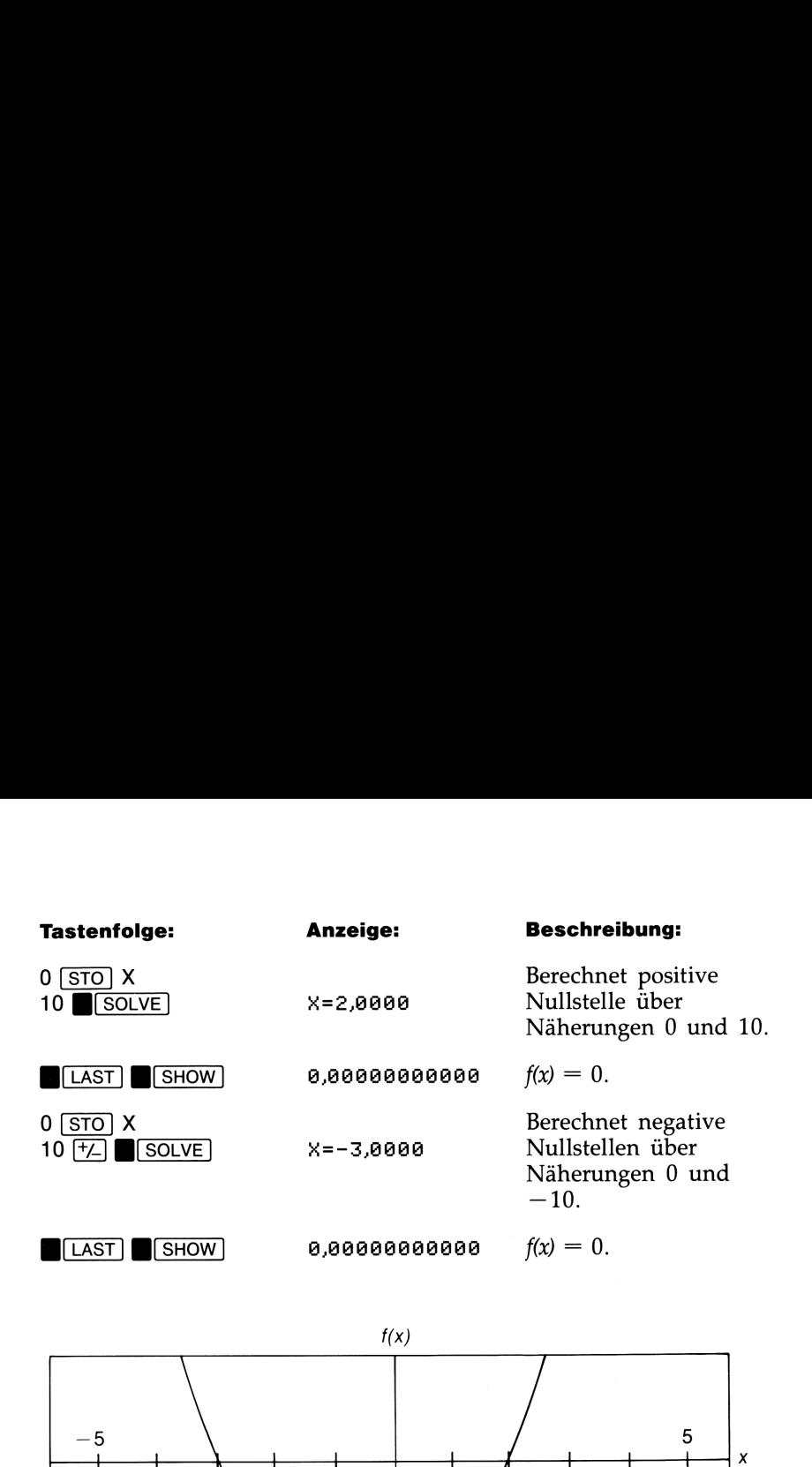

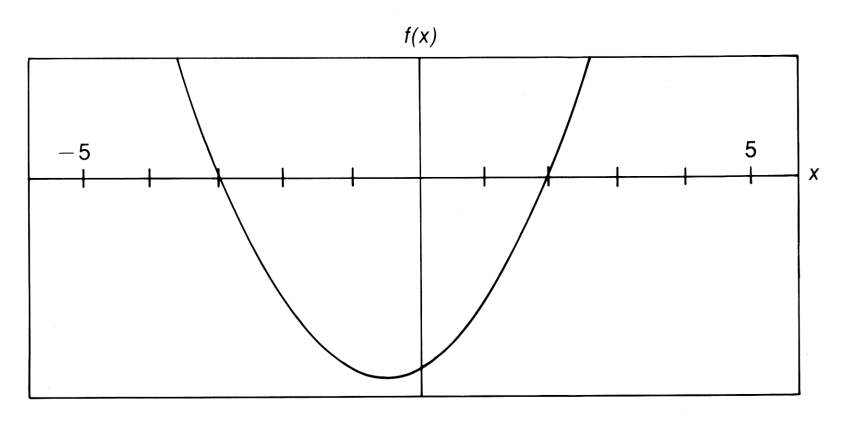

 $f(x) = x^2 + x - 6$ 

Bestimmte Fälle erfordern besondere Überlegungen:

- Besitzt der Graph einer Funktion eine Unstetigkeitsstelle, die die x-Achse überspringt, so wird von **SOLVE** ein an die Sprungstelle angrenzender Wert als Nullstelle angegeben (siehe Abb. B-3a). Hierbei kann  $f(x)$  relativ groß sein.
- in <u>ULAST</u> wird allerdings relativ groß sein. Ist der Pol ein *x*-Wer<br>der mit 12 Stellen *genau* dargestellt werden kann, dann benutzt<br><u>SOLVE</u> möglicherweise diesen Wert und bricht die Berechnung m<br>einer Fehlermeldung vorz Werte von  $f(x)$  können an der Stelle, wo der Graph sein Vorzeichen wechselt, auch gegen unendlich streben (siehe Abb. B-3b). Wenn der Funktionswert im Pol sein Vorzeichen wechselt, wird der zugehörige x-Wert als Nullstelle der Funktion aufgefaßt. Der Wert in  $\left[\frac{\square}{\triangle S}T\right]$  wird allerdings relativ groß sein. Ist der Pol ein x-Wert, möglicherweise diesen Wert und bricht die Berechnung mit einer Fehlermeldung vorzeitig ab.

### 160 B: Näheres zur Arbeitsweise von SOLVE

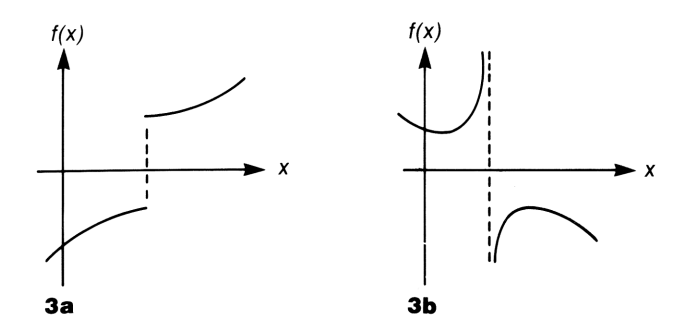

Abbildung B-3: Sonderfälle

Beispiel: Unstetige Funktion. Bestimmen Sie die Nullstelle der Gleichung:

 $IP(x) - 1.5 = 0$ 

SOLVE Gleichung: IP(X)-1,5=0

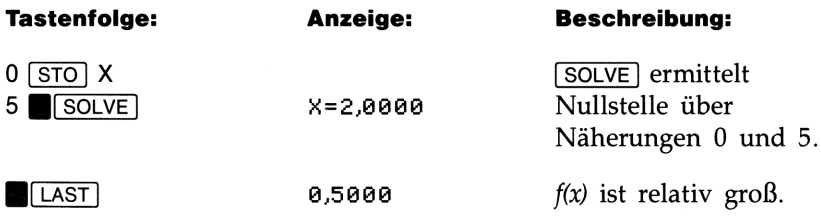

Beachten Sie den relativ großen Wert für f(x). Es gibt keinen Wert von x, für welchen  $f(x)$  gleich 0 ist. Allerdings findet **SOLVE** für  $x=2,0000$ zwei benachbarte Werte von x, welche zu einem Vorzeichenwechsel für f(x) führen. Sie den relativ großen Wert für *f(x)*. Es gibt keinen<br>chen *f(x)* gleich 0 ist. Allerdings findet  $\boxed{\text{SOLVE}}$  für *x*<br>achbarte Werte von *x*, welche zu einem Vorzeichen<br>hren.

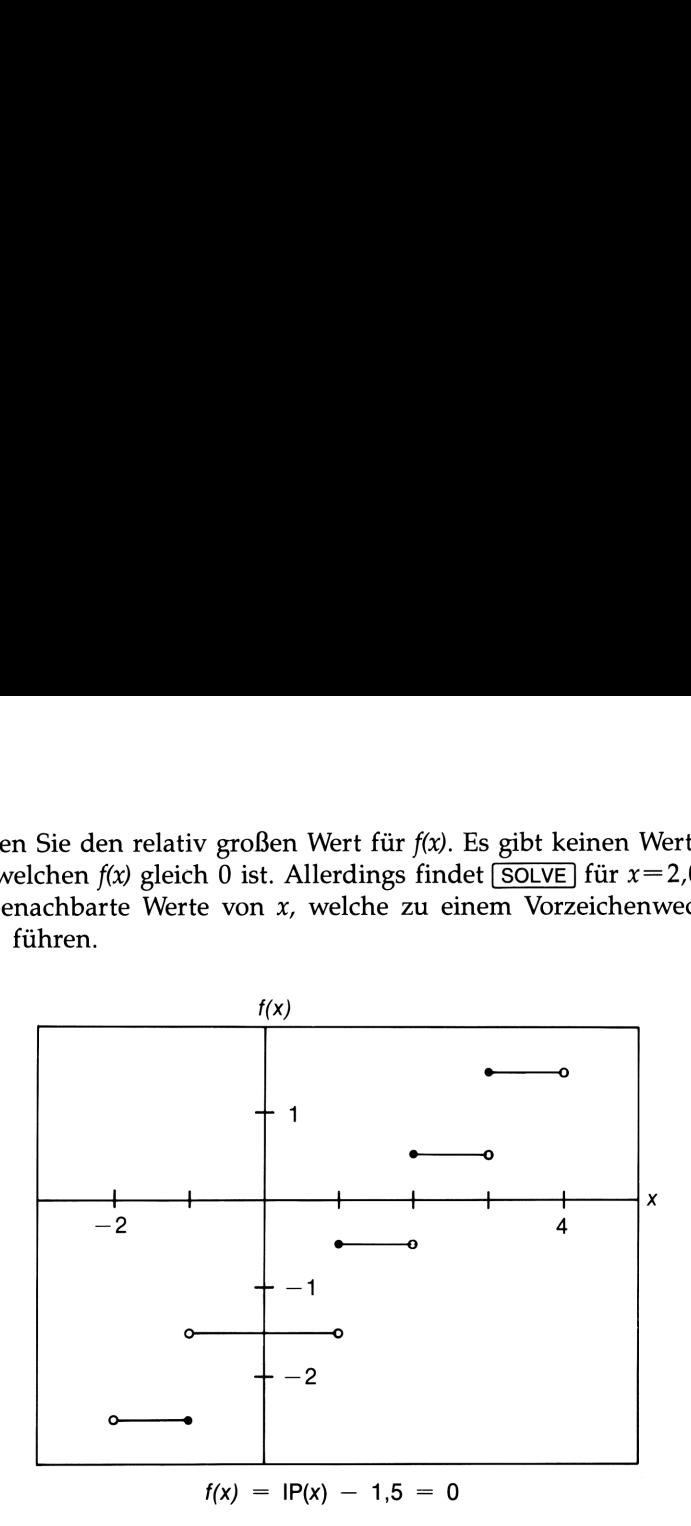

Beispiel: Ein Pol. Bestimmen Sie die Nullstelle der Gleichung:

$$
\frac{x}{x^2-6}-1=0
$$

### SOLVE Gleichung:  $X+(X^2-6)-1=0$

Mit der Näherung von x an  $\sqrt{6}$  wird f(x) zu einem sehr großen positiven oder negativen Wert:

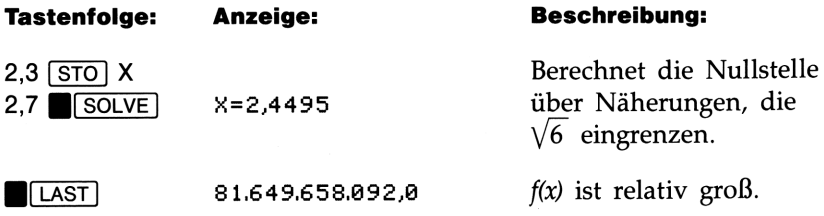

Die Abbildung macht die Pole zwischen den beiden Endnäherungen deutlich. Die Anfangsnäherungen führten zu entgegengesetzten Vorzeichen für  $f(x)$ . SOLVE hat das Intervall zwischen den aufeinanderfolgenden Näherungen ständig verkleinert, bis zwei benachbarte Werte gefunden wurden—die Nullstellen  $-2$  und 3, welche über geeignete Anfangsnäherungen berechnet wurden. Die Abbildung macht die Pole zwischen den beiden Endnäherunge<br>leutlich. Die Anfangsnäherungen führten zu entgegengesetzten Vo<br>eichen für *f(x)*. **SOLVE** hat das Intervall zwischen den aufeinanderforenden Näherungen ständi

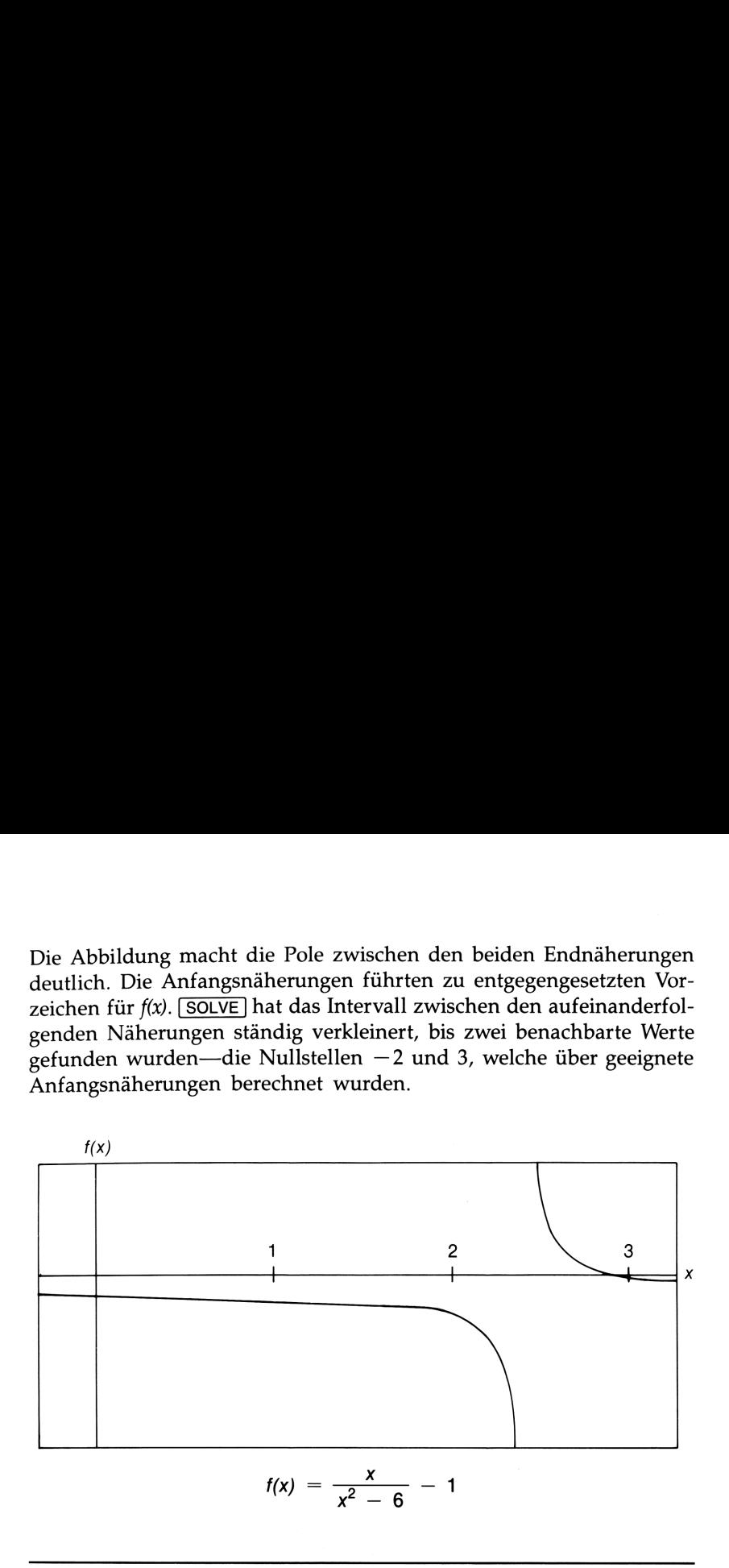

### Wenn SOLVE keine Lösung findet

Es kann vorkommen, daß [SOLVE] keine Nullstellen auffindet. Nachstehende Bedingungen führen zur Meldung NO ROOT FND:

- @ Die Suche kann bei einem lokalen Minimum/Maximum abgebrochen werden. Wenn der in LAST gespeicherte Wert nahe an <sup>0</sup> ist, liegt möglicherweise eine Nullstelle vor; der in der Unbekannten gespeicherte Wert kann eine 12-stellige Zahl sehr nahe der theoretischen Nullstelle sein.
- Die Suche kann abgebrochen werden, wenn SOLVE sich einer horizontalen Asymptoten nähert, wobei f(x) im wesentlichen konstant für einen großen Bereich von  $x$  ist (siehe Abb. B-4b). LAST enthält den Wert der potentiellen Asymptoten.
- E Die Suche kann sich auf einen "flachen" Bereich der Funktion konzentrieren (siehe Abb. B-4c). LAST enthält den Funktionswert in diesem Bereich.

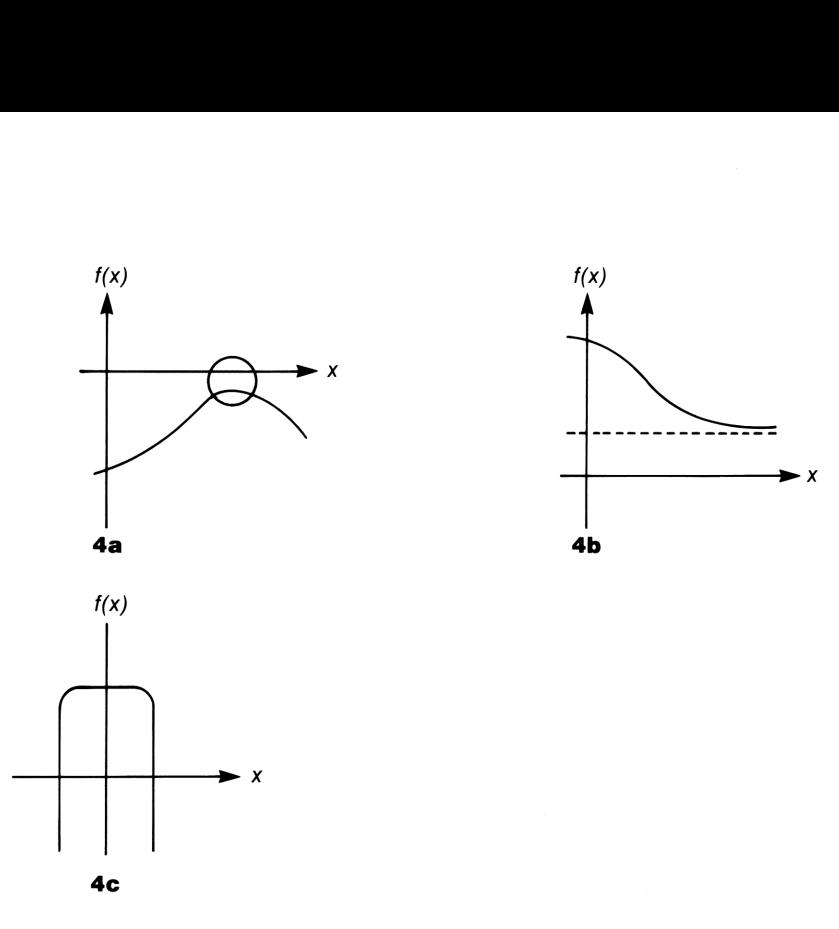

Abbildung B-4: Fälle, wo SOLVE keine Nullstelle findet

School Sie <u>(RCL)</u><br>Sicken Sie <u>(RCL)</u> unbe-<br>henden Wertes.<br>1 Sie die Nullstelle de Zusätzlich zur NO ROOT FND Meldung kann [SOLVE] einen mathematischen Fehler anzeigen, wenn eine Näherung zu einer unzulässigen Operation führt (z.B. Division durch 0, Quadratwurzel einer negativen Zahl, usw.). Sie sollten daran denken, daß SOLVE Näherungen über einen weiten Bereich erzeugen kann. Sie können manchmal Situationen, die zu mathematischen Fehlern führen, vermeiden, indem Sie sehr gute Anfangsnäherungen vorgeben. Zeigt [SOLVE] eine mathematisch bedingte Fehlermeldung, so drücken Sie FRCL unbekannte Variable zur Anzeige des fehlerverursachenden Wertes.

Beispiel: Ein relatives Minimum. Berechnen Sie die Nullstelle der Gleichung:

$$
x^2 - 6x + 13 = 0
$$

### SOLVE Gleichung:  $X^2 - 6XX + 13 = 0$

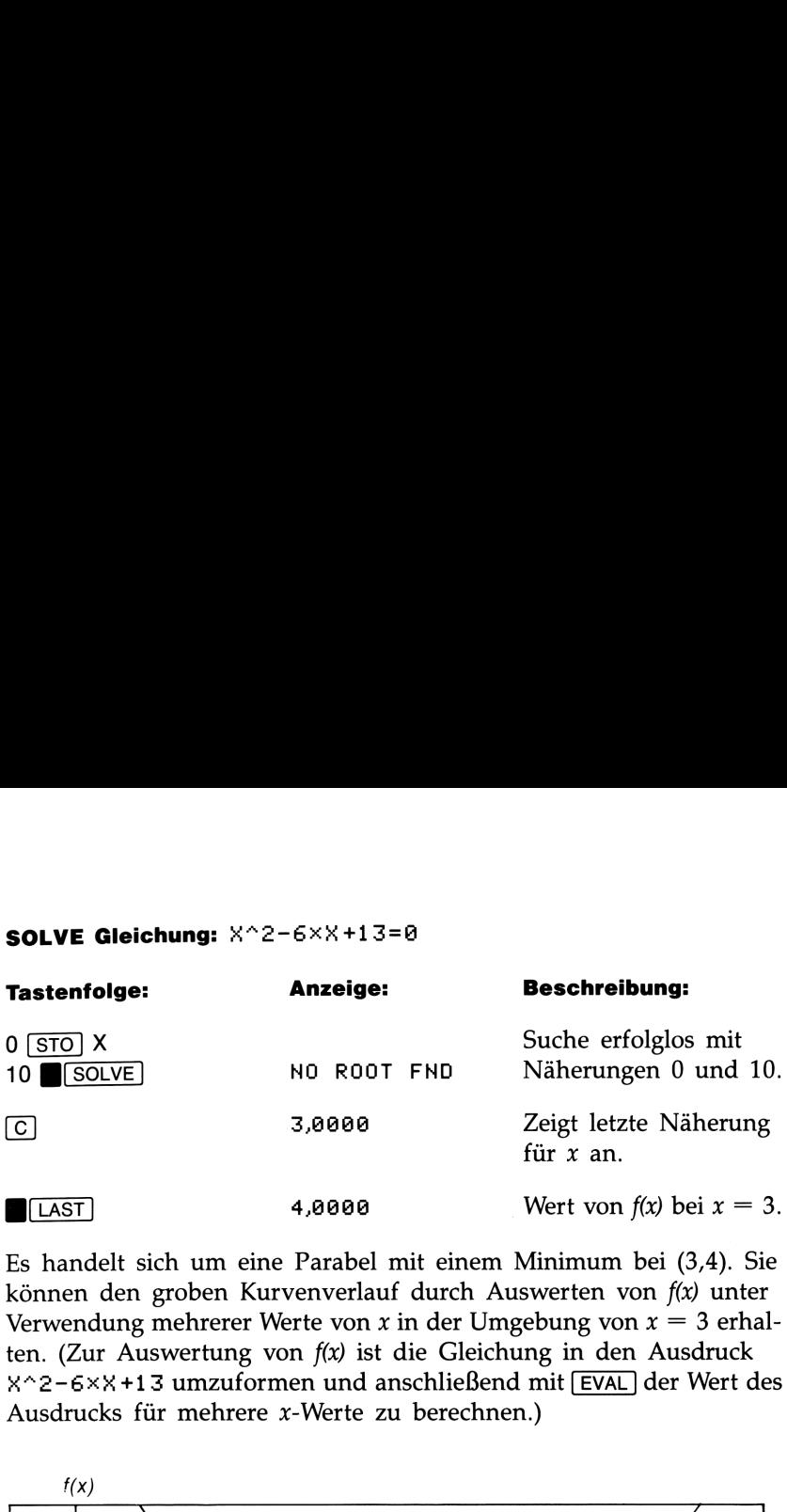

Es handelt sich um eine Parabel mit einem Minimum bei (3,4). Sie können den groben Kurvenverlauf durch Auswerten von  $f(x)$  unter Verwendung mehrerer Werte von x in der Umgebung von  $x = 3$  erhalten. (Zur Auswertung von  $f(x)$  ist die Gleichung in den Ausdruck X^2-6XX+13 umzuformen und anschließend mit [EVAL] der Wert des Ausdrucks für mehrere x-Werte zu berechnen.)

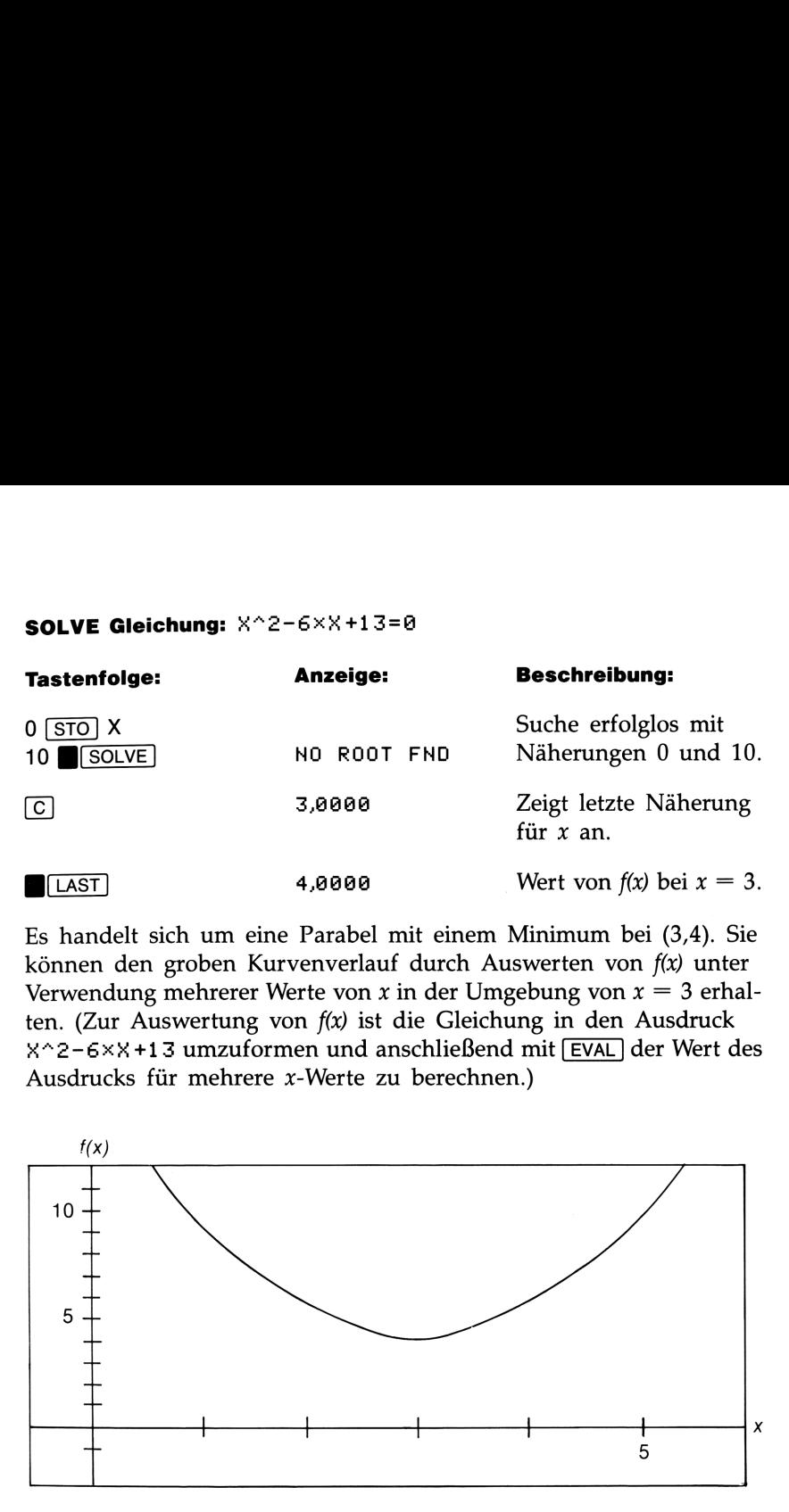

$$
f(x) = x^2 - 6x + 13
$$

Beispiel: Asymptote. Ermitteln Sie die Nullstelle für die Gleichung:

$$
10\ -\ \frac{1}{x}\ =\ 0
$$

### SOLVE Gleichung: 10-INV(X)=0

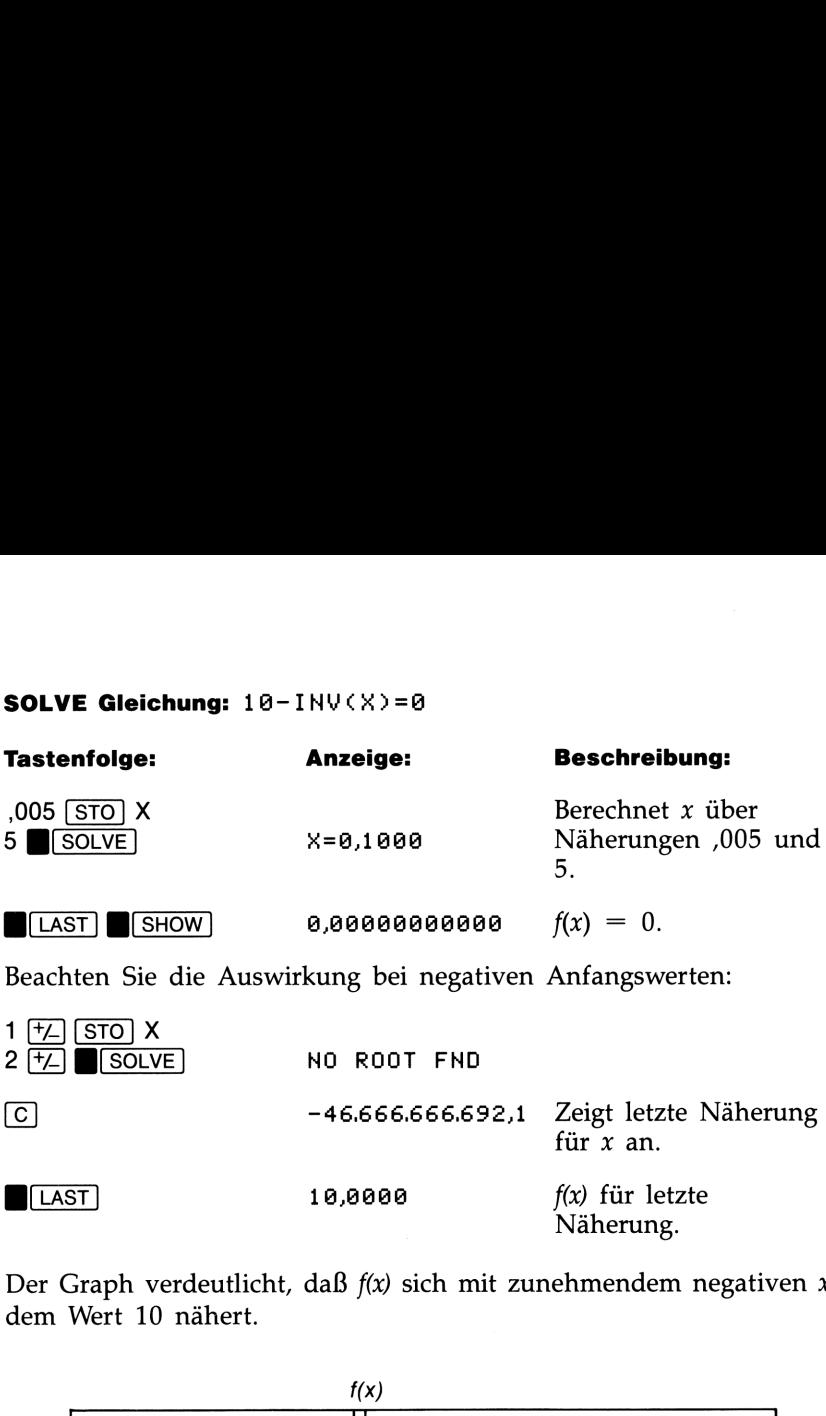

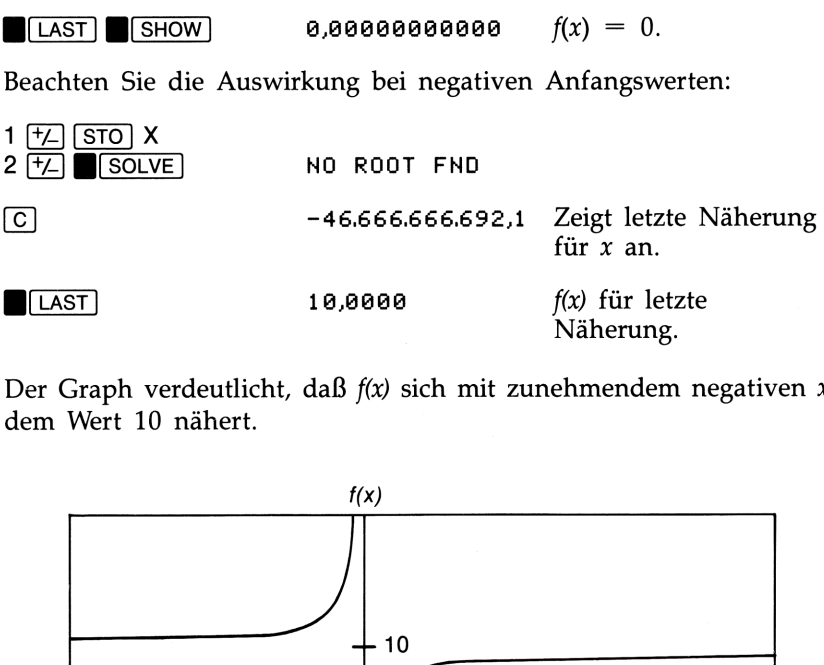

Der Graph verdeutlicht, daß  $f(x)$  sich mit zunehmendem negativen  $x$ dem Wert 10 nähert.

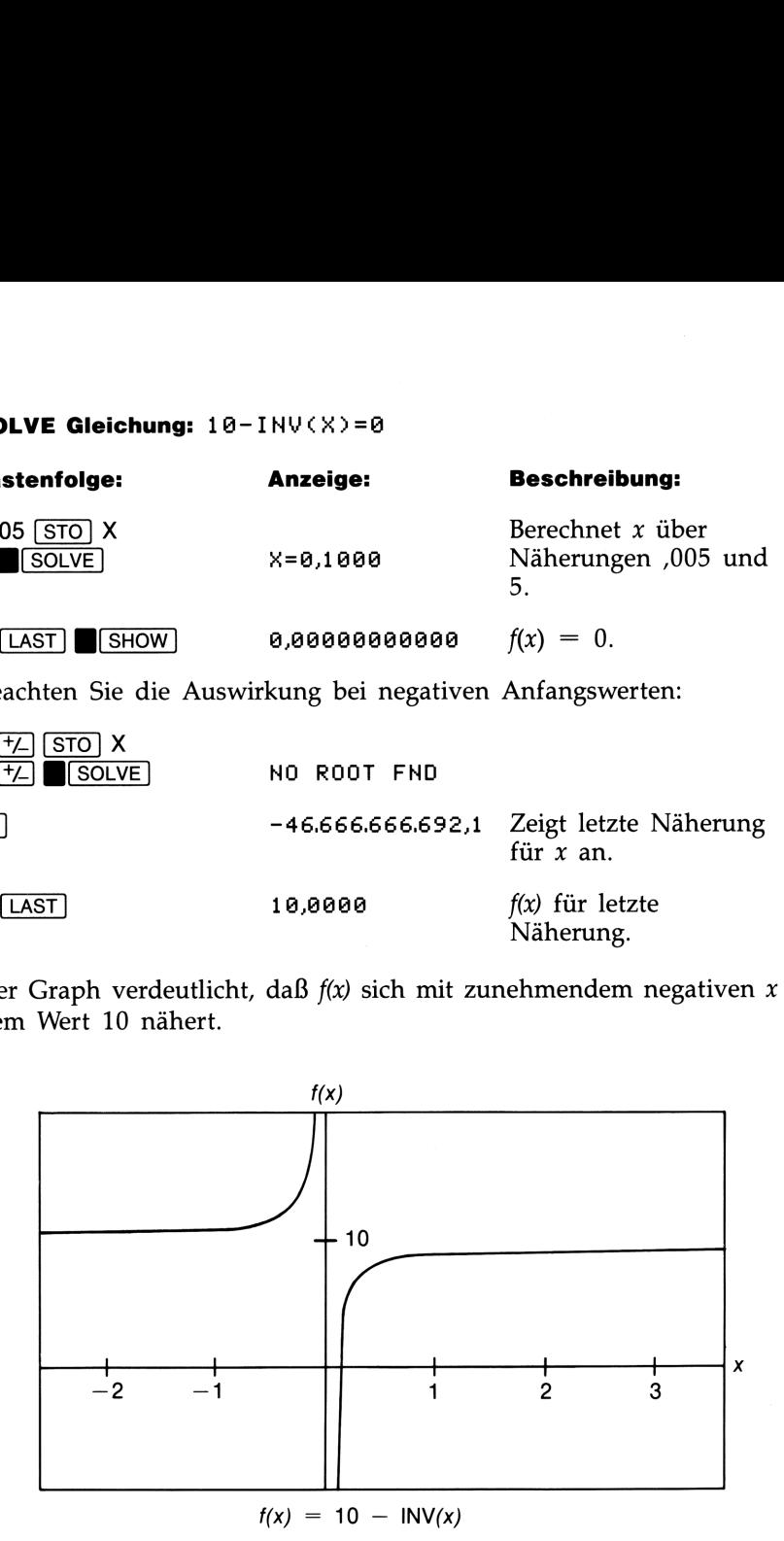

### Beispiel: Mathematisch bedingter Fehler. Ermitteln Sie die Nullstelle von:

$$
\sqrt{\frac{x}{x+3}} - 0.5 = 0
$$

### 166 B: Näheres zur Arbeitsweise von SOLVE

### SOLVE Gleichung:  $SQRT(X+(X+1,3))$ -1,5=0

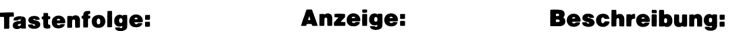

Versuchen Sie zuerst, eine positive Nullstelle zu finden.

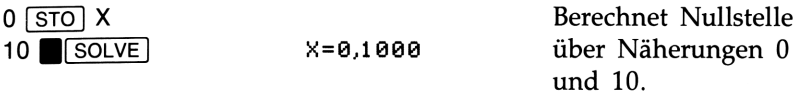

Versuchen Sie nun, eine negative Nullstelle über die Näherungen 0 und  $-10$  zu finden.

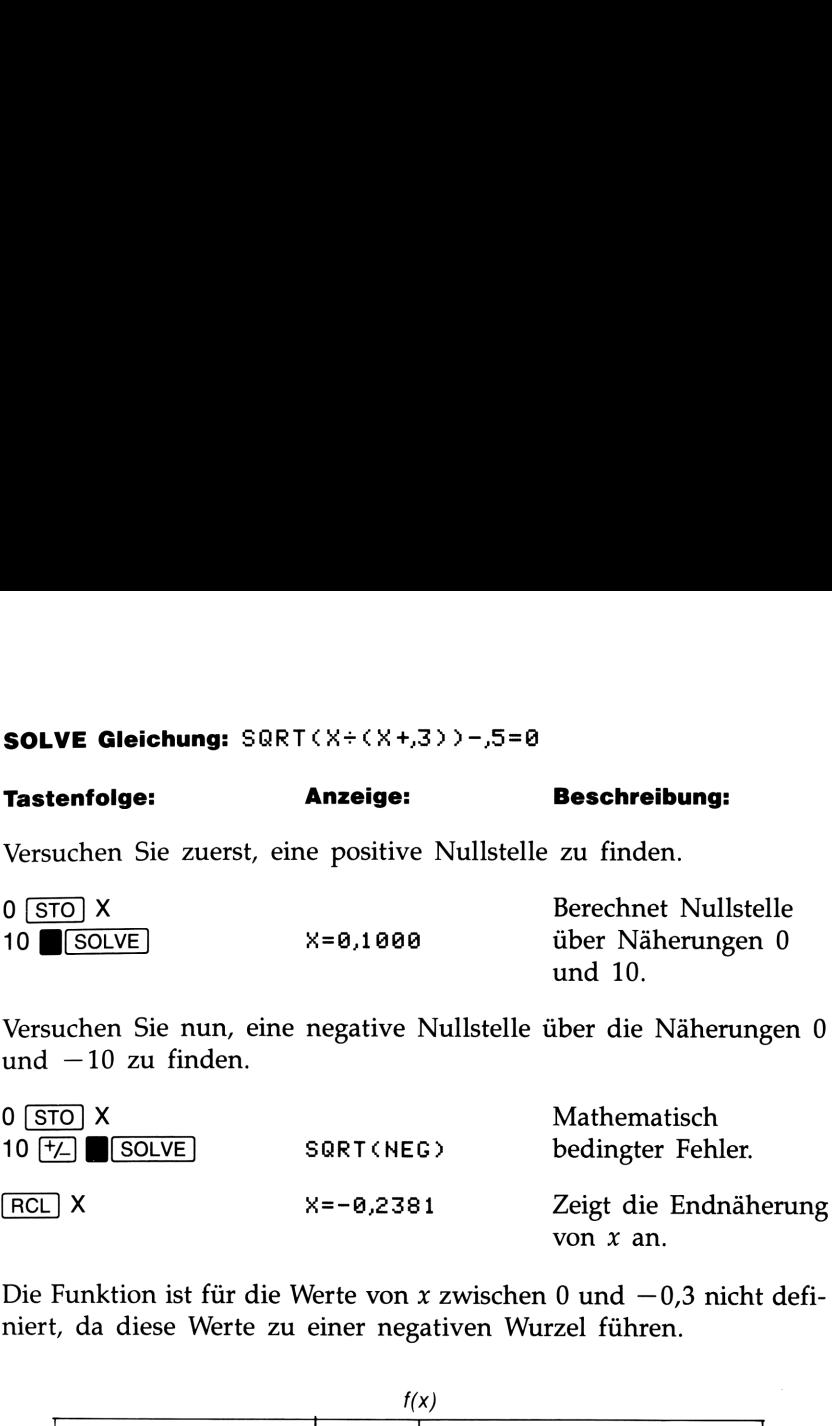

Die Funktion ist für die Werte von x zwischen 0 und  $-0.3$  nicht definiert, da diese Werte zu einer negativen Wurzel führen.

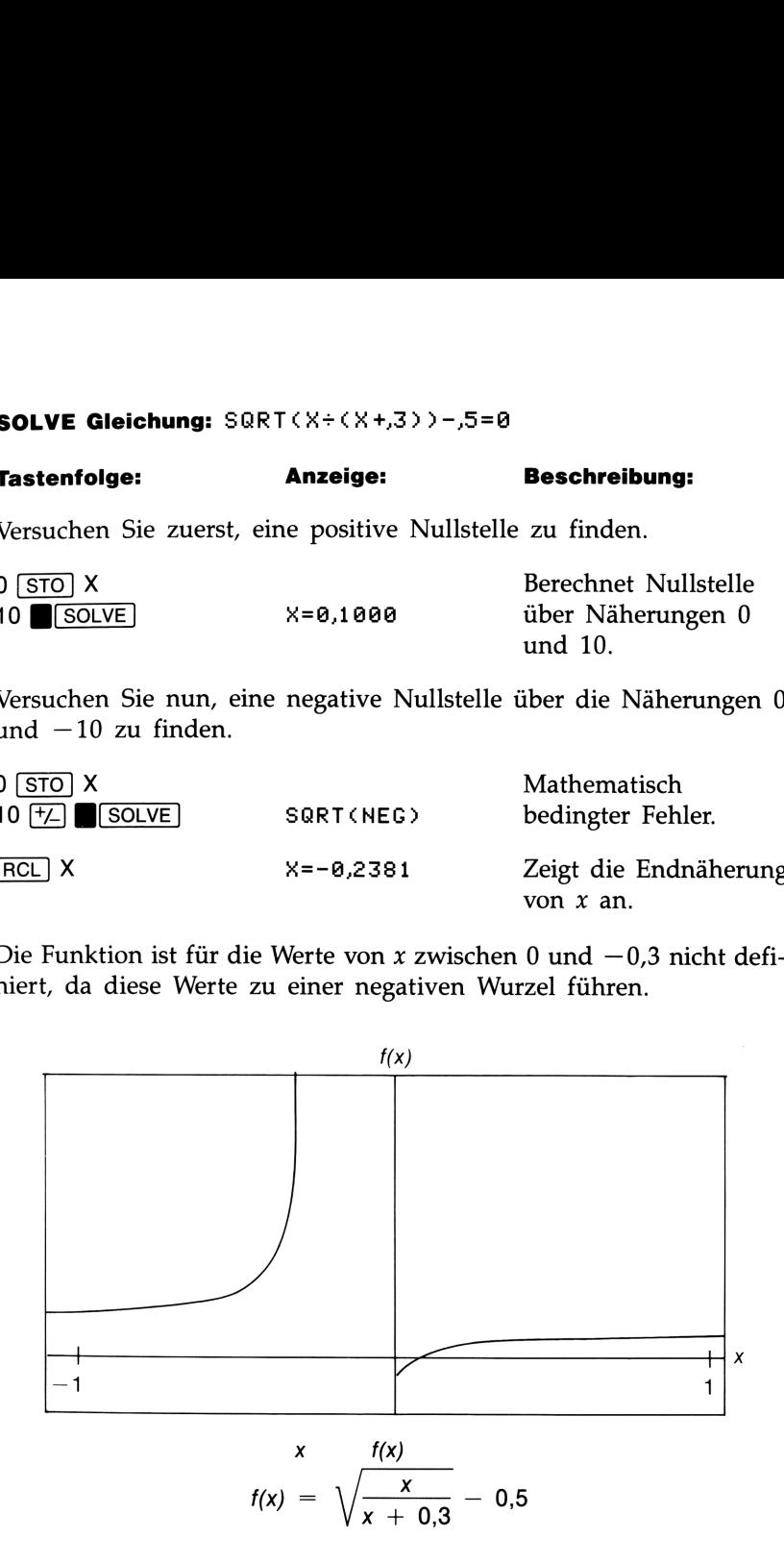

Beispiel: Lokaler "flacher" Bereich. Ermitteln Sie die Nullstelle von:

 $x - 1 \times 10^{100} = 0$ 

### SOLVE Gleichung: X-1E100=0

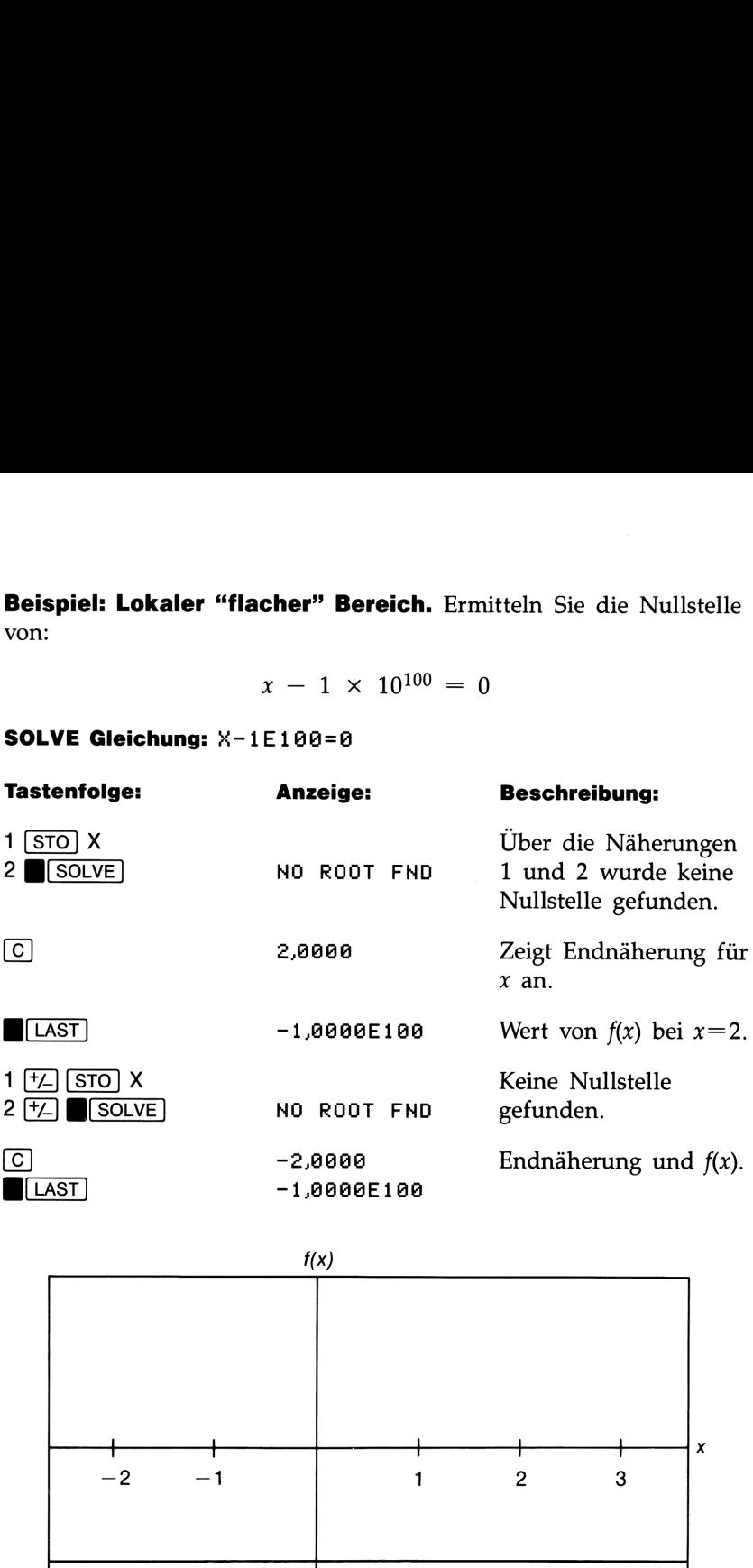

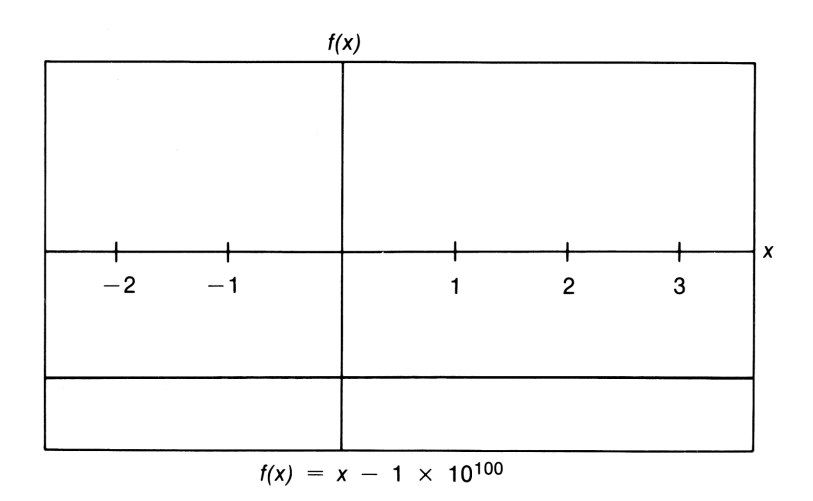

### 168 B: Näheres zur Arbeitsweise von SOLVE

Beispiel: Verwenden guter Anfangsnäherungen. Ermitteln Sie

die Nullstelle von:

 $\sqrt{x + \ln x} - 0.5 = 0$ 

SOLVE Gleichung: SQRT(X+LN(X))-,5=0

Beachten Sie, daß <sup>x</sup> größer als <sup>0</sup> sein muß, um einen Fehler durch die LN Funktion zu vermeiden.

### Tastenfolge: Anzeige: Beschreibung:

Versuchen Sie eine positive Nullstelle über die Näherungen <sup>1</sup> und 5 zu finden.

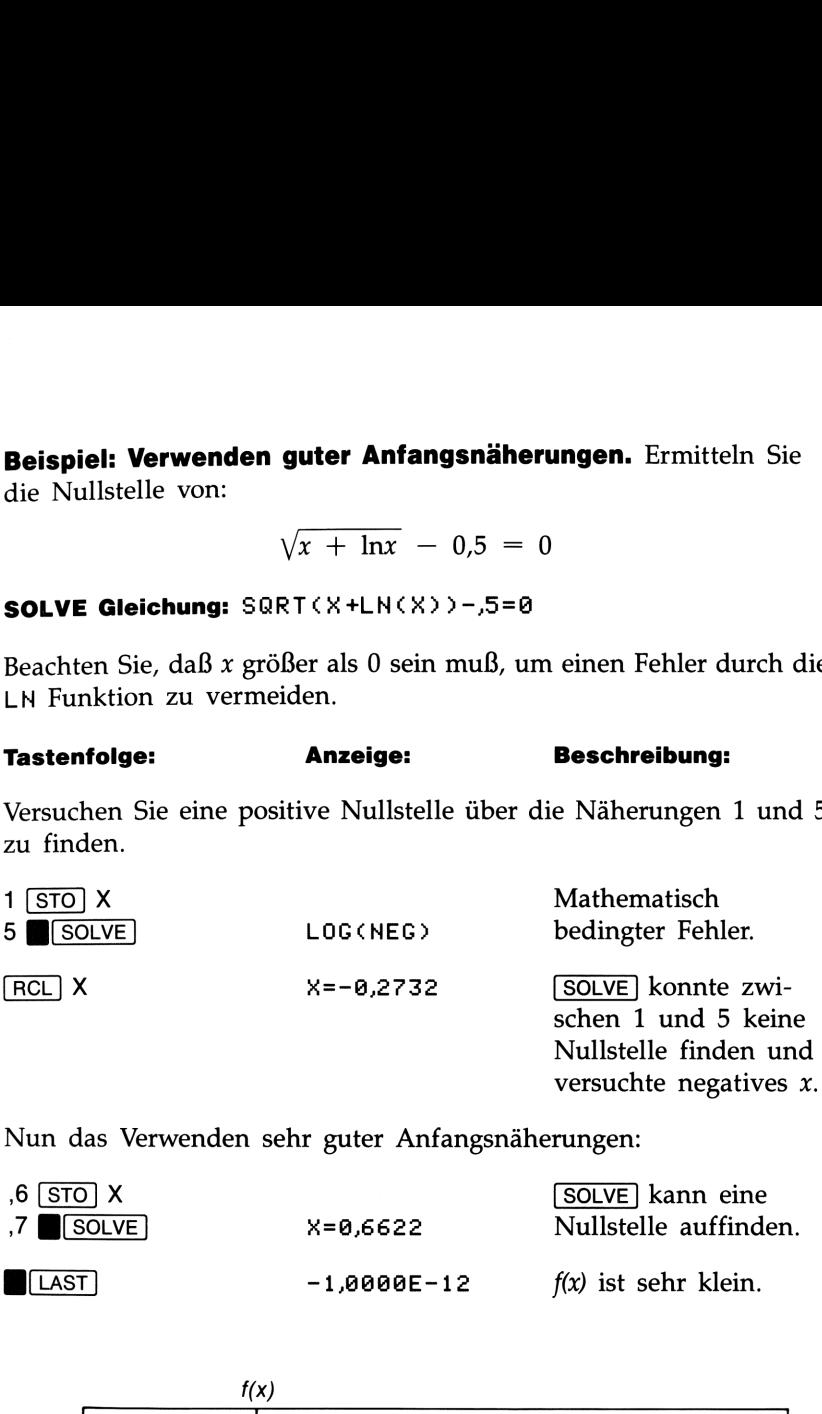

Nun das Verwenden sehr guter Anfangsnäherungen:

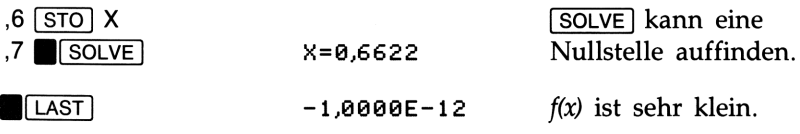

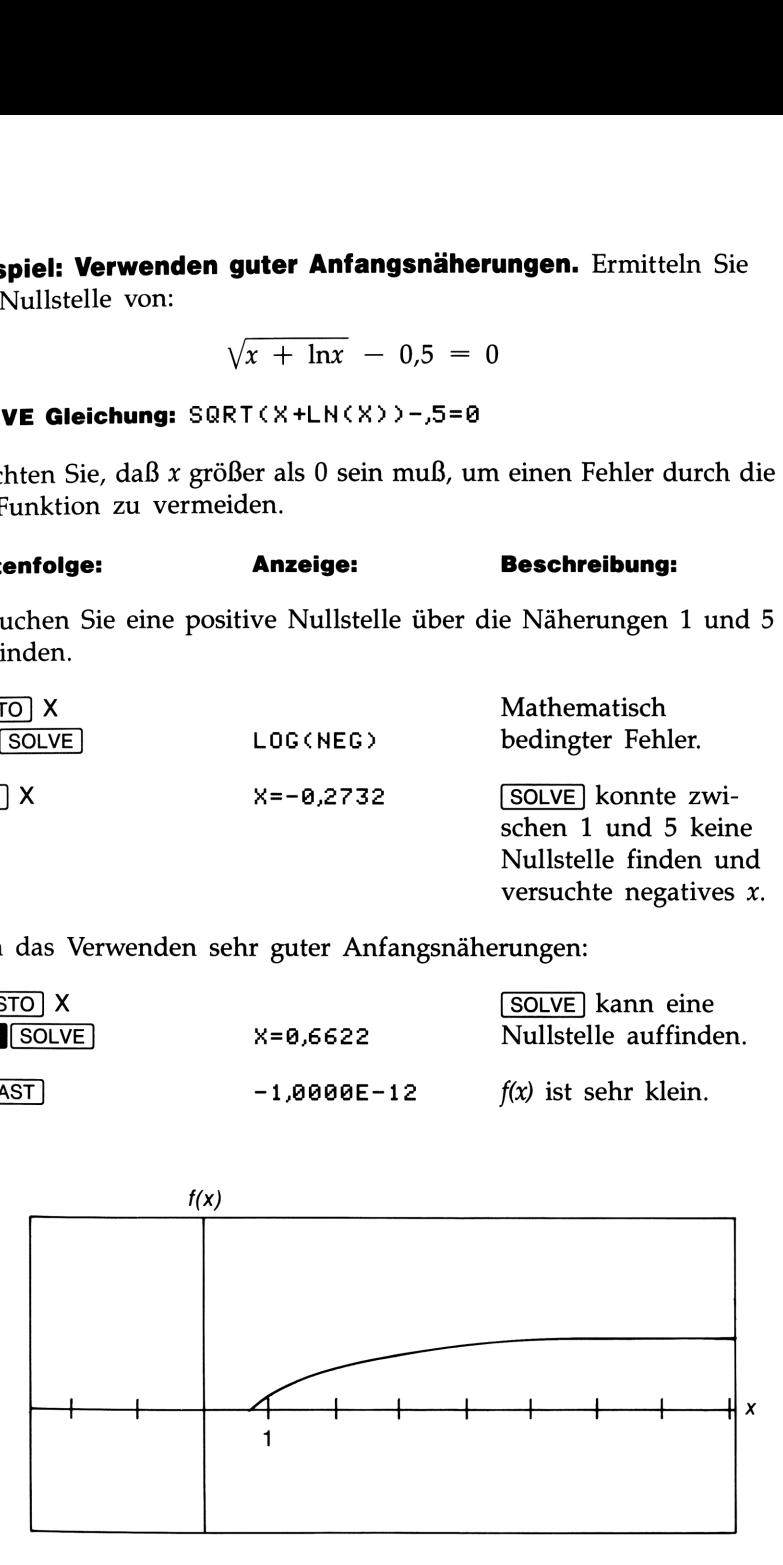

 $f(x) = \sqrt{x + \ln x} - 0.5$ 

### Rundungsfehler und Unterlauf

Rundungsfehler. Die begrenzte (12-stellige) Genauigkeit des Rechners kann "Rundungsfehler" verursachen, welche nachteilig eine iterative Lösung beeinflussen. Die Gleichung:

$$
[(\vert x \vert + 1) + 10^{15}]^2 - 10^{30} = 0
$$

hat z.B. keine Nullstelle, da die linke Seite immer positiv ist. Allerdings gibt [SOLVE] als Ergebnis 2,0000 für die Anfangsnäherungen 1 und 2 zurück—was auf Rundungsfehler zurückzuführen ist.

Rundungsfehler können [SOLVE] auch dazu veranlassen, keine Nullstelle zu finden. Die Gleichung:

$$
ABS(x^2-7)=0
$$

hat eine Nullstelle bei  $\sqrt{7}$ . Allerdings kann  $\sqrt{7}$  mit 12-stelliger Genauigkeit nicht genau dargestellt werden. Außerdem wechselt die Funktion nie das Vorzeichen. SOLVE gibt daher die Meldung NO ROOT FND zurück.

Unterlauf. Ein Bereichsunterlauf kann ebenfalls die Ergebnisse von beeinflussen. Betrachten Sie z.B. die Gleichung:

$$
\frac{1}{x^2} = 0
$$

Die Nullstelle dieser Gleichung ist nicht definiert. Aufgrund eines Bereichsunterlaufs gibt [SOLVE] einen sehr großen Wert als Nullstelle zurück.

### **C**

## Vom Rechner verwendete Vom Rechner verwendete<br>Gleichungen<br>———————————————————— Gleichungen

### Allgemeine Funktionen

Vom Rechner verwendete<br>
Gleichungen<br>  $C_{R,r} = \frac{n!}{r! (n-r)!}$ <br>  $r = r \cos \theta$   $y = r \sin \theta$ <br>  $r = \sqrt{x^2 + y^2}$   $\tan \theta = \frac{y}{x}$   $-180 < 0 < 180^\circ$ <br>  $\%CHG = \frac{Zahl_2 - Zahl_1}{Zall_1} \times 100$ <br>  $\% CHG = \frac{V}{Z}$ <br>  $\therefore$  Ct Vom Rechner verwendete Gleichungen<br>  $C_{n,r}=\frac{n!}{r!(n-r)!}$   $P_{n,r}=\frac{n!}{(n-r)!}$  $x = r \cos \theta$   $y = r \sin \theta$  $r = \sqrt{x^2 + y^2}$  tan  $\theta = \frac{y}{x}$  -180 < 0 < 180°  $Z<sub>ab1</sub>$   $Z<sub>ab1</sub>$  $\overline{0}$ 

$$
\%CHG = \frac{Zahl_2 - Zahl_1}{Zahl_1} \times 100
$$

### Statistikfunktionen $\bar{z} = \frac{\Sigma x_i}{\Sigma x_i}$

| <b>kfunktionen</b>                                                                                           |
|----------------------------------------------------------------------------------------------------|
| $\bar{x} = \frac{\Sigma x_i}{n} \qquad \bar{y} = \frac{\Sigma y_i}{n}$                                       |
| $\bar{x}w = \frac{\Sigma y_i x_i}{\Sigma y_i}$                                                               |
| $sx = \sqrt{\frac{\Sigma (x_i - \bar{x})^2}{n - 1}} \qquad sy = \sqrt{\frac{\Sigma (y_i - \bar{y})}{n - 1}}$ |
| $r = \frac{\Sigma (x_i - \bar{x})(y_i - \bar{y})}{\sqrt{\Sigma (x_i - \bar{x})^2 \Sigma (y_i - \bar{y})^2}}$ |
| $m = \frac{\Sigma (x_i - \bar{x}) (y_i - \bar{y})}{\Sigma (x_i - \bar{x})^2}$                                |
| $b = \bar{y} - m\bar{x}$                                                                                     |

## Meldungen

ALL VARS=0 Alle Variablen sind gleich 0.

CALCULATING Der HP-22S führt eine Berechnung durch.

DIVIDE BY @9 Versuch, durch Null zu dividieren.

Meldungen<br>
ALL VRRS=0<br>
Alle Variablen sind gleich 0.<br>
Det LPU-225 führt eine Berechnung durch.<br>
Der HP-225 führt eine Berechnung durch.<br>
Versuch, durch Null zu dividieren.<br>
Versuch, durch Null zu dividieren.<br>
IMPUT 2 MUNS<br> INPUT 2 NUMS Versuch, eine zweiwertige Funktion auszuführen, wobei nicht beide Argumente eingegeben wurden.

INTERRUPTED Eine EVAL oder SOLVE Berechnung wurde unterbrochen.

INVALID DATA Eingabefehler:

- Versuch, Kombination oder Permutation mit r>n oder mit gebrochenem <sup>r</sup> oder n auszuführen.
- m Versuch, eine trigonometrische oder hyperbolische Funktion mit einem unzulässigen Argument auszuführen.
- EVAL erzeugte einen Wert größer als  $\pm$ 1E500.

### INVALID EQN

Während der Gleichungseingabe trat ein Syntaxfehler auf. (Siehe "Syntax von Gleichungen" auf Seite 78.)

### INVALID n!

Versuch, Fakultät einer negativen oder gebrochenen Zahl zu berechnen.

### INVALID Y\*

Unzulässige Anwendung der Potenzfunktion:

- m Versuch, 0 zur 0. oder einer negativen Potenz zu erheben.
- m Versuch, negative Zahl mit einer gebrochenen Zahl zur Potenz zu erheben.

### LIBRARY EQN

Versuch, Gleichungsbibliothek zu modifizieren.

### LOGC8)

Versuch, dekadischen oder natürlichen Logarithmus von 0 zu nehmen.

### LOGCNEG)}

Versuch, dekadischen oder natürlichen Logarithmus von einer negativen Zahl zu nehmen.

MEMORY CLERR Der gesamte Speicherbereich wurde gelöscht (siehe Seite 28 und 146).

### MEMORY FULL

Es ist nicht genügend Speicherplatz vorhanden, die vorgesehene Operation auszuführen.

### NO ROOT FND

kann die Gleichung über die gegebenen Näherungen nicht lösen (siehe Seite 87).

### NO STAT DATA

Versuch, Statistikberechnung ohne gespeicherte Statistikdaten auszuführen (siehe "Eingeben von Statistikdaten" auf Seite 60).

### NO VARS USED

Versuch, Berechnung mit einer Gleichung auszuführen, welche über keine Variablen verfügt.

### 174 Meldungen
### **OVERFLOW**

Kurzzeitig angezeigte Warnung; der Betrag eines Rechenergebnisses ist zu groß, um vom Rechner verarbeitet werden zu können. Der HP-22S zeigt  $\pm$ 9.99999999999E499 im momentanen Anzeigeformat an. (Siehe "Wertebereich von Zahlen" auf Seite 27.)

### SELECT EQN

Versuch, EVAL oder SOLVE Berechnung ohne vorherige Auswahl einer Gleichung auszuführen.

### SOLWING

**SOLVE** ist bei der Ausführung einer Iteration.

SQRT(NEG) Versuch, die Quadratwurzel einer negativen Zahl zu berechnen.

STAT ERROR Statistikfehler:

- **u** Versuch, sx, sy,  $\hat{x}$ ,  $\hat{y}$ , m, r oder b mit  $n = 1$  zu berechnen.
- **u** Versuch, r,  $\hat{x}$  oder  $\bar{x}w$  nur mit x-Daten zu berechnen (alle y-Werte gleich 0).
- **N** Versuch, r nur mit gleichen  $y$ -Werten zu berechnen.
- **u** Versuch,  $\hat{x}$ ,  $\hat{y}$ , r, m oder b nur mit gleichen x-Werten zu berechnen.
- **u** Versuch, eine Statistikberechnung auszuführen, nachdem  $\boxed{2}$  *n* auf 0 reduziert hat.

TOO BIG

Der Betrag einer Zahl ist zu groß, um in HEX, OCT oder BIN Werte konvertiert werden zu können. Die Zahl muß im Bereich  $-34,359,738,368 \le n \le 34,359,738,367$  liegen.

TYPE NEW EQN Sie können eine neue Gleichung in die Gleichungsliste eintippen.

# **Funktionsindex**<br>———————————————————— Funktionsindex

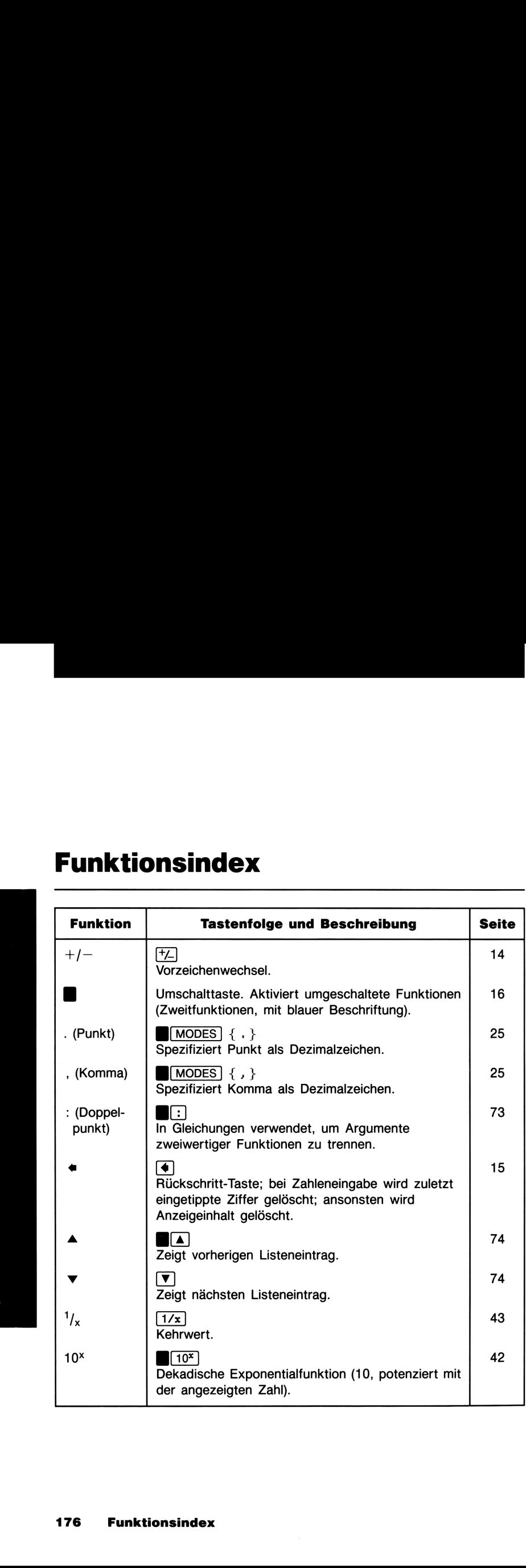

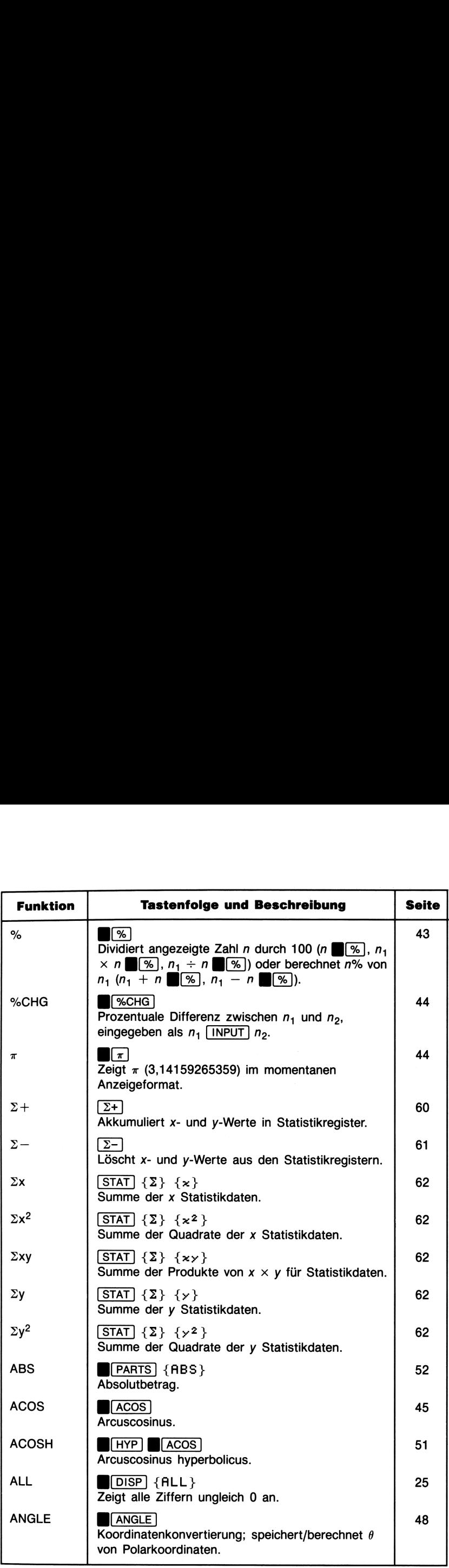

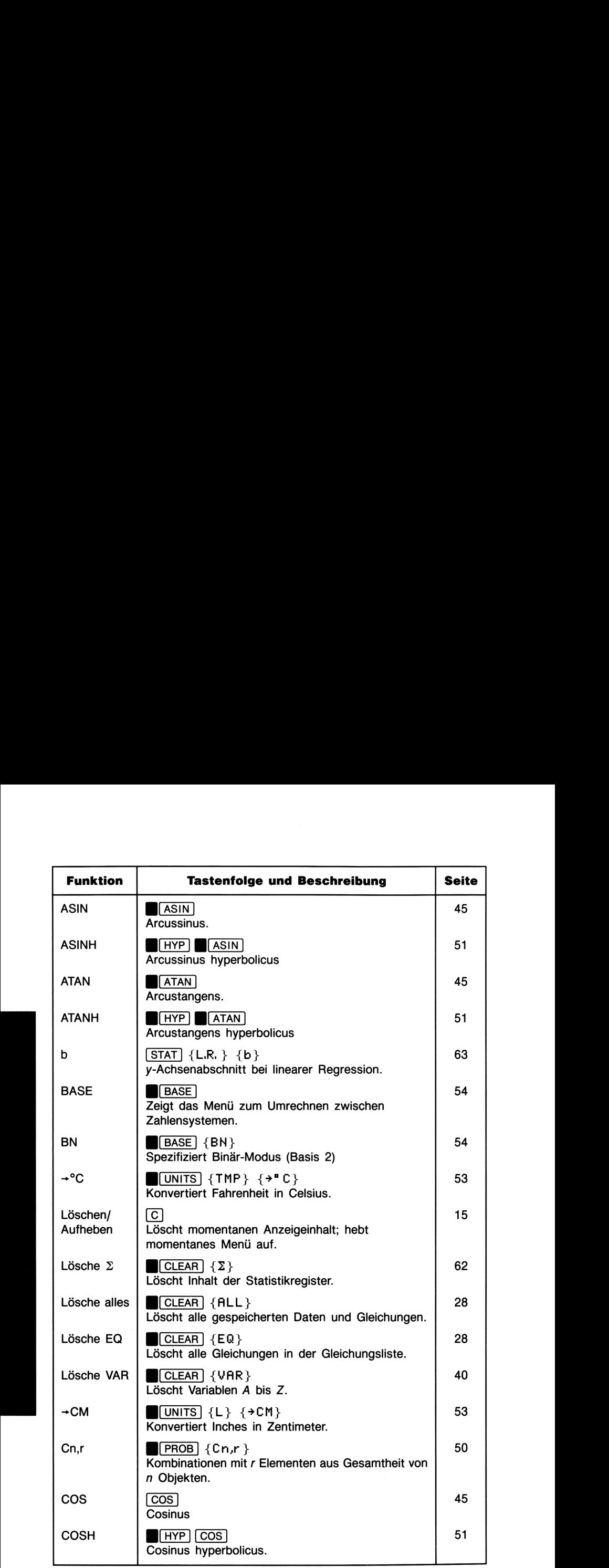

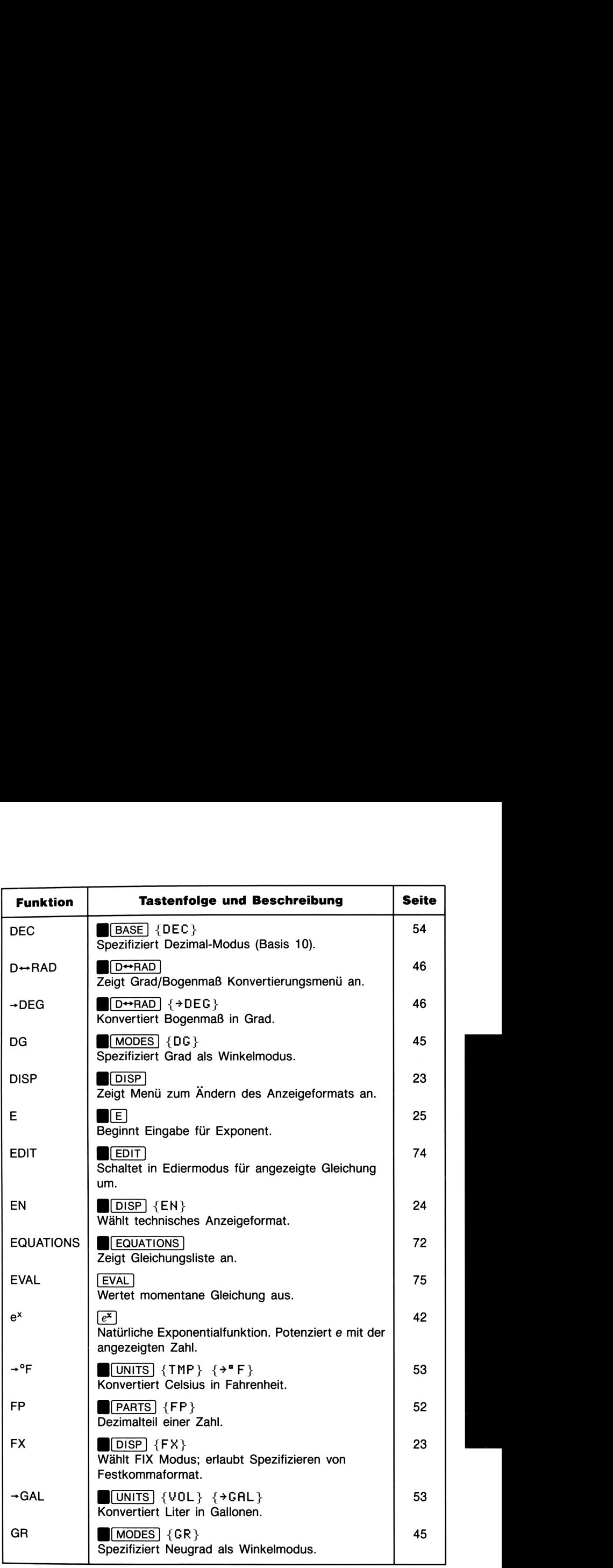

 $\sum_{i=1}^{n}$ 

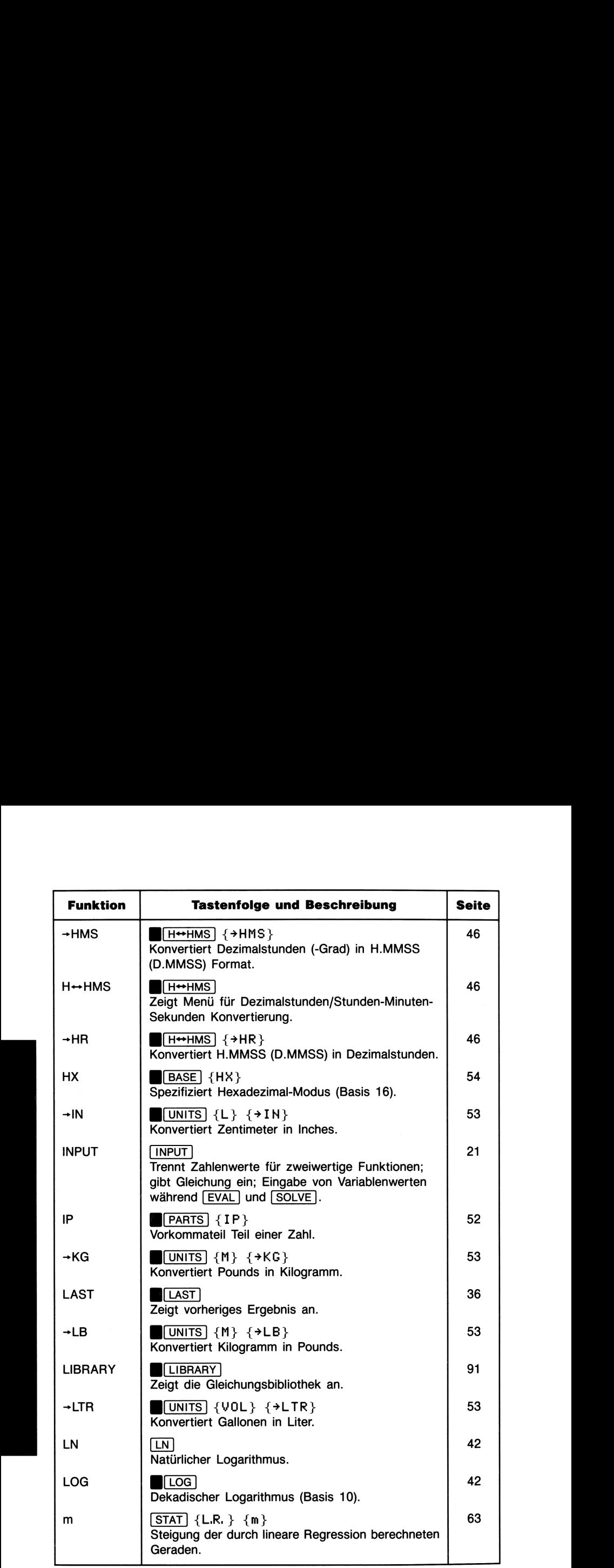

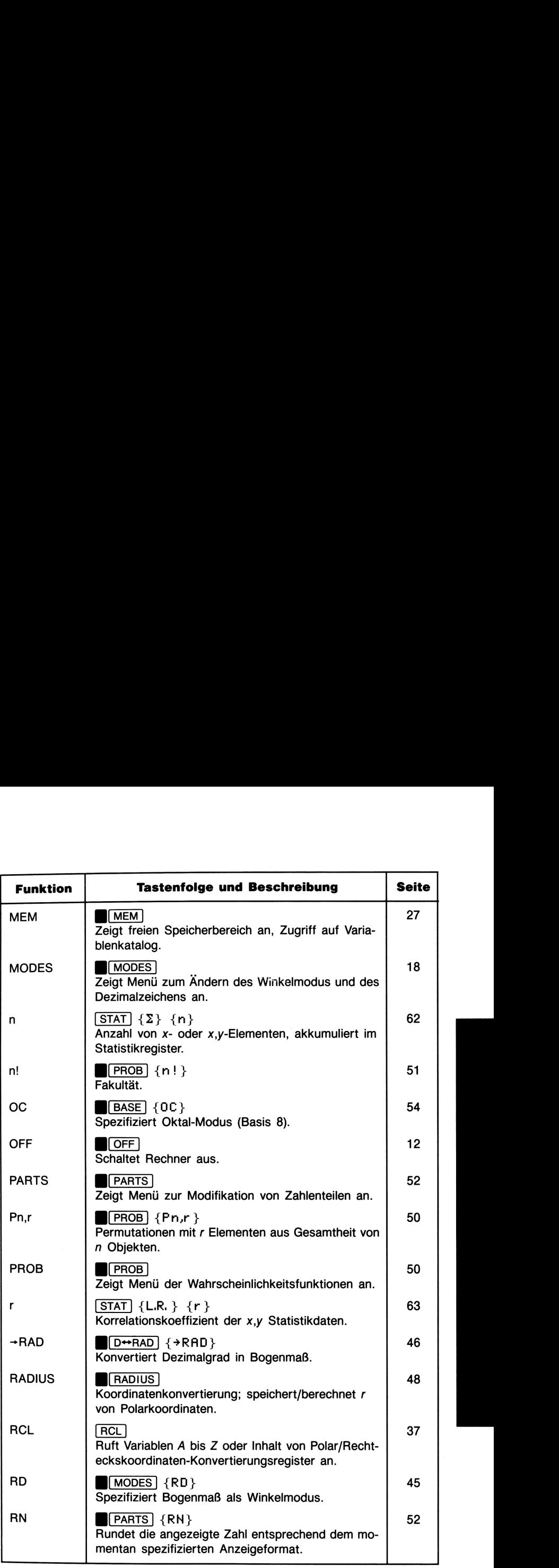

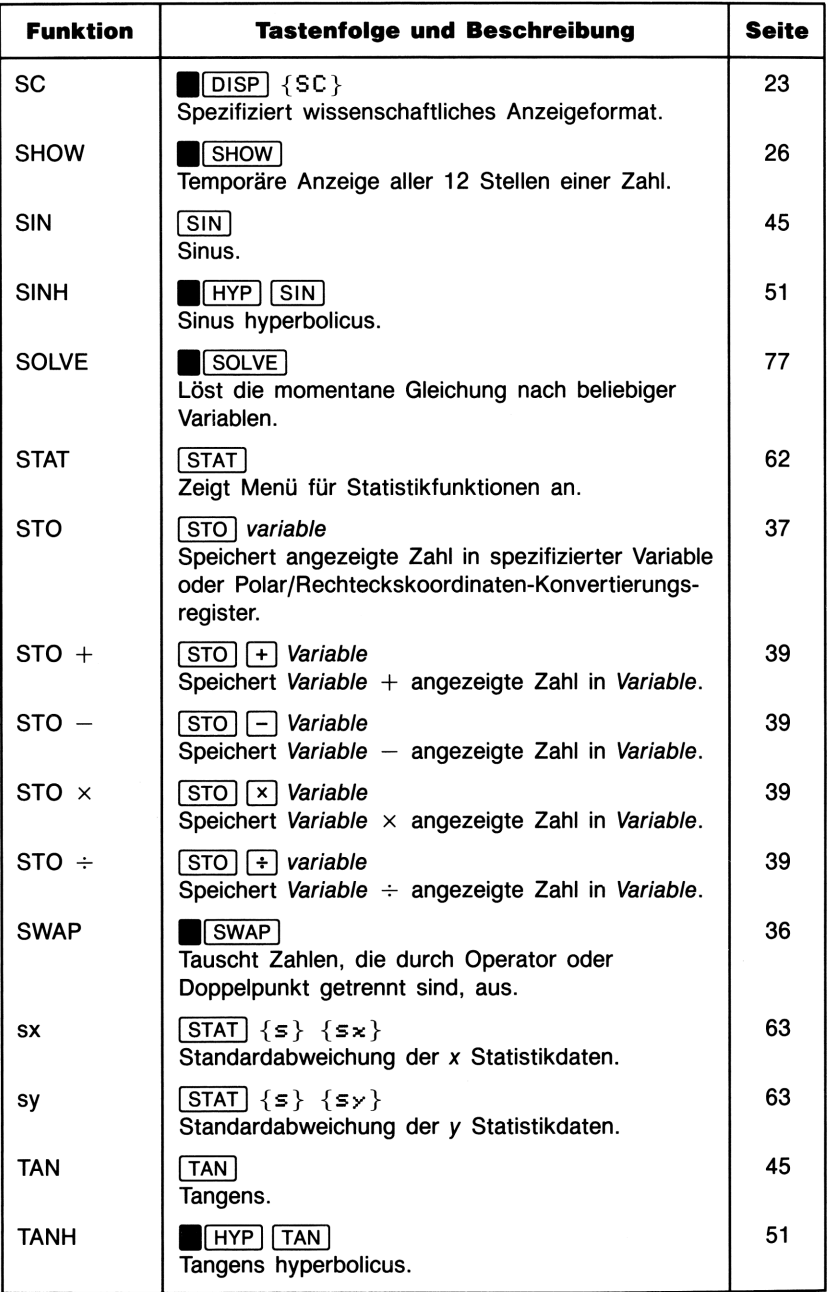

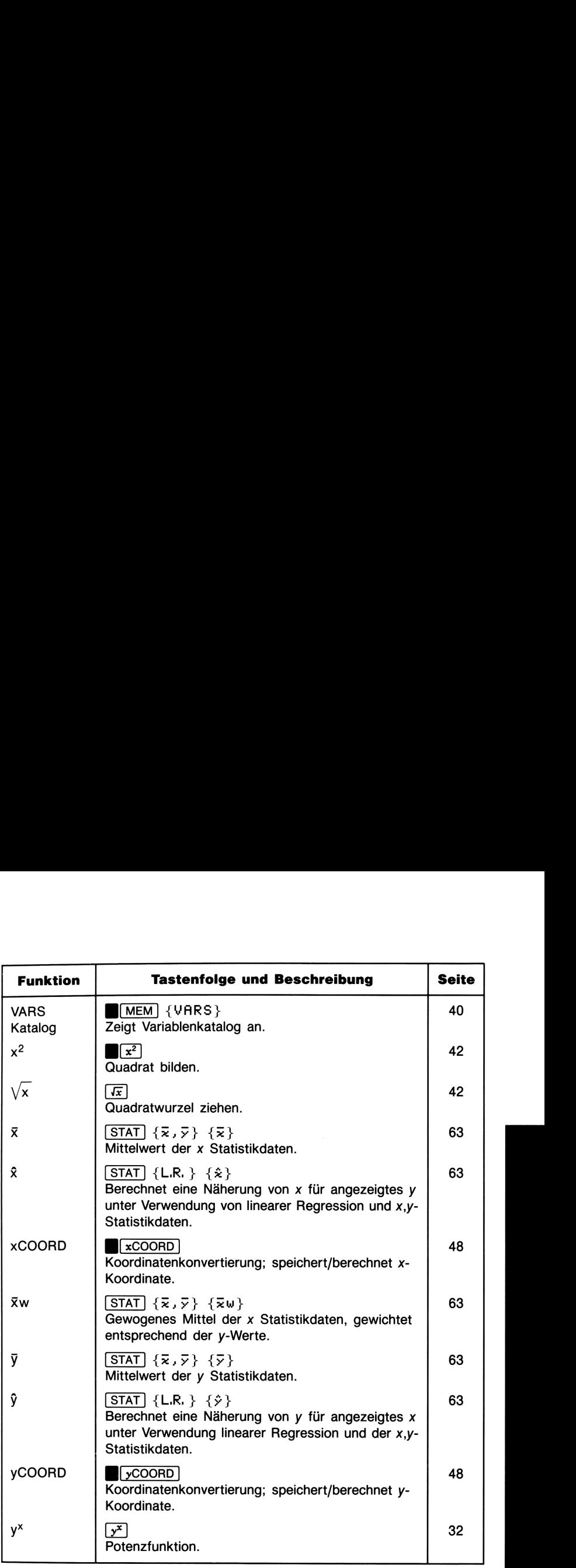

# Index

Fettgedruckte Seitenangaben kennzeichnen einen primären Eintrag, Seitenangaben in normaler Druckweise kennzeichnen einen sekundären Eintrag.

### Sonderzeichen

**Index**<br> **Index**<br> **Ethiophophemical Seikundaren Einfrag,**<br>
Seikundaren Eintrag,<br>
seikundaren Eintrag,<br>
seikundaren Eintrag,<br>  $\Box$ , 13<br>  $\Box$ , 13<br>  $\Box$ , 13<br>  $\Box$ , 13<br>  $\Box$ , 15<br>  $\Box$ , 15<br>  $\Box$ , 15<br>  $\Box$ , 15<br>  $\Box$ , 15<br>  $\Box$ ,  $\pm$ , 14  $\boxed{=}$ , 13 **B**, 16  ${.}$ , 25  $\{$ ,  $\}$ , 25 **EGGI**: , zur Antwort auf Eingabeaufforderungen, 76 (\*), 15 B(A), Zum Wählen von Gleichungen, 74 (7), Zum Wählen von Gleichungen, 74 + Indikator, 74 —» Indikator, 74  $\blacktriangledown$ , 17  $[1/x], 42$  $(10^{x}), 42$ Zweierkomplement, 56 (%), 43 %CHG, Gleichung für, 171  $[\%CHG]$ , 44  $\sqrt{x}$ , 42 °C Funktion, 83 °F Funktion, 83  $\blacksquare$  $\pi$  Funktion, in Gleichungen, 81  $\{2\}$ , 62, 68  $\frac{2+}{2-}$ , 60-61<br> $\frac{2-}{2}$ , 61

 $\Sigma x$  Funktion bei manuellen Berechnungen, 62, 68 in Gleichungen, 82 Zxy Funktion bei manuellen Berechnungen, 62, 68 in Gleichungen, 82  $\Sigma x^2$  Funktion bei manuellen Berechnungen, 62, 68 in Gleichungen, 82 Zy Funktion bei manuellen Berechnungen, 62, 68 in Gleichungen, 82  $\Sigma y^2$  Funktion bei manuellen Berechnungen, 62, 68 in Gleichungen, 83  $\theta$ , 48-50  $\theta$  Funktion, in Gleichungen, 82

### A

A..Z Indikator, 37  $\{ {\small\textsf{ABS}}\}$  , 52 ABS Funktion bei manuellen Berechnungen, 52in Gleichungen, 80

 $ACOS$ , 45 Absolutbetrag, 52 Achtungs-Indikator, 28 ACOS Funktion bei manuellen Berechnungen, 45 in Gleichungen, 80 ACOSH Funktion bei manuellen Berechnungen, 51 in Gleichungen, 80 Algebraische Ausdrücke, auswerten, 75-76 ALL VARS= $0, 173$ {ALL}, 25 Alle Stellen einer Zahl ansehen, 26 ALOG Funktion, <sup>80</sup> Anfangsnäherungen für Eingabe von, 77, 88 Gründe für, 87 verwendetes Beispiel, 88-89, 169 Anfangsnäherungen, 87-89 M(ANGLE), 48-50<br>Anhalten von (SOLVE), 89 Anzahl von Statistikdaten, 62 Anzeige Löschen, 15 Meldungen. Siehe Meldungen Modus, 22-25 Kontrast, 12 Anzeigekontrast, 12 Arcuscosinus Funktion bei manuellen Berechnungen, 45 in Gleichungen, 80 Arcussinus Funktion bei manuellen Berechnungen, 45 in Gleichungen, 80 Arcustangens Funktion bei manuellen Berechnungen, 45 in Gleichungen, 80 Argumente von Funktionen, 41 Arithmetik dezimal, (Basis 10), 12-13, 32-37 nicht-dezimal, 58  $[ASIN]$ , 45 ASIN Funktion bei manuellen Berechnungen, 45

in Gleichungen, 80 ASINH Funktion bei manuellen Berechnungen, 51 in Gleichungen, 80 Asymptote einer Funktion, 165-166  $\sqrt{ATAN}$ , 45 ATAN Funktion bei manuellen Berechnungen, 45 in Gleichungen, 80 ATANH Funktion bei manuellen Berechnungen, 51 in Gleichungen, 81 Ausdrücke, Auswerten, 75-76 Auswerten von Gleichungen, 70-90

### в

 ${b}$ , 63, 65 b Funktion, in Gleichungen, 82 Barwert, 109 **BASE**, 18, 54 Basis-Modus Arithmetik in, 58-59 Wechsel des, 54 Batterie-Indikator, 12 Batterien Einsetzen, 143-144 Erwartete Lebensdauer, 142 Benennungen Ansehen, 26 Nachsehen bei EVAL und SOLVE Eingabeaufforderungen, 77 Berechnungen arithmetische, 12-13, 32-37 Ketten-, 13 Zwischenergebnisse in, 33 Bewegung, Gleichungen von, 88, 94-96 Bewegungsablauf eines Projektils, 126-129 BIN Indikator, 54 Binäre Basis, 54-55 Binärzahlen Ansehen, 54 Bereich von, 57

{BN}, 54 Bogenmaß-Modus, 45 Buchstaben A bis Z, 37 Buchstabentasten, 20

# C

 $\sqrt{c}$ Aufheben von Menüs, 15, 20 Löschen der Anzeige, 15 Zum Anhalten von [SOLVE), 89  $\{\rightarrow$ "C}, 53 °C Funktion, 83 CALCULATING, 173 Cashflow Diagramme, 110-111 Celsius nach Fahrenheit, 53 CHG Funktion, <sup>81</sup>  $CLEAR$ Anzeige des CLEAR Menüs, 18, 28 Löschen von Gleichungen, 74  $\{\rightarrow \text{CM}\}$ , 53 CM Funktion, <sup>83</sup>  ${Cn,r}$ , 50. Siehe auch Kombinationen COMB Funktion, 81 COS Funktion  $\lfloor \cos \rfloor$ , 45 bei manuellen Berechnungen, 45 in Gleichungen, 81 COSH Funktion bei manuellen Berechnungen, 51 in Gleichungen, 81 Cosinussatz, 117, 119 Coulombsches Gesetz, 98-99 Cursor, 15

### D

Darlehensberechnung, 111-112 Darstellung von Zahlen, 56  $\{DEC\}$ , 54  $\{\texttt{\rightarrow{DEG}}\}$ , 46–47 DEG Funktion, in Gleichungen, <sup>81</sup> Dekadischer Logarithmus, 42 Dezimalstellen, fest, 23

Dezimalsystem, Wechsel aus, 54-55  ${DG}$ , 45 Dichte eines Gases, 101 Differentialgleichung 1. Ordnung, 106-107  $\Box$ DISP], 16-17, 18, 23-25 DISP Menü, 16-17, 23-25 DIVIDE BY 9, 173  $[D+RAD], 18, 46-47$ Druck in Flüssigkeiten, 102-103 Durchschnitt (Mittelwert), 63-64

### E

 $\blacksquare$ E, 25  $[EDIT]$ , 72, 74 Effektivzinssatz, 132-134 Ein- und Ausschalten des Rechners, 12 Einfaches Pendel, 29-31 Eingabe von Gleichungen, 73 Eingabeaufforderungen Anzeigen, 75, 77 Beantworten, 75, 76-77 Einheiten-Konvertierungsfunktionen bei manuellen Berechnungen, 53 in Gleichungen, 83, 86 Einsetzen der Batterien, 143-144 Einwertige Funktionen, 21, 41 Elektrostatische Kraft, 98-99  ${EN}$ , 24 Endwert, 109 Energie, kinetische, 97 Entfernung zwischen 2 Orten, 131-132 EQUATIONS, 72  $\sqrt{x}$ , 32  $\sqrt{y}$ COORD, 48-50  $[$  EVAL $]$ Auswertung von Ausdrücken, 75-76 Einführung von, 29-30 Kriterien für Anwendung von, 75 Verwendung, 70-90

EXP Funktion, 81 Exponent Eingeben von, 25 in Gleichungen, 78 Exponentialfunktionen, 42 Exponentielles Modell, 122-123 EXPR Benennung, 75  $\lceil e^{\mathbf{x}} \rceil$ , 42

### F

 ${+}$ °F}, 53 °F Funktion, 83  $f(x)$ , Definition, 155-157 FACT Funktion, 81 Fahrenheit nach Celsius, 53 Fakultät bei manuellen Berechnungen, 51 in Gleichungen, 81 Fehlermeldungen. Siehe Meldungen Finanzmathematische Berechnungen, 109-112, 134-138 FIX Format, 23 Flacher Bereich von Funktionen, 168 Fläche eines Polygons, 84 Format von Zahlen, 22-25 FP, 52 FP Funktion bei manuellen Berechnungen, 52 in Gleichungen, 81 Freie Energie, 102 Freier Fall, 96 Freier Speicherbereich, 27 Funktion, Definition, 155-156 Funktionen, Argumente von, 42 Funktionen Eintippen in Gleichungen, 73 in Gleichungen, 78, 79-86 in Menüs, 16-20 mathematische, 21, 41-52 {FX}, 23

### G

 $\{\rightarrow$ GAL}, 53

GAL Funktion, <sup>83</sup> Gallonen nach Liter, 53 Gas, nicht-ideal, 123-124 Gewogenes Mittel bei manuellen Berechnungen, 68 Eingeben von Daten, 61 Gleichungen für, 172 in Gleichungen, 83 Gewährleistung, 151-153 Gibbs freie Energie, 102 Gleichungen Ansehen, 74 Aufforderung für Variablen, 75 Eingeben, 73 Funktionen in, 79-86 Länge von, 78 Löschen, 28, 74 Modifizieren, 74 Speicheranforderungen, 145 Syntax von, 78 Wählen von, 74 Gleichungen für Bewegungsabläufe, 88, 94-96 Gleichungsbibliothek, 91-112 Gleichungsbibliothek, Berechnungen mit, 91  $\{GR\}$  ,  $45$ Grad nach Radianten, 46-47 Grad-Modus(Altgrad), 45 Gravitationskraft, 98-99

# H

HEX Indikator, 54 Hexadezimale Basis, 54-55 Hexadezimale Zahlen, Bereich von, 57  $H \rightarrow HMS$ , 18, 46-47  ${+HMS}$ , 46-47 HMS Funktion, <sup>81</sup> HMS nach Stunden (dezimal), 46-47  $\{\rightarrow \text{HR}\}$ , 46–47 HR Funktion, in Gleichungen, <sup>81</sup>  ${HN}$ , 54

Hyperbolische Funktionen, 51 Hypothekenberechnungen, 134-137

### I

 $\{+1N\}$ , 53 IN Funktion, 83 Inches nach Zentimeter, 53 Indikatoren, 15 **INPUT** Einführung von, 21 zur Eingabe von Gleichungen, 73 zur Eingabe von  $x,y$  Daten, 61 INPUT 2 NUMS, 173 INTEGER Funktion bei manuellen Berechnungen, 52 in Gleichungen, 81 INTERRUPTED, 89, 173 INV Funktion, 81 INVALID DATA, 173 INVALID n!, 174 Inverse hyperbolische Funktionen, 51  ${IP}$ , 52 IP Funktion bei manuellen Berechnungen, 52 in Gleichungen, 81 Iteratives Suchen von [SOLVE], 87, 89

## J, K

Joulesches Gesetz, 99-100 Kehrwert, 42 Kettenlinie, Gleichungen für, 129-131 Kettenrechnungen, 13, 33-35  $\{\star$ KG}, 53 KG Funktion, <sup>83</sup> Kilogramm nach Pounds, 53 Kinetische Energie, 97 Klammern, 34-35 Kombinationen bei manuellen Berechnungen, 50 Gleichungen für, 171 in Gleichungen, 81 Komma als Dezimalzeichen, 25 Konvertieren von Winkel und Stunden, 46-47

Konvertierung von Massen, 53 Konvertierungen Altgrad/Radiant (Bogenmaß), 46-47 Einheiten, 53 Polar/Rechtecksnotation, 48-50 Stunden (dezimal)/HMS, 46-47 Zinssatz, 132-134 Koordinatenkonvertierungen bei manuellen Berechnungen, 48-50 Gleichungen für, 171 in Gleichungen, 81, 82 Korrelationskoeffizient bei manuellen Berechnungen, 63, 65 Gleichungen für, 172 in Gleichungen, 82 Korrigieren von Statistikdaten, 61 Kovarianz, 120-121 Kraft, Gleichungen für, 98-99 Kugeloberfläche, 44 Kurvenverlauf eines Projektils, 126-129  ${L}$ , 53  ${L.R.}$ , 63 Lange Gleichungen, durchsehen, 74  $\blacksquare$ LAST bei manuellen Berechnungen, 36 in [SOLVE], 160, 163 Laufende Verzinsung, 132-134  $\{\}$ . 53 LB Funktion, 83 LIBRARY EQN 174 Abbildungsgleichung von Linsen, 104-105 Beugung von Licht, 106 Differentialgleichung, 106-107 Druck in Flüssigkeiten, 102-103 Elektrostatische Kraft, 98-99 Finanzmathematik (TVM) 109-112, 134-138 Freie Energie, 102 Gleichungen von Bewegungsabläufen, 94-96 Gravitation, 98-99

Joulesches Gesetz, 99-100 Kinetische Energie, 97 Kraft zwischen 2 Objekten, 98-99 Länge einer Strecke, 92-93 Länge eines Vektors, 92-93 Optik, 104-106 Quadratische Gleichung (Wurzeln), 93-94 Quadratischer Mittelwert, 108 Radioaktiver Zerfall, 103-104 Vektorlänge, 92-93 Zustand von Gasen, 100-101 LIBRARY, 72 Lichtbeugung, 106 Lineare Näherung bei manuellen Berechnungen, 66-67 Gleichungen für, 85 in Gleichungen, 83 Lineare Regression, 122-124 für nichtlineare Modelle, 122-124 statistische Funktionen, 65-67 Linsengleichung, 104-105 Liter nach Gallonen, 53  $\boxed{\text{LN}}$ , 42 LN Funktion, in Gleichungen, <sup>81</sup>  $\lfloor$ LOG $\rfloor$ , 42 LOG Funktion bei manuellen Berechnungen, 42 in Gleichungen, 81 LOGCO), 174 LOG(NEG), 174 Logarithmisches Modell, 112-123 Logarithmusfunktionen, 42  $\{\dashv \textsf{LTR}\}$  , 53 LTR Funktion, 83 Längen- und Breitengrad für Entfernungsberechnung, 131-132 Längenkonvertierungen, 53 Länge einer Strecke, 92-93 eines Vektors, 92-93 Löschen Anzeige, 15

Speicherbereich, 28, 146 Statistikdaten, 62 Variablen, 40 Lösen von Gleichungen. Siehe SOLVE Lösungen von [SOLVE], Interpretation, 158-163

### M

 ${m}$ , 63, 65 m Funktion, in Gleichungen, <sup>82</sup> Mantisse, 24 Mathematikfunktionen, 21, 41-53 Mathematischer Fehler in [SOLVE], 87, 90, 166-167 Meldungen Auflistung von, 173-175 Beschreibung, 28 Löschen, 15  $(MEM), 18, 27-28$ MEMORY CLERR, 145, 146, 174 MEMORY FULL, 27, 145, 174 Menüs Anwendung, 16-20 Aufheben von, 15, 20 Menüzeiger, 17 Minimum von Funktion, 164-165 Mittelwert bei manuellen Berechnungen, 63-64 Gleichungen für, 172 gewogener, 68 in Gleichungen, 83 B(MoDeEs), 18, 25, 45

## N

 ${n}$ , 62 n Funktion bei manuellen Berechnungen, 68 in Gleichungen, 82  $\{n! \}$ , 51 n-Wert, in Statistik, 60, 61 Nachkommateil, 52

Negative Zahlen, 14 Negative Zahlen, binäre Darstellung, 56 NO ROOT FND, 90, 174 NO STAT DATA, 174 NO VARS USED, 174 Nominaler Zinssatz, 132-134 Nullstelle Berechnet durch [SOLVE], 155-157 Definition der Genauigkeit von, 158 Fähigkeit zum Auffinden durch (SOLVE), 157-158 Näherungen, statistische, 63

### O

Oberfläche einer Kugel, 44  ${0C}$ , 54 OCT Indikator, 54 OFF, 12 Oktale Basis, 54-55 Oktalzahlen, Bereich von, 57 ON, 12 Operatoren Einführung von, 13 Eintippen in Gleichungen, 73 Reihenfolge von, 14 Operatorpriorität bei manuellen Berechnungen, 14, in Gleichungen, 78, 33 **OVERFLOW** bei nicht dezimaler Arithmetik, 58 Definition, 27 in Statistik, 60 Meldungen, 175

### P

PARTS, 18 PARTS Menü, 52 Periodische Verzinsung, 132-134 PERM Funktion, <sup>81</sup> Permutationen bei manuellen Berechnungen, 50

Gleichungen für, 171 in Gleichungen, 81 Pi Funktion bei manuellen Berechnungen, 44 in Gleichungen, 82  ${Pn,r}$ , 50 Polar/Rechtecks-Koordinatentransformation bei manuellen Berechnungen, 48-50 Gleichungen für, 171 in Gleichungen, 81, 82 Polarkoordinaten bei manuellen Berechnungen, 48-50 Vektoraddition in, 113-115 Pole, 160, 162-163 Polygon, Fläche von, 84 Potenzfunktion, 13, 32 Pounds nach Kilogramm, 53 Priorität von Operatoren bei manuellen Berechnungen, 14, 33 in Gleichungen, 78  $[PROB], 17, 50$ PROB Menü, 50 Projektion eines Vektors, 116-117 Prozent, 43 Prozentuale Differenz bei manuellen Berechnungen, 44 Gleichungen für, 171 in Gleichungen, 81 Punkt als Dezimalzeichen, 25

### Q

Quadratwurzel, 42 Quadratzahl, 42

## R

 ${r}$ , 63, 65 <sup>r</sup> Funktion bei manuellen Berechnungen, 65 in Gleichungen, 81, 82  ${RAD}$ , 46-47

RAD Funktion bei manuellen Berechnungen, 46-47 in Gleichungen, 81 Radiant nach Grad (Dezimal), 46-47 Radiant-Modus, 45 Radioaktiver Zerfall, 103-104 RADIUS,  $48-50$ (RCL] bei manuellen Berechnungen, 20, 37-38 mit Koordinaten-Konvertierungsregister, 50 {RD}, 45 Rechtecks/Polar-Koordinatentransformation bei manuellen Berechnungen, 48-50 Gleichungen für, 171 in Gleichungen, 81-82 Rechteckskoordinaten, 48-50 Register. Siehe Variablen Reihenfolge von Operatoren, 14, 33 Relatives Minimum, 164-165 Reparatur des Rechners. Siehe Service Restschuld, 136-137  $\{RN\}$ , 52 RN Funktion bei manuellen Berechnungen, 52 in Gleichungen, 81 Rollen von Binärzahlen, 54 Gleichungen, 74 Rundungsfehler in [SOLVE], 170 Rundungsfunktion bei manuellen Berechnungen, 52 in Gleichungen, 81 Rückschritt-Taste, 15

## S

 $\{s\}, 63$  $\{SC\}$ , 24  $\{s\mathbf{x}\}\,$ , 63  $\{s_{y}\}, 63$ Schwache Batterien, 142-143 Selbsttest, 148-149

SELECT EQN, 175 Service Erhalten, 151-153 Feststellen, ob notwendig, 147, 148-149 Vereinbarungen, 153  $\blacksquare$ SHOW $\,$ , 26 Sicherheitsbestimmungen, 153  $(SIN)$ , 45 SIN Funktion bei manuellen Berechnungen, 45 in Gleichungen, 81 SINH Funktion bei manuellen Berechnungen, 51 in Gleichungen, 81 SOLVE Anfangsnäherungen, 87-89, 169 Anforderungen zum Auffinden einer Lösung, 157-158 Anhalten, 89 Einführung von, 30-31 Erhalten weiterer Informationen über Ergebnisse, 90 Funktionsweise, 87-90, 155-157 Interpretation von Ergebnissen, 158-163 mathematischer Fehler während, 87, 166-167 Nähere Informationen über, 155-170 Rundungsfehler, 170 Unfähigkeit zum Auffinden einer Lösung, 90 Unterlauf, 170 Verwendung von, 70-90 SOLVING, 78, 175 Sparkonto, 138 Speicherarithmetik, 39 Speicherbereich freier, 27 Größe, 145 Löschen, 28, 146 Verwendung, 145 Speicherregister. Siehe Variablen SQ Funktion, 82 SQRT Funktion, 82

SQRT(NEG), 175 Standardabweichung bei manuellen Berechnungen, 63, 64 Gleichungen für, 172 in Gleichungen, 82 Standardabweichung einer Stichprobe, 63, 64 (STAT), 17, 60, 62 STAT ERROR, 175 STAT Menü, 60, 62-63 Statistikdaten Eingeben, 60-61 Korrigieren, 61 Löschen, 62 Speicheranforderung, 145 Statistikfunktionen bei manuellen Berechnungen, 60-69 Gleichungen für, 172 in Gleichungen, 82-83, 85 Statistikregister, 28, 60 Steigung von Gleichungen, (m) bei manuellen Berechnungen, 63 Gleichungen für, 172 in Gleichungen, 82  $STO$ bei manuellen Berechnungen, 20, 37-38 mit Koordinaten-Konvertierungsregister, 50  $[5T0]$   $\leftarrow$   $7$ , 39  $STO[X]$ , 39  $[STO]$  +, 39  $[\overline{STO}]-$ , 39<br>Stunden (dezimal) nach HMS, 46-47 Stundenkonvertierungen, 46-47 Summationsstatistik, 68-69  $SWAP$ , 36-37 sx Funktion bei manuellen Berechnungen, 63 in Gleichungen, 82 sy Funktion bei manuellen Berechnungen, 63 in Gleichungen, 82 Syntax von Gleichungen, 78

### T

(7AN], 45 TAN Funktion bei manuellen Berechnungen, 45 in Gleichungen, 82 TANH Funktion bei manuellen Berechnungen, 51 in Gleichungen, 82 Technische Notation, 24 Temperaturgrenzen, 147 Temperaturkonvertierungen, 53 Testen des Rechners, 148-149 Theta Funktion, 82 Time Value of Money, 109-112, 134-138 {TMP}, 53 TOO BIG, 58, 175 Transformationen von nicht linearen Daten, 122-124 Trapez, Umfang von, 79 Trigonometrische Berechnungen, 117-119 Trigonometrische Funktionen, 45 TYPE NEW EQN, 73, 175

## U

Überprüfen der Rechnerfunktion, 148-149 Umgebungsbedingungen, 147 Umschalt-Indikator, 16 Umschalttaste, 16  $\blacksquare$ UNITS, 18 UNITS Menü, 18-19 Unstetige Funktion, 160, 161-162 Unterlauf Definition, 27 in [SOLVE], 170

### V

Variablenkatalog, 28, 40 Variablen Einführung in, 20 Eintippen, 73

in Gleichungen, 78 Katalog von, 28, 40 Löschen, 28, 40 Speicheranforderungen, 145 Speichern, 37-38 Verwenden, 37-40 Zurückrufen, 27-38 {VARS}, 40 VARS Katalog, 28 Vektoraddition, 113-115 Vektoren Addition von, 113-115 Länge von, 92-93 Projektion von, 116-117 Winkel zwischen, 115 Versandanweisungen, 152-153  $\{$ VOL $\}$ , 53 Volumen einer Röhre, 70-71 Volumenkonvertierung, 53 Vorhergehendes Ergebnis, 36 Vorzeichenbit, 56

### W

Wahrscheinlichkeitsberechnungen Beispiele, 124-125 bei manuellen Berechnungen, 50 in Gleichungen, 81 Wertebereich von Zahlen Binärzahlen, 57 Dezimalzahlen, 27 Hexadezimalzahlen, 57 Oktalzahlen, 57 Winkel zwischen Vektoren, 115 Winkelkonvertierungen, 46-47 Winkelmodi, 45 Wissenschaftliche Notation, 23-25 Wurzeln einer quadratischen Gleichung, 93-94

# X

 $\{x\}$ , 62, 42 x Funktion bei manuellen Berechnungen, 62

in Gleichungen  $(\Sigma x)$ , 82 x-Daten, Summe von, 62  $\{\bar{x}\}, 63$  $\{z\omega\}$ , 63  $\sqrt{x^2}$ , 42  $\bar{x}$  Funktion bei manuellen Berechnungen, 63 in Gleichungen, 83 xw Funktion bei manuellen Berechnungen, 63 in Gleichungen, 83  $\sqrt{x$ COORD, 48-50  $\{\hat{\mathbf{x}}\}\,$ , 63, 66 X Funktion bei manuellen Berechnungen, 63, in Gleichungen, 83, 66  $\{xy\}$ , 62  $\{\bar{x} \bar{y}\}$ , 63  $\{x^2\}$ , 62

### Y

 $\{y\}$ , 62 y-Achsenschnittpunkt (b) bei manuellen Berechnungen, 63 Gleichungen für, 172 in Gleichungen, 82 y-Daten, Summe von, 62, 82  $\{\bar{z}\}, 63$ y Funktion bei manuellen Berechnungen, 63 in Gleichungen, 83  $\{\hat{y}\}\,$ , 63, 66 y Funktion bei manuellen Berechnungen, 63, in Gleichungen, 83, 66  $\{y^2\}$ , 62

### Z

Zahleneingabe, 15 Zahlenformat, 22-25 Zahlensystem-Konvertierung, 54-58

Zahlen Darstellung bei nicht-dezimaler Basis, 56 interne Darstellung, 22 Löschen, 15 Wertebereich von, 27 Zahlungen, Berechnung von, 109-112 Zeiger, 17 Zentimeter nach Inches, 53 Zinssatz, 109 Zinssatz-Konvertierungen, 132-134 Zurücksetzen des Rechners, 146 Zustandsgleichung für Gase, 100-101 Zweiwertige Funktionen, 21, 41

### Unterstützung von Hewlett-Packard

Bezüglich Antworten auf die Anwendungsweise des Rechners: Wenn Sie Fragen zur Anwendung des Rechners haben, sollten Sie sich zuerst auf das Inhaltsverzeichnis, den Sachindex und den Abschnitt "Antworten auf allgemeine Fragen" in Anhang A beziehen. Sollten Sie in diesem Handbuch keine ausreichende Auskunft für Ihre Problemstellung finden, so können Sie sich über die nachstehende Adresse mit Hewlett-Packard in Verbindung setzen: **Unterstützung von Hewlett-Packard<br>
Bezüglich Antworten auf die Anwendungsweise des<br>
Rechners: Wenn Sie Fragen zur Anwendungsweise des<br>
Rechners: haben, sollten Sie sich zurstät und das Inhaltser-<br>
allgemeine Fragen" in A** 

Hewlett-Packard GmbH Support Zentrum Ratingen Berliner Straße 111 D-4030 Ratingen

Telefon : (02102) 47504-0

Im Fall einer erforderlichen Reparatur: Falls die Hinweise in Anhang A auf eine notwendige Reparatur hindeuten, dann können Sie den Rechner an das nachstehende Reparaturzentrum schicken:

> Hewlett-Packard GmbH Reparaturzentrum Frankfurt Berner Straße 117 D-6000 Frankfurt 56

Telefon: (069) 500001-0

Informationen über Hewlett-Packard Fachhändler, Produkte und Preise: Setzen Sie sich diesbezüglich mit der Hewlett-Packard Vertriebszentrale in Verbindung:

and the contract of the contract of the contract of the contract of the contract of the contract of the contract of

Hewlett-Packard Vertriebszentrale Hewlett-Packard-Straße D-6380 Bad Homburg Telefon: (06172) 400-0

J

# **Inhaltsverzeichnis** Inhaltsverzeichnis

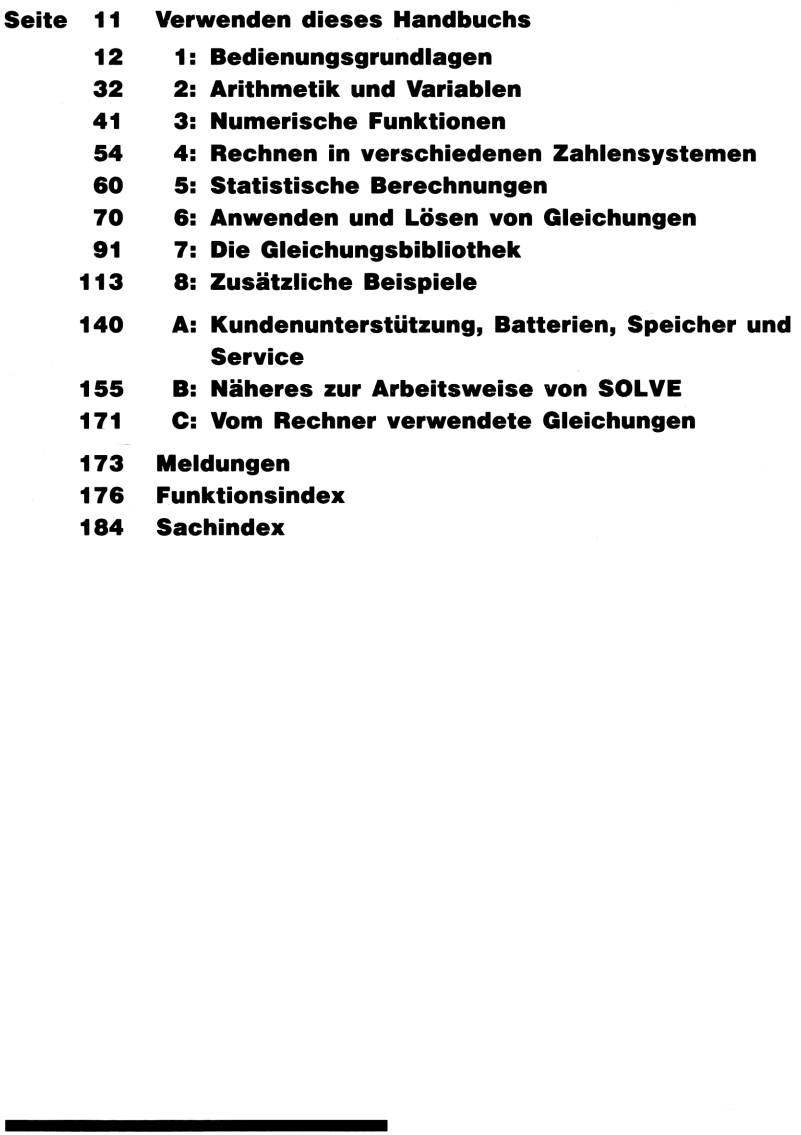

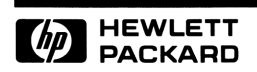

### Bestellnummer 00022-90017

00022-90018 German Printed in West Germany 8/88